# HP Configuration Management

# Configuration Server

for the AIX; Enterprise Linux ES, AS; HP-UX; Solaris; SuSE Linux Enterprise Server; and Windows® operating systems

Software Version: 5.10

## Messages Guide

Manufacturing Part Number: T3424-90134 Document Release Date: October 2007 Software Release Date: October 2007

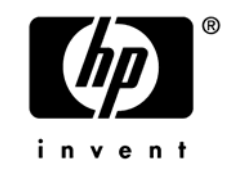

### Legal Notices

### **Warranty**

The only warranties for HP products and services are set forth in the express warranty statements accompanying such products and services. Nothing herein should be construed as constituting an additional warranty. HP shall not be liable for technical or editorial errors or omissions contained herein.

The information contained herein is subject to change without notice.

#### Restricted Rights Legend

Confidential computer software. Valid license from HP required for possession, use or copying. Consistent with FAR 12.211 and 12.212, Commercial Computer Software, Computer Software Documentation, and Technical Data for Commercial Items are licensed to the U.S. Government under vendor's standard commercial license.

### Copyright Notices

© Copyright 2007 Hewlett-Packard Development Company, L.P.

#### Trademark Notices

Linux is a registered trademark of Linus Torvalds.

Microsoft®, Windows®, and Windows® XP are U.S. registered trademarks of Microsoft Corporation.

OpenLDAP is a registered trademark of the OpenLDAP Foundation.

PREBOOT EXECUTION ENVIRONMENT (PXE) SERVER Copyright © 1996-1999 Intel Corporation.

TFTP SERVER Copyright © 1983, 1993 The Regents of the University of California.

OpenLDAP Copyright 1999-2001 The OpenLDAP Foundation, Redwood City, California, USA. Portions Copyright © 1992-1996 Regents of the University of Michigan.

OpenSSL License Copyright © 1998-2001 The OpenSSLProject.

Original SSLeay License Copyright © 1995-1998 Eric Young (eay@cryptsoft.com) DHTML Calendar Copyright Mihai Bazon, 2002, 2003

### Documentation Updates

The title page of this document contains the following identifying information:

- $\bullet$  Software Version number, which indicates the software version.
	- The number before the period identifies the major release number.
	- The first number after the period identifies the minor release number.
	- The second number after the period represents the minor-minor release number.
- x Document Release Date, which changes each time the document is updated.
- Software Release Date, which indicates the release date of this version of the software.

To check for recent updates or to verify that you are using the most recent edition, visit:

#### **ovweb.external.hp.com/lpe/doc\_serv/**

You will also receive updated or new editions if you subscribe to the appropriate product support service. Contact your HP sales representative for details.

Table 1 indicates the changes that were made to this document since the previous edition.

| Chapter   | <b>Version</b> | Change                                                                                                    |
|-----------|----------------|----------------------------------------------------------------------------------------------------|
| Chapter 2 | 5.10           | Page 91, messages 5295, 5296, 5298, and 5299 are new.                                                                                                    |
| Chapter 2 | 5.10           | Page 95, messages 5393-96, 5398, and 5399 are new.                                                                                                    |
| Chapter 2 | 5.00           | In this edition, some references to the symbolic substitution,<br>%Ilu, have been revised to %Ilu in order to accommodate values<br>greater than 4GB in the CM Configuration Server log. |
| Chapter 2 | 5.00           | Page 33, messages 0137-0141 are new.                                                                                                    |
| Chapter 2 | 5.00           | Page 33, messages 0200-0206 are new.                                                                                                    |
| Chapter 2 | 5.00           | Page 36, messages 0477-0485 are new.                                                                                                    |
| Chapter 2 | 5.00           | Page 37, messages 0554-0558 are new.                                                                                                    |
| Chapter 2 | 5.00           | Page 41, messages 0684 and 0685 have been downgraded from<br>Error to Informational.                                                                                                    |
| Chapter 2 | 5.00           | Page 43, message 0828 has been revised as a result of product<br>rebranding.                                                                                                    |
| Chapter 2 | 5.00           | Page 46, messages 0881-0896 are new.                                                                                                    |
| Chapter 2 | 5.00           | Page 53, message 1147 is new.                                                                                                    |

**Table 1 Changes in This Document**

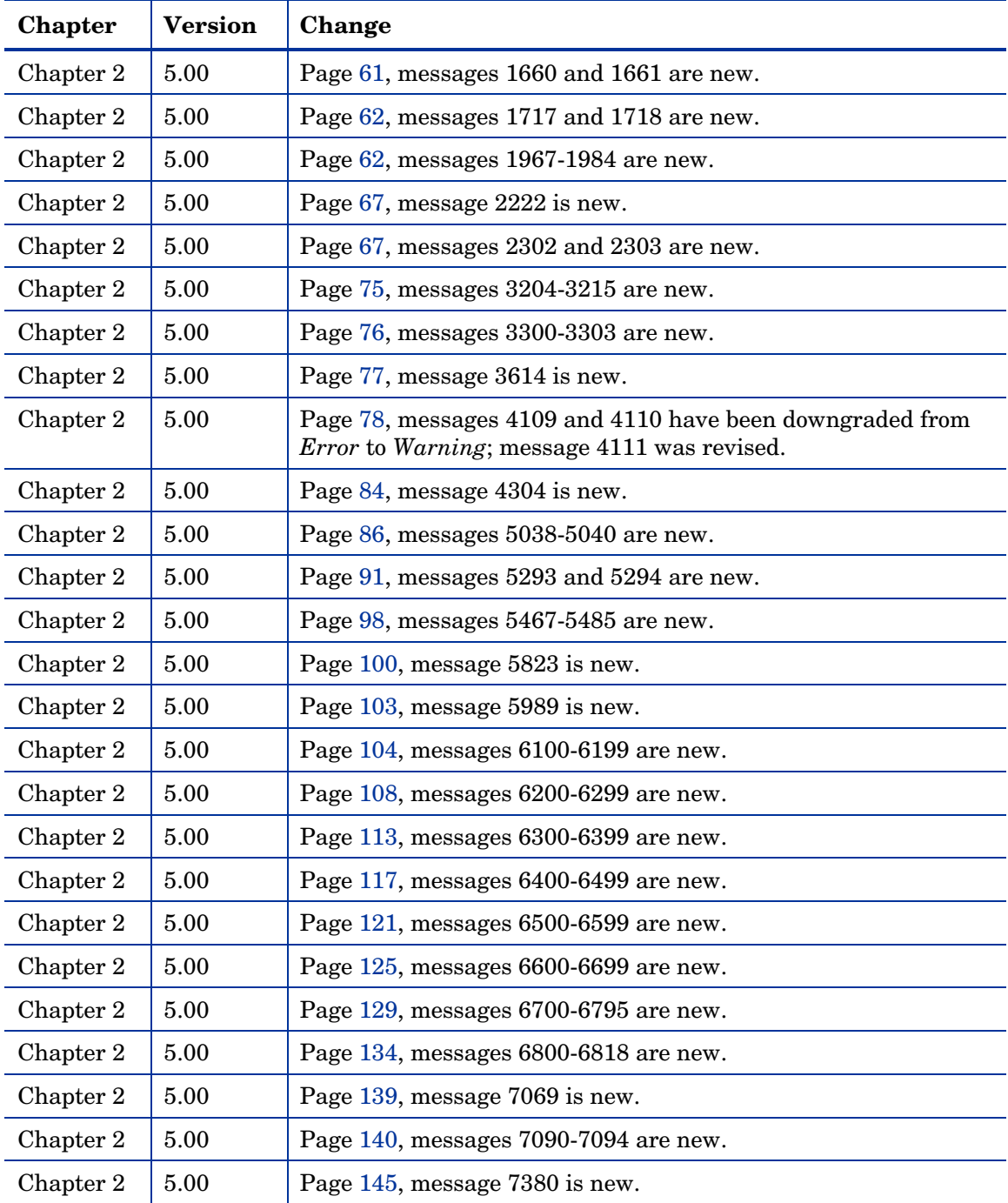

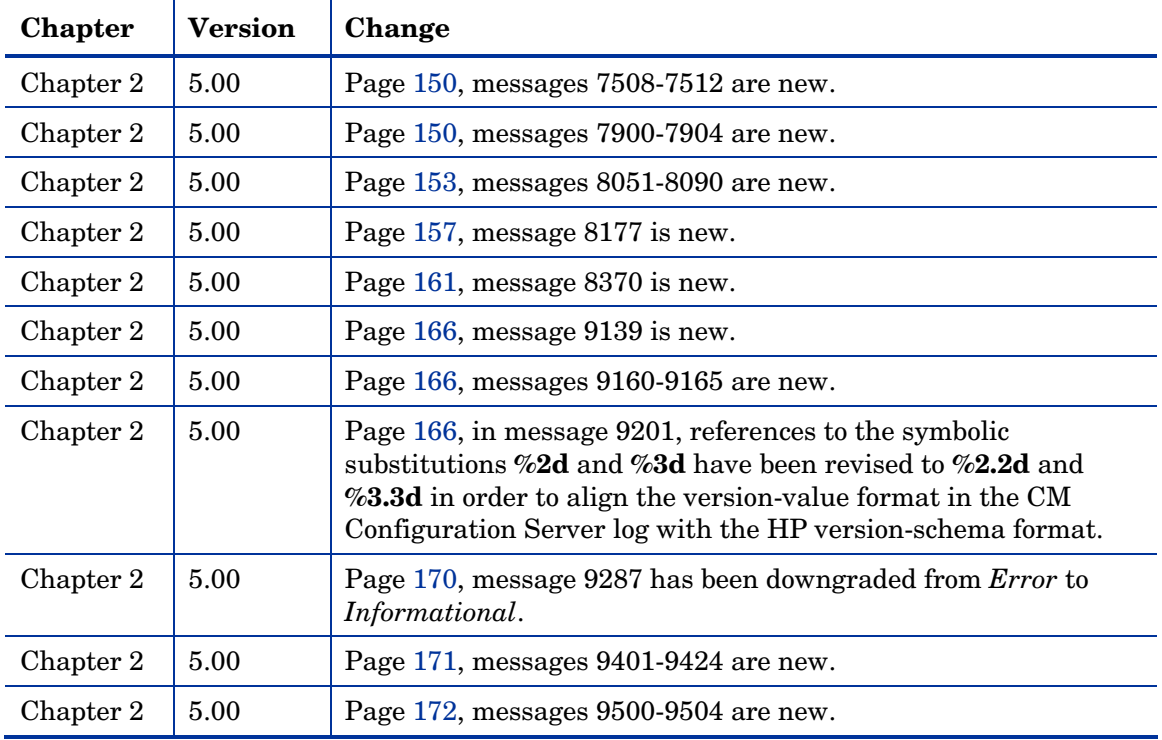

### Support

You can visit the HP Software support web site at:

#### **www.hp.com/go/hpsoftwaresupport**

This web site provides contact information and details about the products, services, and support that HP Software offers.

HP Software online software support provides customer self-solve capabilities. It provides a fast and efficient way to access interactive technical support tools needed to manage your business. As a valued support customer, you can benefit by using the support site to:

- Search for knowledge documents of interest
- Submit and track support cases and enhancement requests
- Download software patches
- $\bullet$  Manage support contracts
- $\bullet$  Look up HP support contacts
- $\bullet$  Review information about available services
- $\bullet$  Enter into discussions with other software customers
- Research and register for software training

Most of the support areas require that you register as an HP Passport user and sign in. Many also require an active support contract. To find more information about support access levels, go to the following URL:

#### **http://h20230.www2.hp.com/new\_access\_levels.jsp**

To register for an HP Passport ID, go to the following URL:

#### **http://h20229.www2.hp.com/passport-registration.html**

## Contents

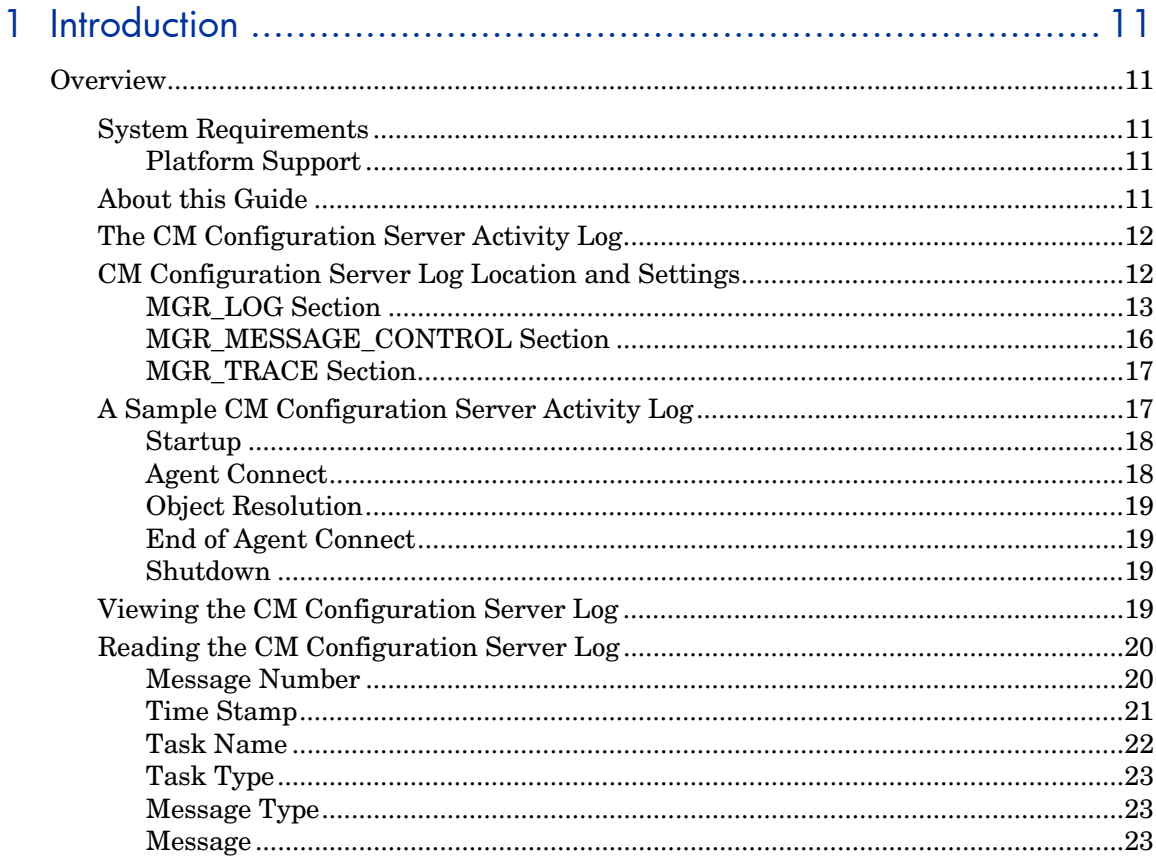

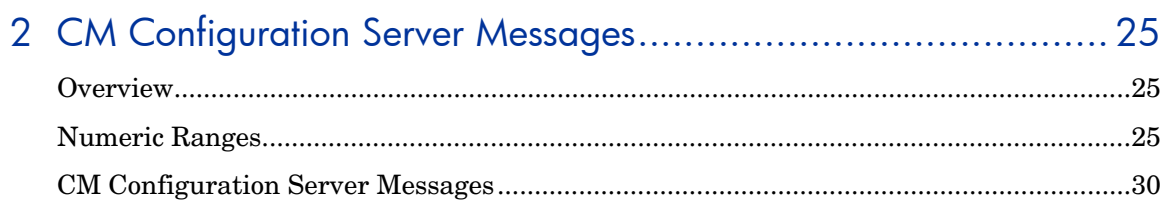

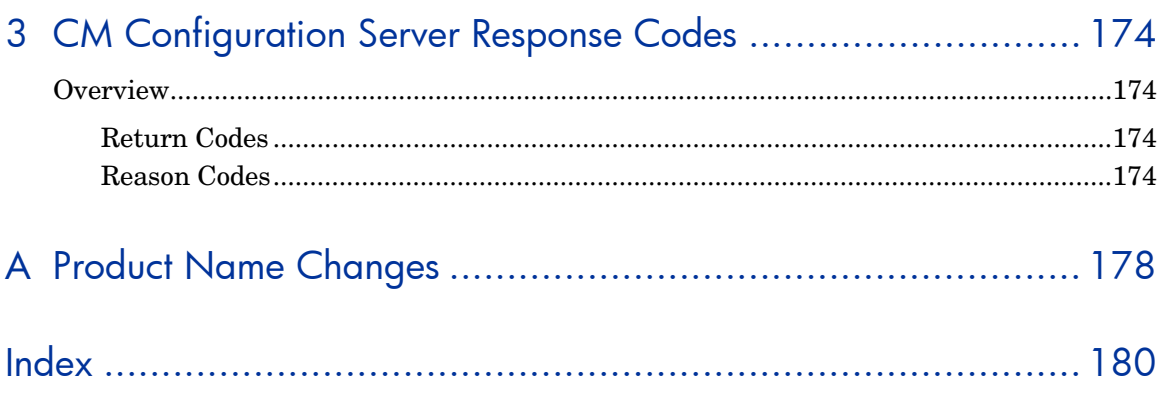

# 1 Introduction

## **Overview**

This version of the *HP Configuration Management Configuration Server Messages Guide* (*CM Configuration Server Messages Guide*) is for systems administrators who use the CM Configuration Server and want to understand the status messages that it generates.

### System Requirements

### Platform Support

For information about the platforms that are supported in this release, see the accompanying release notes.

### About this Guide

The *CM Configuration Server Messages Guide*:

- x Describes the CM Configuration Server **activity log**.
- Contains tables of informational, warning, and error messages, grouped numerically and by CM Configuration Server task.
- x Presents a look at CM Configuration Server **return codes** and **reason codes**.

The CM Configuration Server generates a message for each task that it performs. These messages are written to the CM Configuration Server log, or another location of your choosing, and provide inform about the status of the CM Configuration Server's activities.

These activities include startup, the logging on of clients, and the launching of HP Configuration Management Configuration Server Database Editor (CM Configuration Server Database Editor) sessions. As with the client logs, the tracing levels of the CM Configuration Server's diagnostic logging can be customized. The volume and detail level of the CM Configuration Server

messages depend on two factors: the **trace settings** and **logging options**  specified for that CM Configuration Server.

This guide will facilitate understanding the various messages; as well as assist in configuring the CM Configuration Server Settings file (the edmprof file) to maximize event logging.

### The CM Configuration Server Activity Log

- x *Why do I have a CM Configuration Server activity log?* The messages that are written to the activity log can assist in troubleshooting when problems occur. Additionally, the HP Technical Support group usually requests these logs when called upon for assistance in problem resolution.
- x *What do the messages mean?*  The messages that the CM Configuration Server generates provide an insight into what it is doing, and when it is being done. The CM Configuration Server reports whether everything is normal and, if not, what and where the possible cause of the problem is.
- x *What can I do with the information?* Once you can read and understand the CM Configuration Server messages, you can take the necessary measures to correct the problem and re-establish the integrity of your computing environment.
- x *How can I control/configure the Configuration Server log information?* In the MGR\_MESSAGE\_CONTROL section of the edmprof file, you have the ability to specify where you would like log messages sent (logged); in the MGR\_LOG section, you can determine various aspects of log behavior; and in the MGR\_TRACE section, you can control diagnostic aspects of logging.

### CM Configuration Server Log Location and Settings

An administrator determines where the CM Configuration Server messages log will be written. For information on specifying a destination for the log messages, see MGR\_MESSAGE\_CONTROL Section on page 16.

During the installation process, allocate space for the CM Configuration Server log. After the installation, specify the logging options for the log file in the MGR\_LOG section of the edmprof file. See MGR\_LOG Section on page 13 for more information.

A third section that will be beneficial is MGR\_TRACE, which controls the diagnostic logging for the CM Configuration Server. The section MGR TRACE Section on page 17 offers an overview of the trace options for logging.

> The MGR\_*XXXX* sections mentioned above, as well as other sections of the edmprof file that impact the CM Configuration Server log are covered in greater detail in the *HP Configuration Management Configuration Server User Guide*  (*CM Configuration Server Guide*).

For example, in the MGR\_STARTUP section, the SHOW\_VERINFO setting allows you to display version information for each CM Configuration Server module at the beginning of the log.

### MGR\_LOG Section

The settings in the MGR\_LOG section determine where the log is located, its appearance, and its flexibility.

| <b>Setting</b>                      | <b>Description</b>                                                                                                    |
|-------------------------------------|----------------------------------------------------------------------------------------------------|
| <b>DIRECTORY</b>                    | The fully qualified directory to which the CM Configuration<br>Server log is written.                                                                                                    |
| DISABLE_NT_<br><b>EVENT LOGGING</b> | This parameter affects only the event logging of CM Configuration<br>Server log messages. Some Windows Event log records are written<br>without any corresponding CM Configuration Server log messages<br>(Windows only). |
| DISABLE SNMP<br>TRAP_LOGGING        | This parameter affects only the trapping of CM Configuration<br>Server log messages. Some SNMP traps are issued without any<br>corresponding CM Configuration Server log messages.                                        |
| <b>FLUSH_SIZE</b>                   | The total buffer size (in bytes) of all messages stored by the CM<br>Configuration Server, before it writes them to the log.                                                                                              |
| <b>MESSAGE DATE</b>                 | Allows insertion of the date into every line in the log. For more<br>information on including the date in the log messages, see<br>Reading the CM Configuration Server Log on page 20.                                    |

**Table 2 MGR\_LOG Settings**

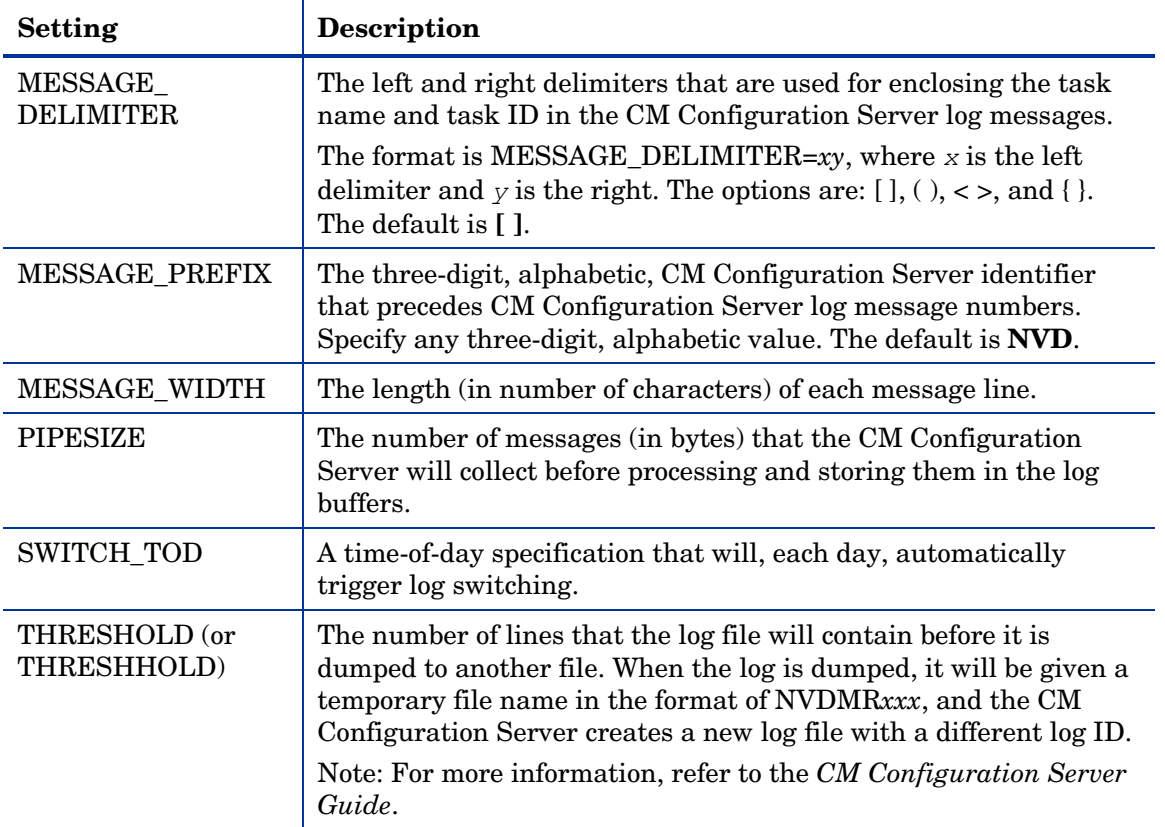

### Examples

### **Windows**

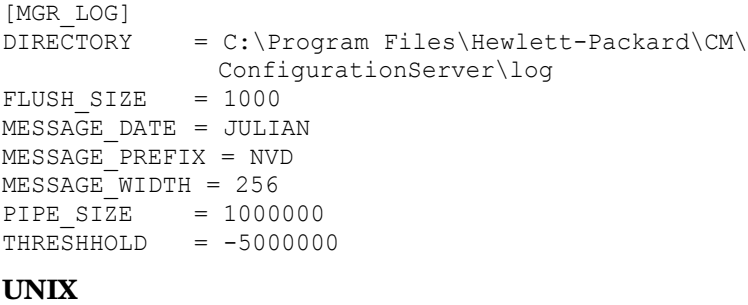

[MGR\_LOG]<br>DIRECTORY =  $opt/HP/CM/ConfigurationServer/log$ <br>= 1000 FLUSH SIZE  $MESS \overline{AGE}$  DATE = GREGORIAN

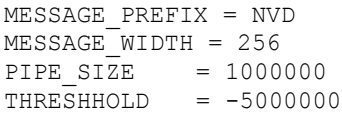

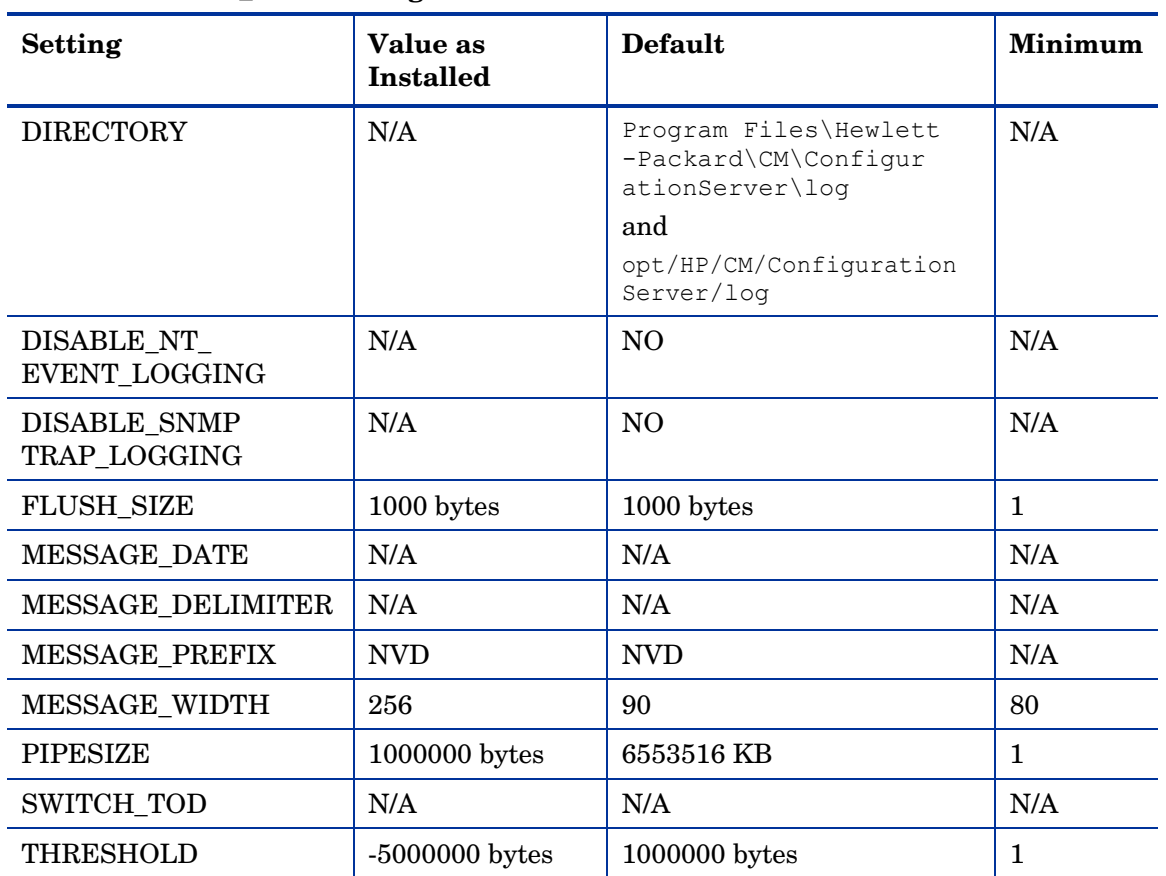

#### **Table 3 MGR\_LOG Settings Values**

#### Performance and Usage Considerations

- $\bullet$  Increasing the buffer size (FLUSH\_SIZE) will enhance performance, but will delay the flushing of messages to the log file.
- If log messages are truncated, increase the MESSAGE\_WIDTH value.
- If you use the CM Configuration Server log to closely monitor system status, set THRESHOLD to a positive value to create and save successive

portions of the CM Configuration Server log. If disk storage is critical, set the value to a negative number to reuse the allocated log disk space.

- If you are invoking a number of CM Configuration Server methods, you can control the size of the log for each method using the LOG\_LIMIT setting of the MGR\_METHODS section. Additionally, TASK\_LOG\_LIM (in the MGR\_TASK\_LIMIT section) controls the number of messages printed by the execution of each task.
- x When modifying parameters in this section as they relate to memory or disk utilization, take care to be certain that you do not exceed the maximum amount of memory or storage space available.

After monitoring your system's performance, you can tune the MGR\_LOG settings for maximum efficiency. Change the settings to maximize memory usage and for other performance considerations. For more information on the MGR\_LOG settings, refer to the *CM Configuration Server Guide*.

The following section describes your message destination choices.

### MGR\_MESSAGE\_CONTROL Section

The MGR\_MESSAGE\_CONTROL section of the edmprof file is where you specify the selection and destination of log messages. This section provides an overview of the:

- Various destinations that are available for log messages,
- Configuration of, and settings for, the MGR\_MESSAGE\_CONTROL section.

This section of the edmprof file specifies where log messages are to be sent and whether they are to be suppressed. MGR\_MESSAGE\_CONTROL allows you to specify an individual message, a series of messages, or a range of messages, and a set of message destinations.

The format of lines in the MGR\_MESSAGE\_CONTROL section is:

 $(Message Number(s)) = (Message Destination(s)).$ 

The left side of the equals sign ( **=** ) specifies the message numbers that are affected by the command. There is also a special directive, ALL, which can be used on the left side of the equals sign to affect all messages (0001-9999). If no destination is specified after the equals sign, the message has no associated destination and is suppressed.

Table 4 on page 17 shows the destinations to which the log messages can be written.

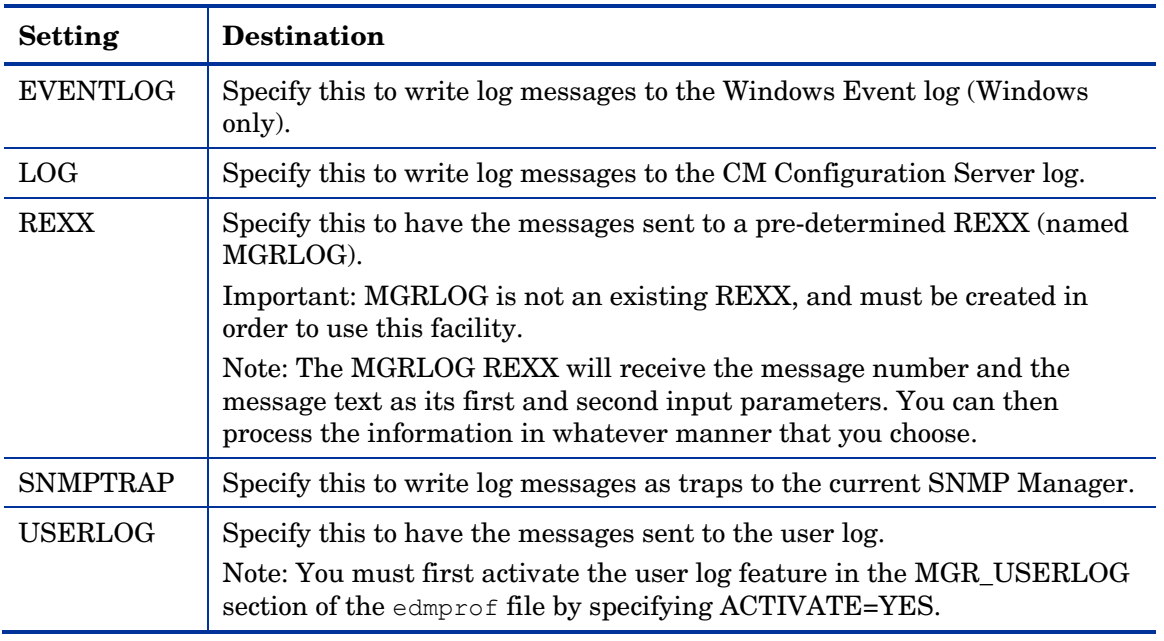

#### **Table 4 MGR\_MESSAGE\_CONTROL Settings**

Refer to the MGR\_MESSAGE\_CONTROL section in the *CM Configuration Server Guide* for detailed performance and usage information.

### MGR\_TRACE Section

The MGR TRACE section of the edmprof file controls the diagnostic logging for the CM Configuration Server. All diagnostic output produced by MGR\_TRACE keywords is written to the active CM Configuration Server log.

The trace settings specified in the MGR\_TRACE section are invoked at CM Configuration Server initialization and are displayed at the beginning of the CM Configuration Server log. They remain in effect until changed.

### A Sample CM Configuration Server Activity Log

A properly sized and configured log will give you appropriate detail on the entire scope of CM Configuration Server operations. While individual events vary from one installation to another, the general flow of the CM Configuration Server log consists of five phases:

- CM Configuration Server startup
- Agent connect
- Object resolution
- End of agent connect
- CM Configuration Server shutdown

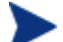

The CM Configuration Server processes two types of *agents*:

- $\bullet$  EDM agents and
- $\bullet$  CM agents.

The agent-specific messages that are detailed in this document can apply to both types of agent, depending on the CM Configuration Server environment that has been established.

The next sections describe the types of messages that result from each phase.

### Startup

A series of messages at the beginning of the log reflect CM Configuration Server startup, starting with the opening of the log. Next, the CM Configuration Server processes the parameters in the edmprof file and start various CM Configuration Server tasks. At this point, the CM Configuration Server is fully configured and operational, waiting for agents to connect in order to continue processing. Messages associated with this phase are: CM Configuration Server tasks starting, CM Configuration Server tasks attaching, and CM Configuration Server Settings section names and values.

### Agent Connect

The agent connect occurs when an agent requests a session with the CM Configuration Server in order to be resolved to its desired state. Each agent connect is a CM Configuration Server task. The CM Configuration Server might defer the session to a time when it is not occupied, or will connect to the agent at the time of the request. Messages associated with agent connect can be:

• "CM agent task has started."

and...

"Connected to CM agent."

### Object Resolution

Object resolution follows a successful agent connect. The CM Configuration Server processes agent objects; performs methods resolved from those objects and creates resulting objects; transfers data to and from the agent; and creates objects that contain audit and profile information for that agent. When the agent has been returned to its desired state, the CM Configuration Server releases it and waits for another connect request. Messages associated with the object-resolution phase include:

- x "Object resolution *object\_name* begins/ends."
- x "Current path (pointing to the methods directory or resource file)."
- Warnings that objects could not be found or duplicate objects exist, method identification.
- Return codes for methods

### End of Agent Connect

The end of the agent connect occurs when the agent requests that its session with the CM Configuration Server be terminated as a normal logoff. The message associated with end of agent connect is

x "CM agent task has ended."

#### **Shutdown**

CM Configuration Server shutdown occurs when a request to shut down the CM Configuration Server has been received. Messages associated with this phase include:

- x "Shutting down CM Configuration Server."
- Messages halting communications.
- Error messages that result in the CM Configuration Server ending operations.

### Viewing the CM Configuration Server Log

The CM Configuration Server log file reports on any program activity. Use a text editor to view the CM Configuration Server log. The CM Configuration Server log is located in the directory that was specified during installation.

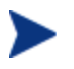

The Windows operating systems have GUI interfaces (program groups and icons) for viewing the CM Configuration Server log.

### Reading the CM Configuration Server Log

The logging facility generates an activity log with multiple messages. In order to read and understand the information that is presented in the log, it is helpful to be familiar with its format.

Each CM Configuration Server log message consists of six fields:

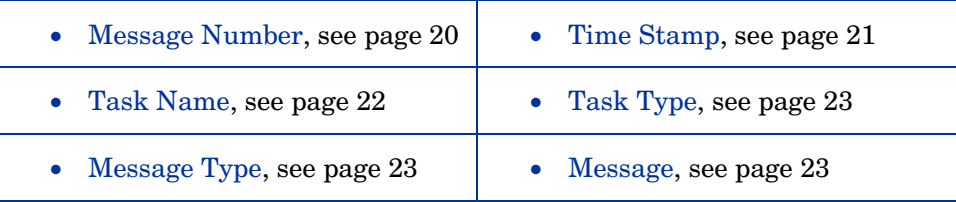

A typical log entry is displayed in the following sample from a CM Configuration Server log on a Windows server machine.

#### Example

```
NVD8349I 13:48:22 [NFYTMGR1/144] System Task
--- TCP Notify <NFYTMGR1> started
```
The sections that follow provide more information about each of these fields.

### Message Number

The message number is an alphanumeric, eight-character string that begins with a three-letter prefix, followed by the four-digit, unique message number, and ends with a letter that indicates the severity of the message.

#### Three-letter Prefix

The default three-letter prefix, NVD, is customizable via the MESSAGE\_PREFIX setting in the MGR\_LOG section of the edmprof file. For example, if your business name is Acme Data Solutions, you could customize your log prefix to **ADS**. For more information, refer to the *CM Configuration Server Guide*.

#### Four-digit Message Number

The message number is one of several thousand numbers that has been logically grouped and individually assigned to a CM Configuration Server operations activity.

#### Severity Indicator

The alphabetic indicators are:

**E**, indicating Error messages,

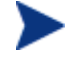

Error messages are easily distinguishable because they are presented in all UPPERCASE letters.

- W<sub>r</sub>, indicating Warning messages, and
- **I**, indicating Information messages.

In addition to the standard Error, Warning, and Information message types, there are a few instances of *Diagnostic* and *Always* messages. These are denoted by the letters **D** and **A**, respectively, and, like the other indicators (I, E, and W), will be found in the last position of the message number. The severity of these messages is comparable to I and W messages, and they are intended for internal diagnostics.

### Time Stamp

The time stamp (HH:MM:SS) indicates the time at which the event occurred.

#### Adding a Date Field

You have the option of adding the date to this field. This enables an administrator to scan the CM Configuration Server log and quickly distinguish each day's event logging.

The date can be expressed in one of three formats: **Julian**, **Gregorian**, or **International Standards Organization** (ISO). The following examples are of February 04, 2005 in each format:

- x ISO (YYYYMMDD): **20050204**
- x JULIAN (YYYYDDD): **2005035**
- x GREGORIAN (DDMMYYYY): **04022005**

In the MGR\_LOG section of the edmprof file, add the setting **MESSAGE\_DATE**, and define its value as (uppercase) **JULIAN**, **GREGORIAN**, or **ISO**.

The following example shows a CM Configuration Server log message that might result if JULIAN were specified for MESSAGE\_DATE. Note that the time stamp (13:48:22) is now preceded by the Julian date (2005035).

```
NVD8349I 2005035 13:48:22 [NFYTMGR1/144] System Task 
--- TCP Notify <NFYTMGR1> started
```
### Task Name

This is a two-part field that indicates: the task for which the activity is being logged or the communications address (IP address) that is being used, followed by the task ID.

[taskname (*xxxxxxx*) or commaddr (*nnn*.*nnn*.*nnn*.*nnn*) / taskid]

- The task name can be either:
	- A CM Configuration Server task, such as ZUTILMGR, or
	- The communications address (IP address) of the CM Configuration Server, such as 204.7.83.74.

#### Task Name Categories

The value of the *taskname* field is dependent on the task that has initiated the message. Table 5 below lists the various categories of tasks; a set of specific functions is associated with each category.

**Table 5 Task Name Categories**

| Agent Manager             | Client                  |
|---------------------------|-------------------------|
| • Clock Manager           | • Log Manager           |
| REXX Manager              | • Task Manager          |
| • TCP/IP Manager Emulator | • TCP/IP Notify Manager |

When a message is written to the log, the *taskname* field will be populated with specific task information (as described in the preceding bullets), not the category. Task information includes, but is not limited to, internally assigned names, user assigned names, network host names, and IP addresses.

The task ID represents the operating system process number.

On some operating systems, taskid is referred to as **processid** (PID).

### Task Type

The task type indicates the type of task (such as System and Admin tasks) that initiated the message.

### Message Type

Like the alphabetic indicator in the last position of the message number, the message type indicates the severity of the message. The message type indicator is a three-character field that enables an administrator to scan a CM Configuration Server log and quickly identify warning and error messages. The indicators are:

- x **--!** for Error messages,
- **-2** for Warning messages, and
- **---** for Information messages.

### Message

The message field contains the message text.

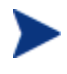

Typically, CM Configuration Server logs contain multiple messages for a single activity. Most activities that require multiple messages will be framed with *activity begins* and *activity ends* messages.

# 2 CM Configuration Server Messages

## **Overview**

This chapter is divided into the following two parts:

- Numeric Ranges, below, details the numeric classifications of the various CM Configuration Server log messages, and
- CM Configuration Server Messages, starting on page 30, presents a sequential list of all the messages that are generated by the CM Configuration Server logging facility.

## Numeric Ranges

The following table presents the numeric ranges of the CM Configuration Server messages. Each major area and corresponding numeric range is shaded and in bold text followed by a sub-topic and its range.

| <b>Message Classification</b>        | <b>Numeric Range</b> |
|--------------------------------------|----------------------|
| <b>CM Configuration Server Tasks</b> | $0001 - 0999$        |
| <b>ZTOPTASK</b>                      | $0001 - 0099$        |
| ZTASKMGR                             | $0100 - 0199$        |
| ZLOGMGR                              | $0200 - 0299$        |
| <b>ZCLKMGR</b>                       | $0300 - 0399$        |
| Communication                        | $0400 - 0499$        |
| ZUTILMGR and ZSNMPUTL                | $0500 - 0599$        |
| ZSNMPMGR                             | $0600 - 0699$        |
| ZTCBG and ZCVT                       | $0700 - 0749$        |

**Table 6 CM Configuration Server Messages Numeric Ranges**

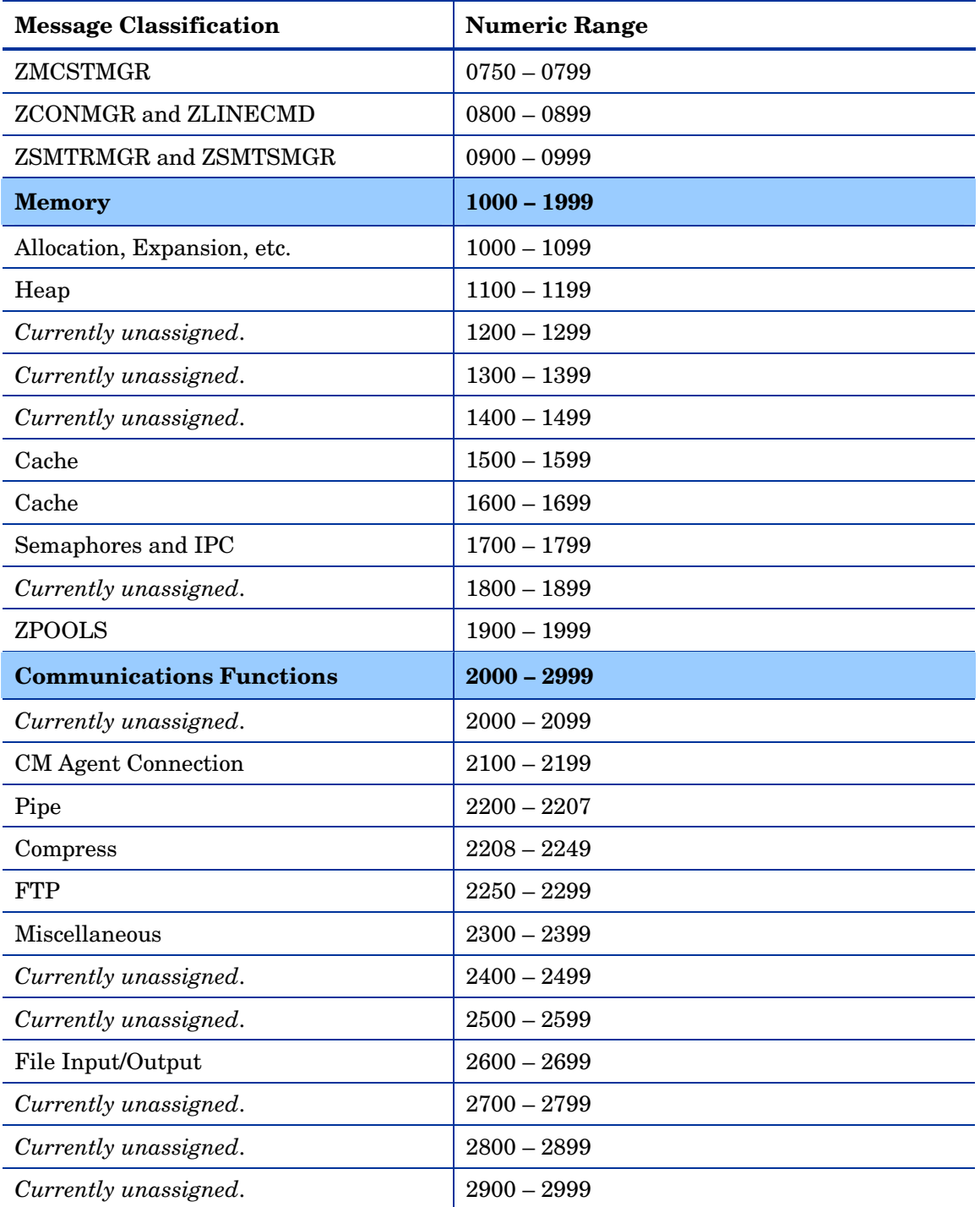

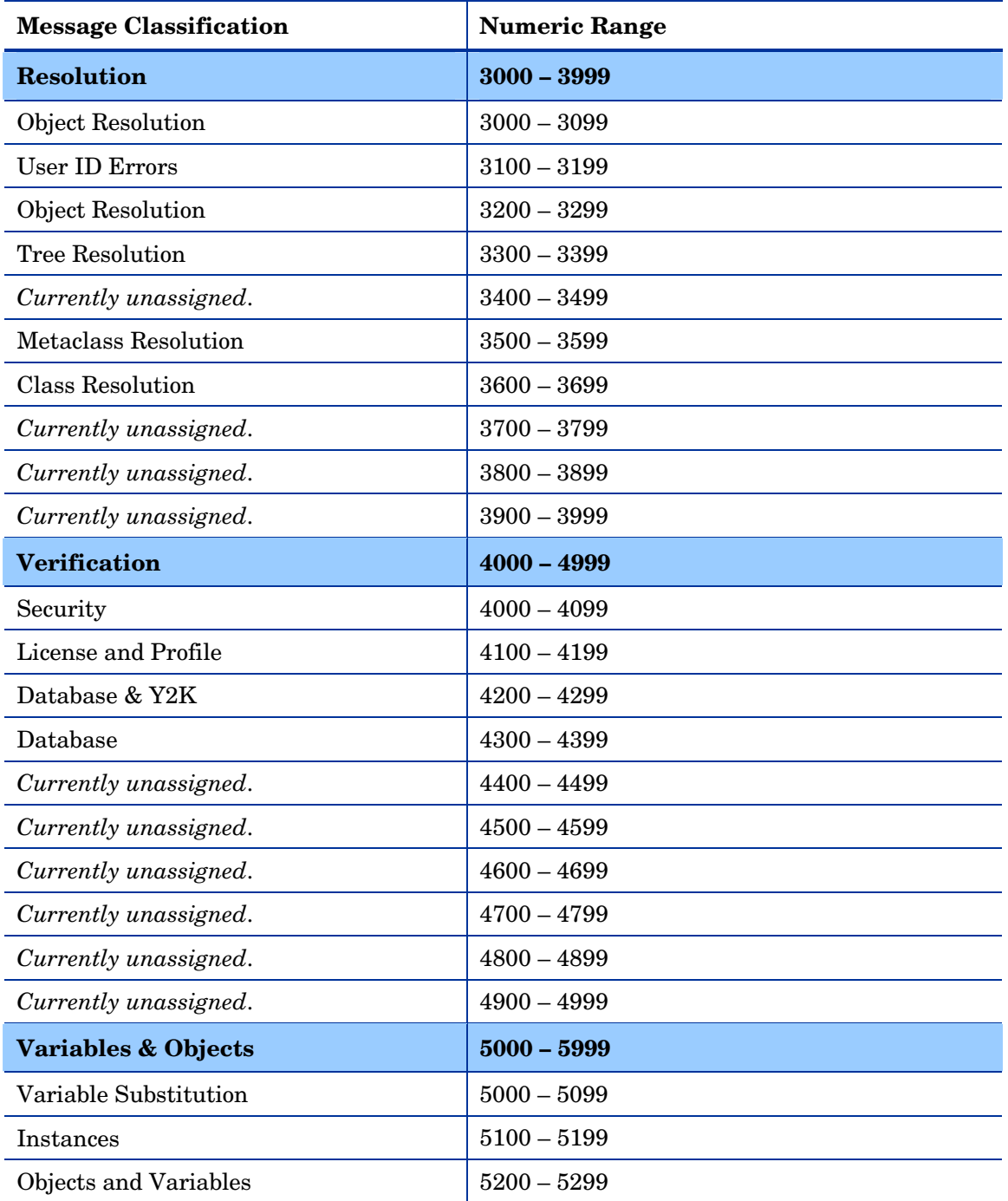

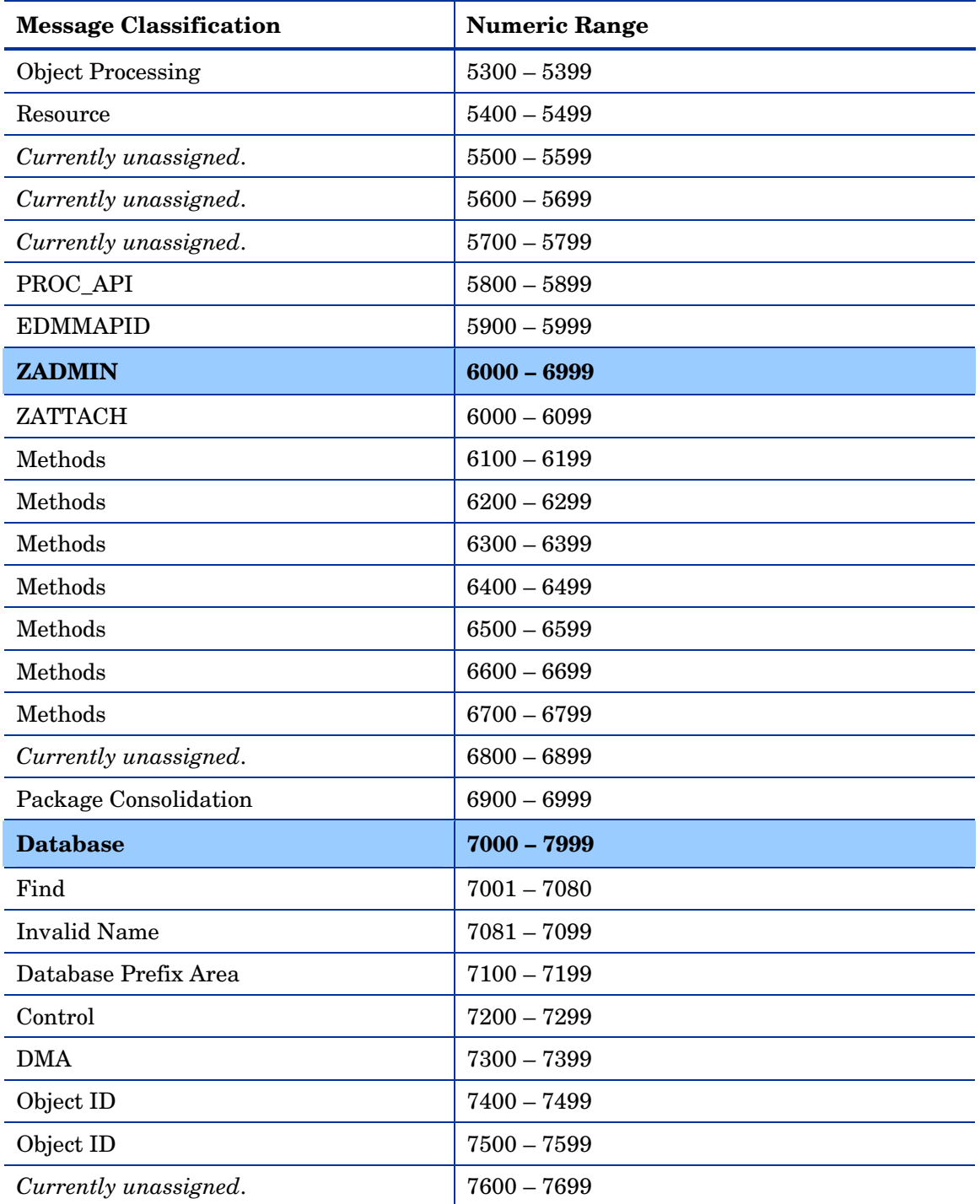

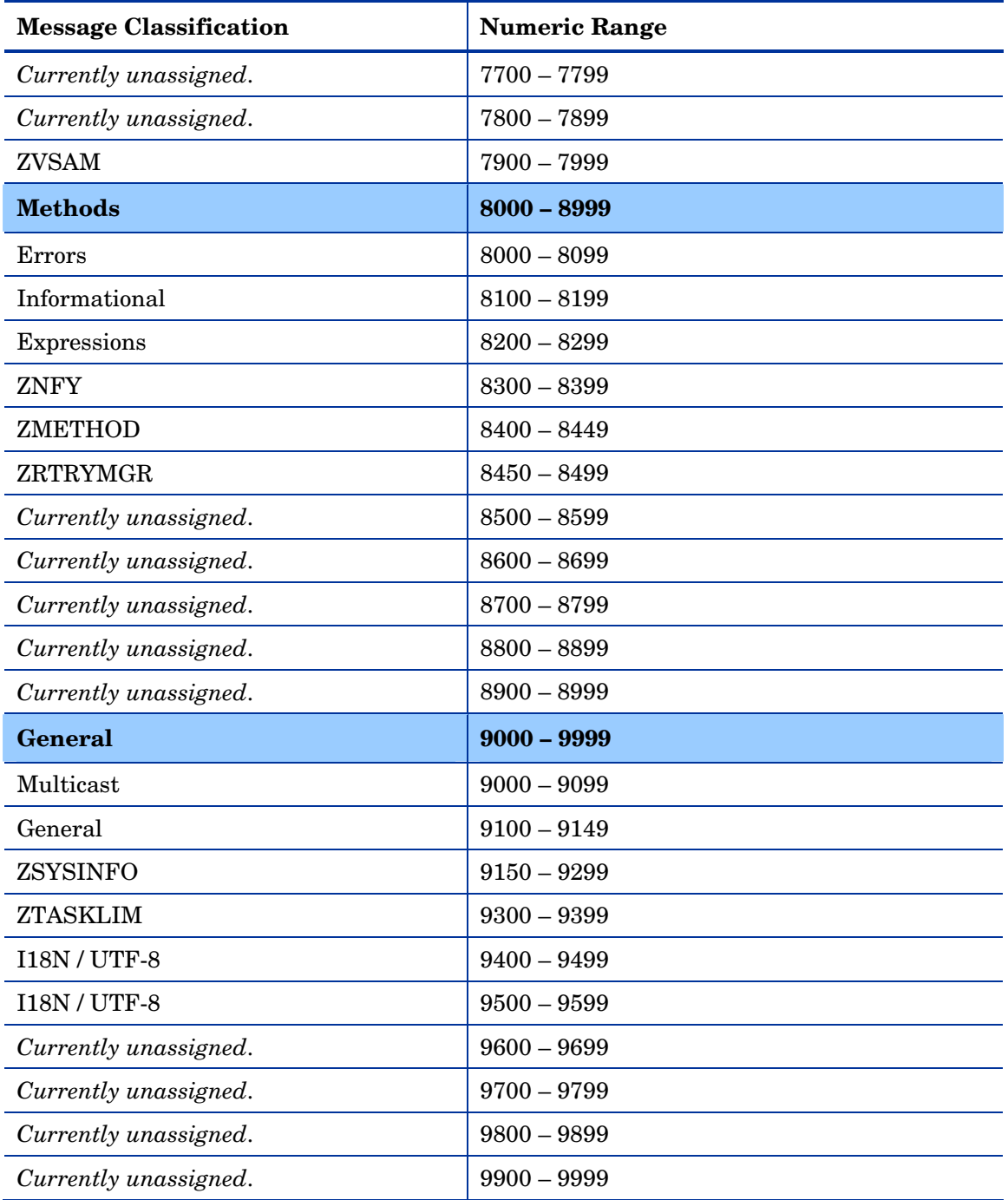

## CM Configuration Server Messages

The following table contains a sequential list of all the messages that are generated by the CM Configuration Server logging facility.

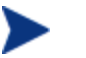

In the following table, symbolic substitution is used as follows:

- $\leftrightarrow$  <%s> = a character string, such as a file name or an object;
- $\cdot$  <%4d> = a decimal number, such as an IP Port.

In the CM Configuration Server log, however, these symbols will be replaced by the data that are applicable to the message.

#### **Table 7 CM Configuration Server Messages**

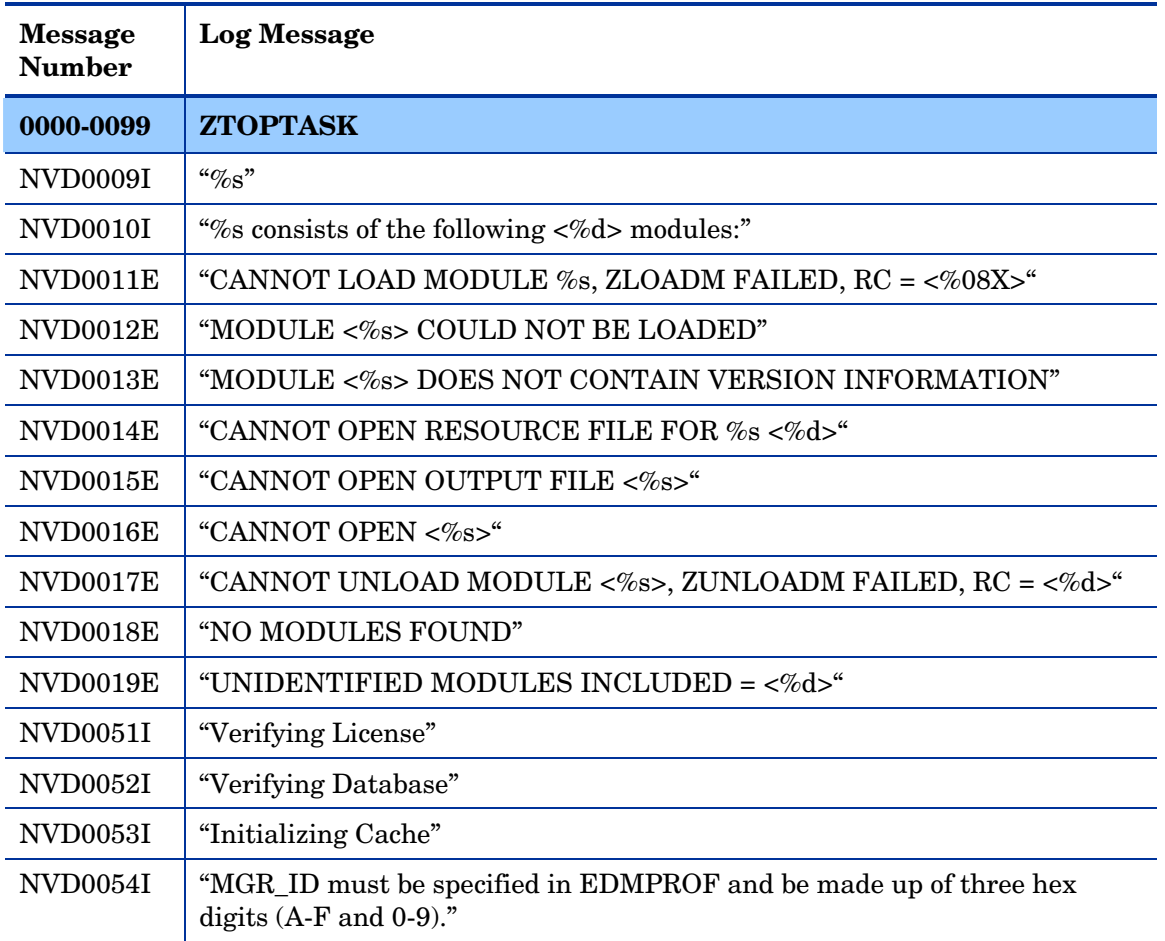

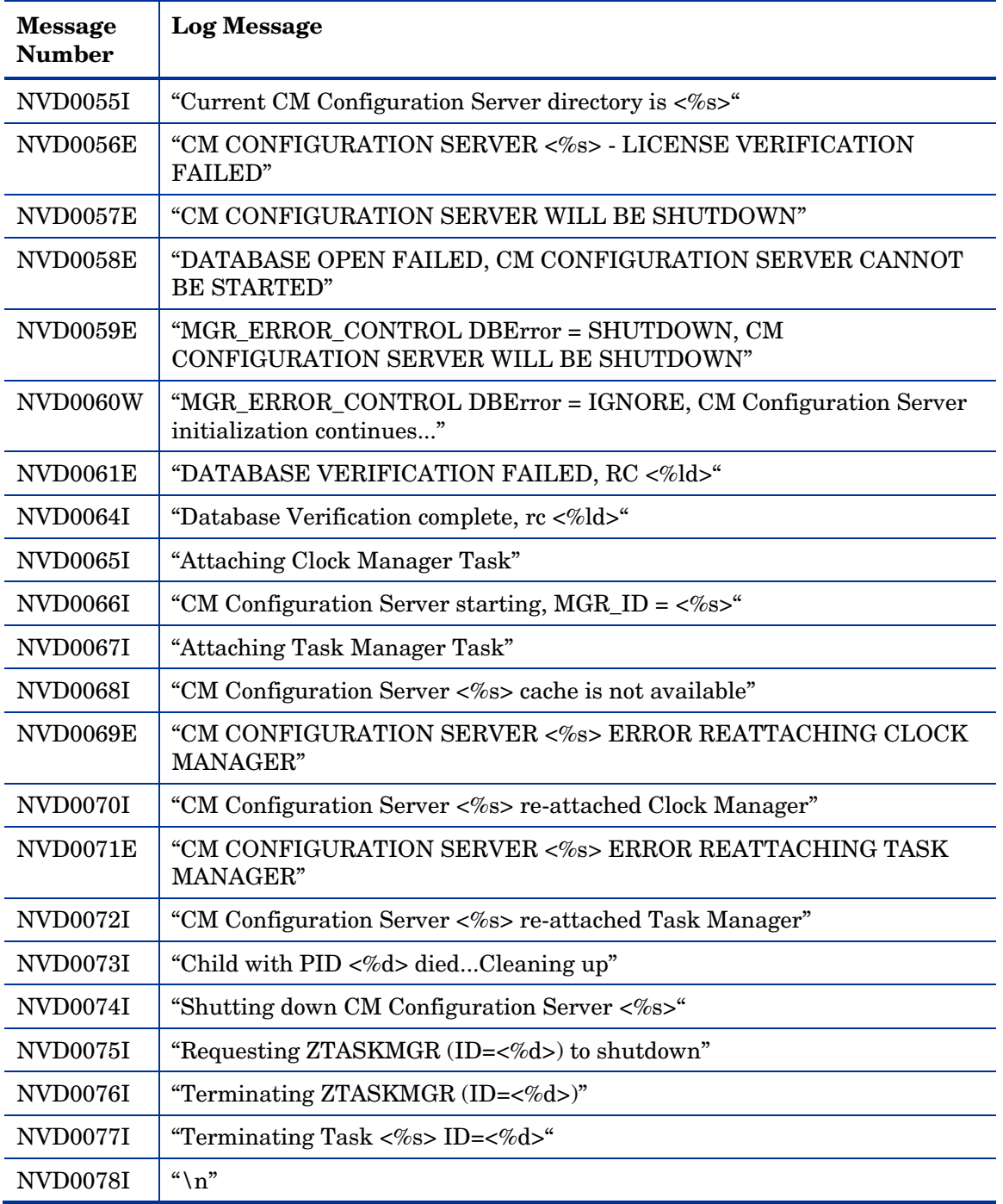

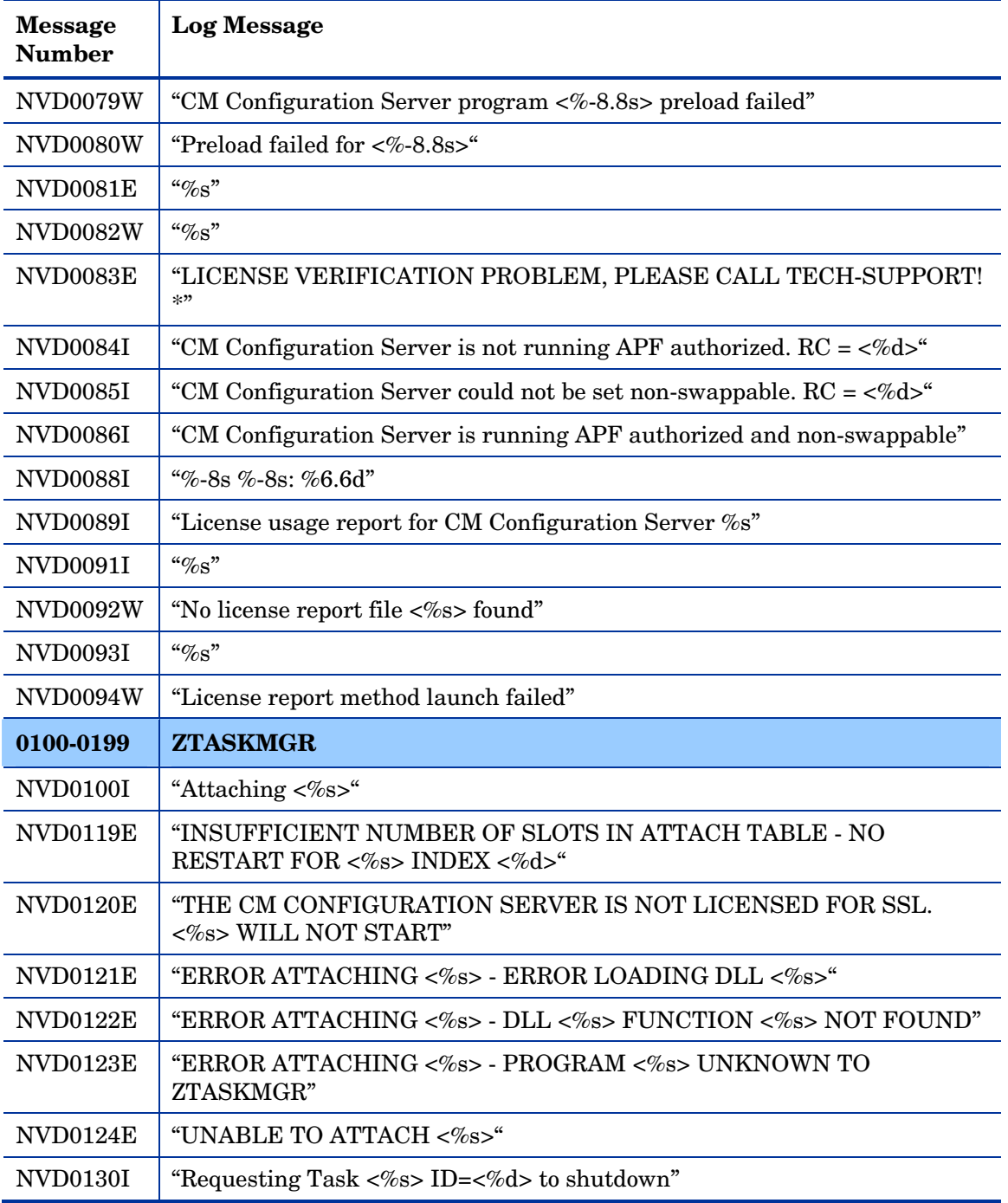

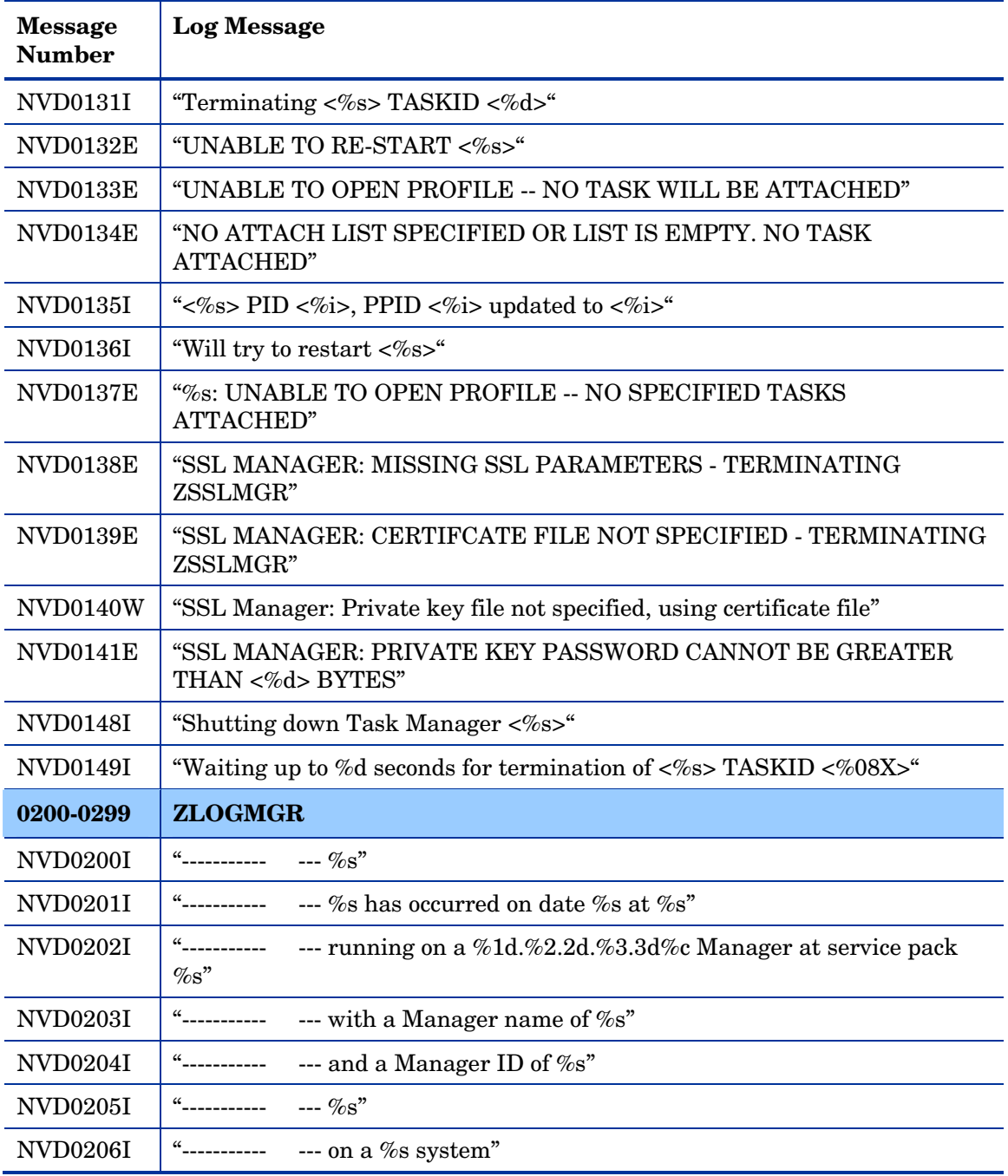

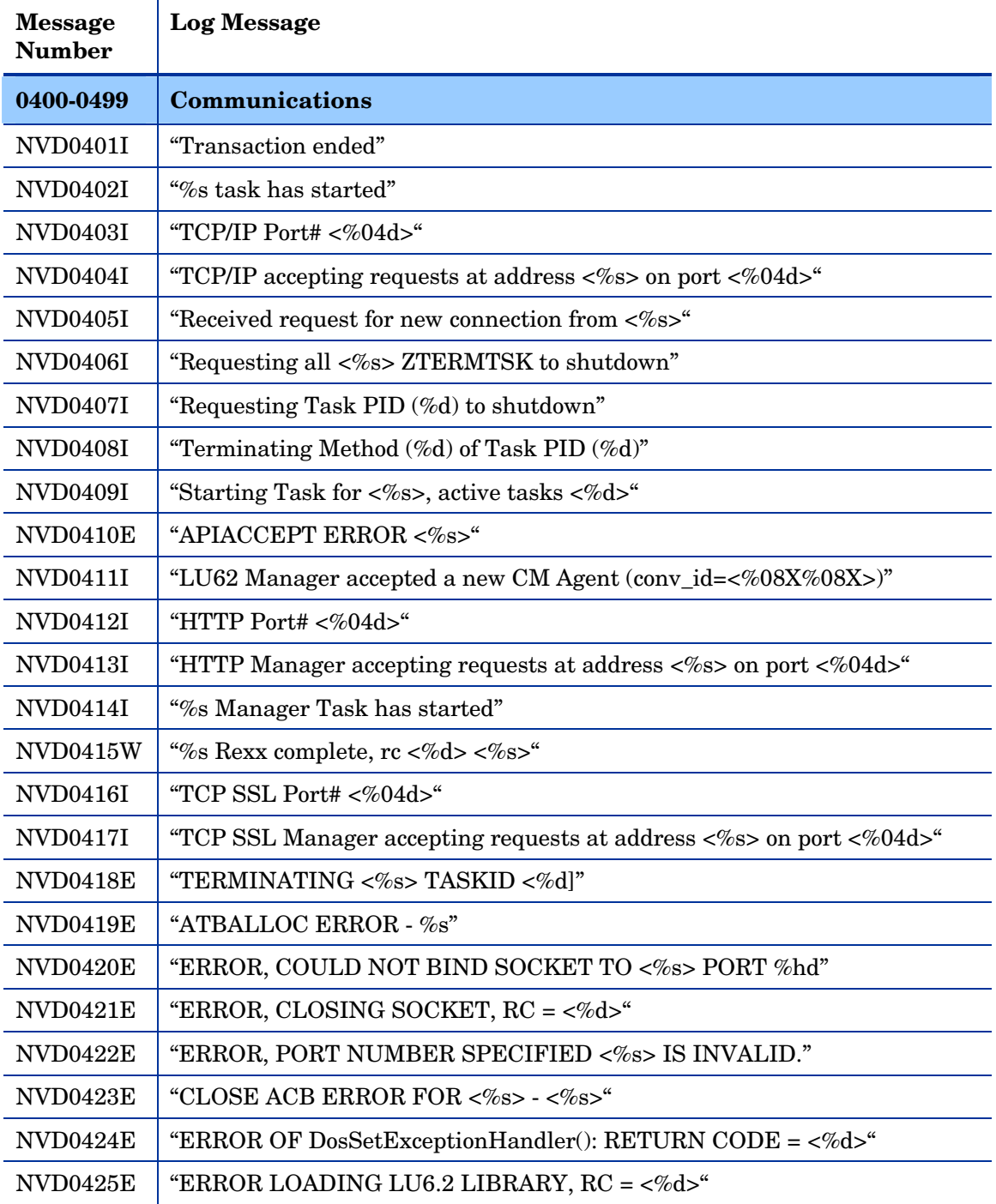

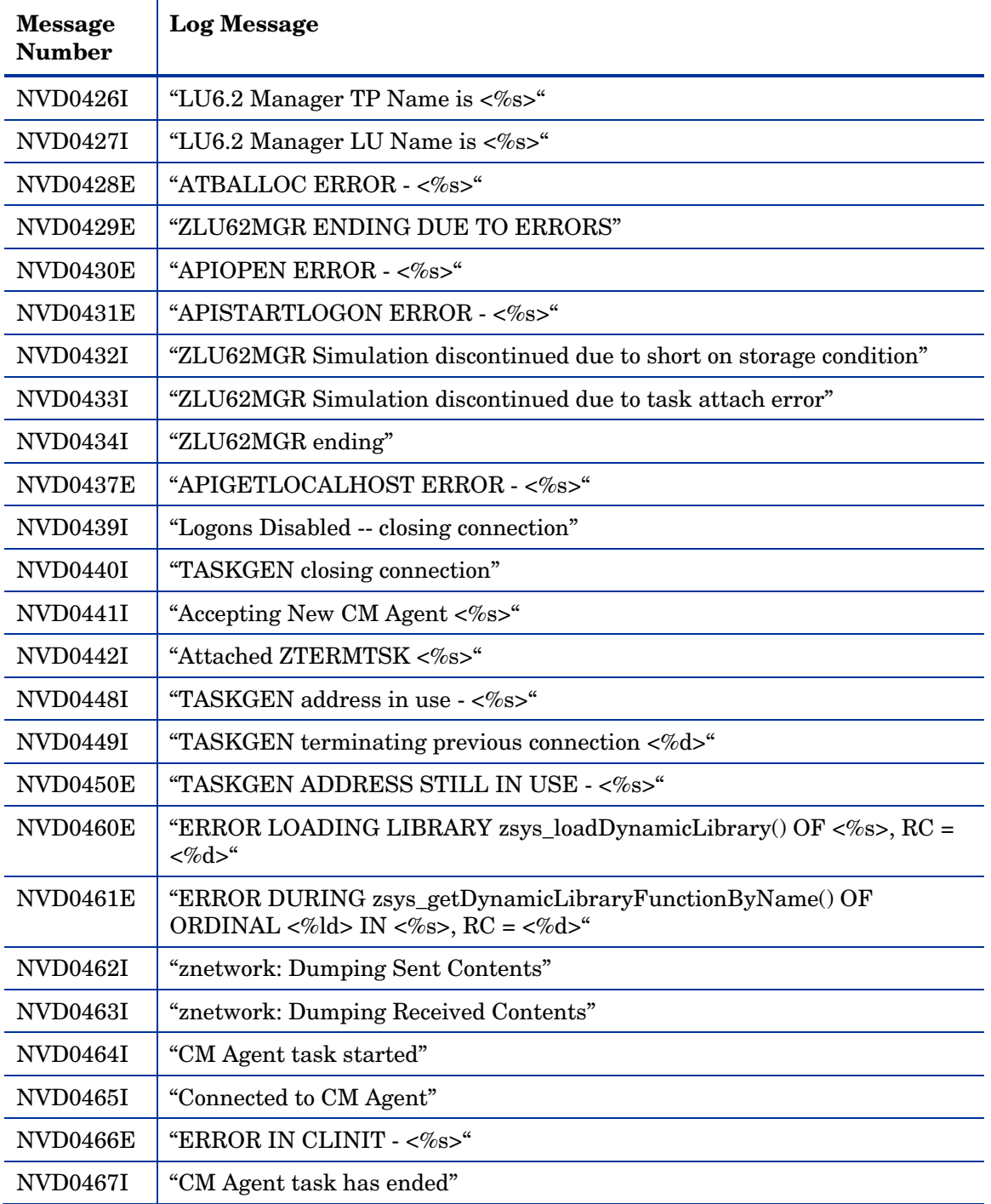

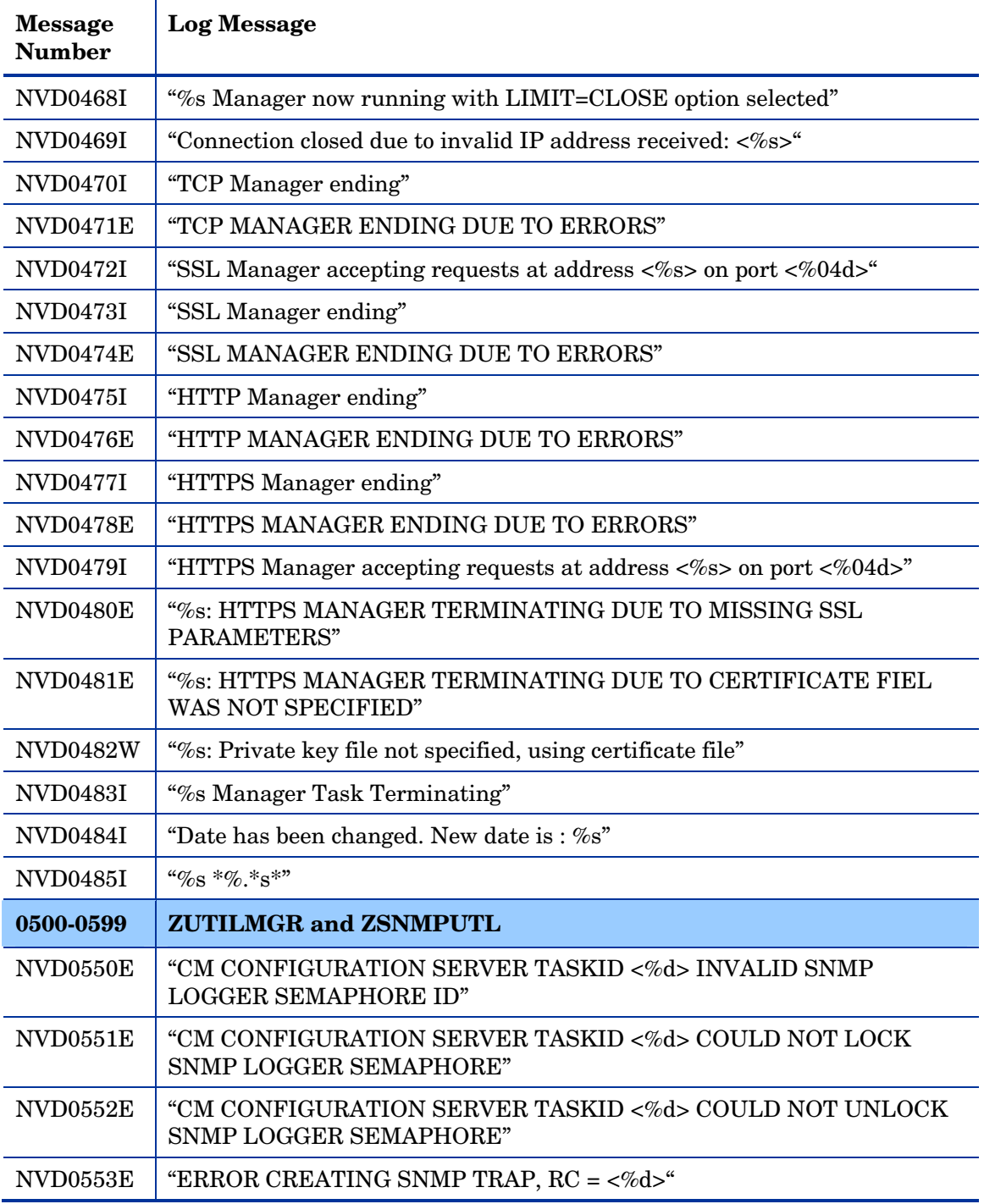
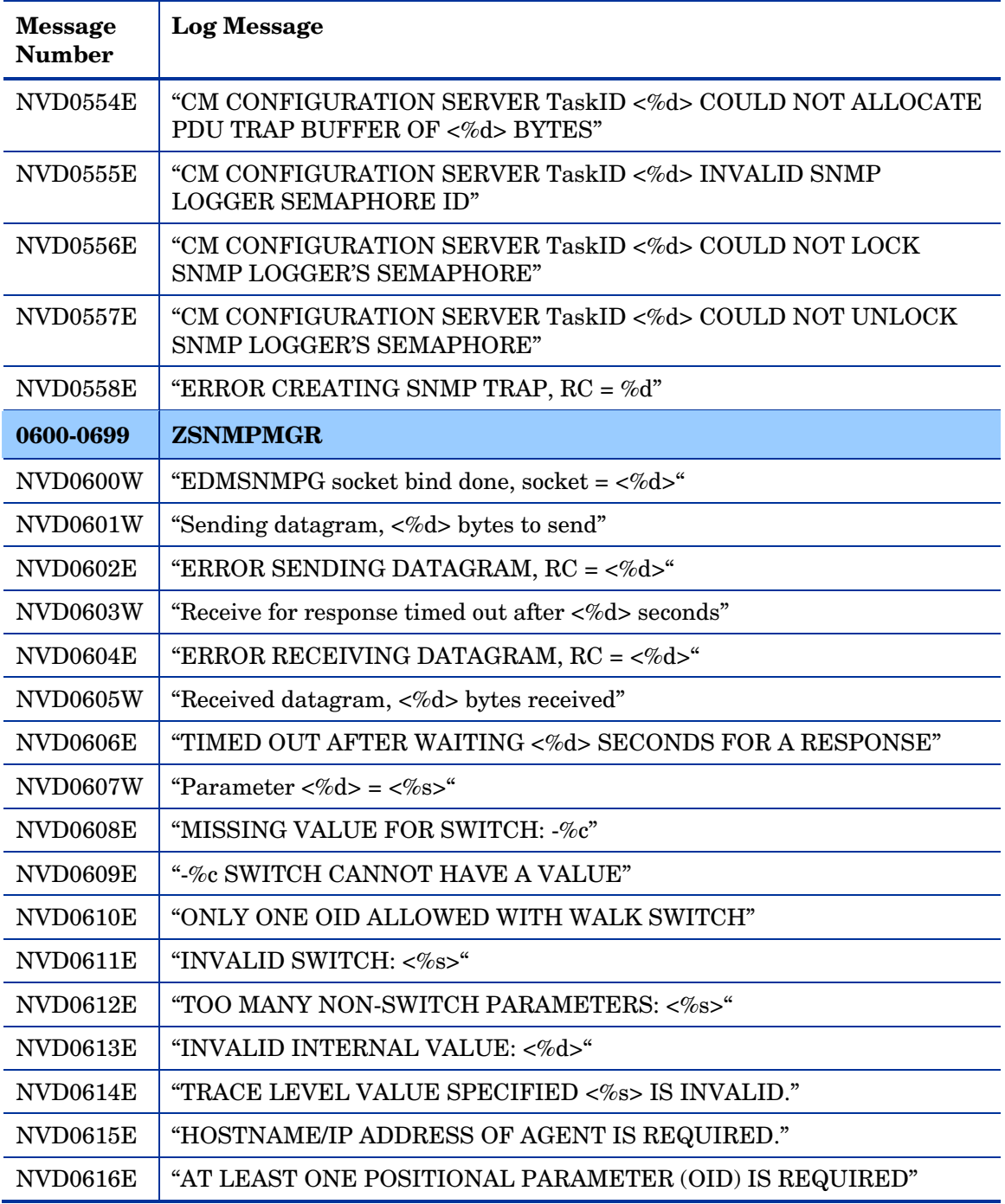

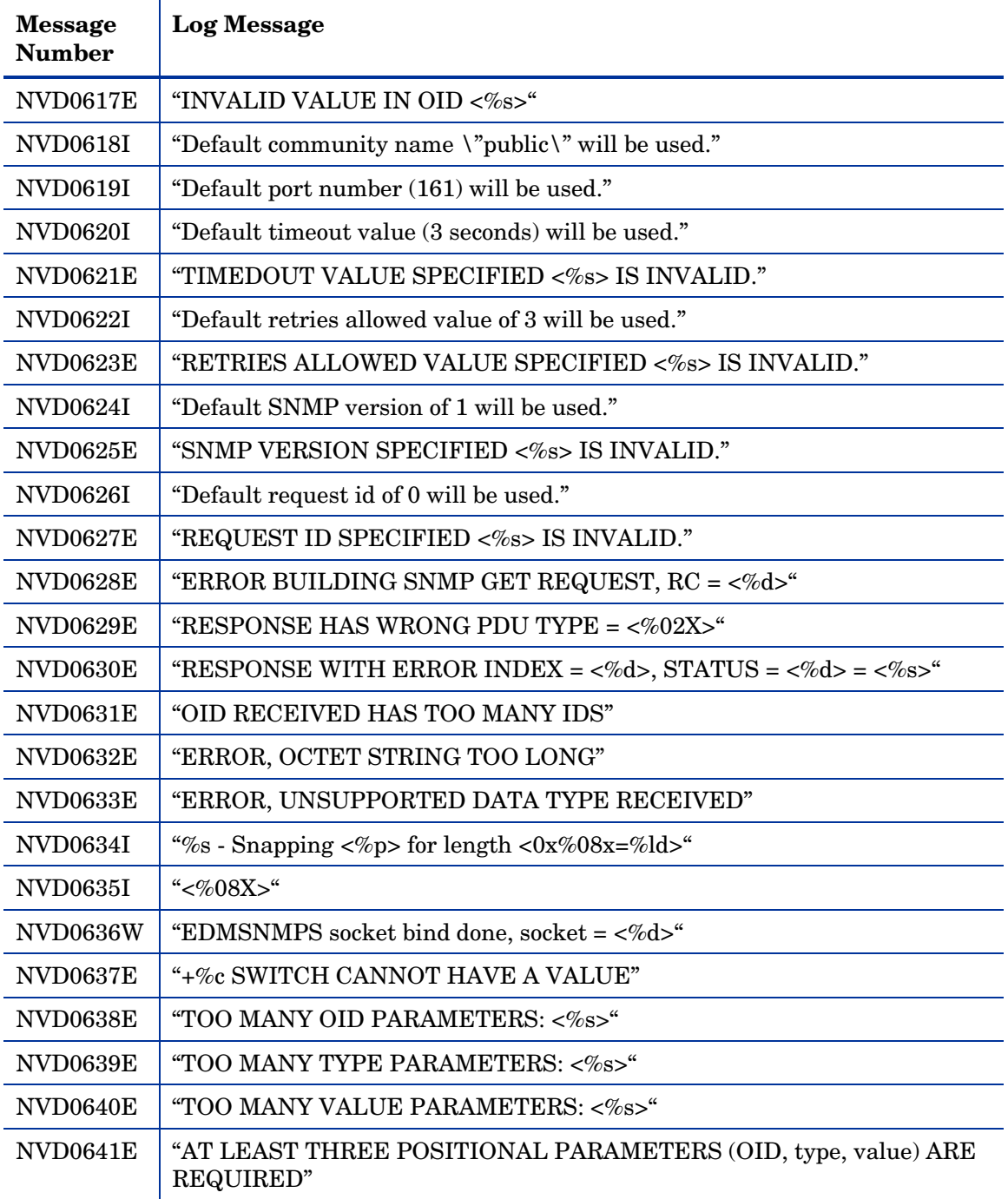

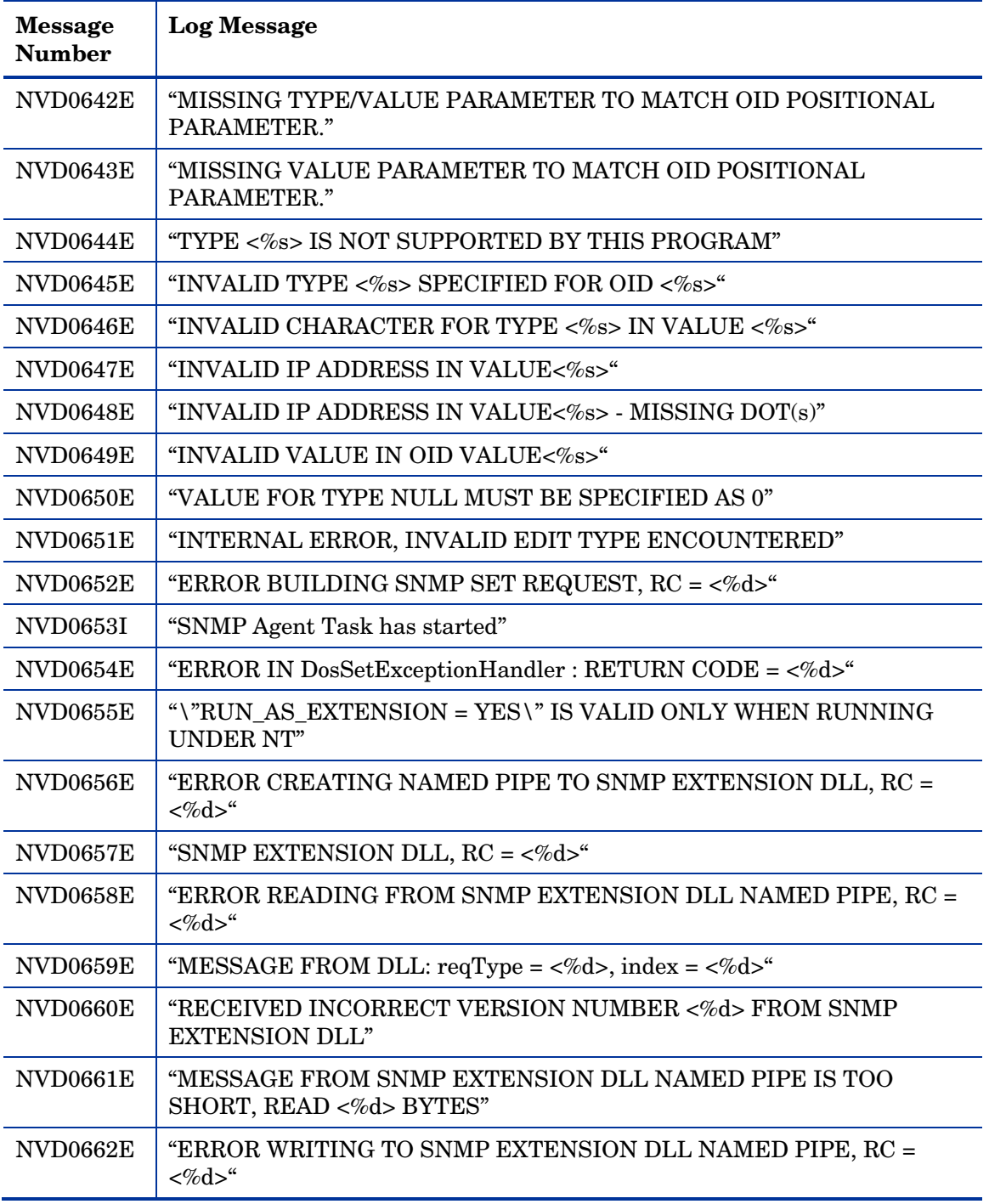

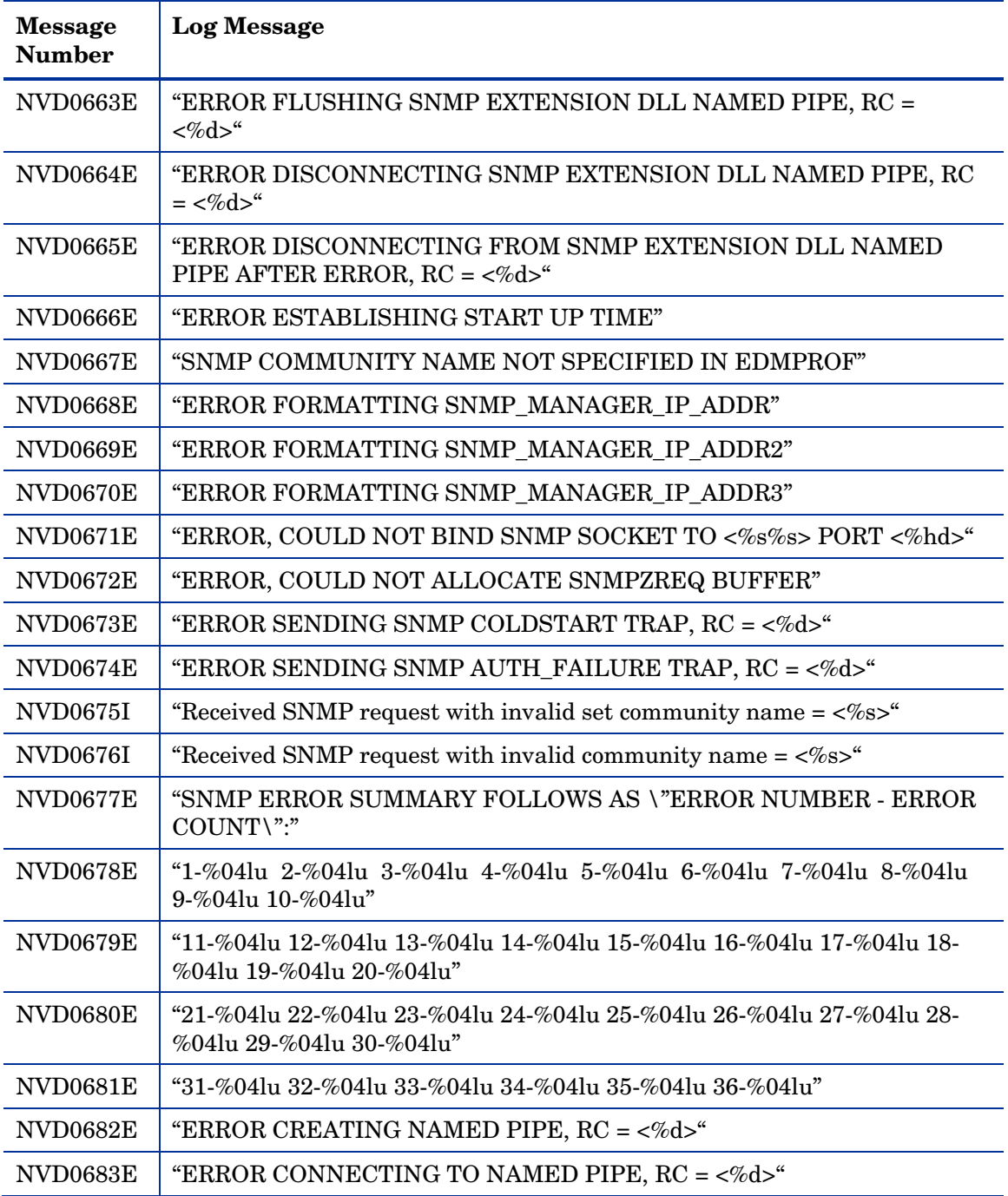

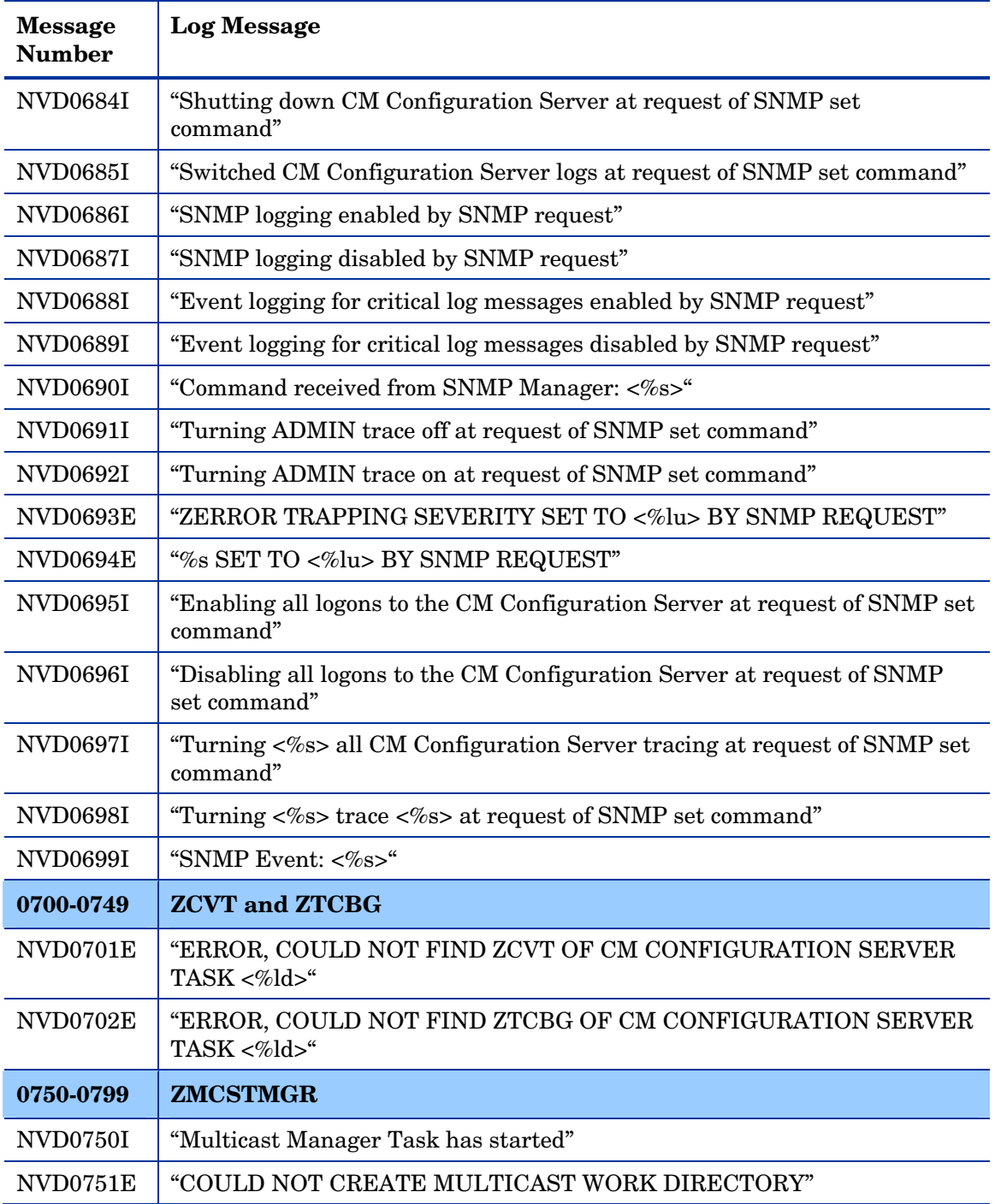

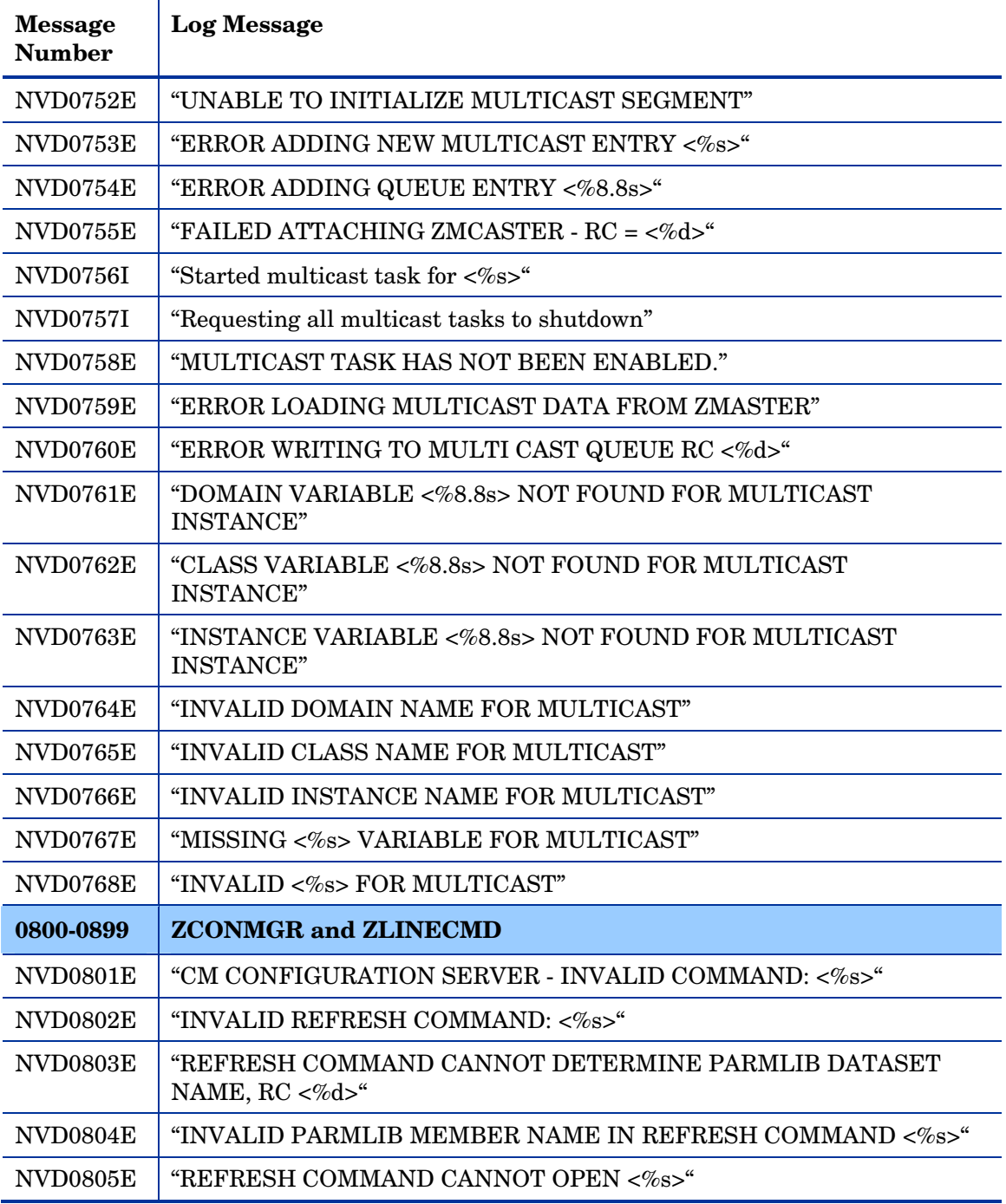

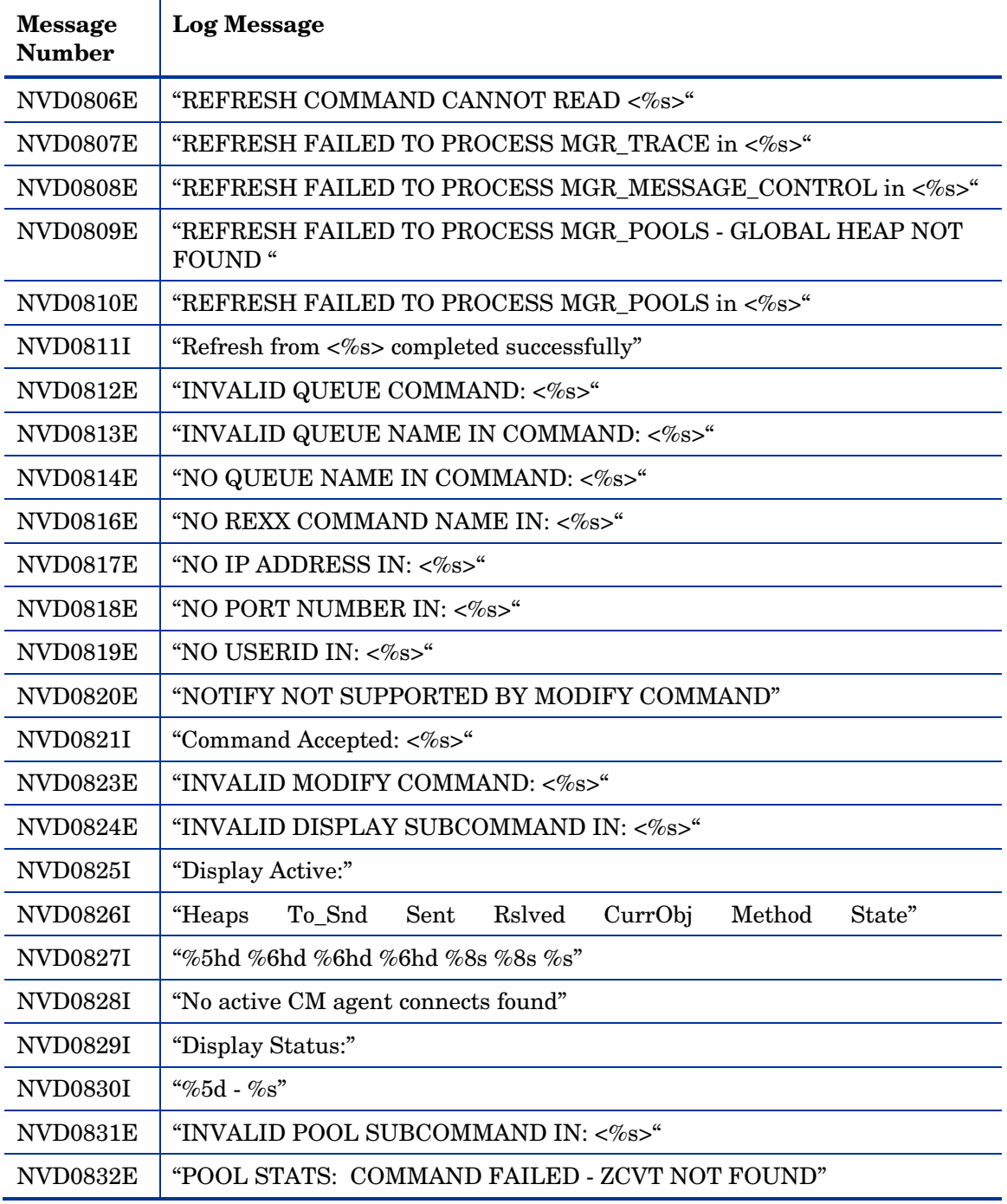

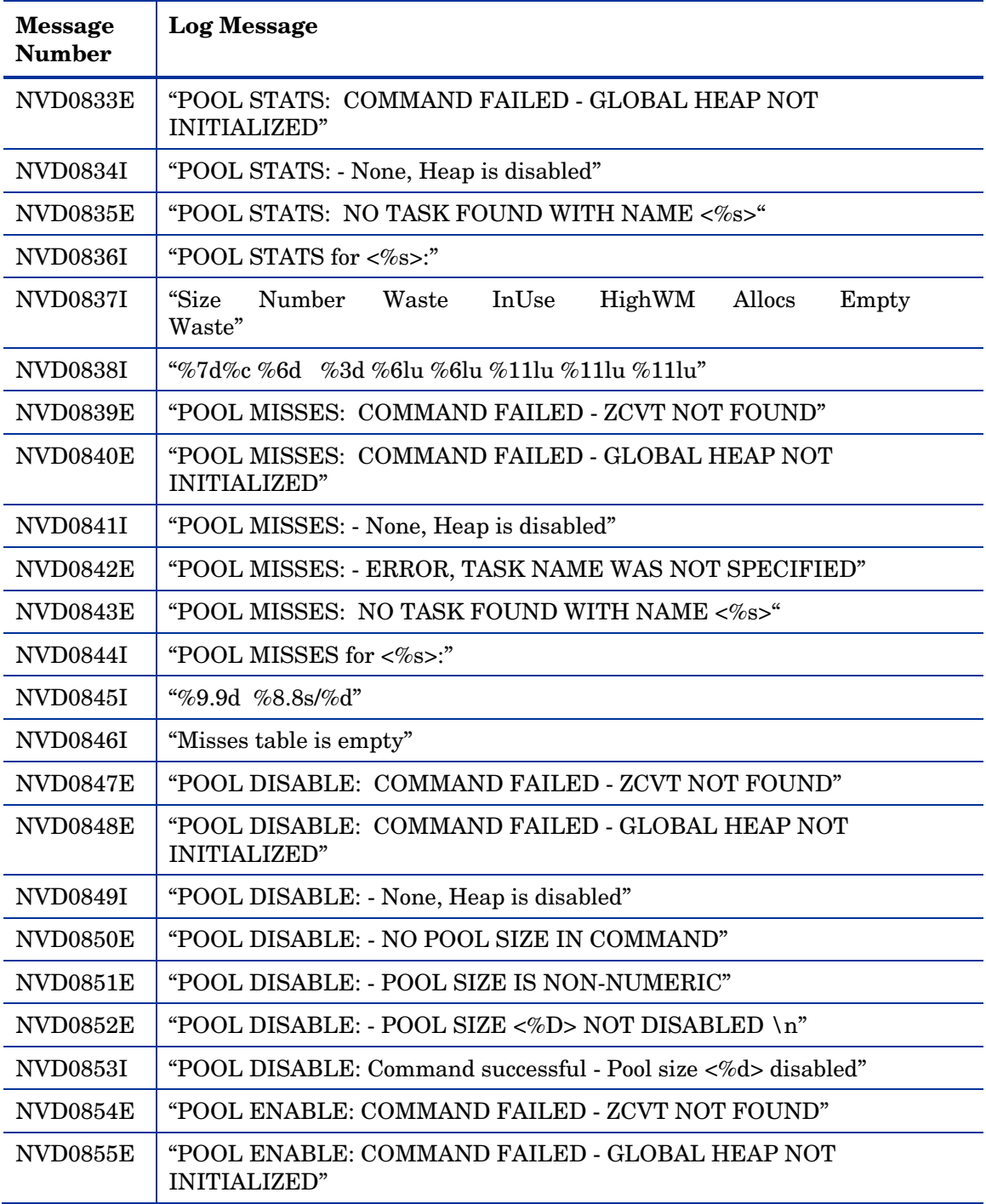

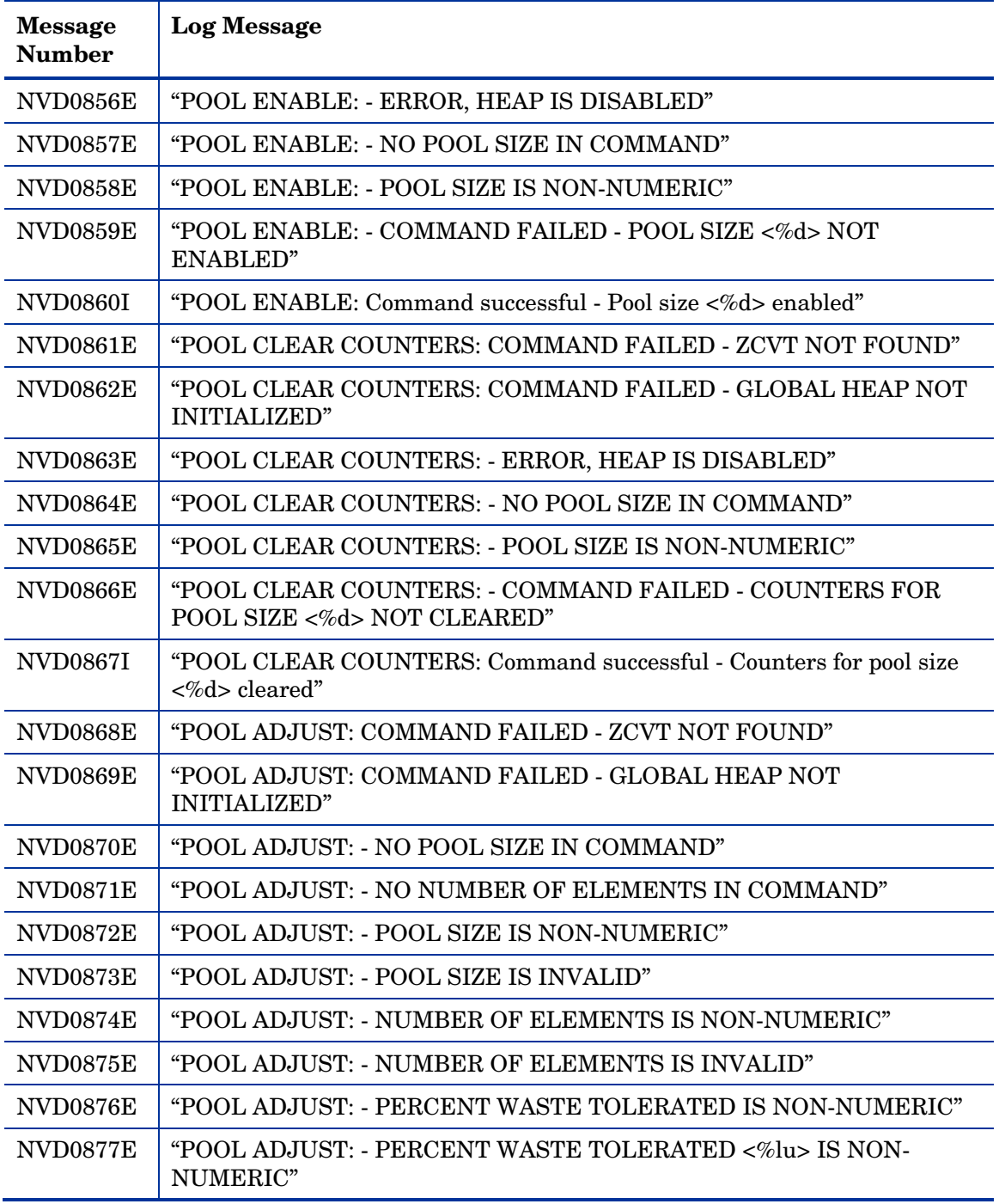

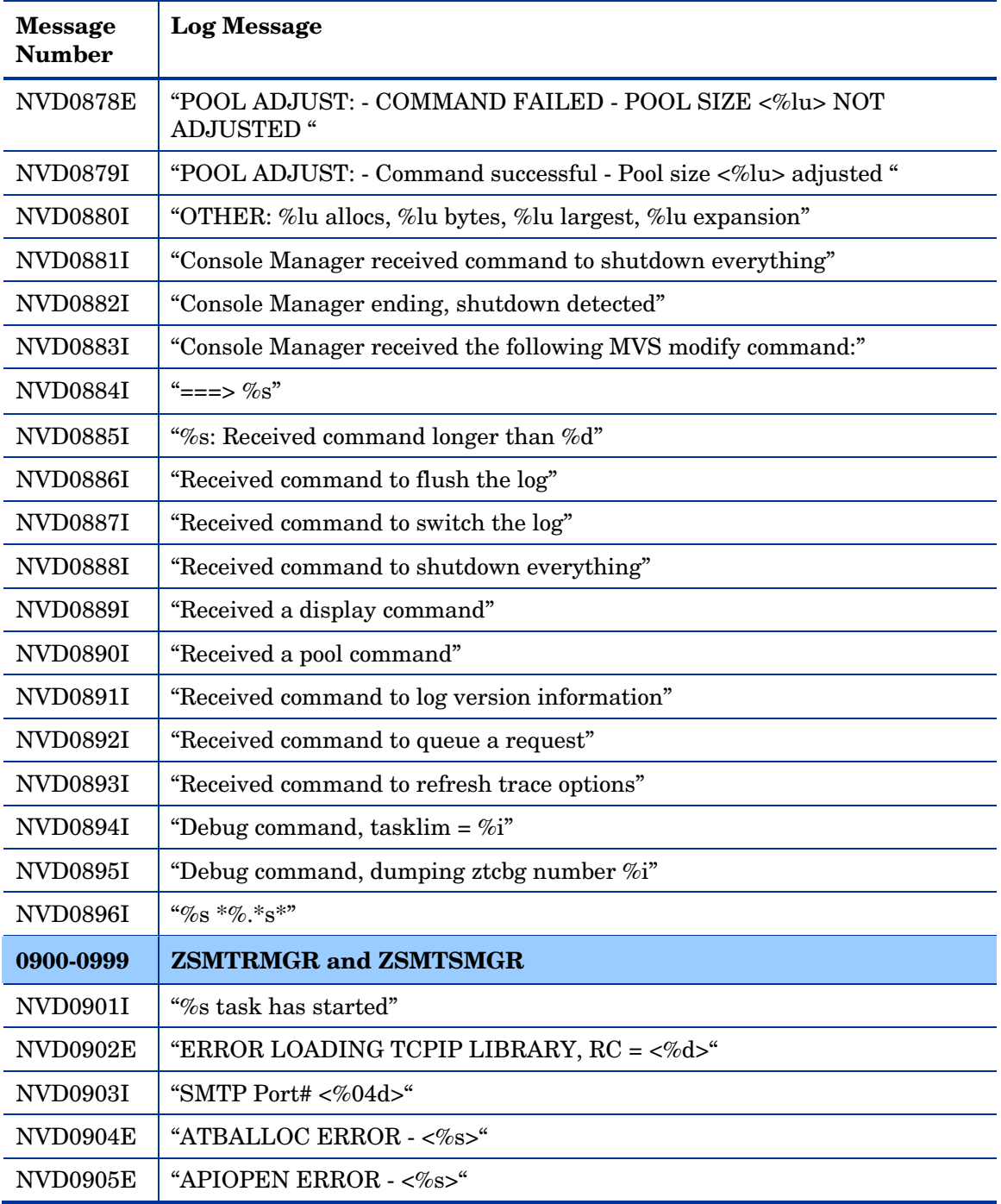

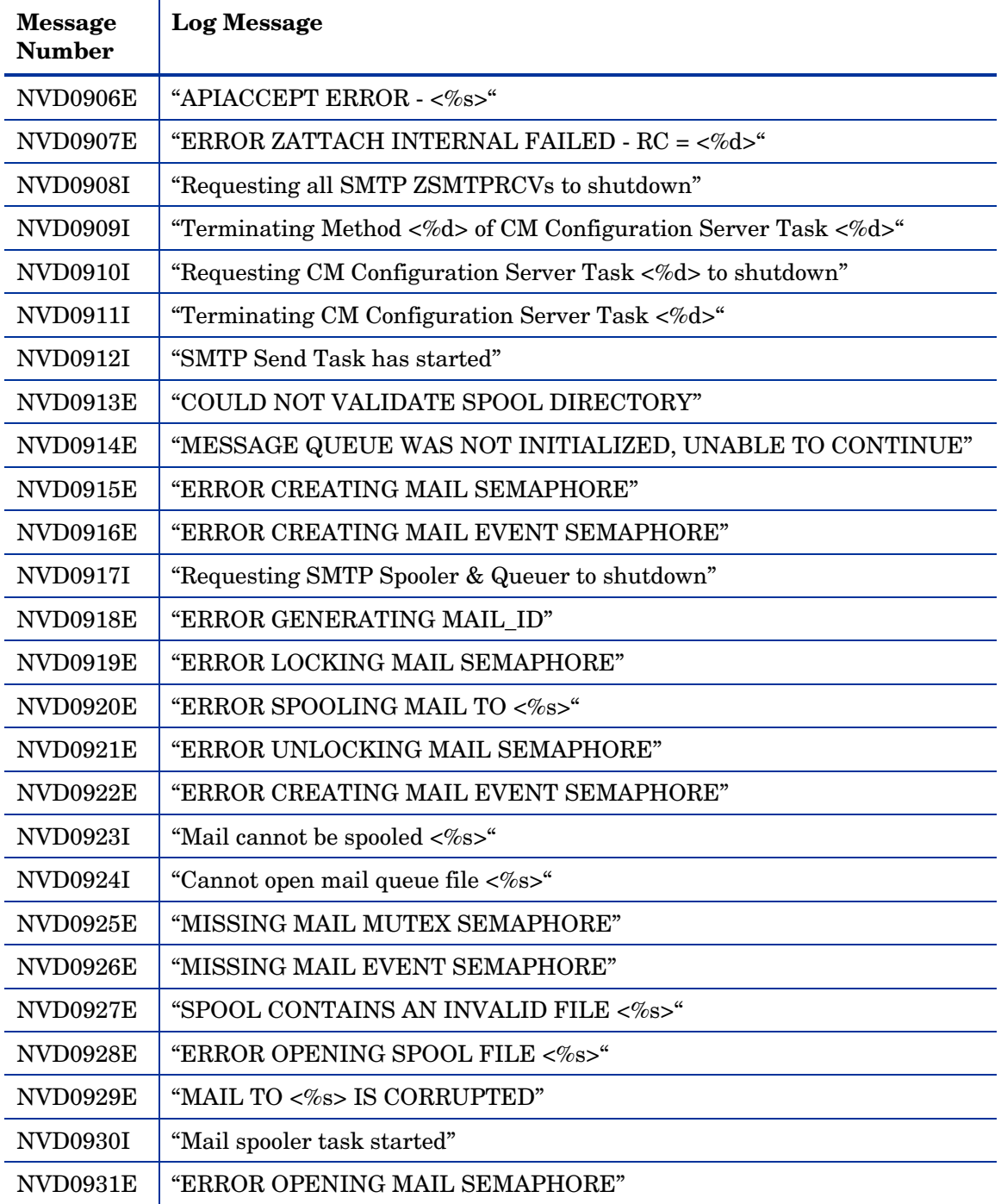

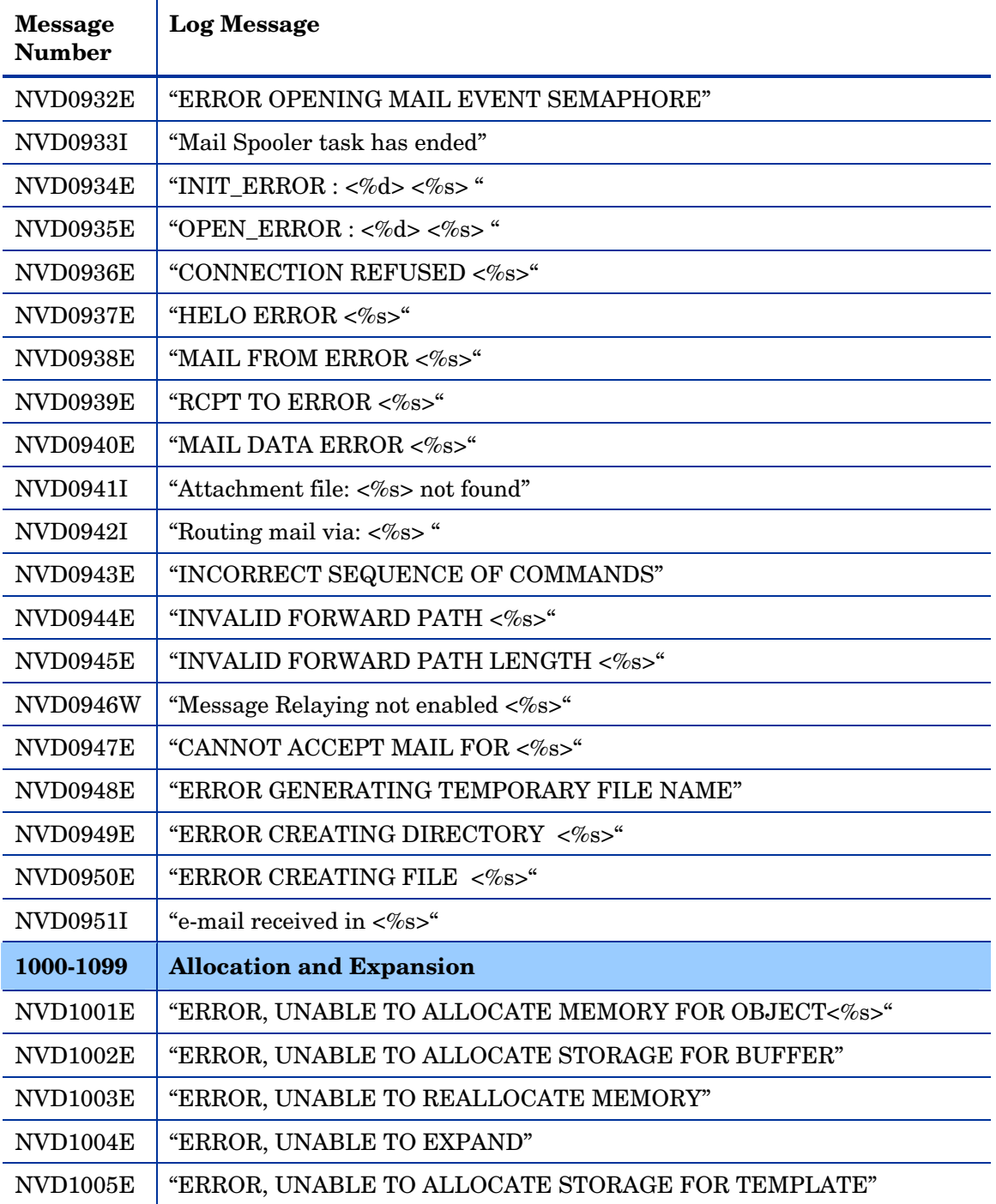

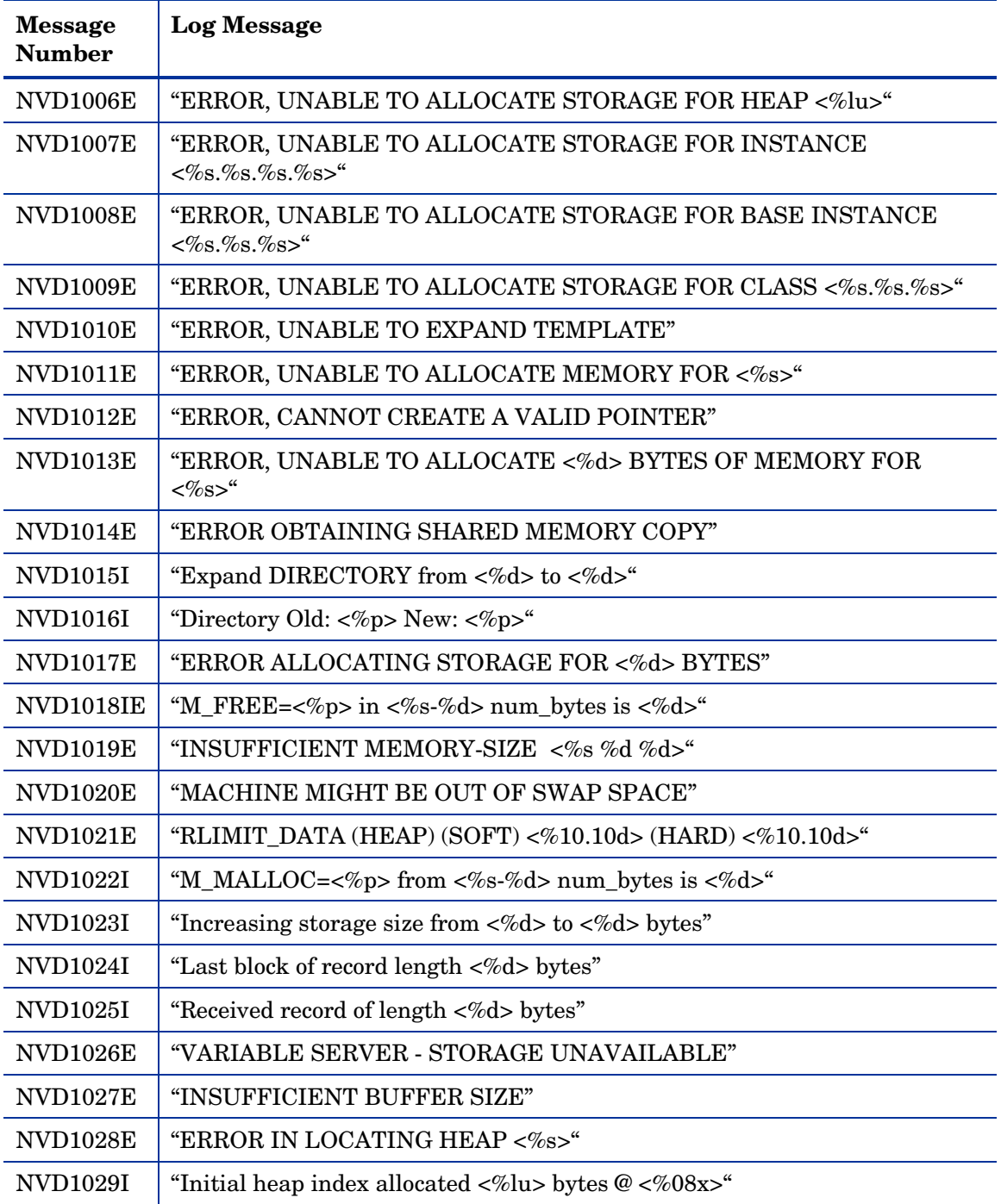

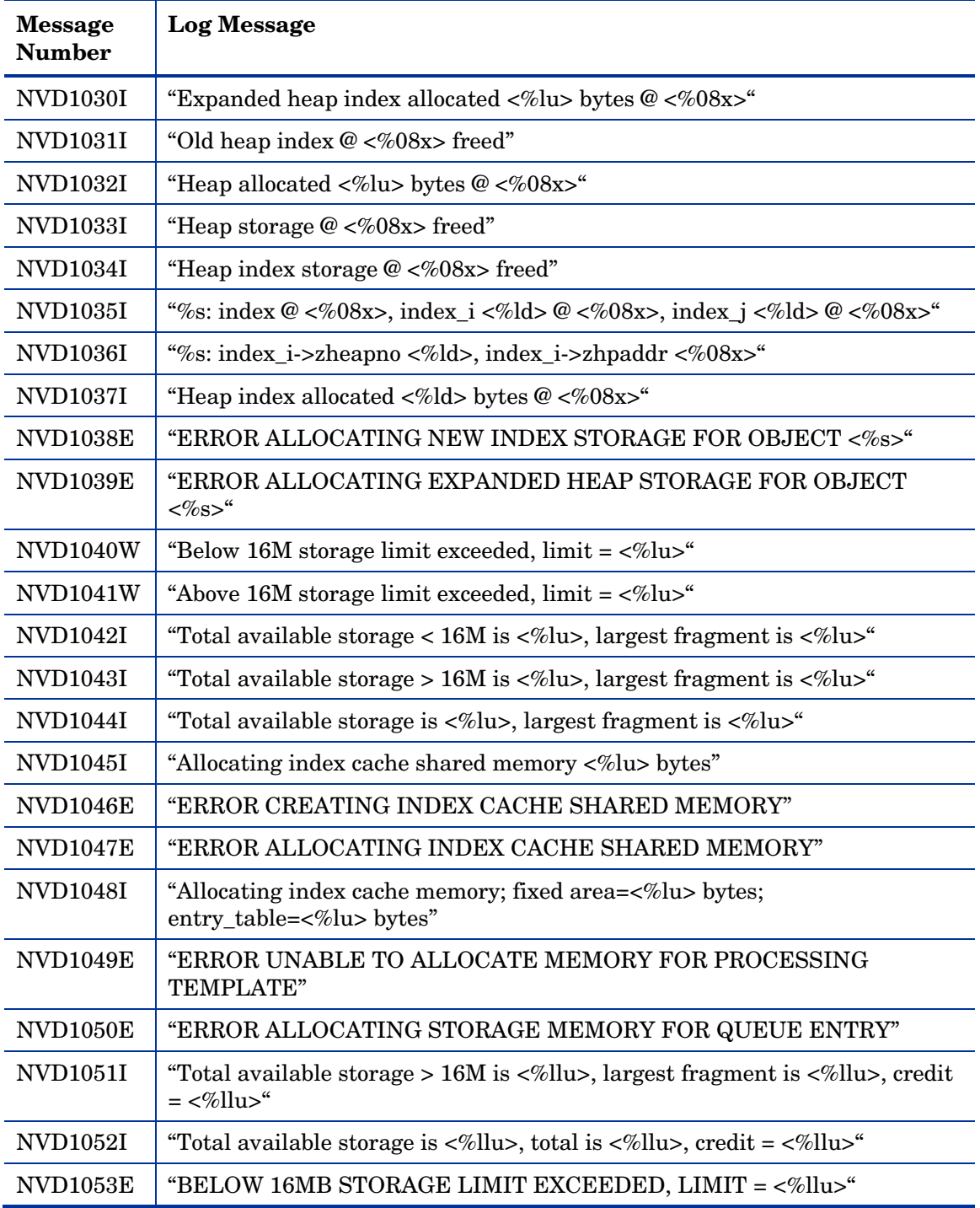

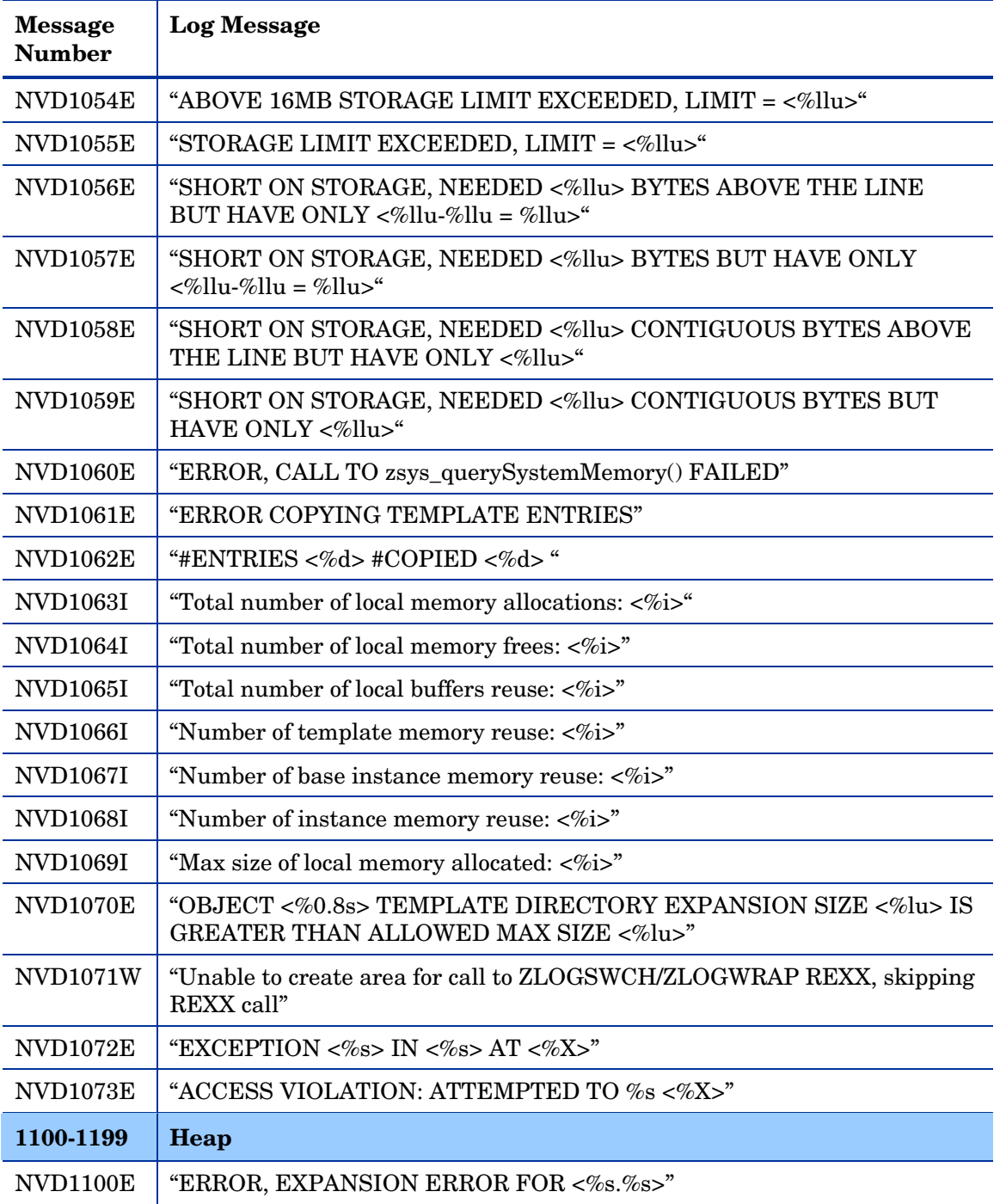

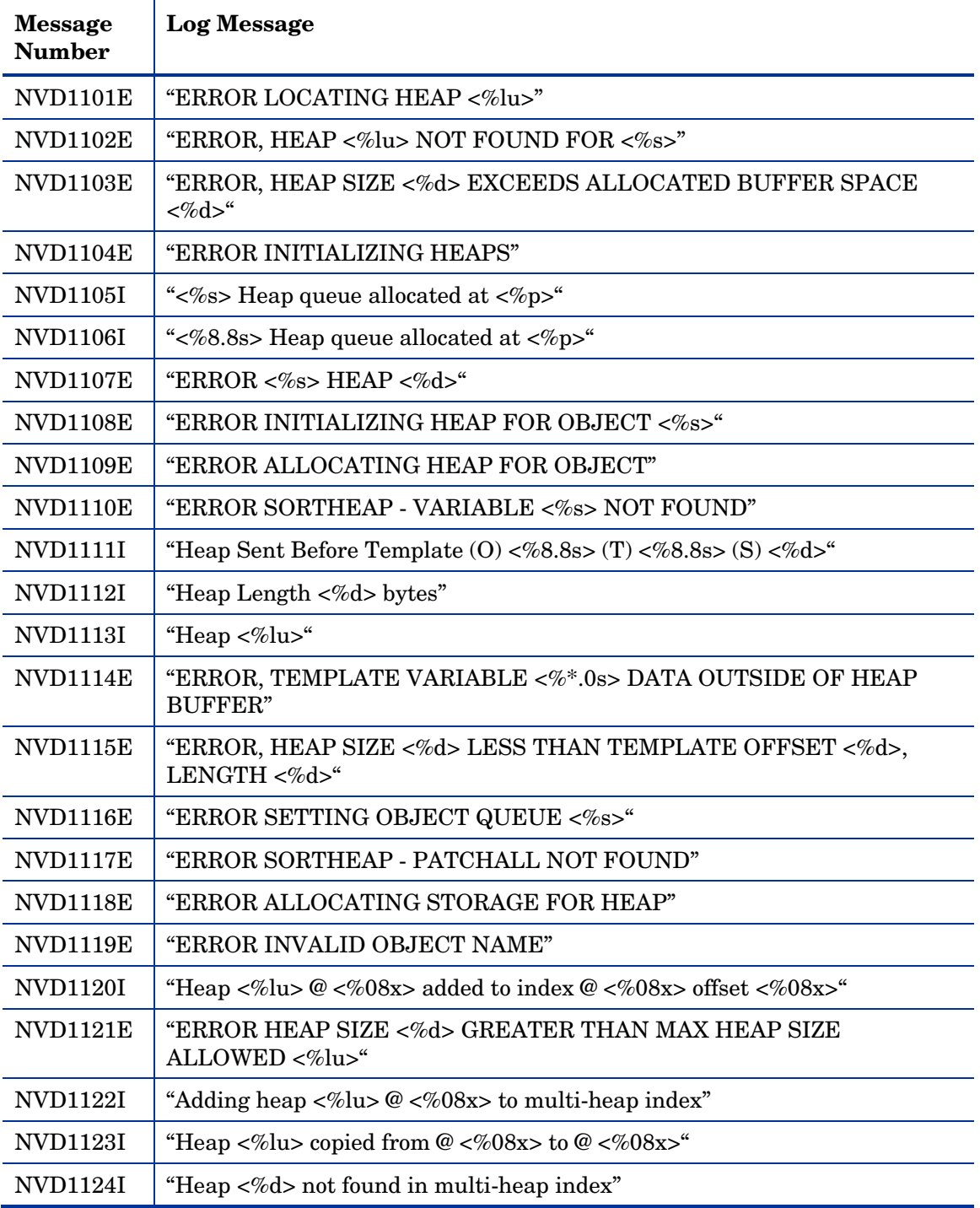

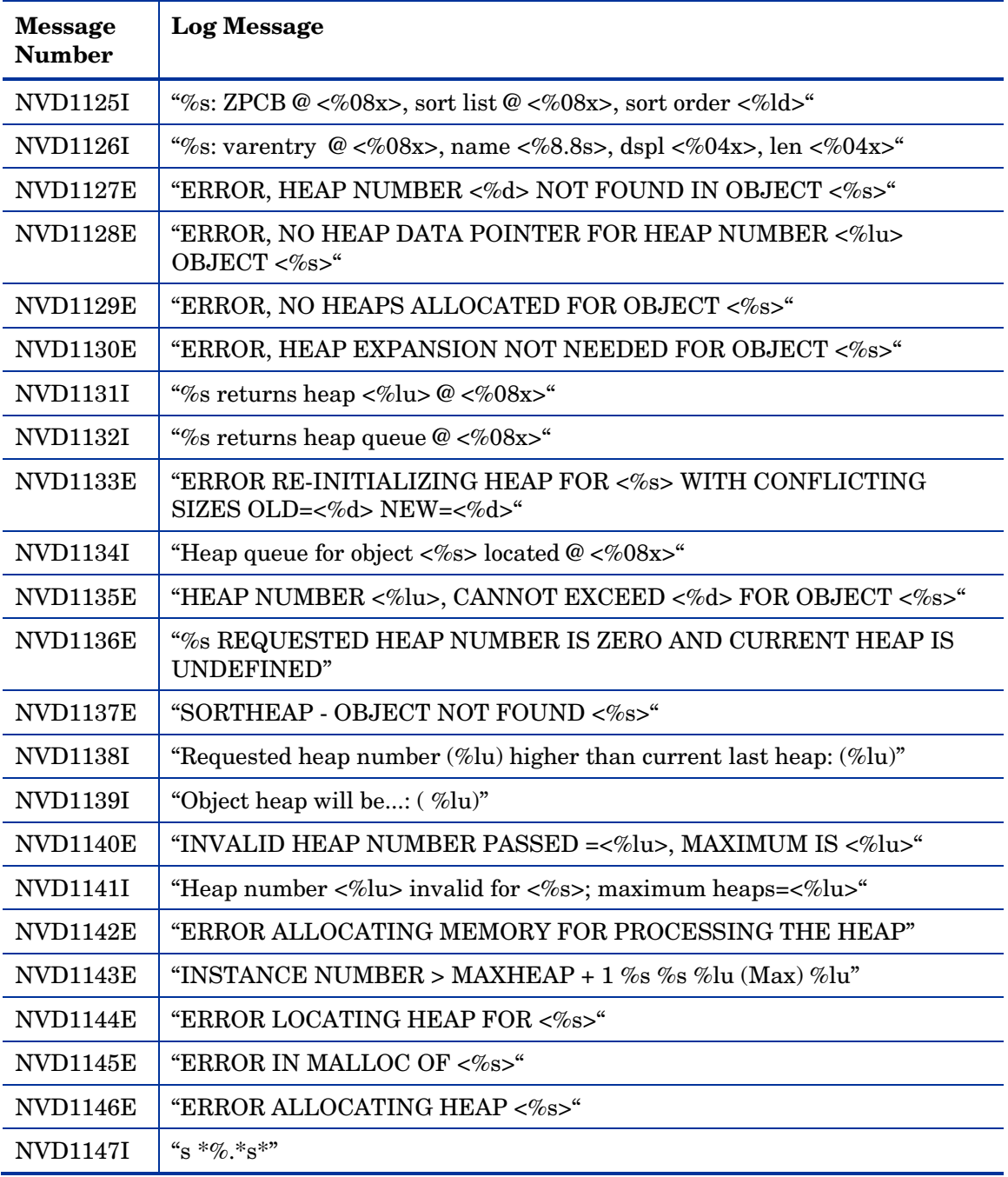

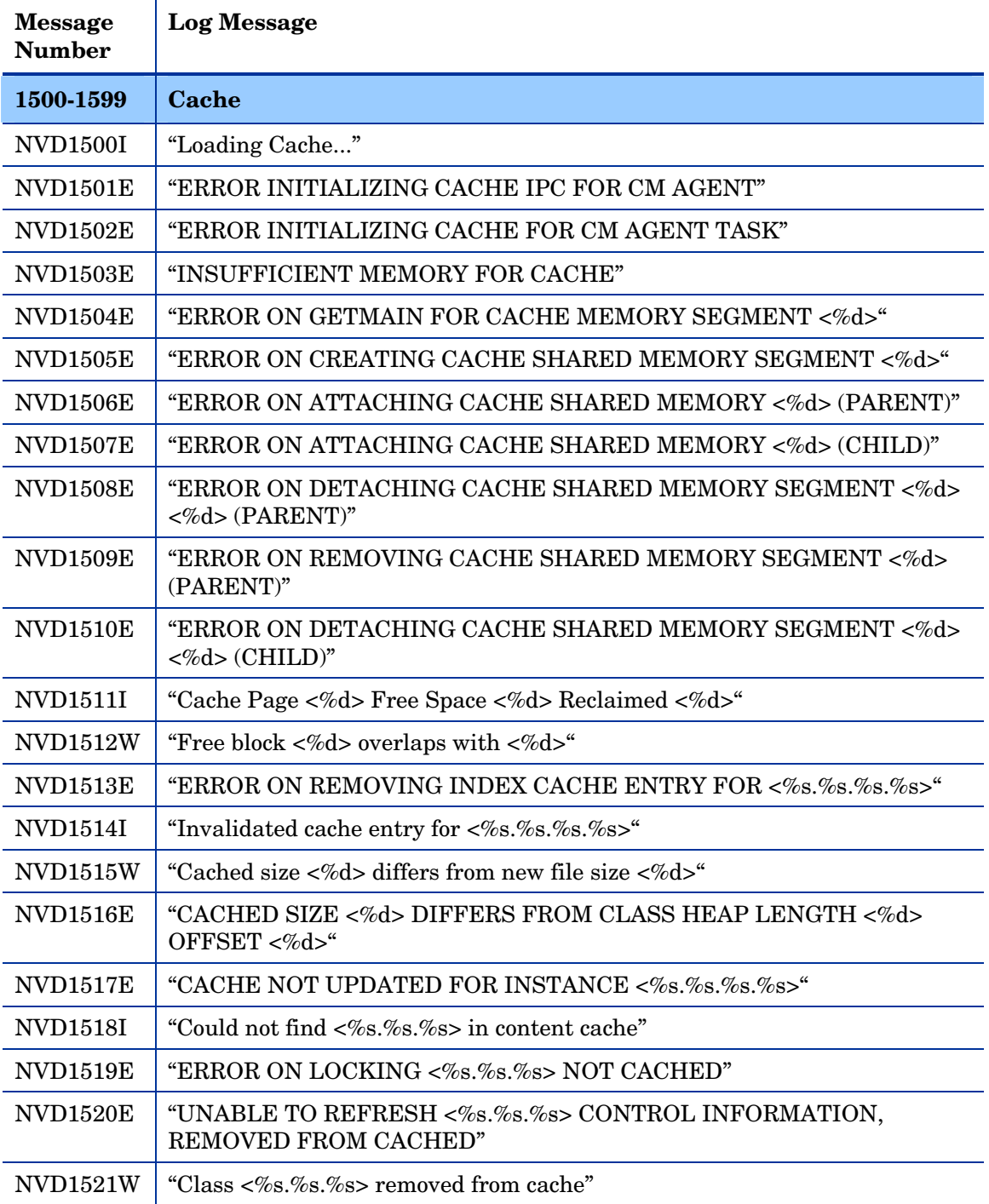

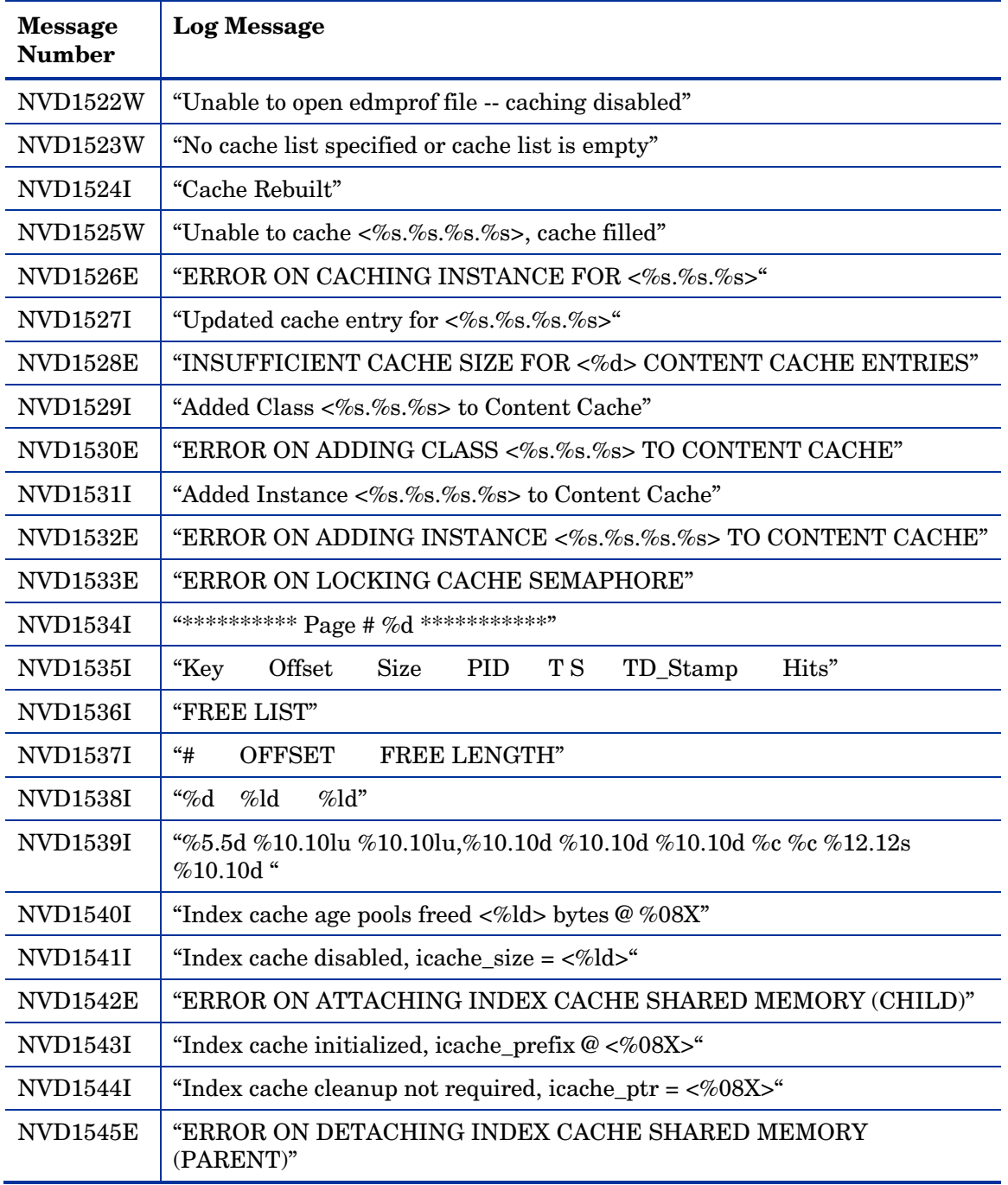

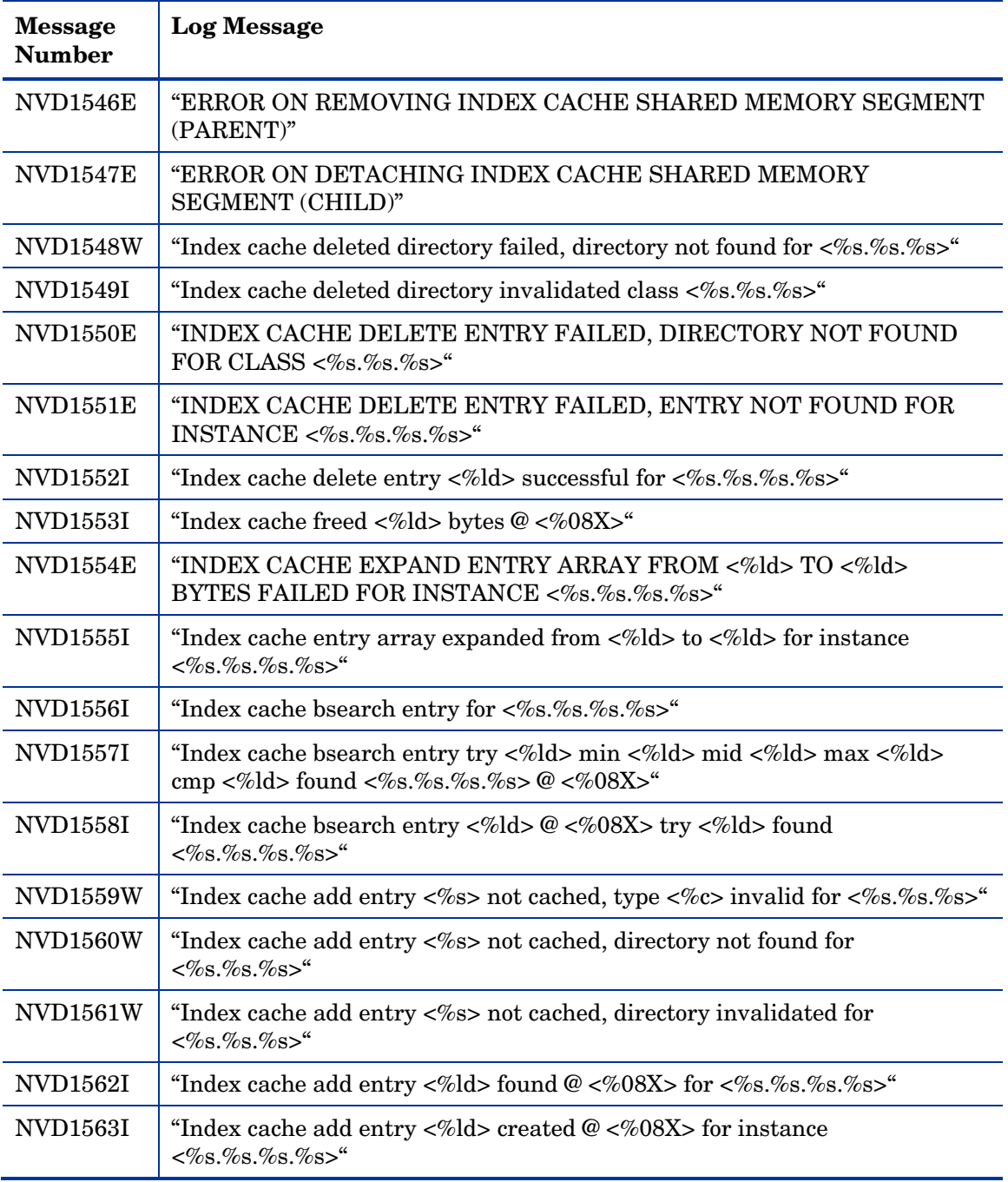

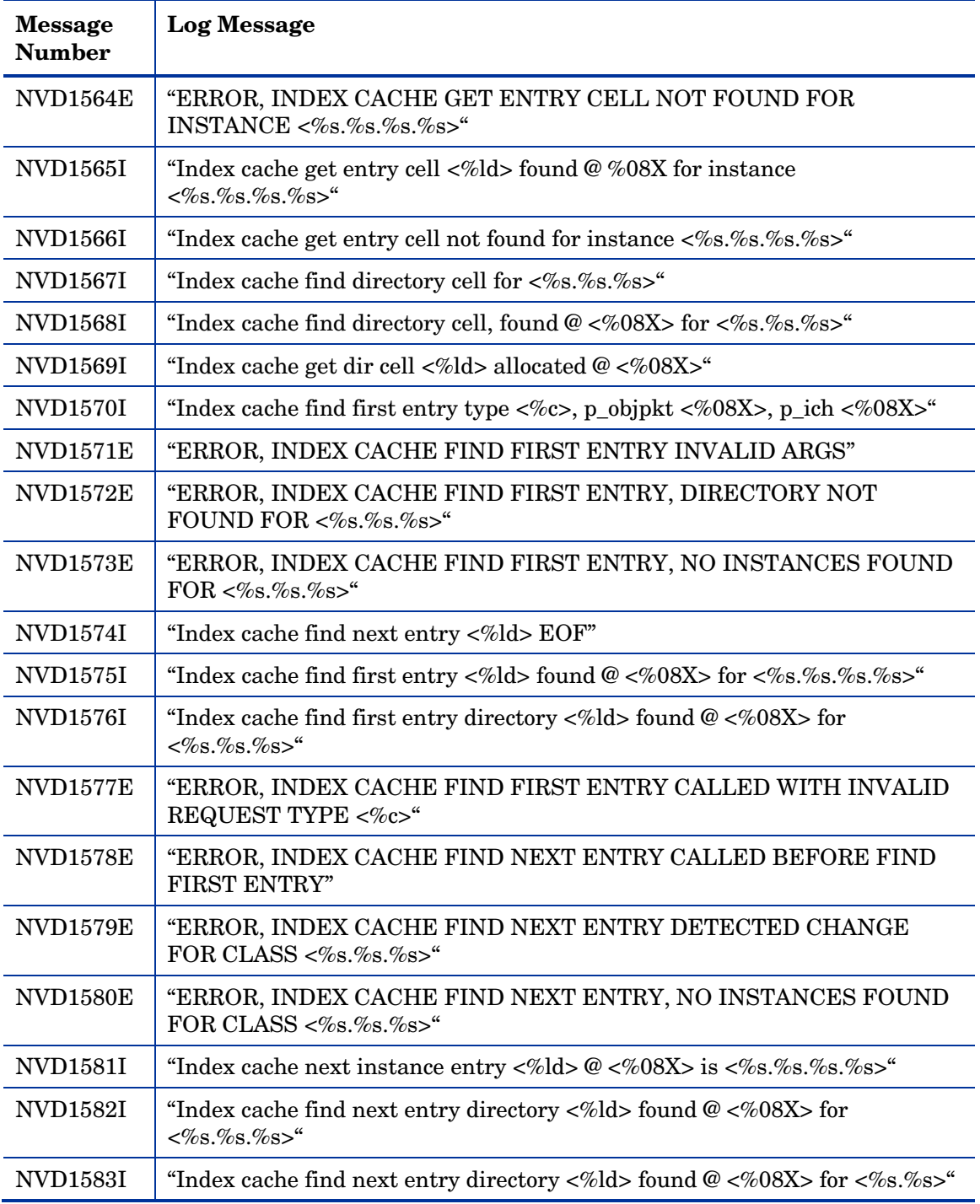

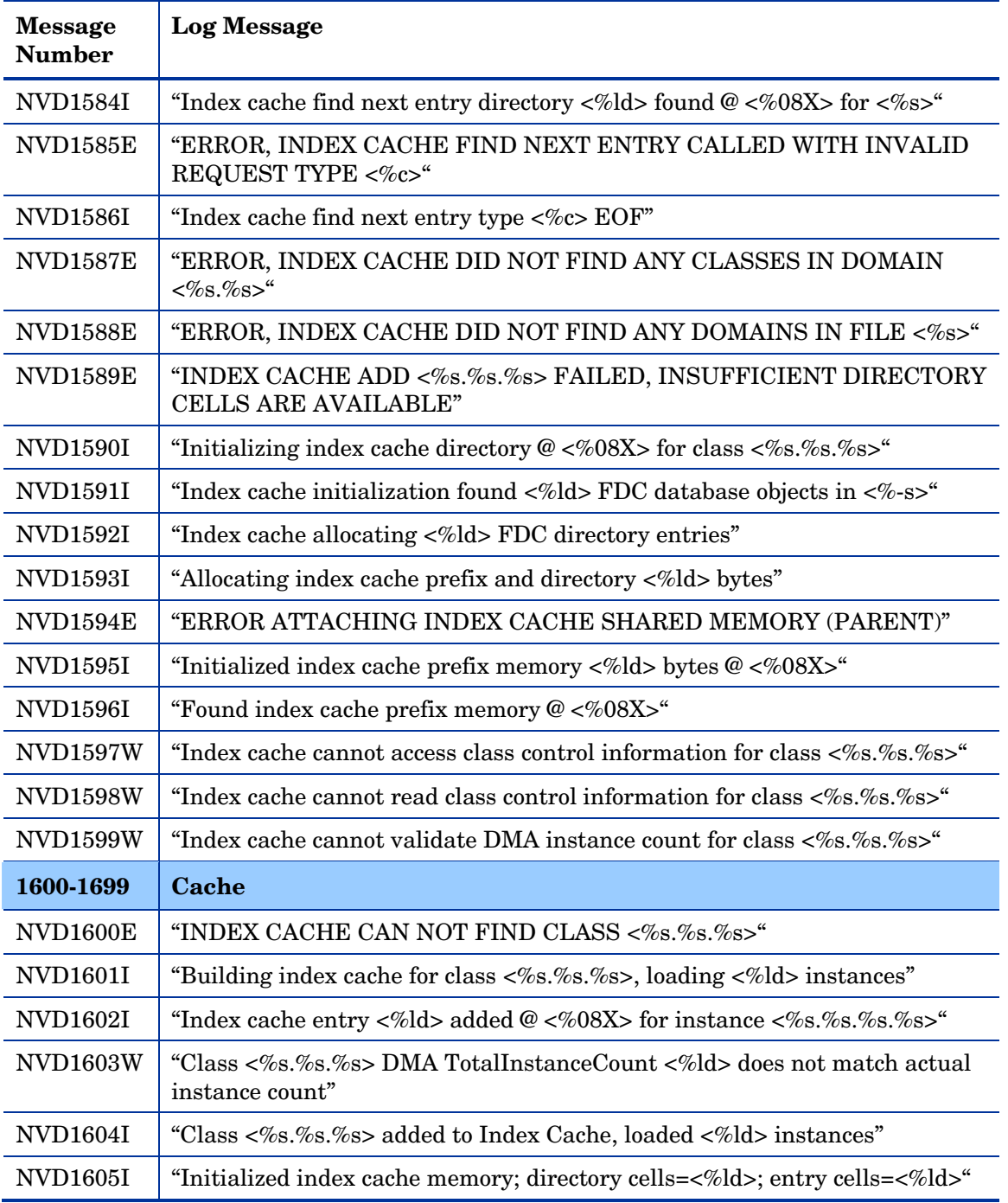

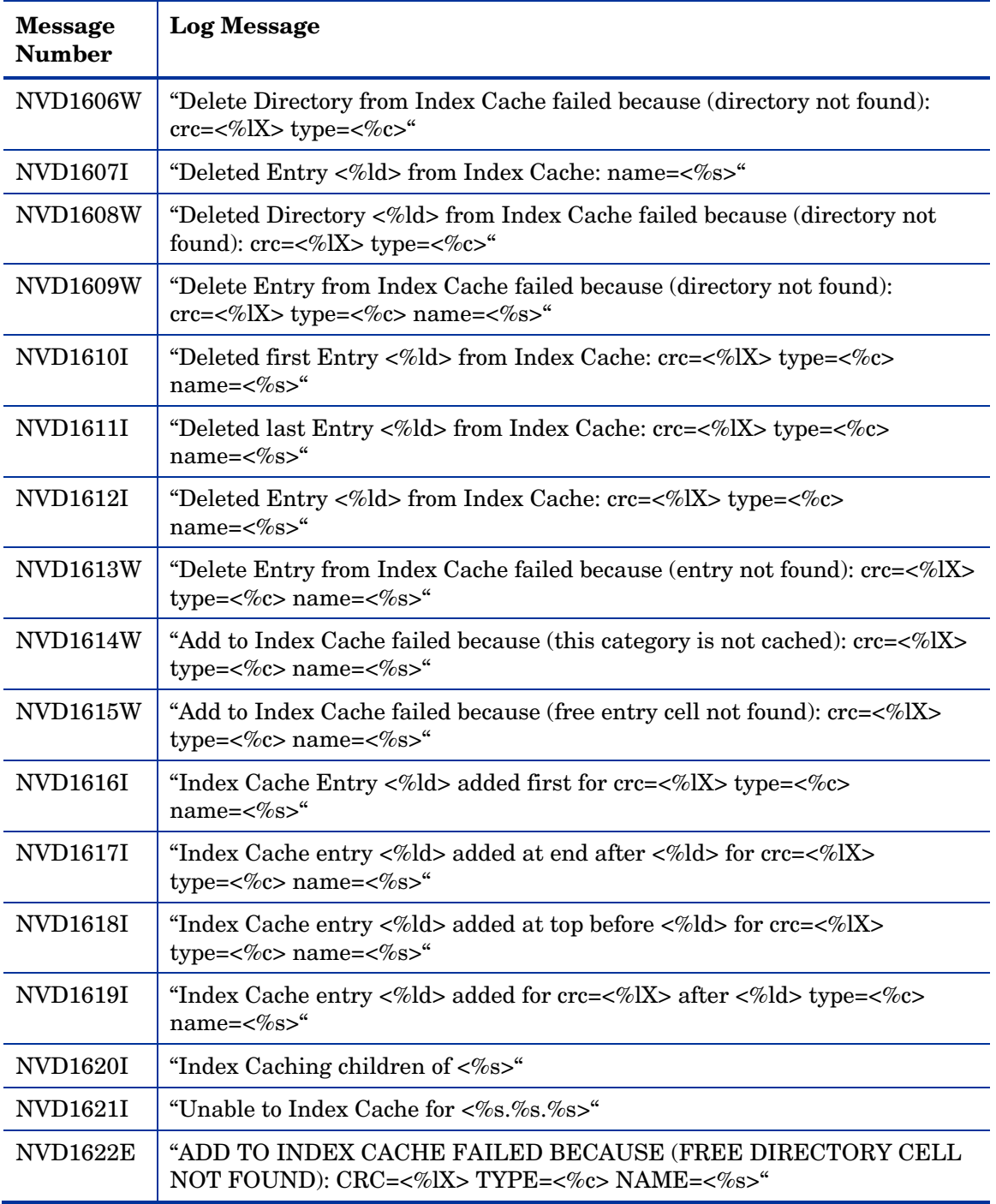

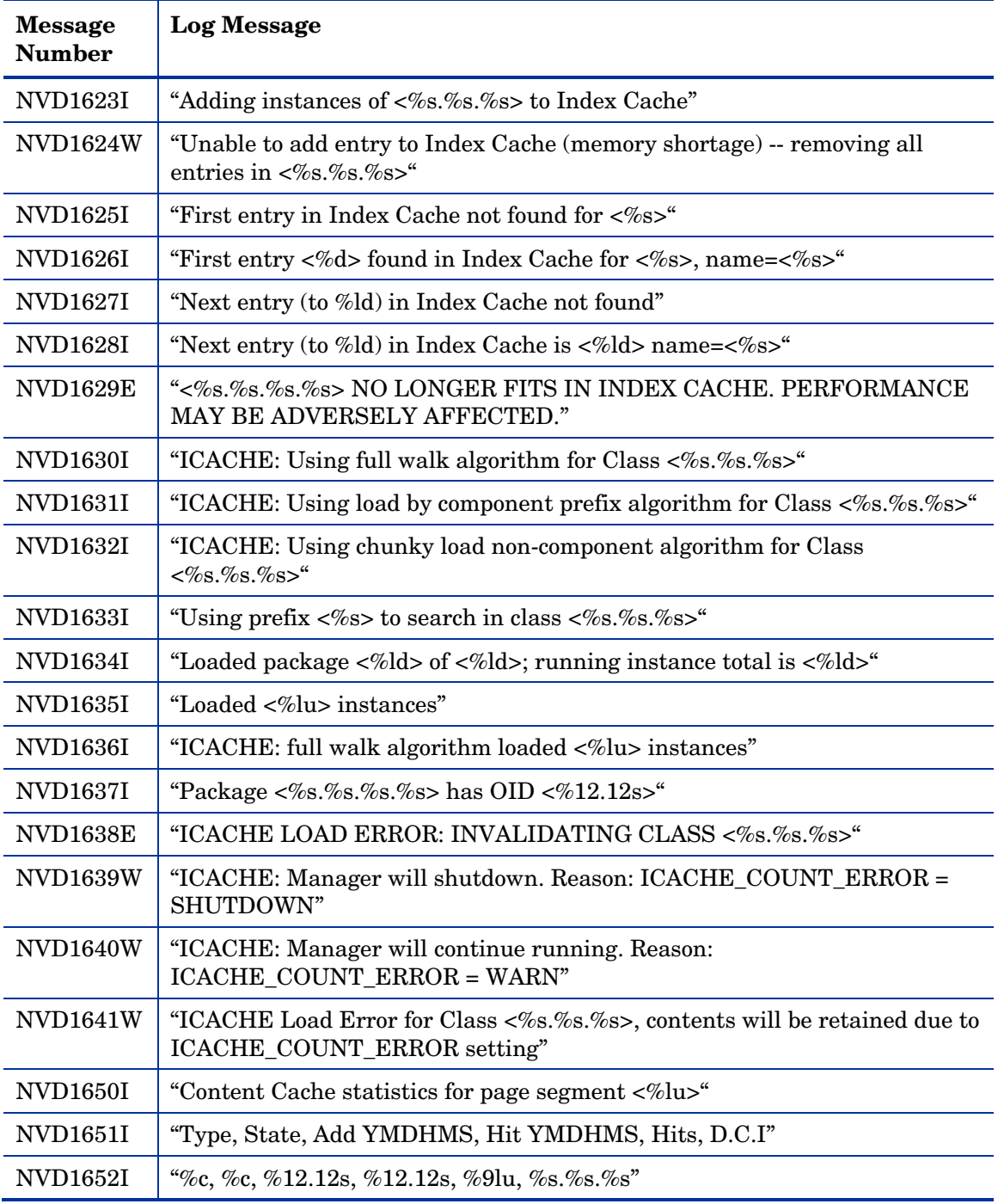

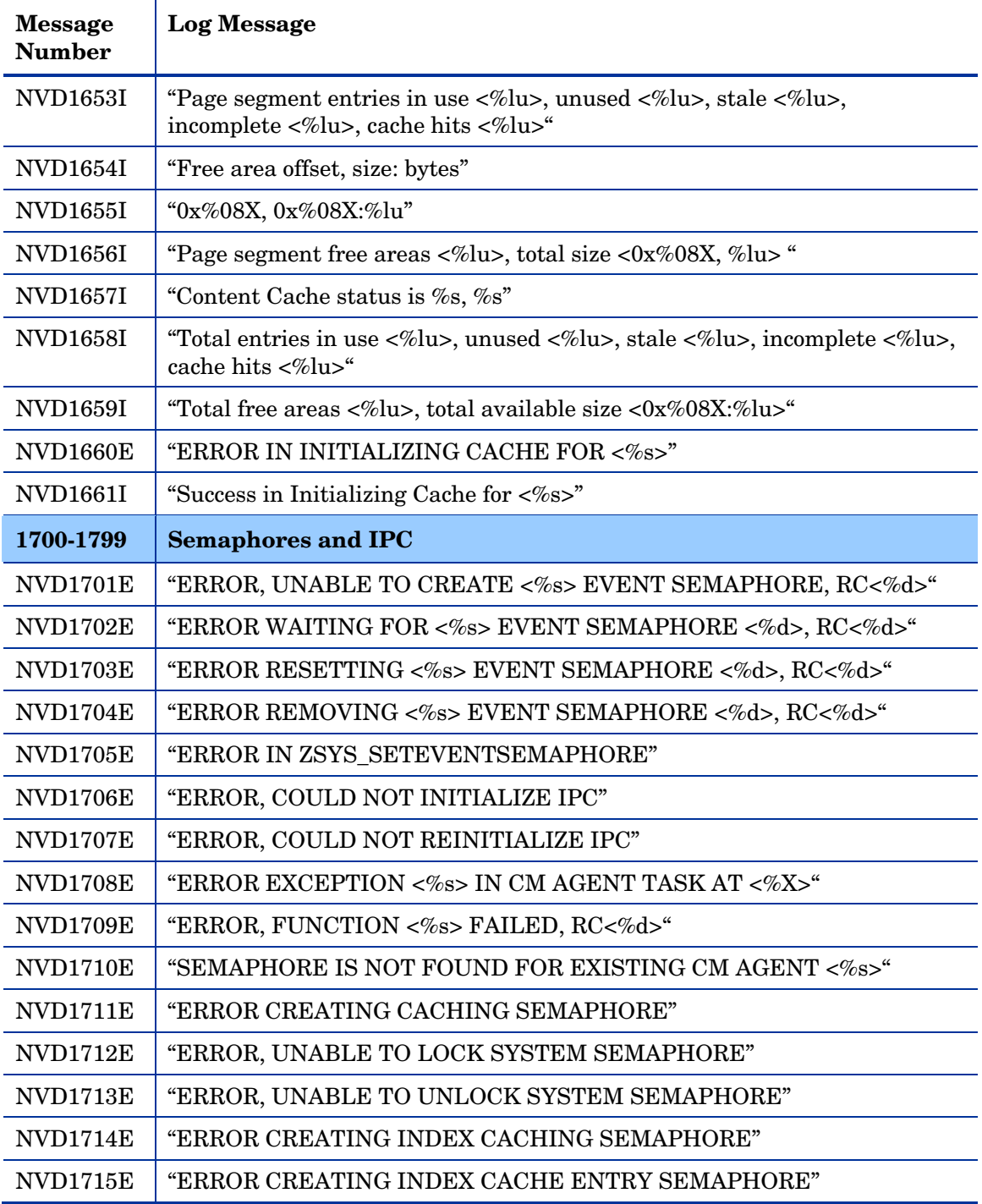

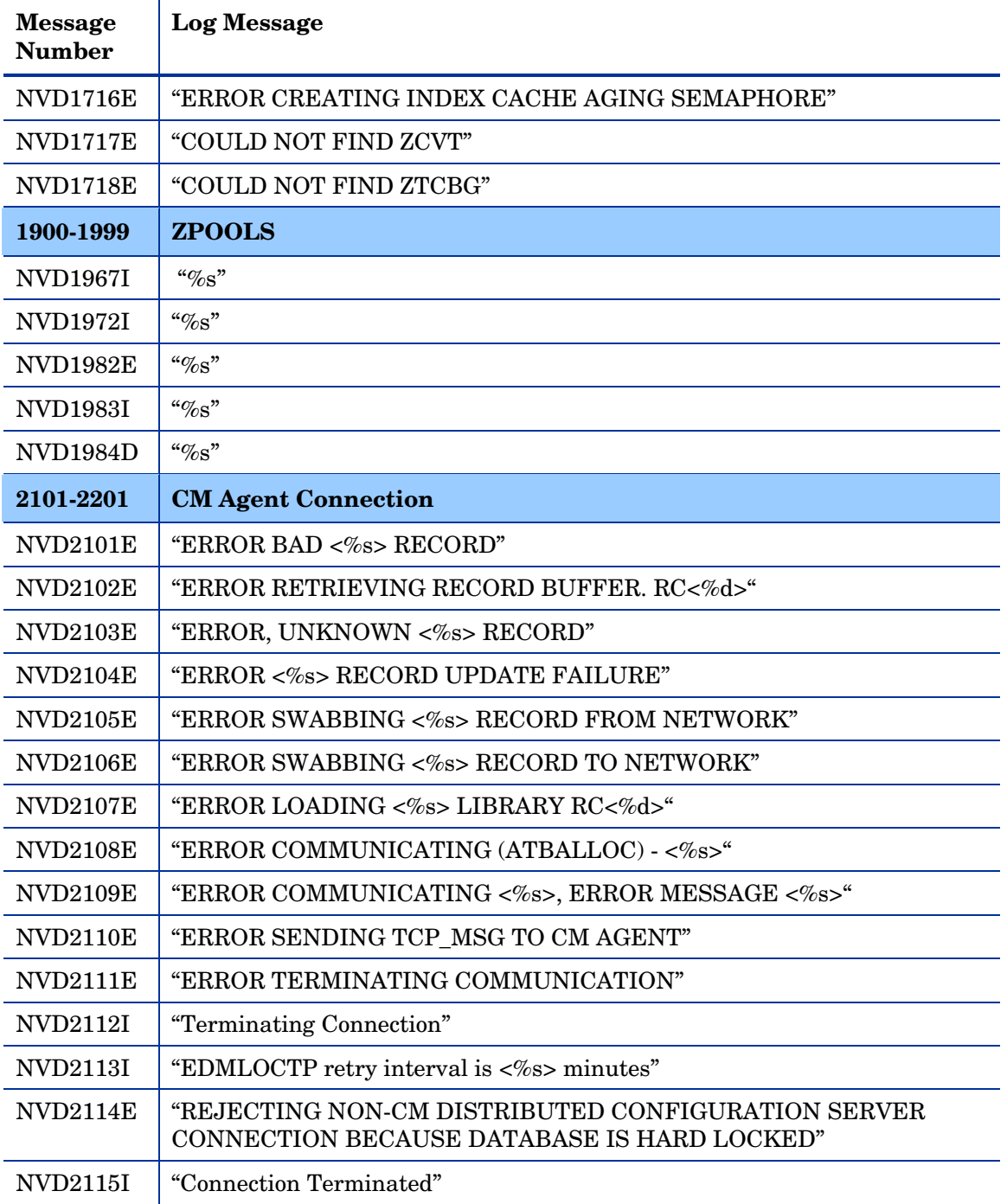

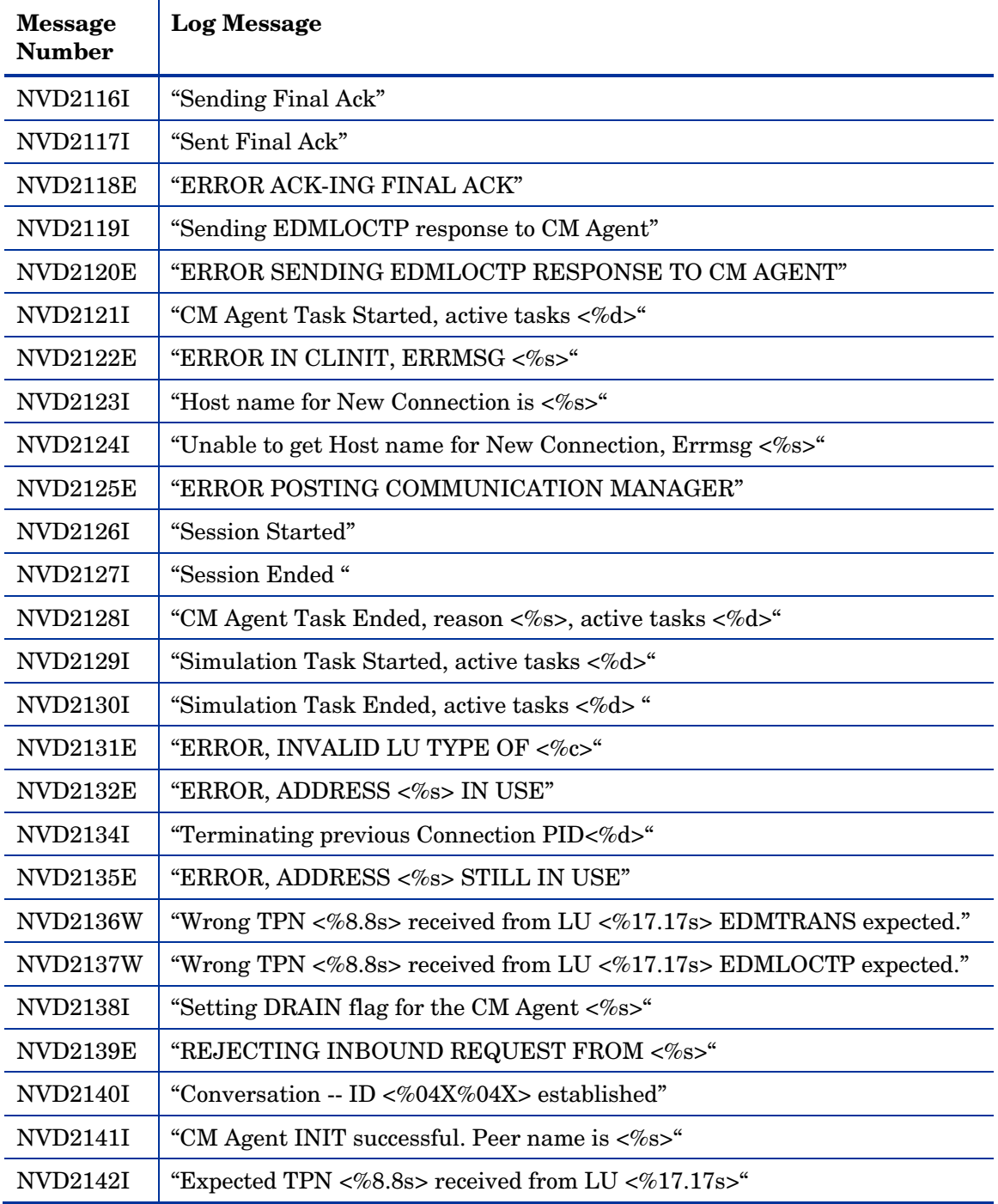

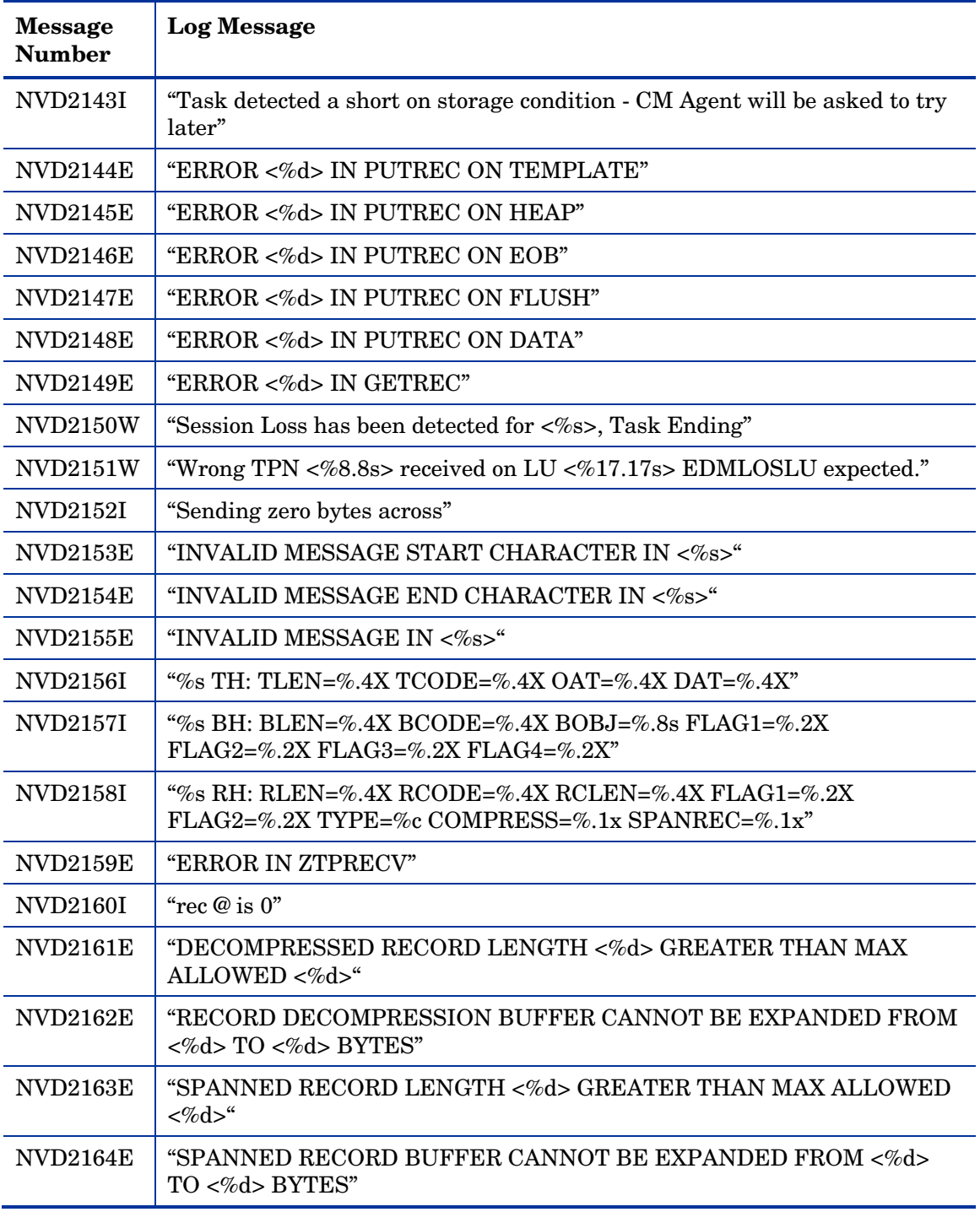

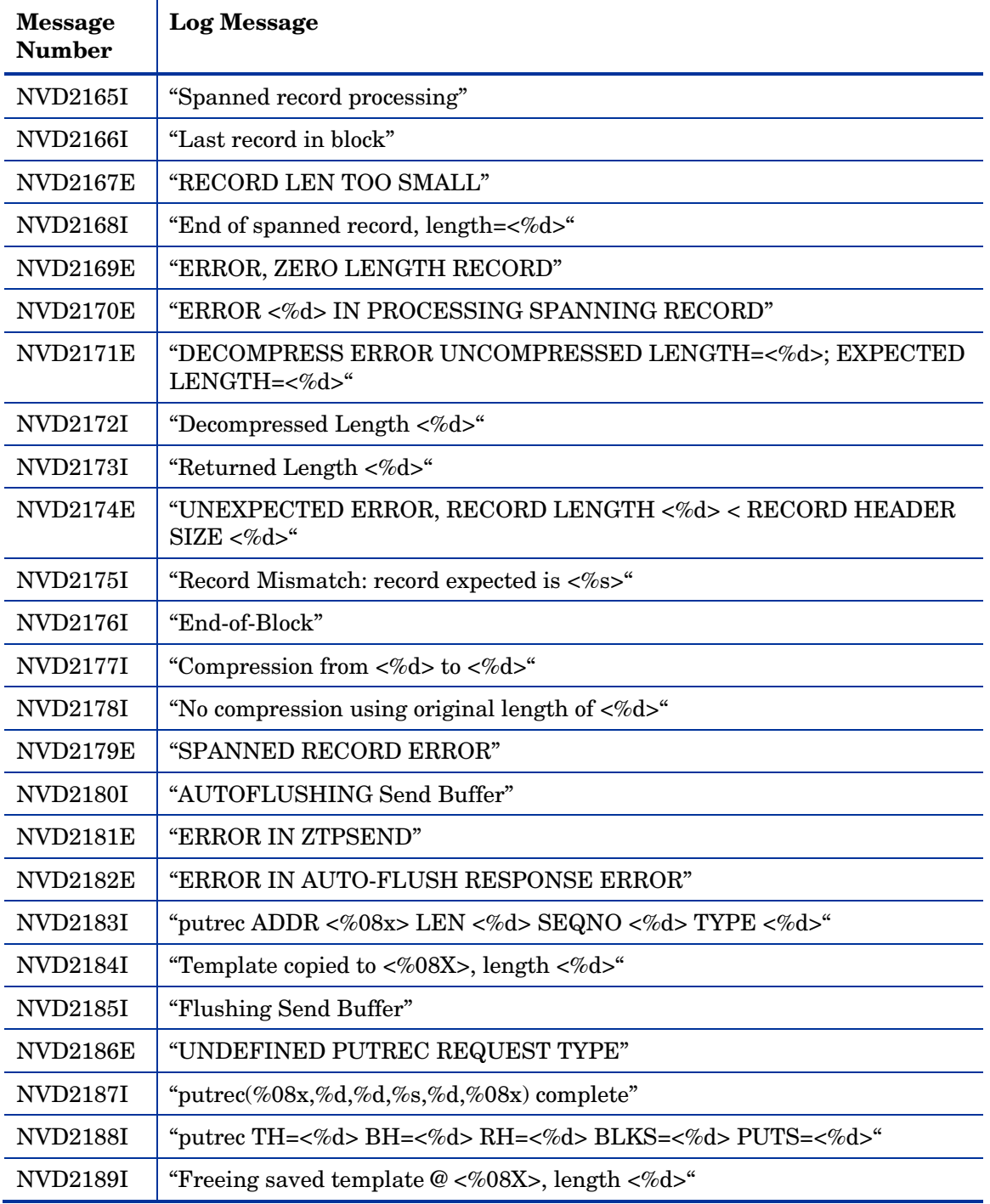

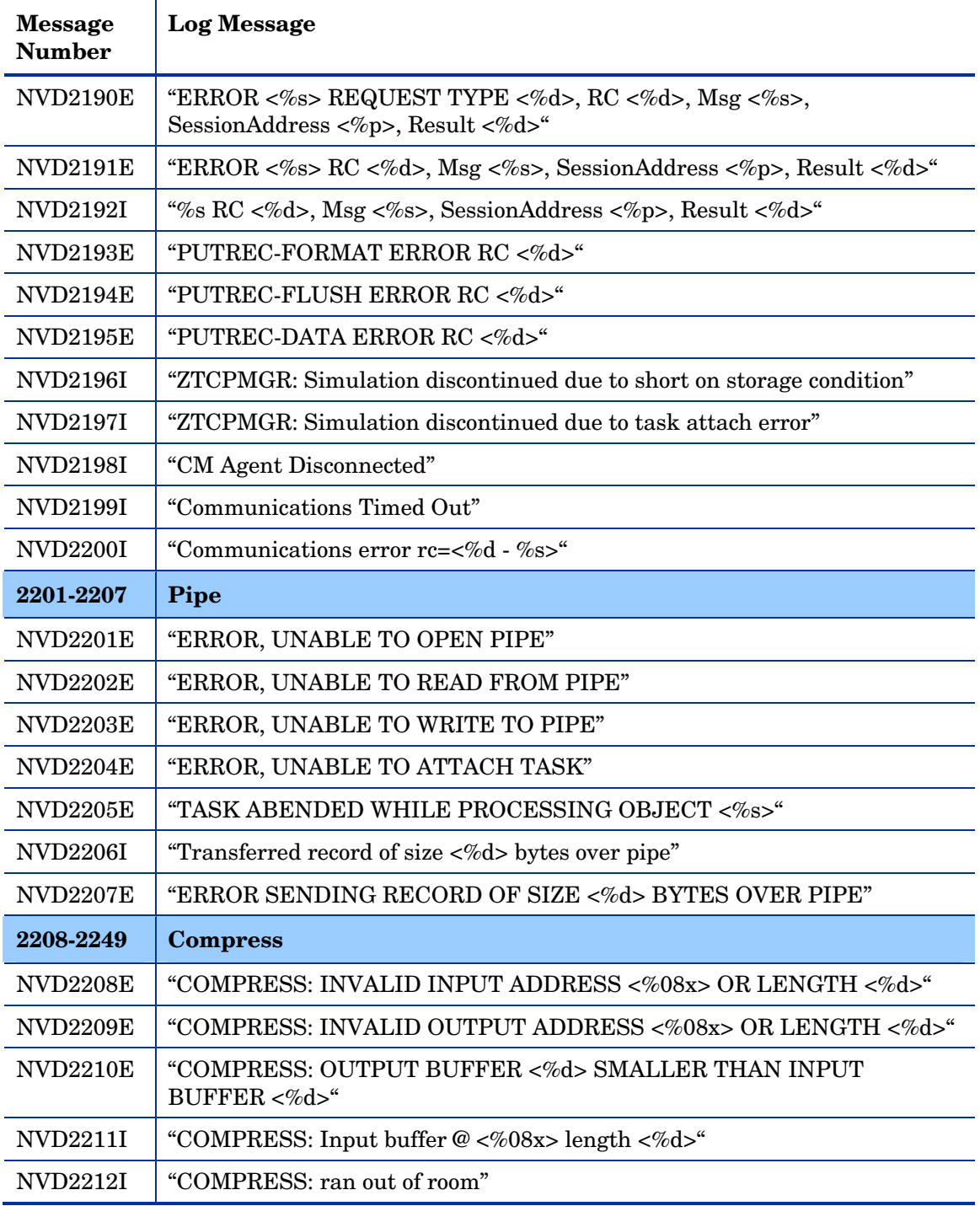

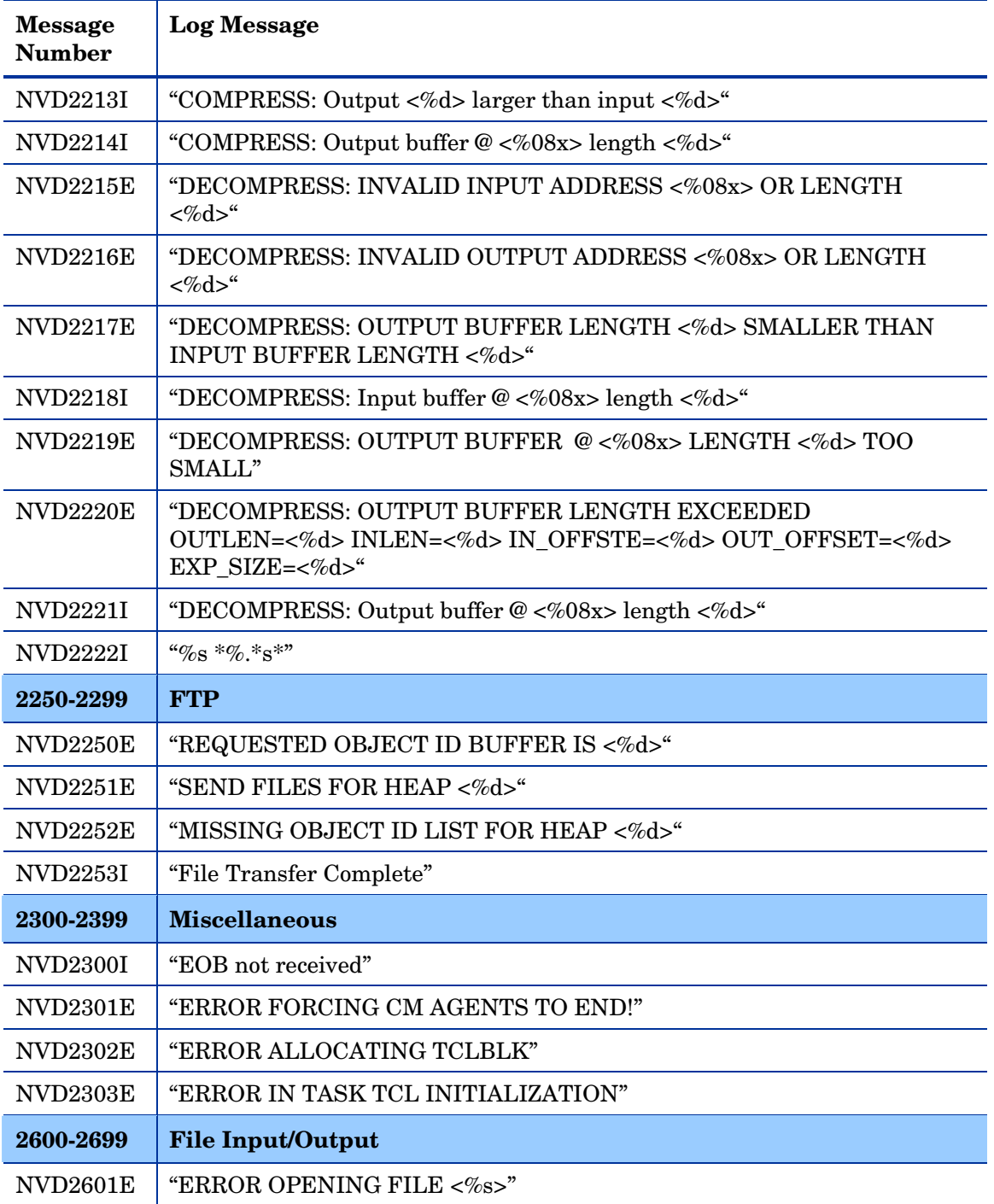

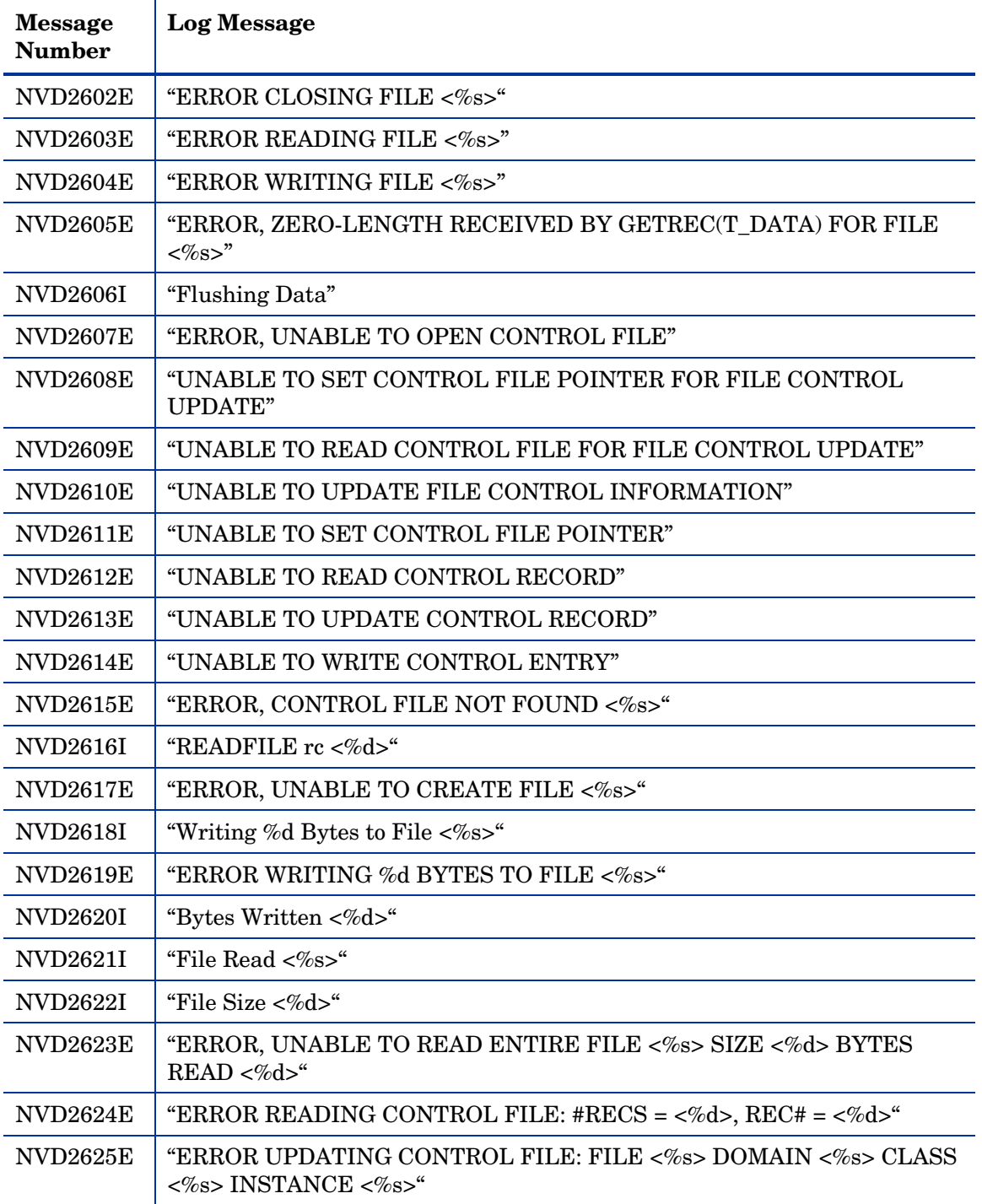

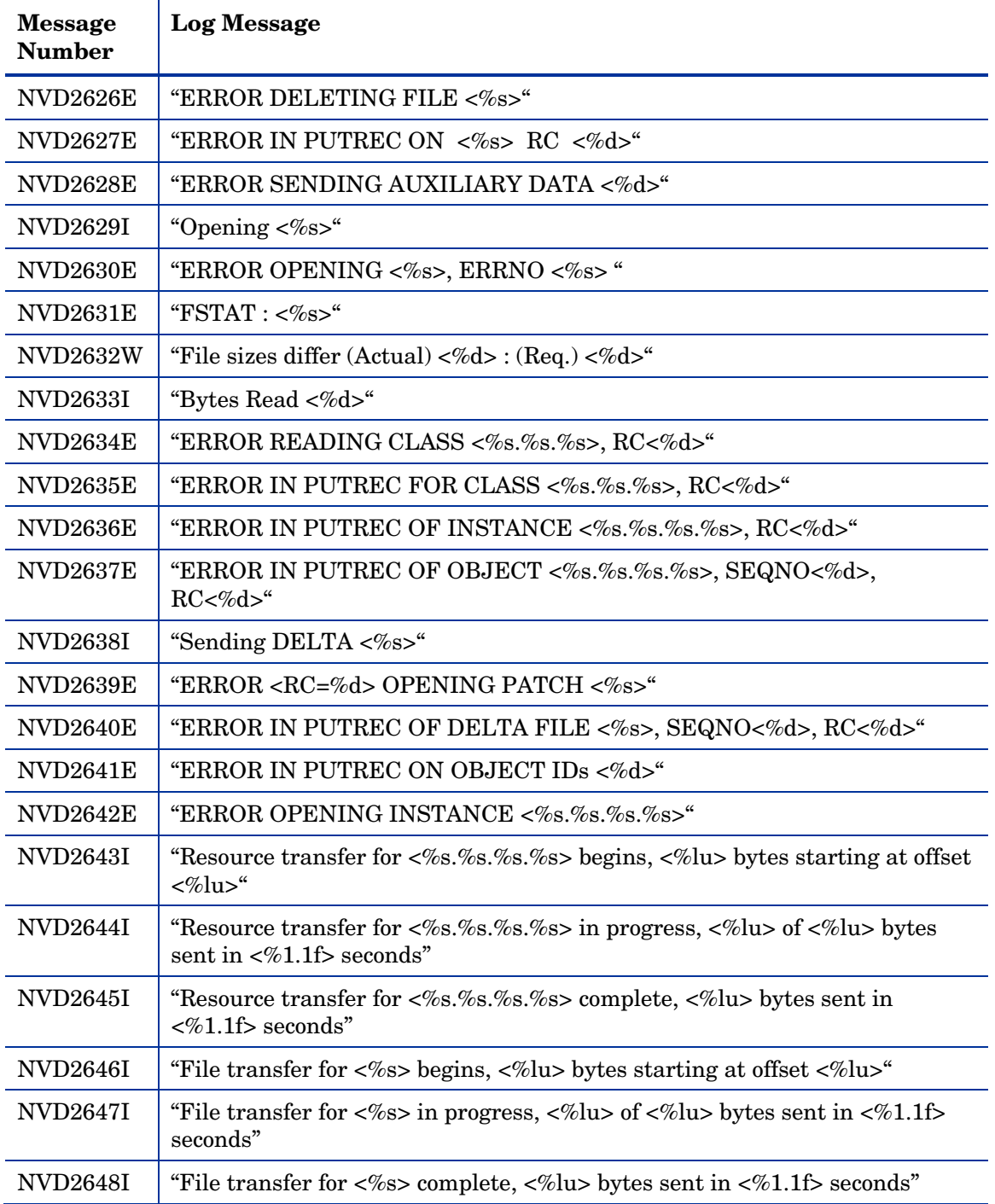

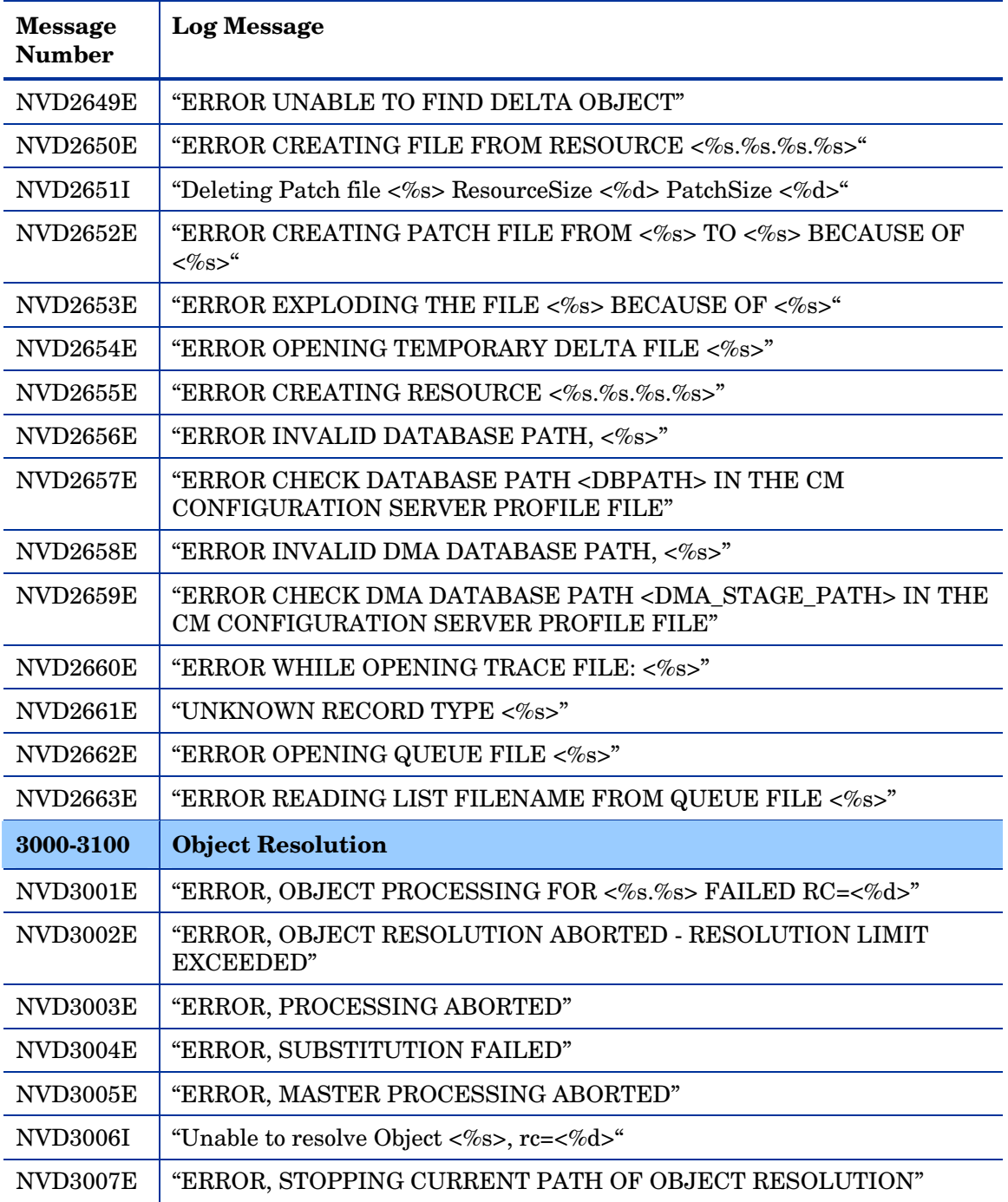

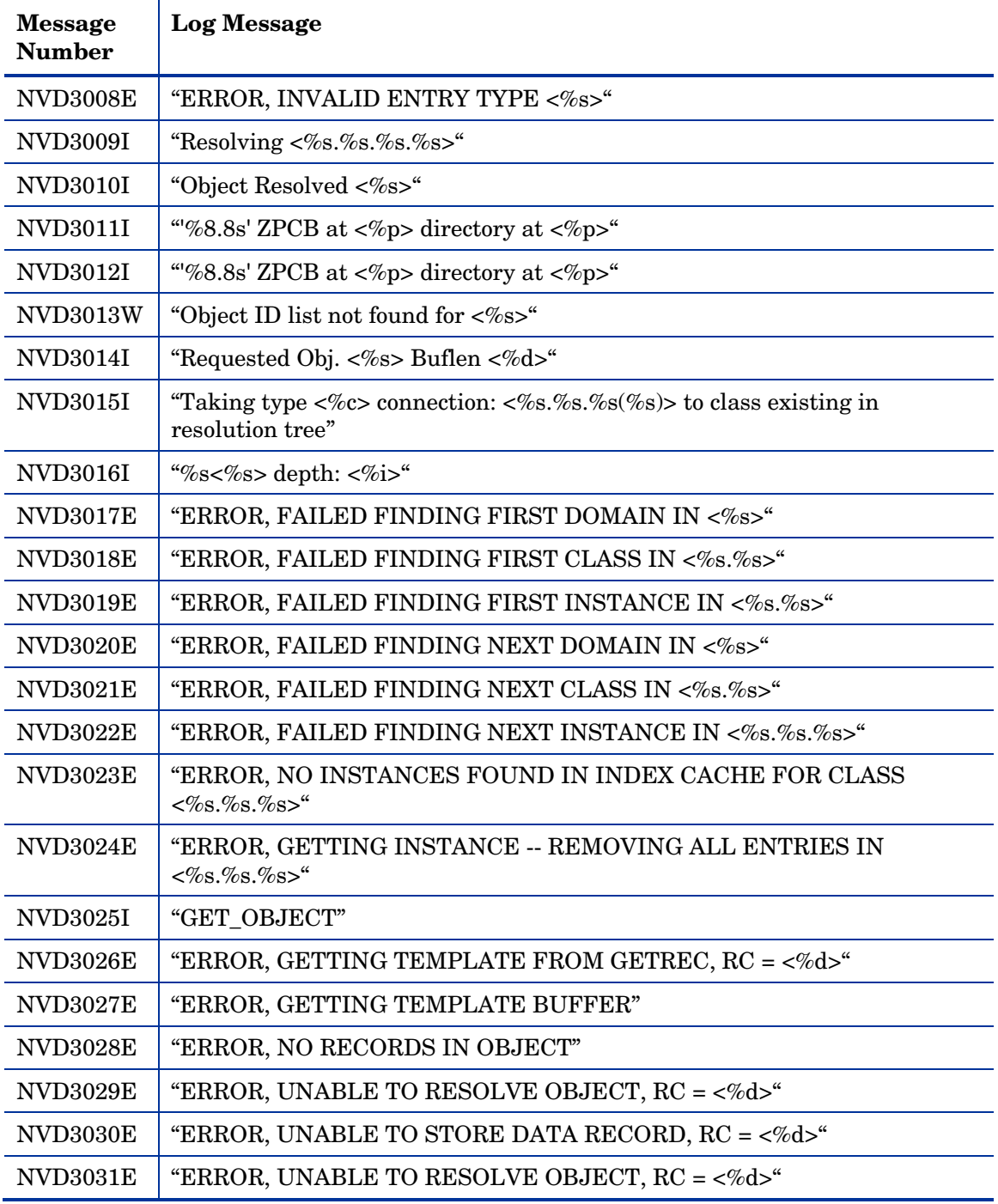

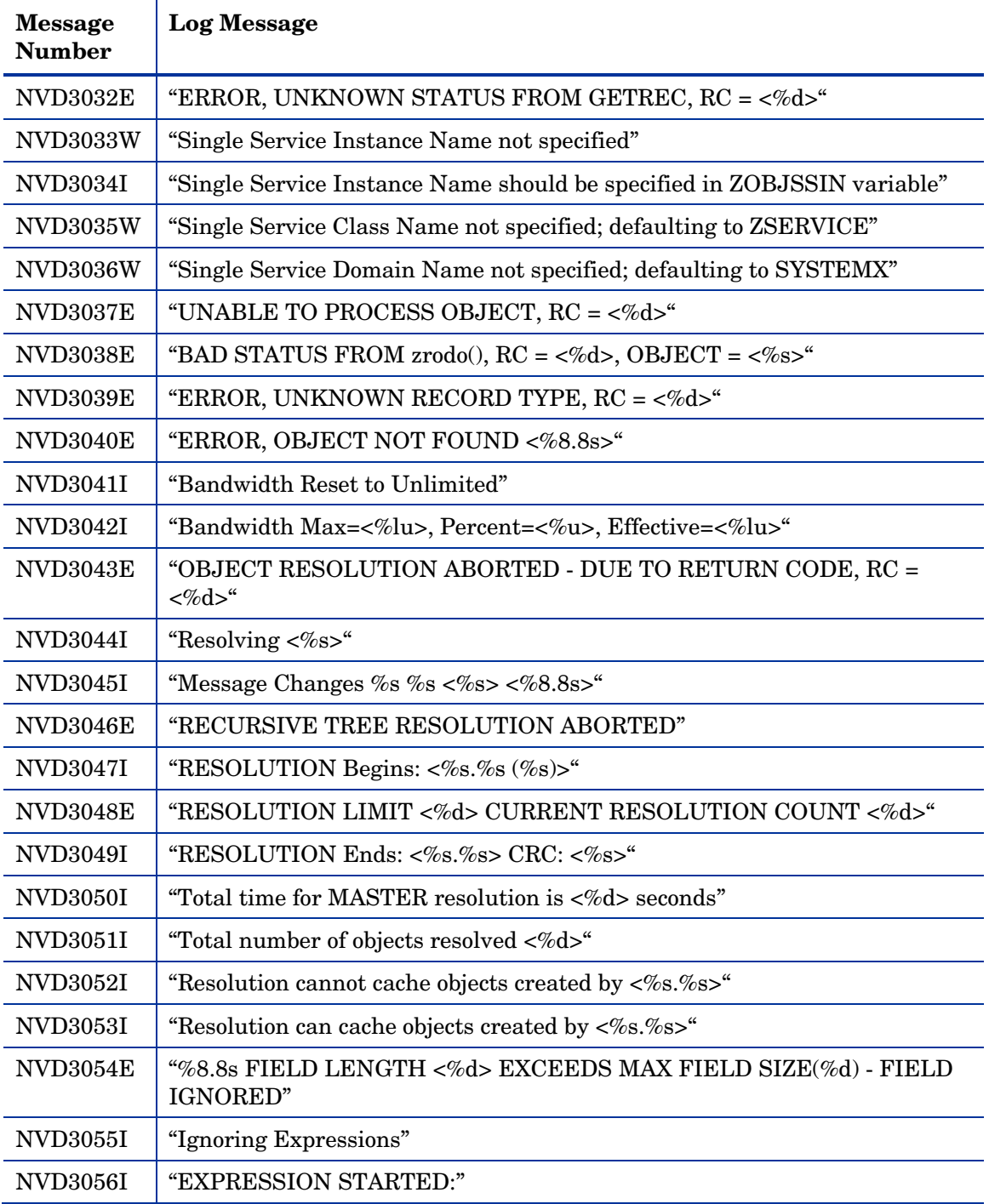
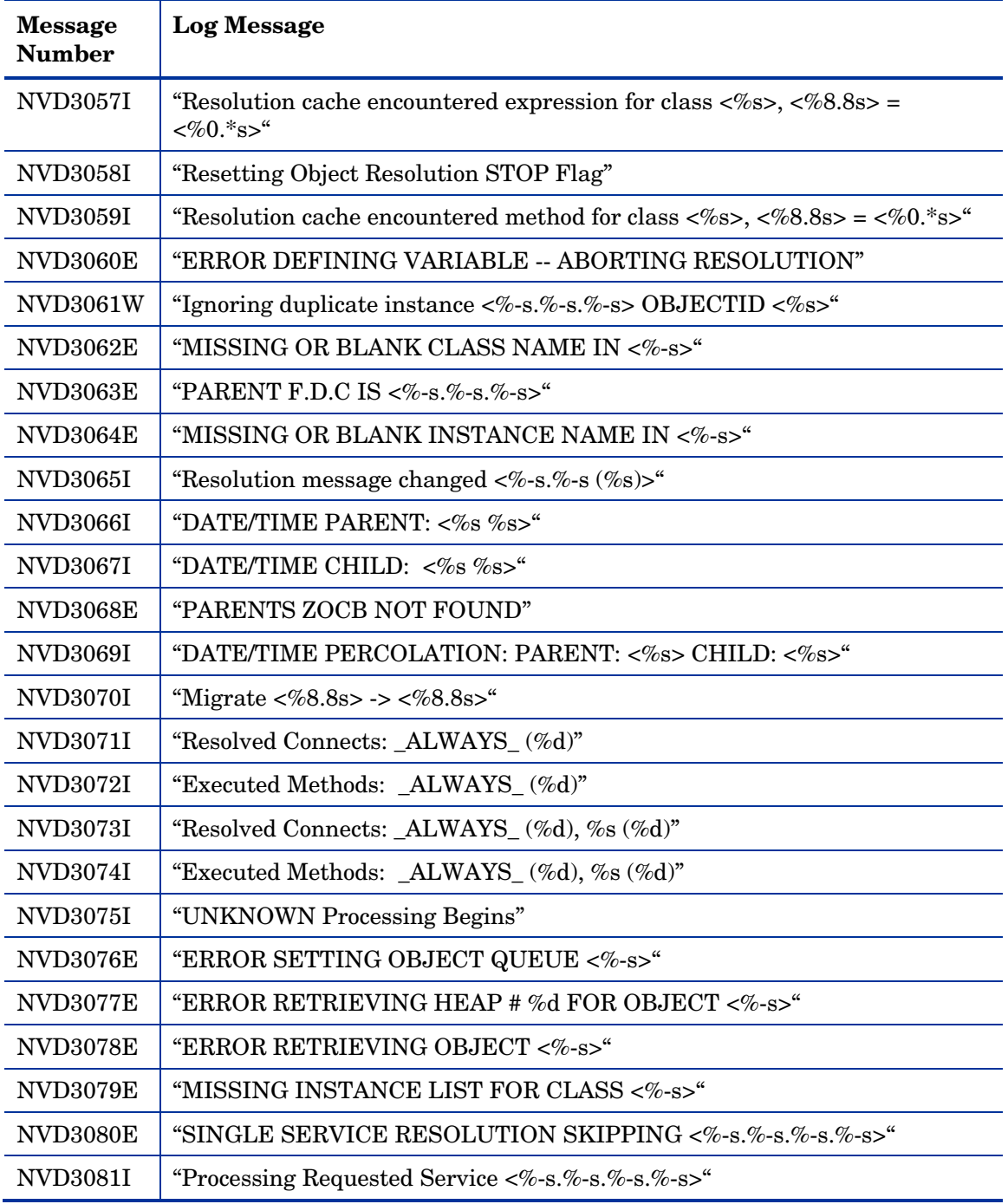

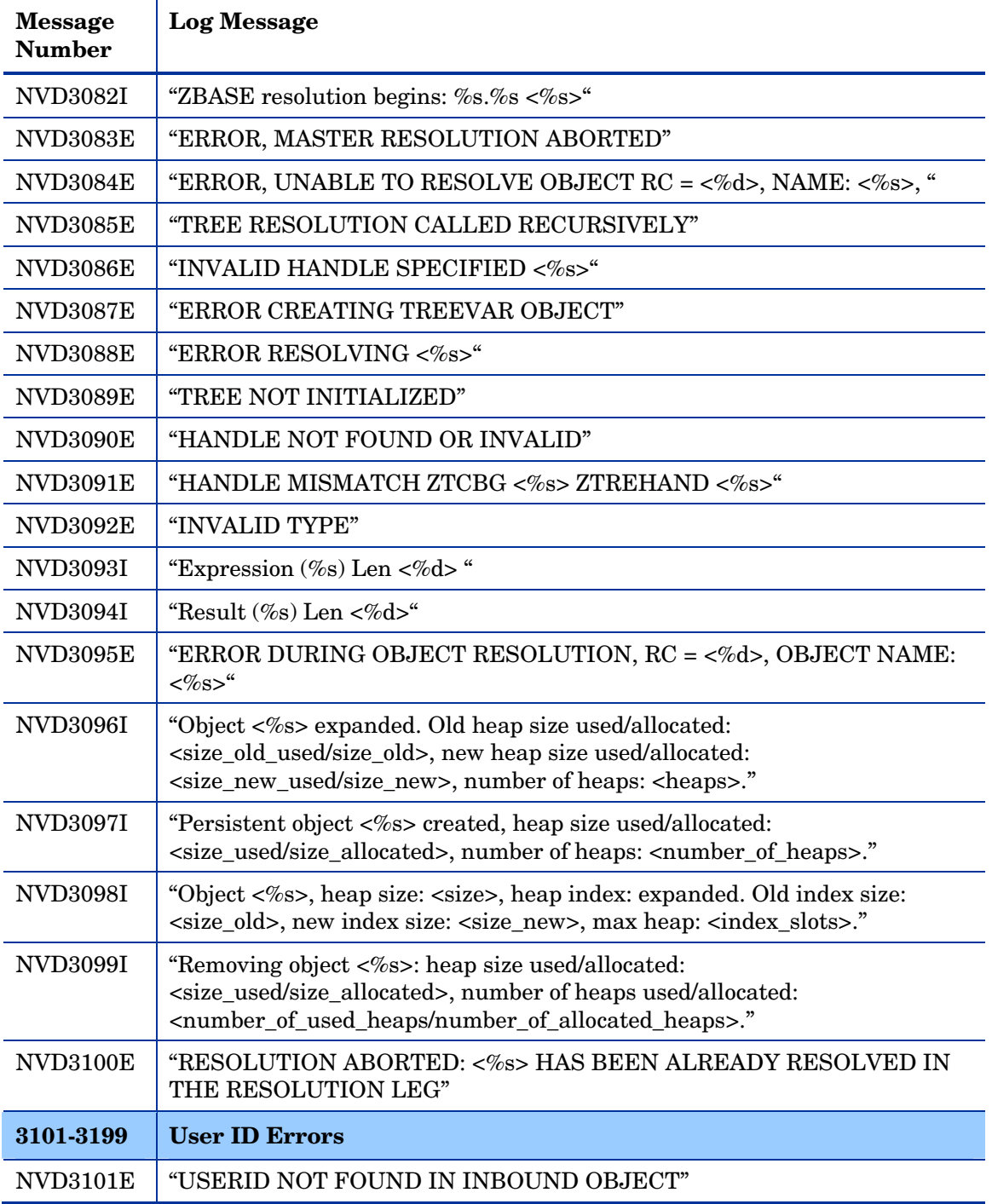

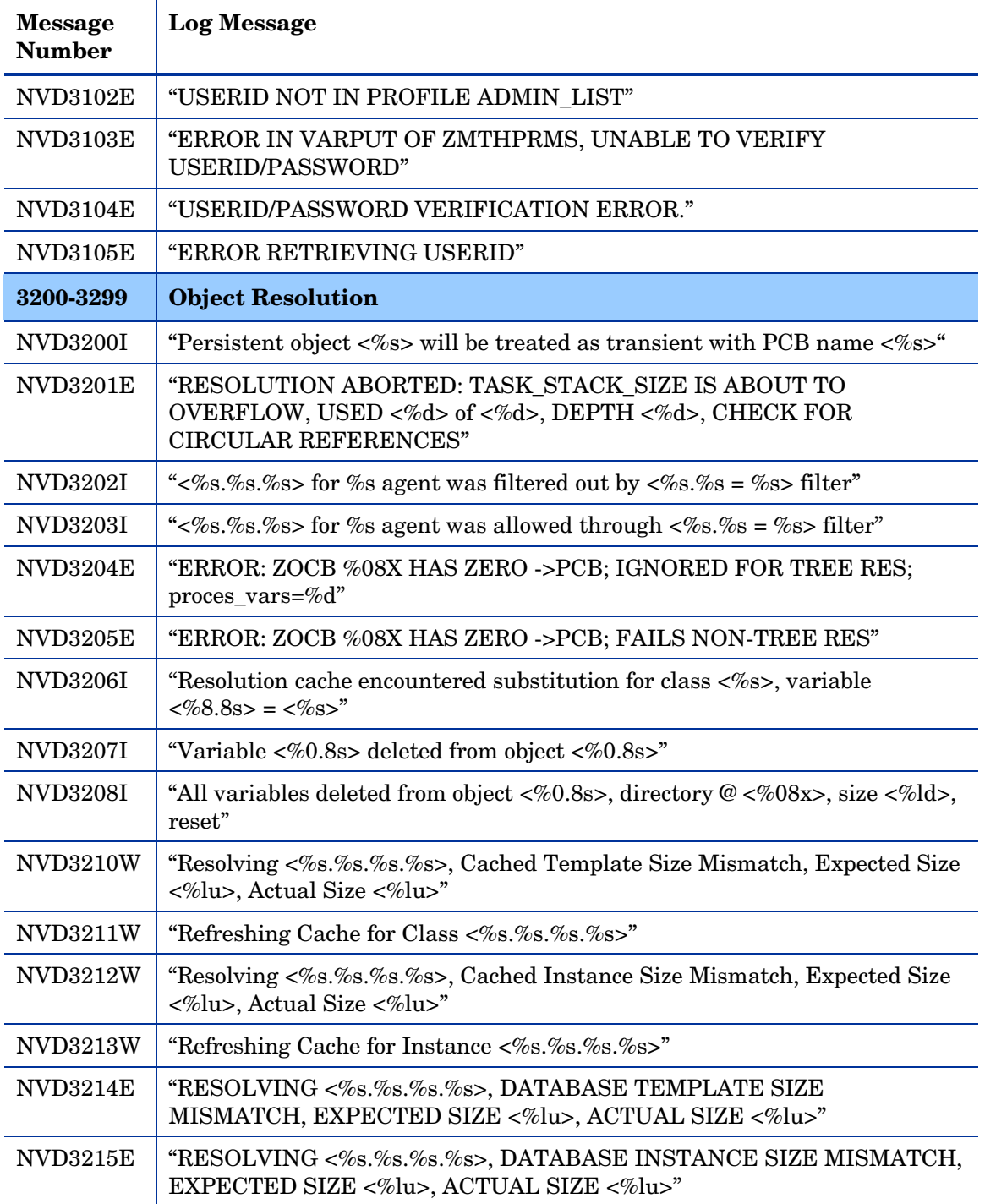

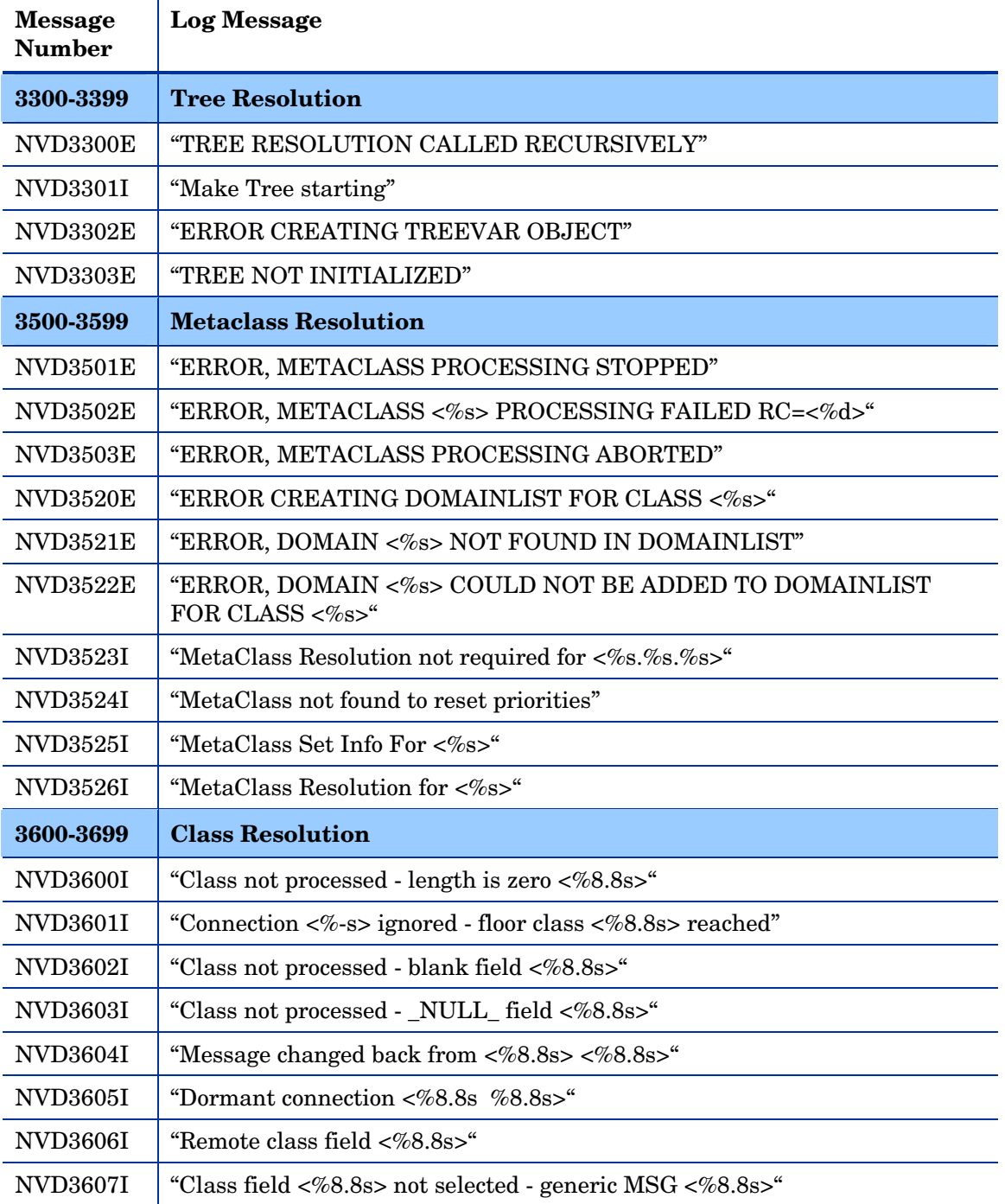

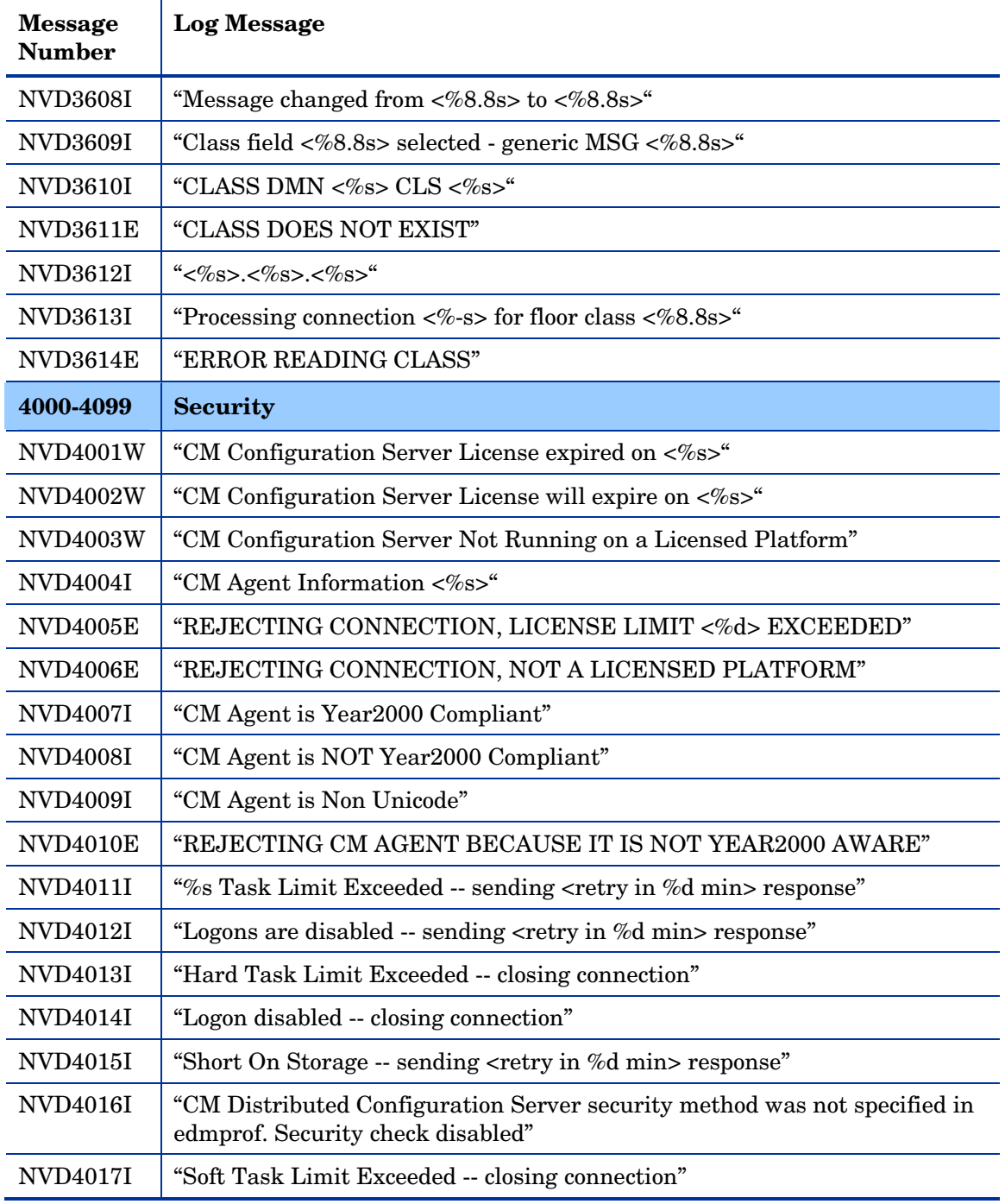

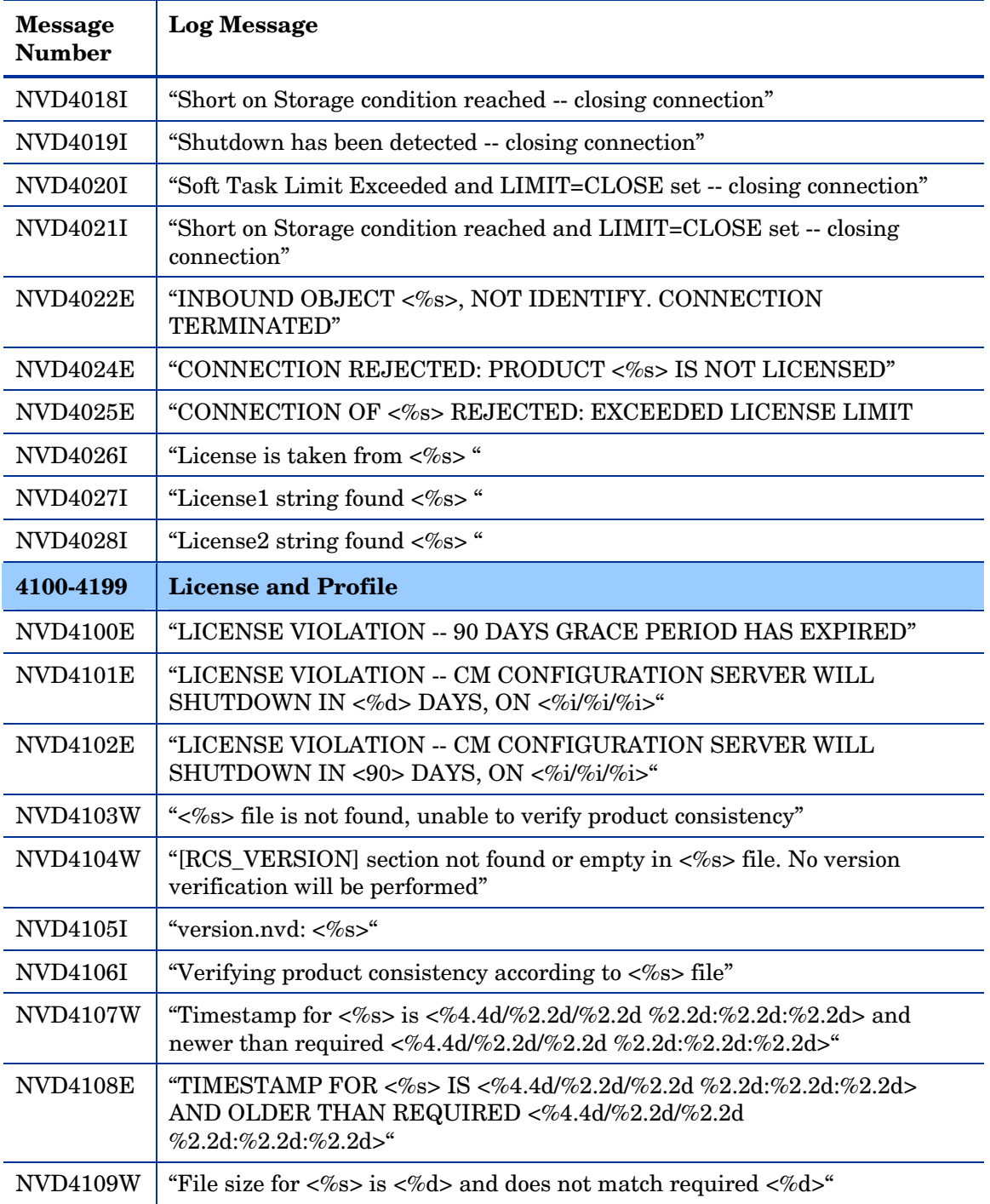

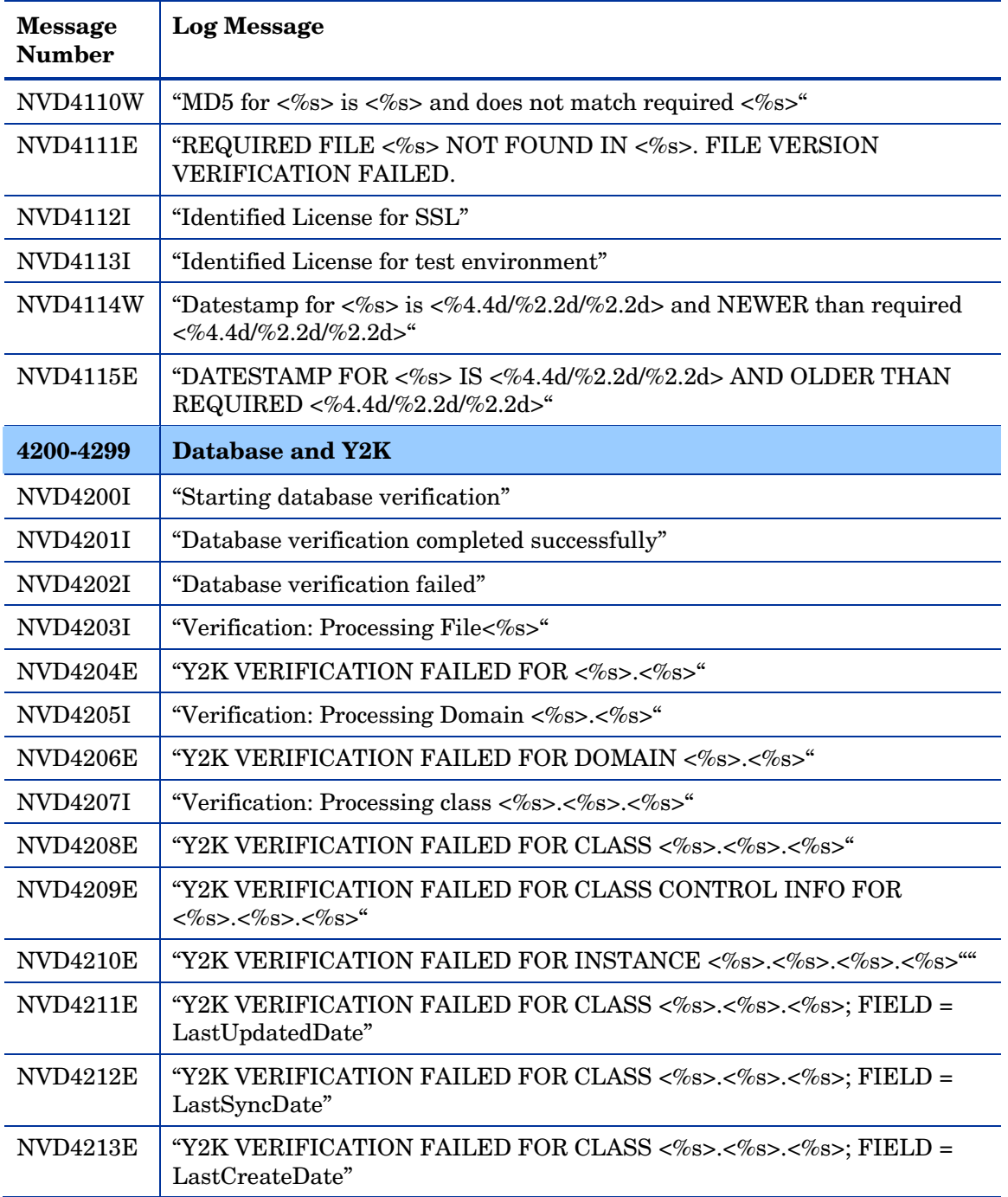

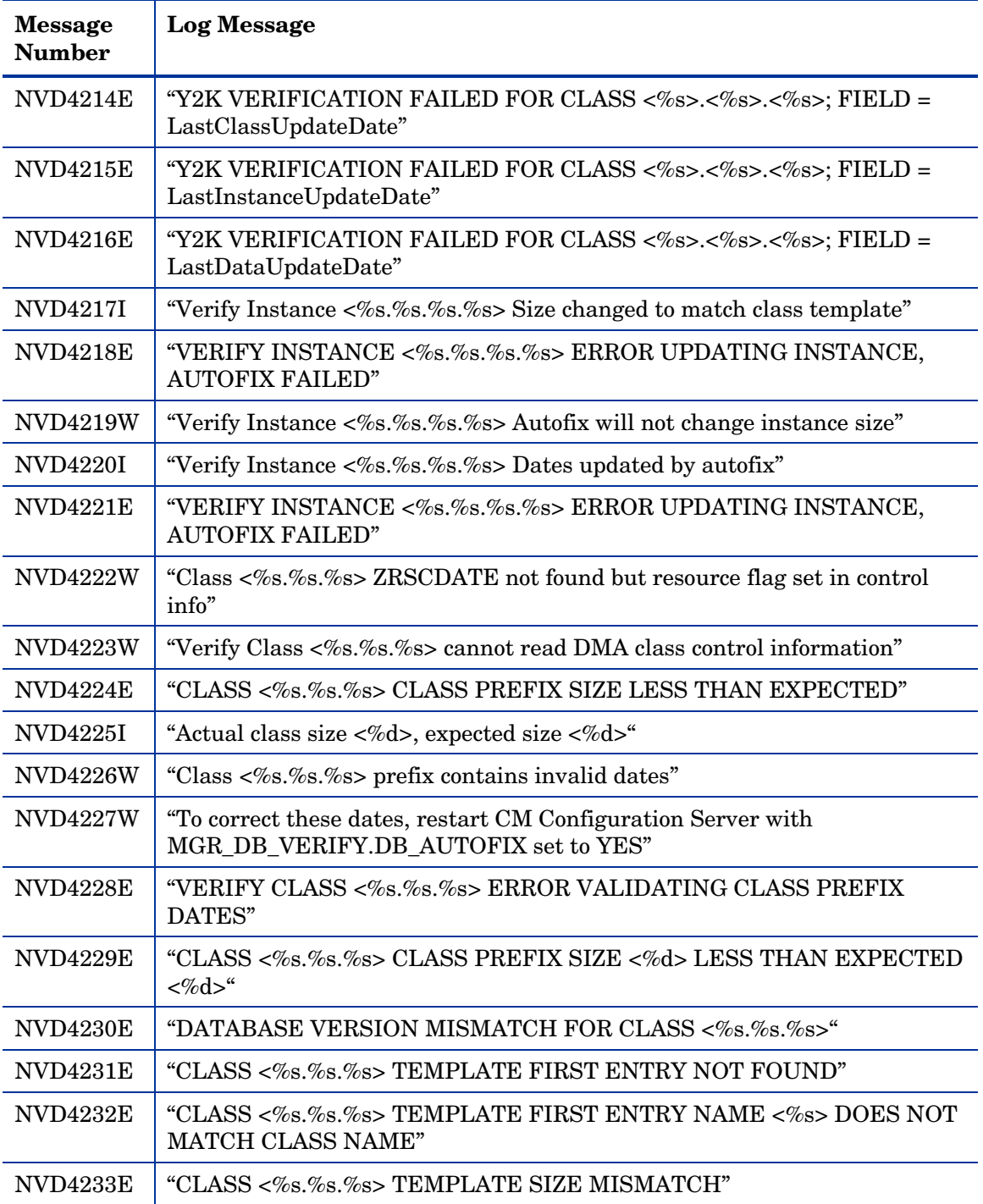

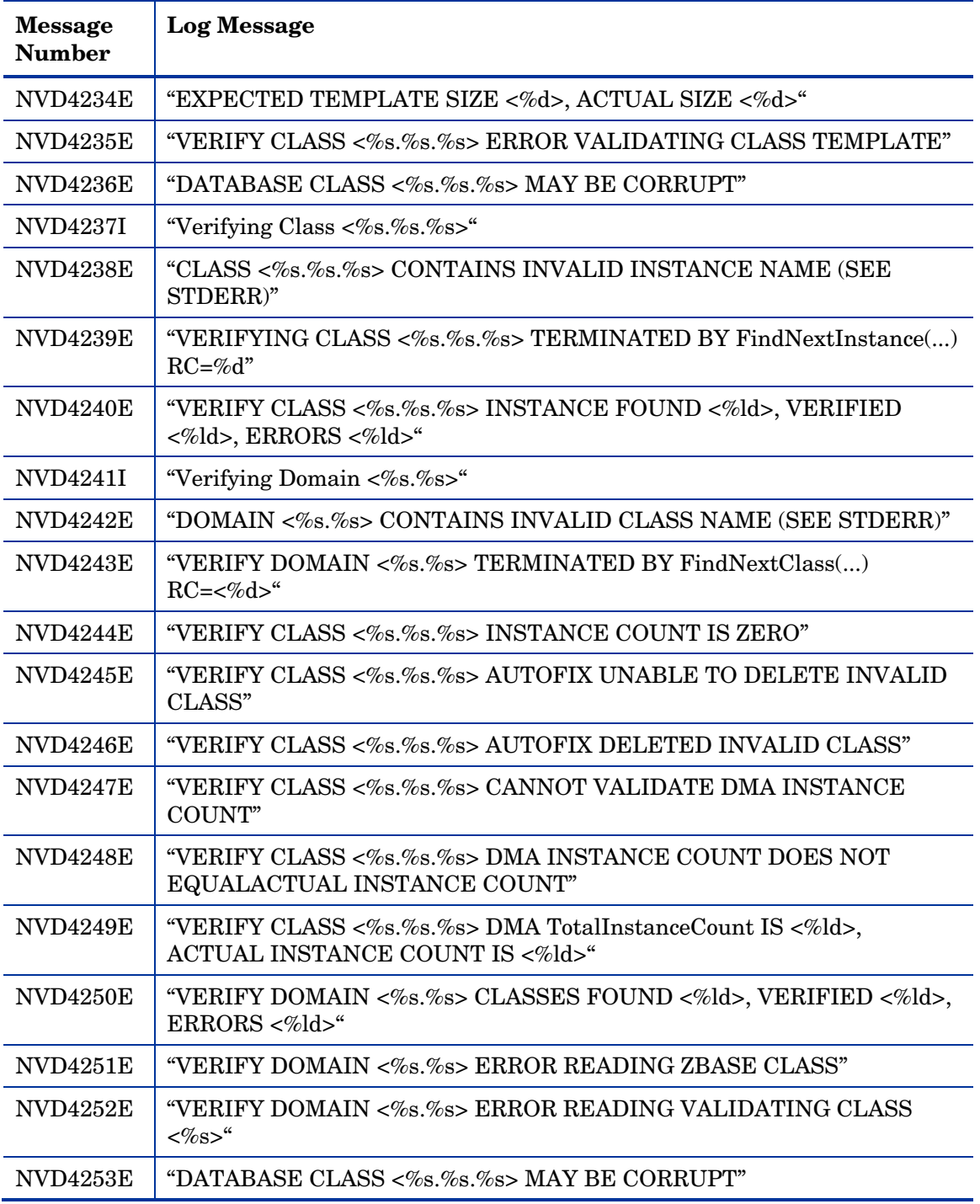

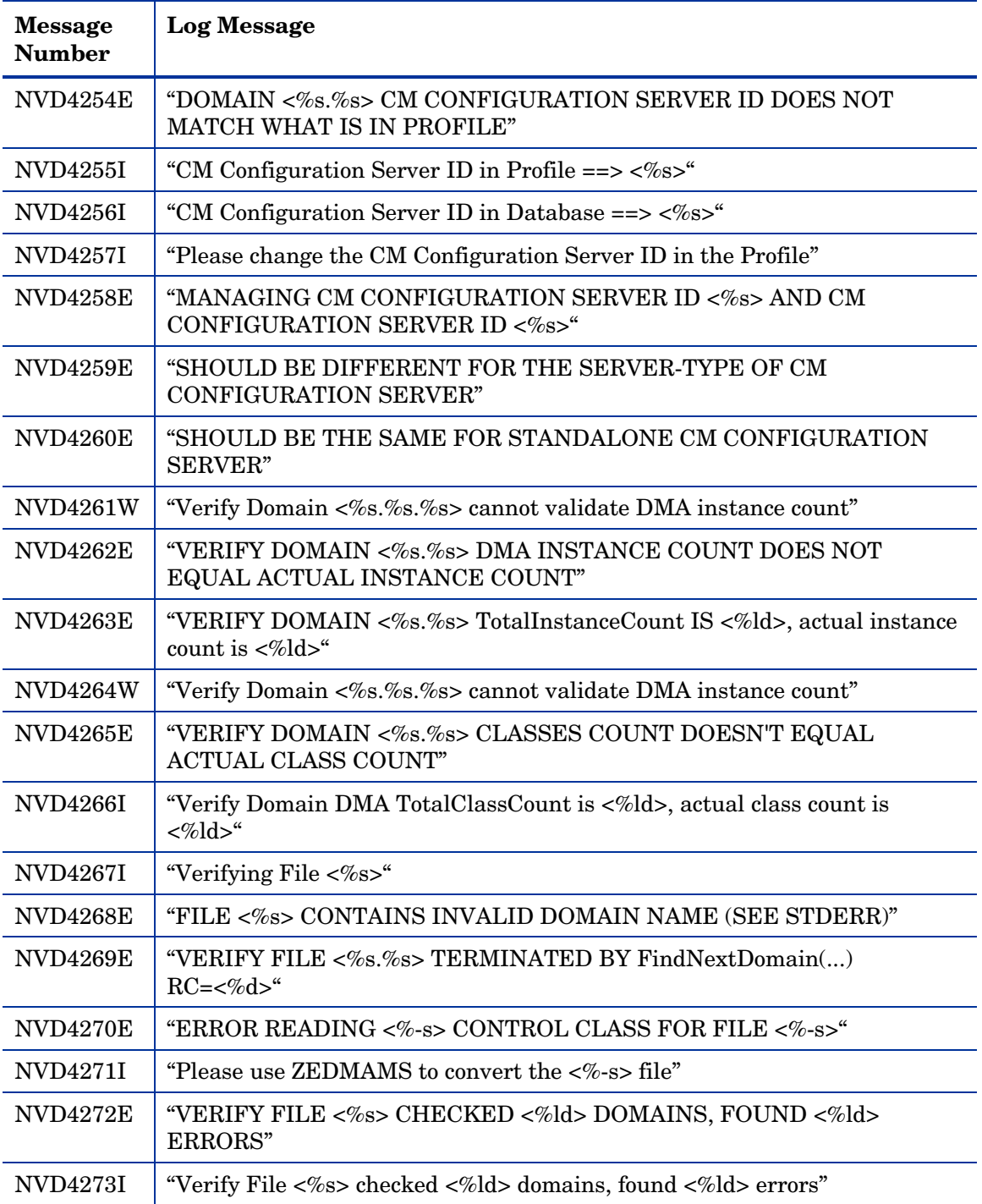

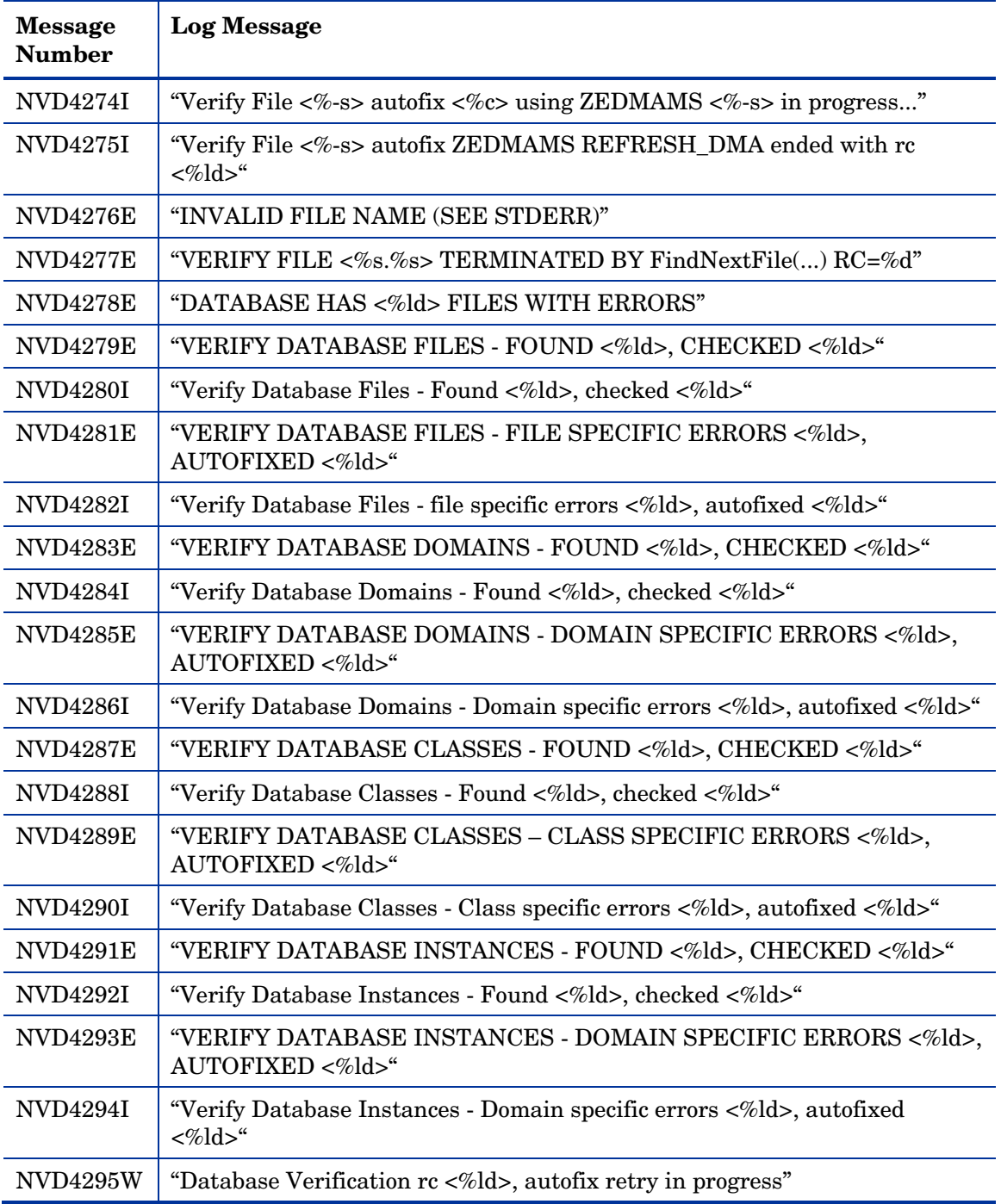

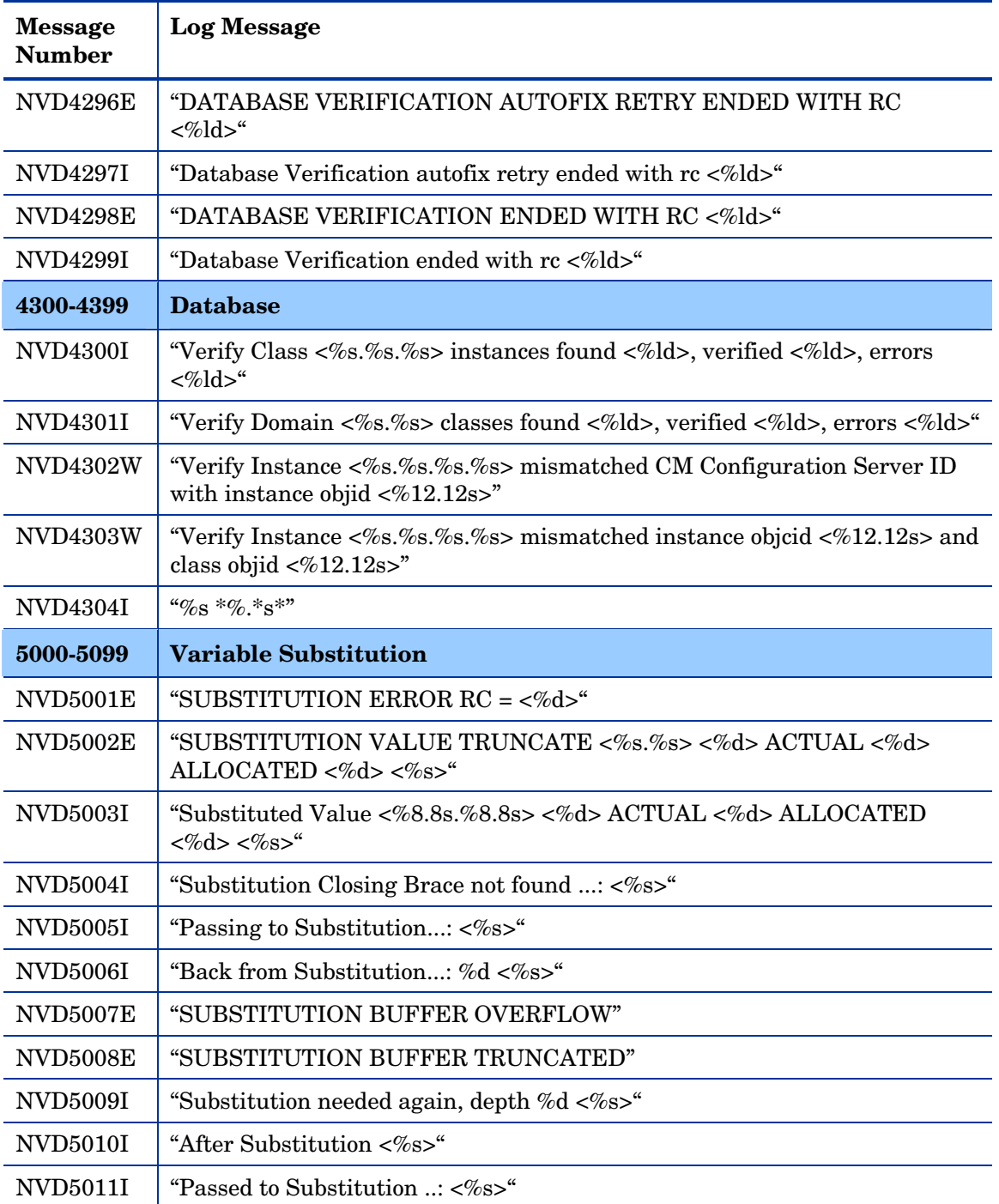

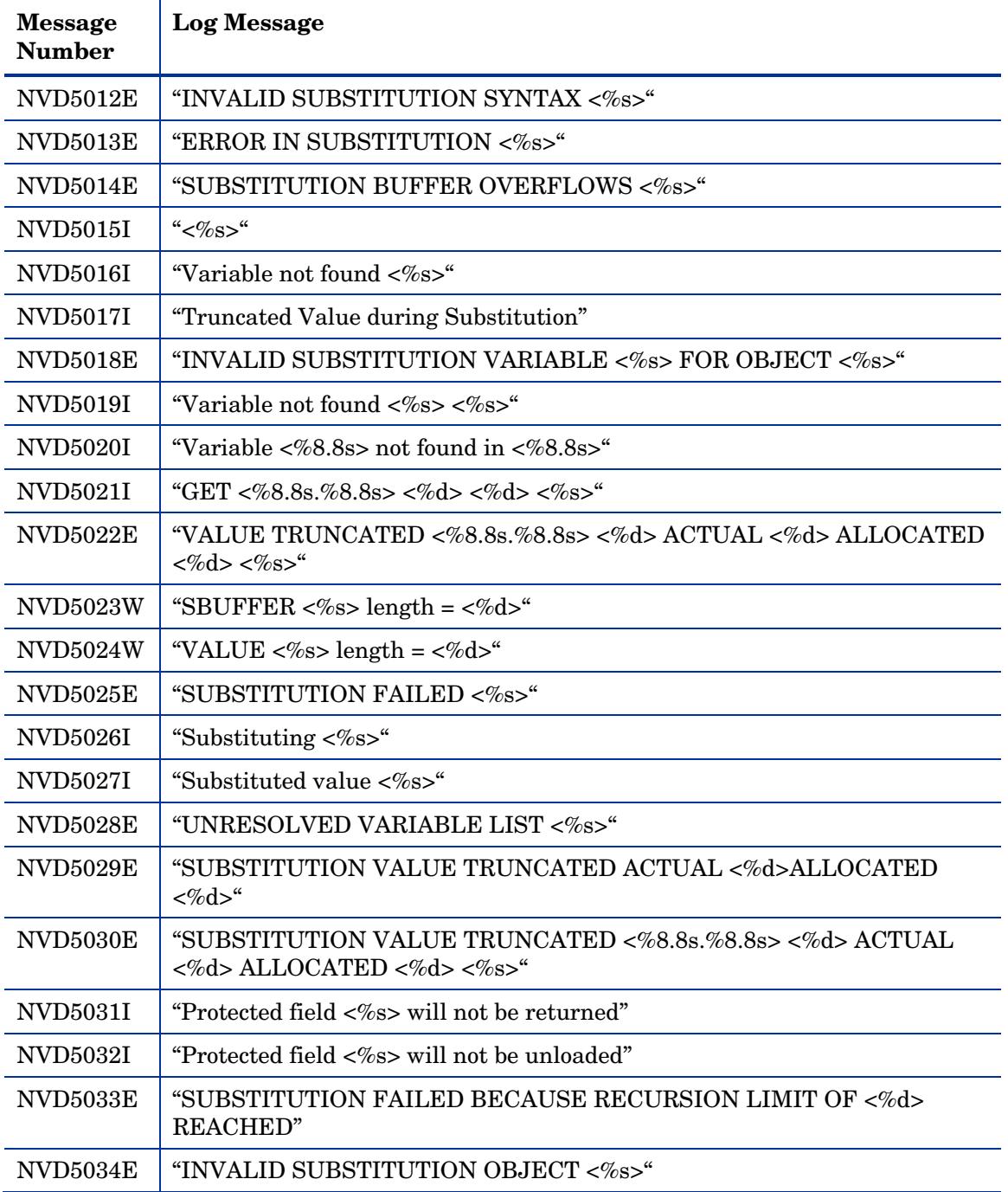

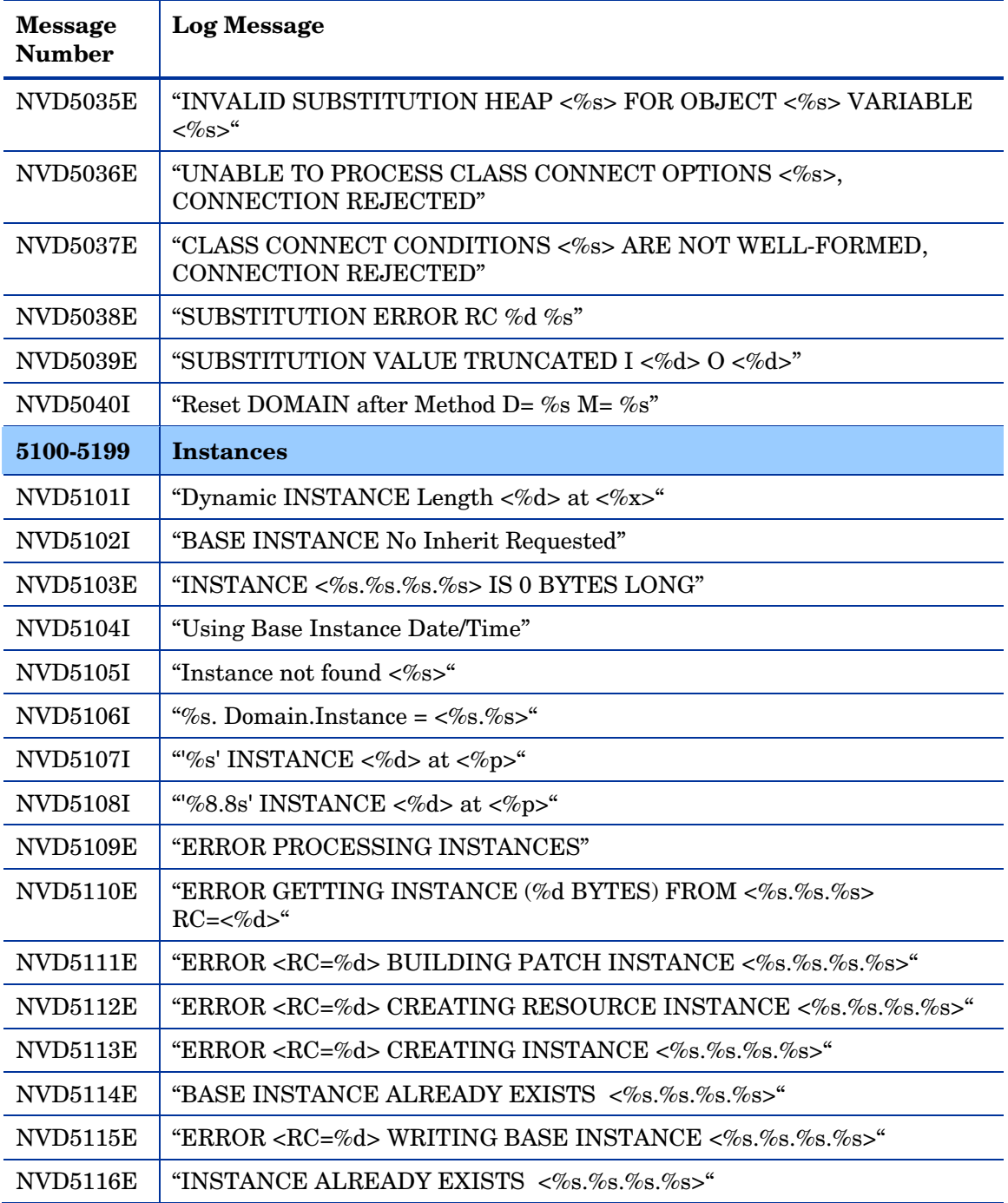

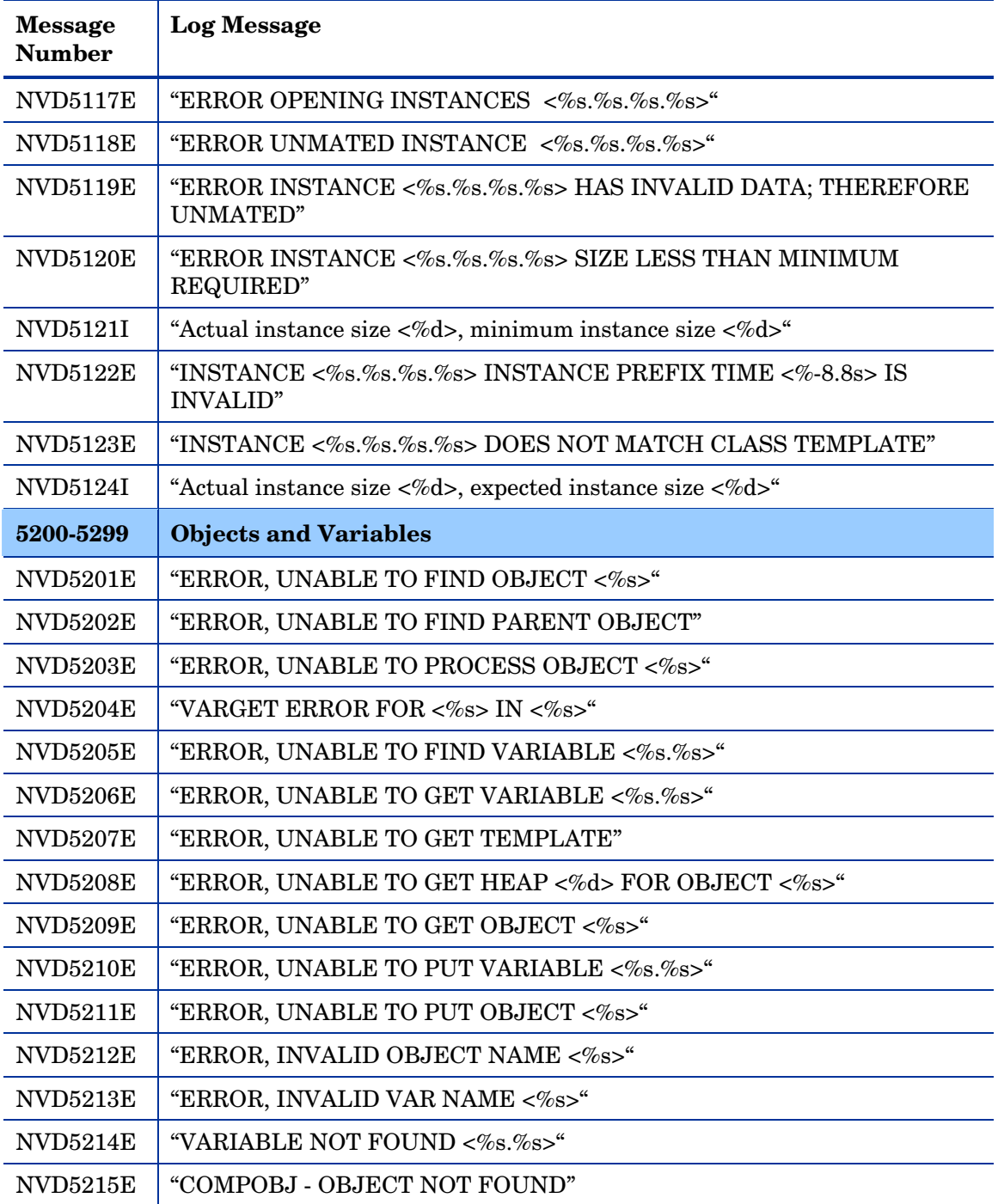

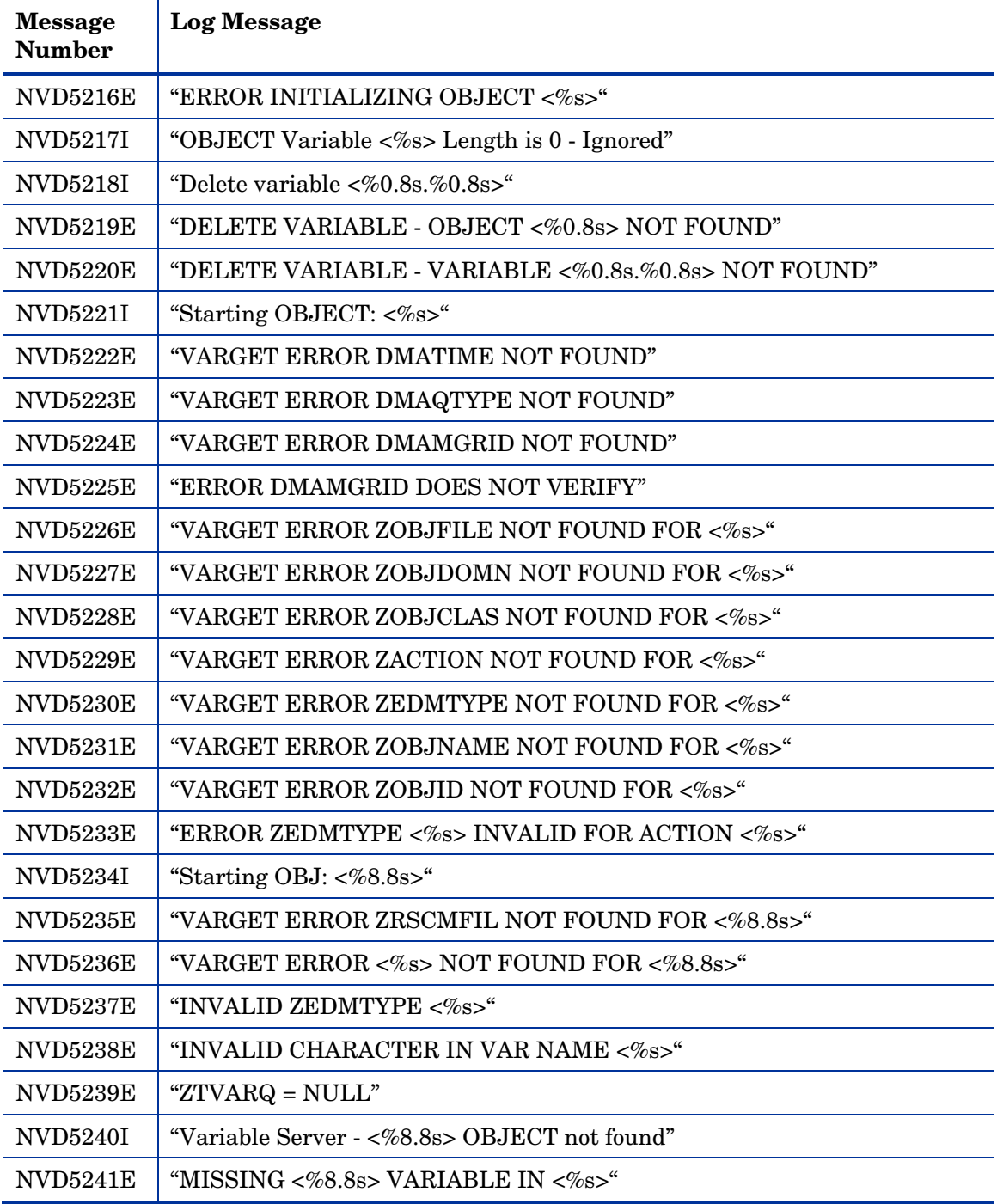

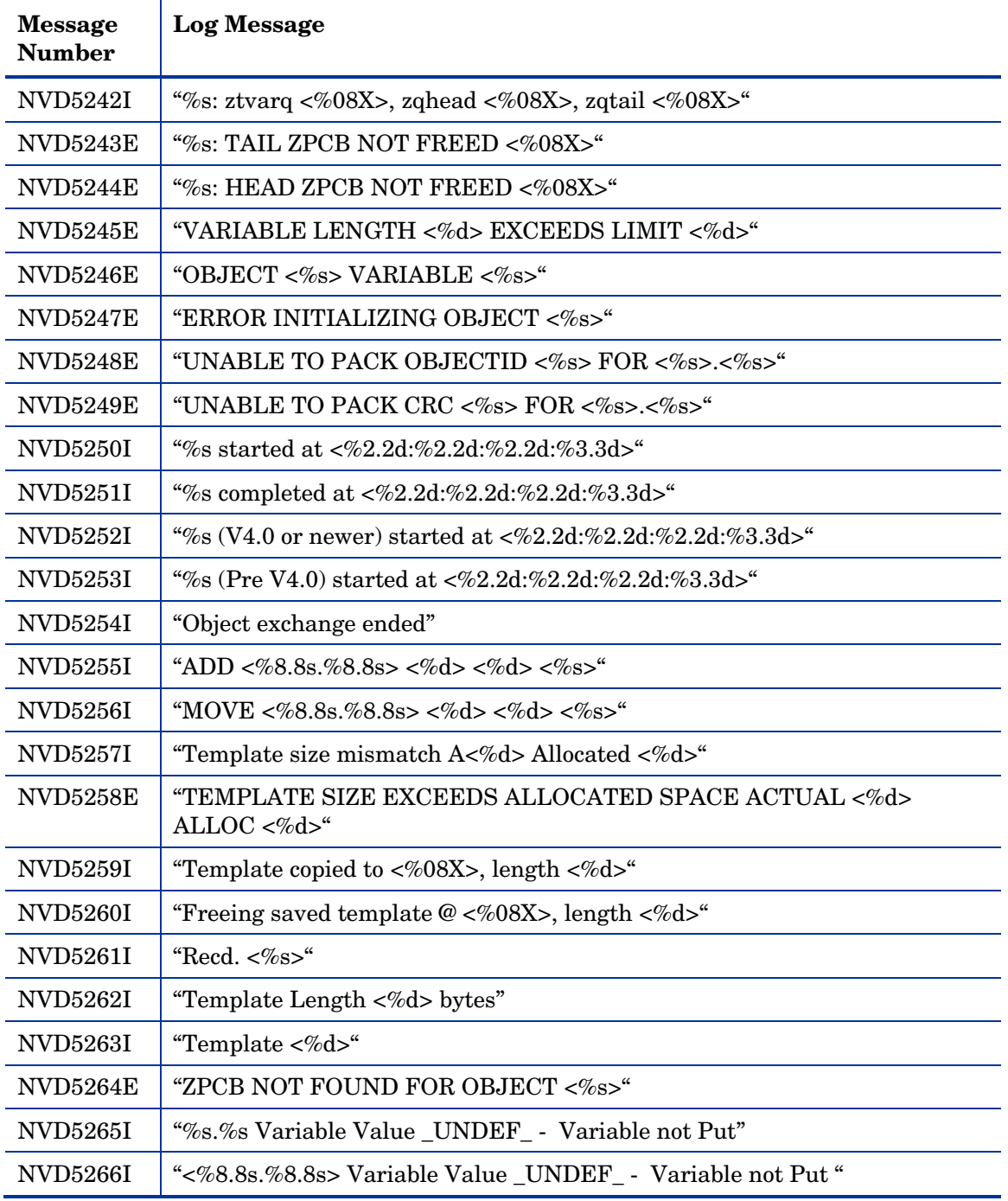

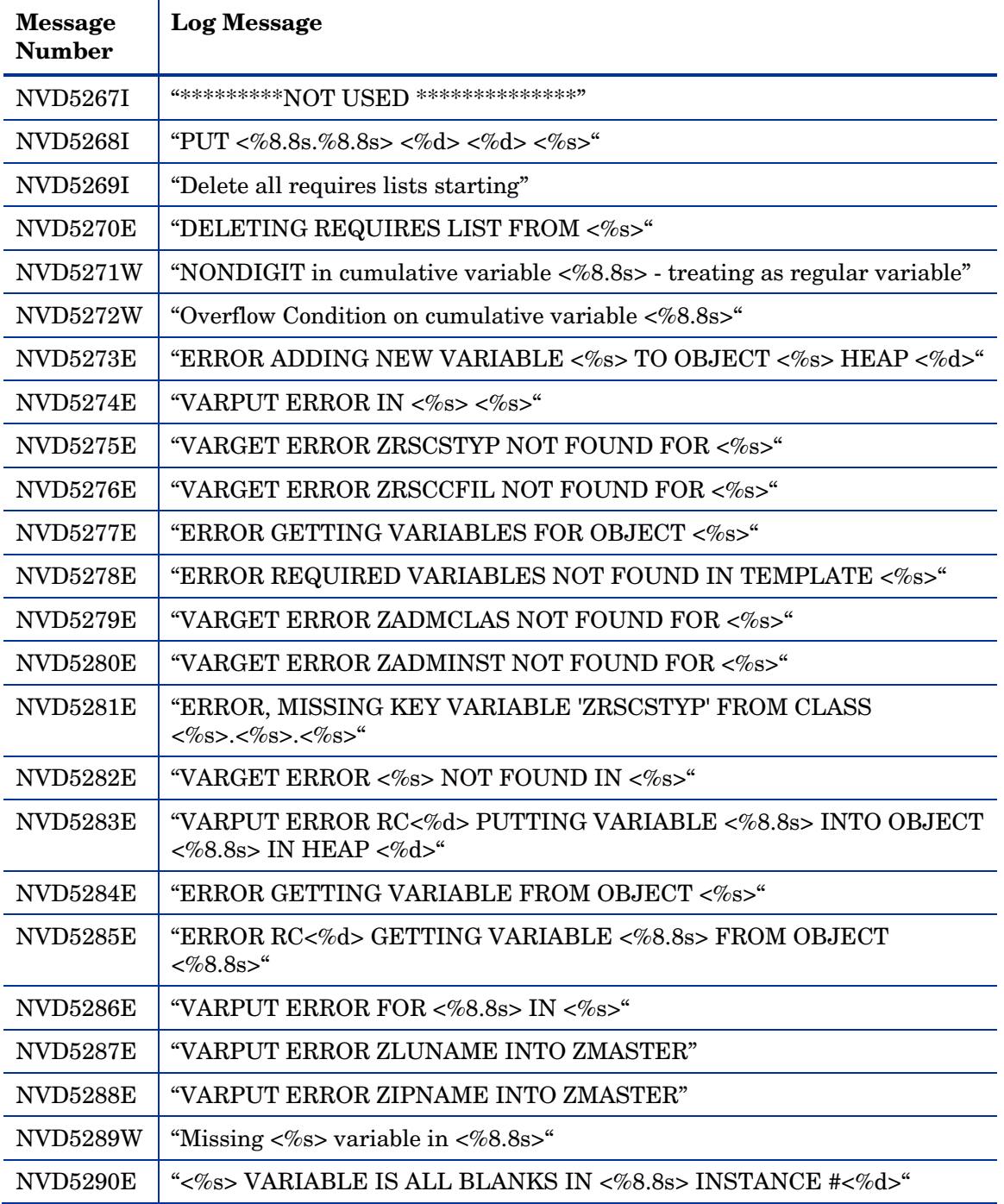

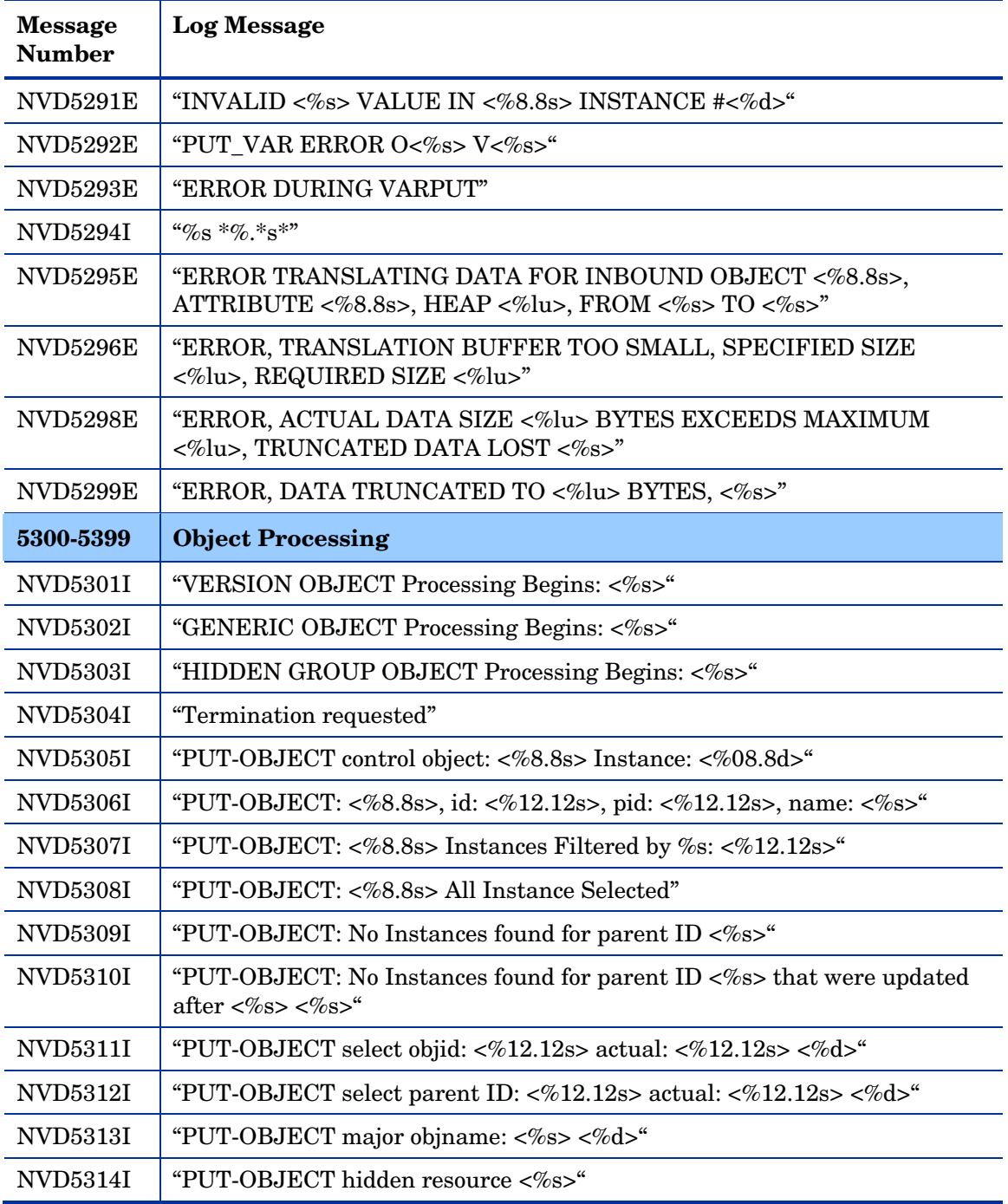

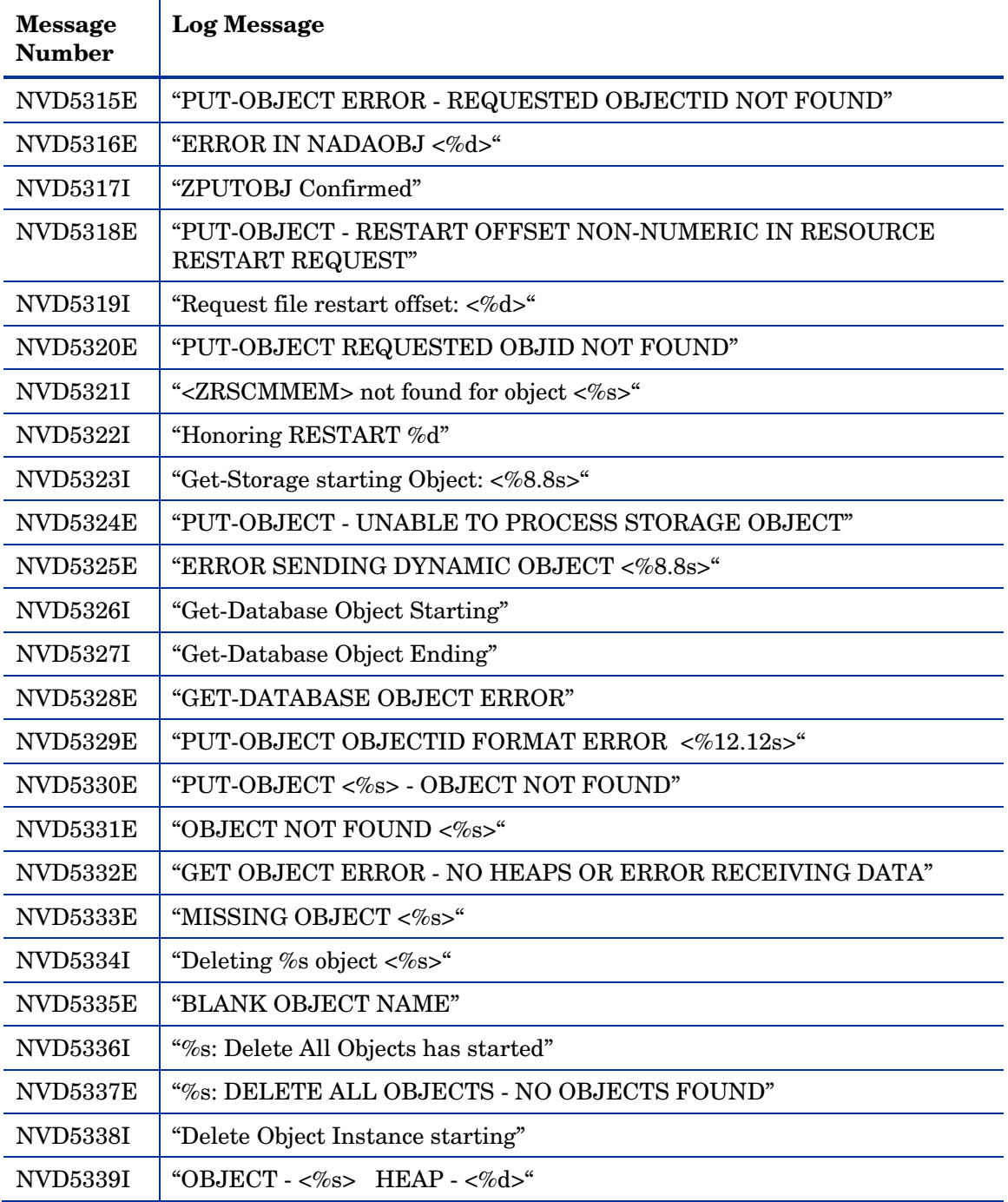

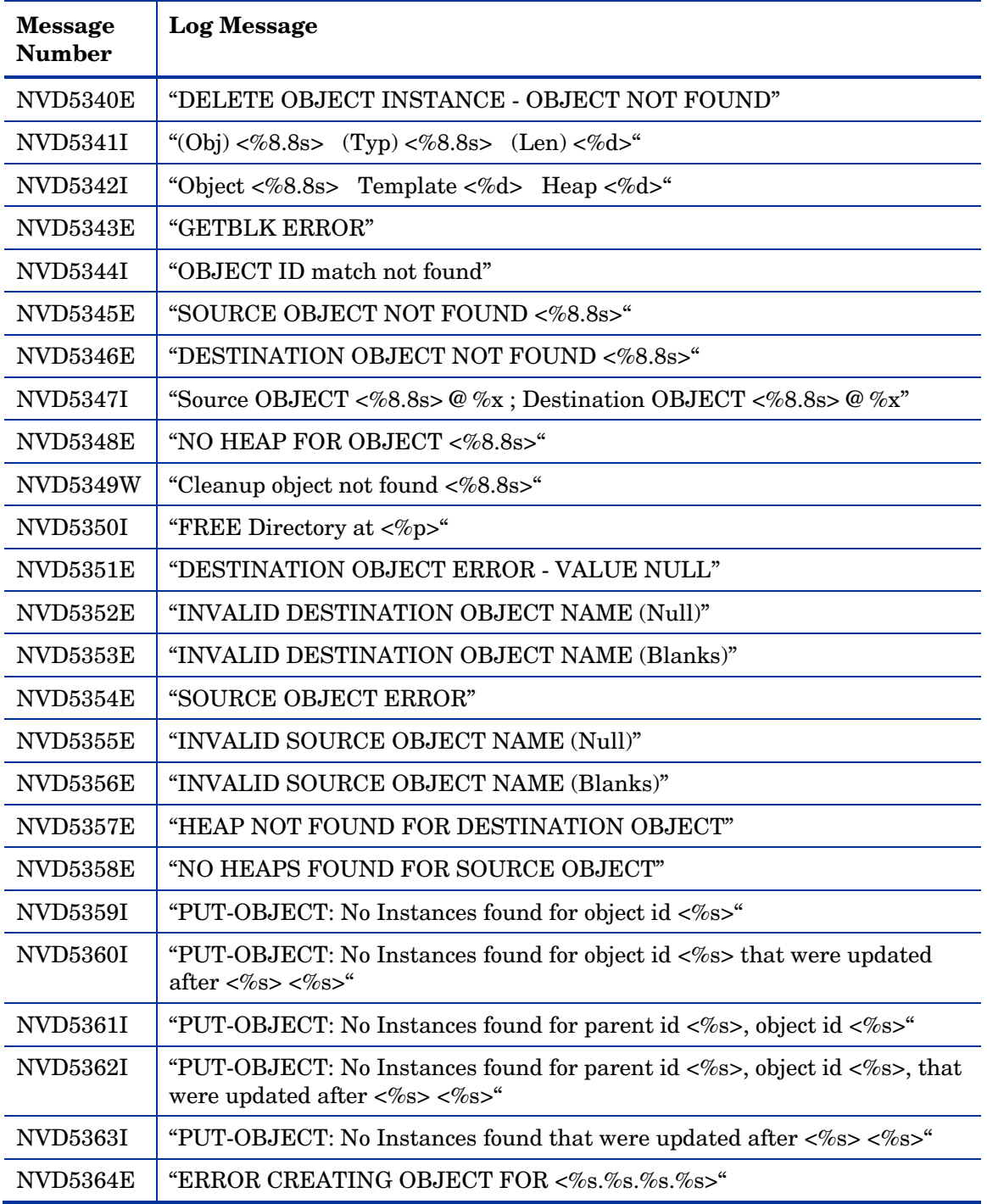

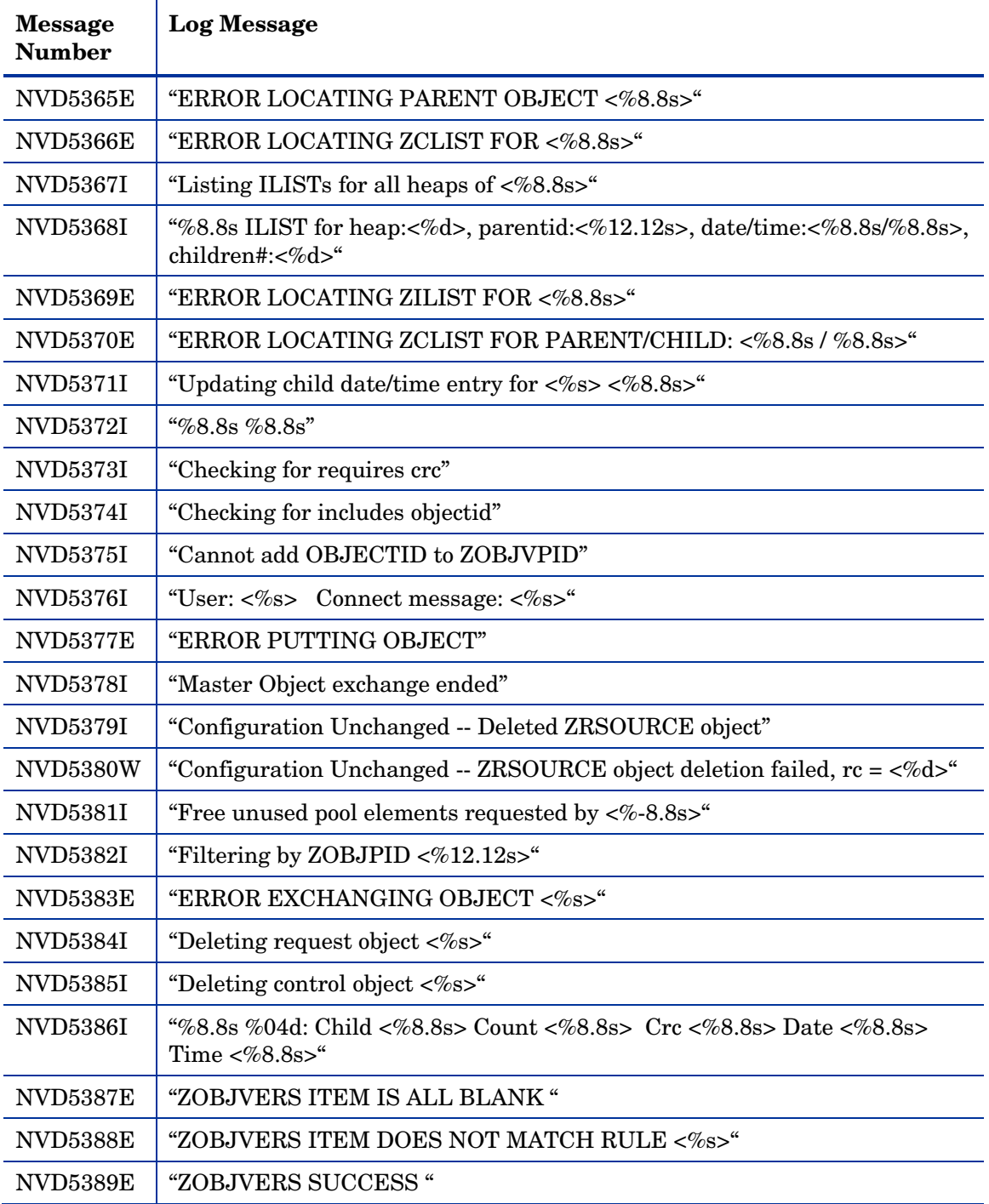

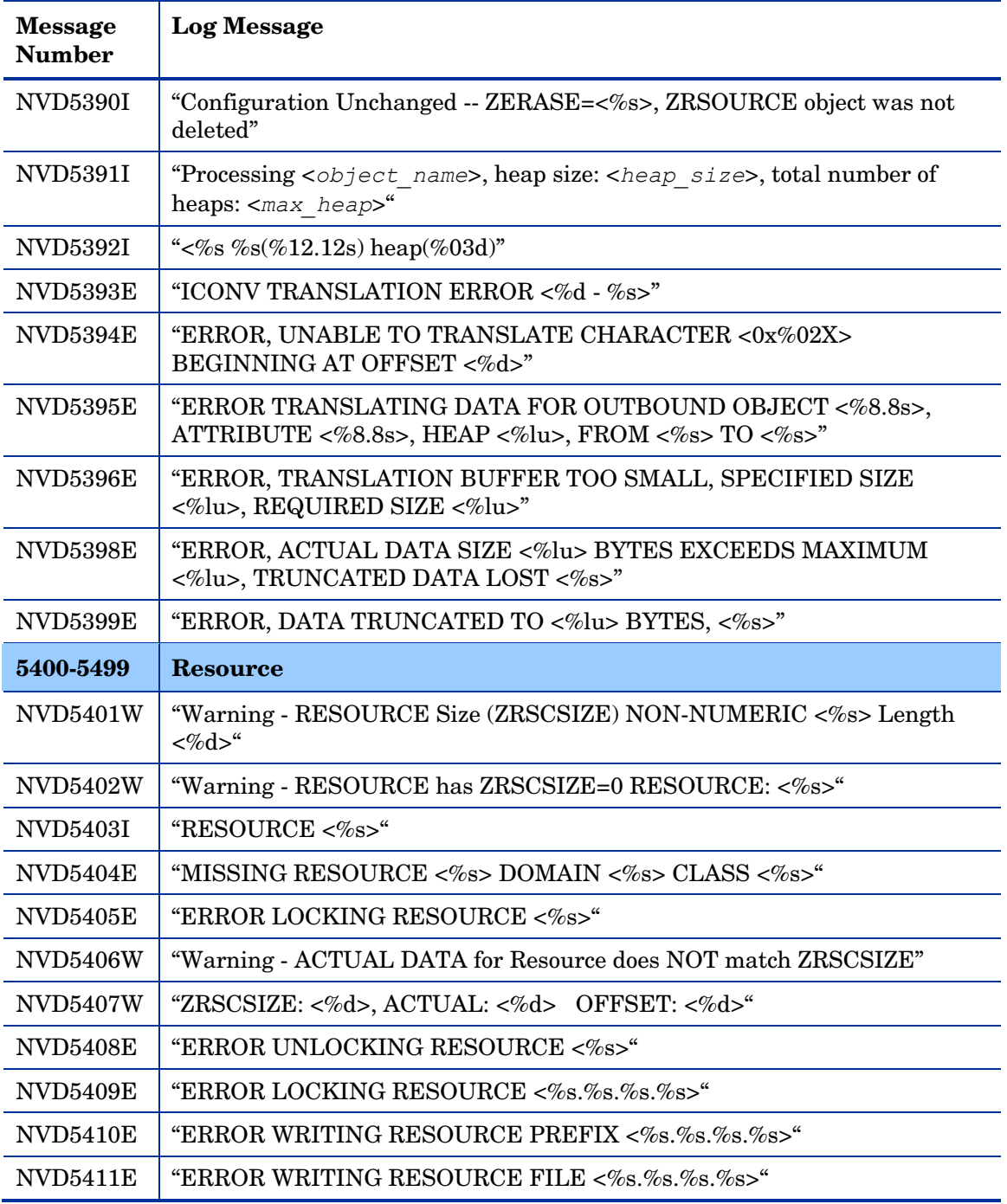

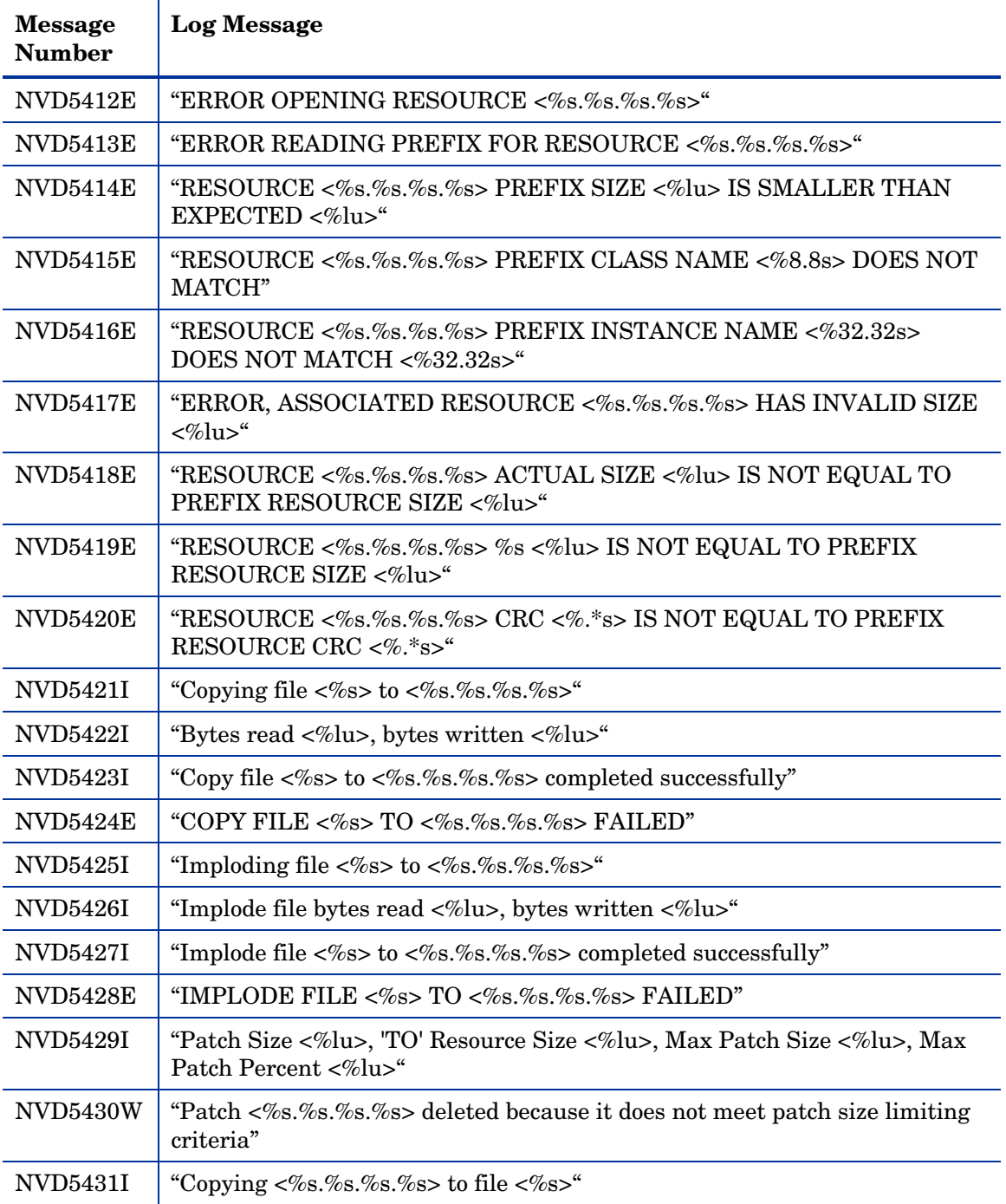

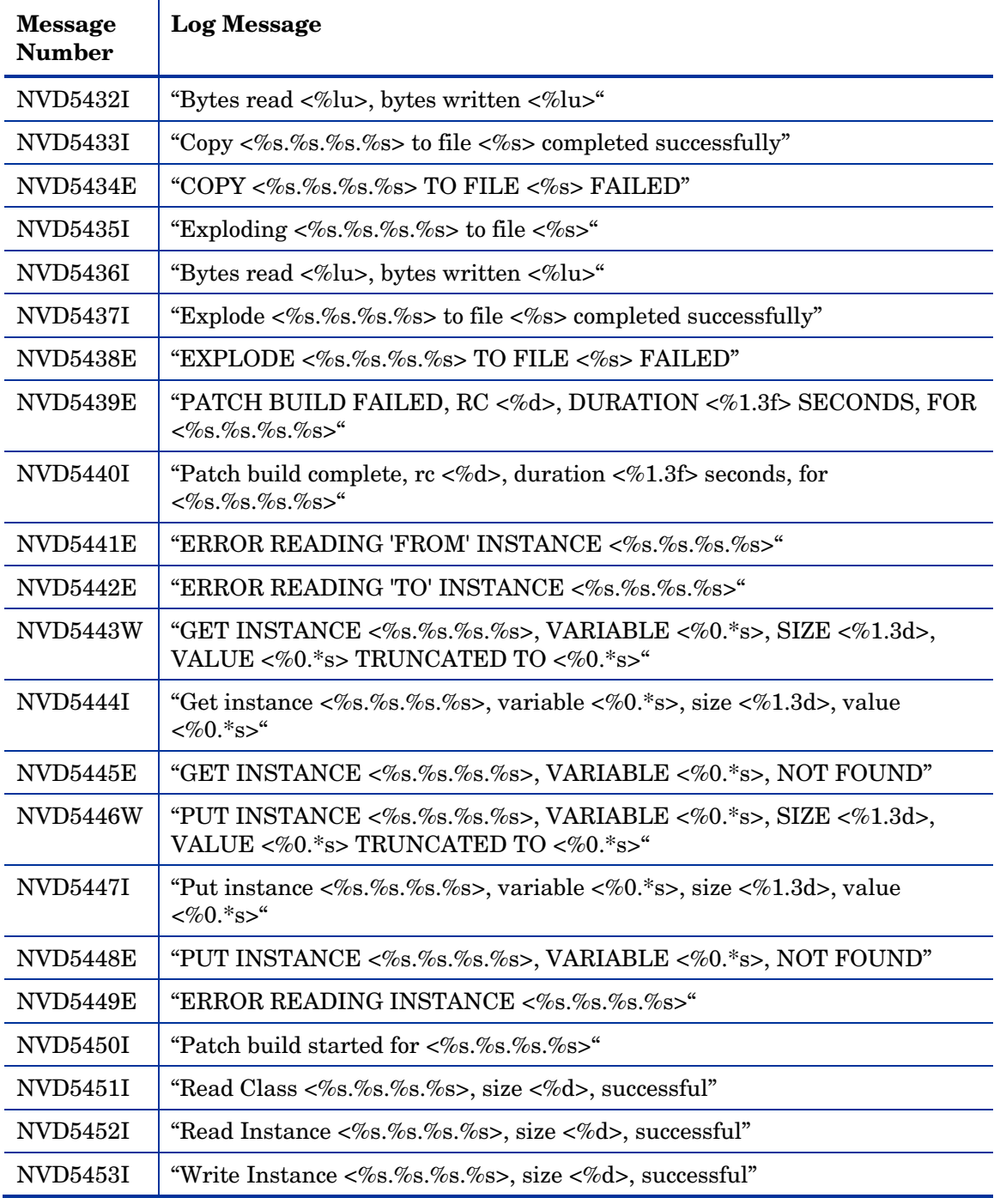

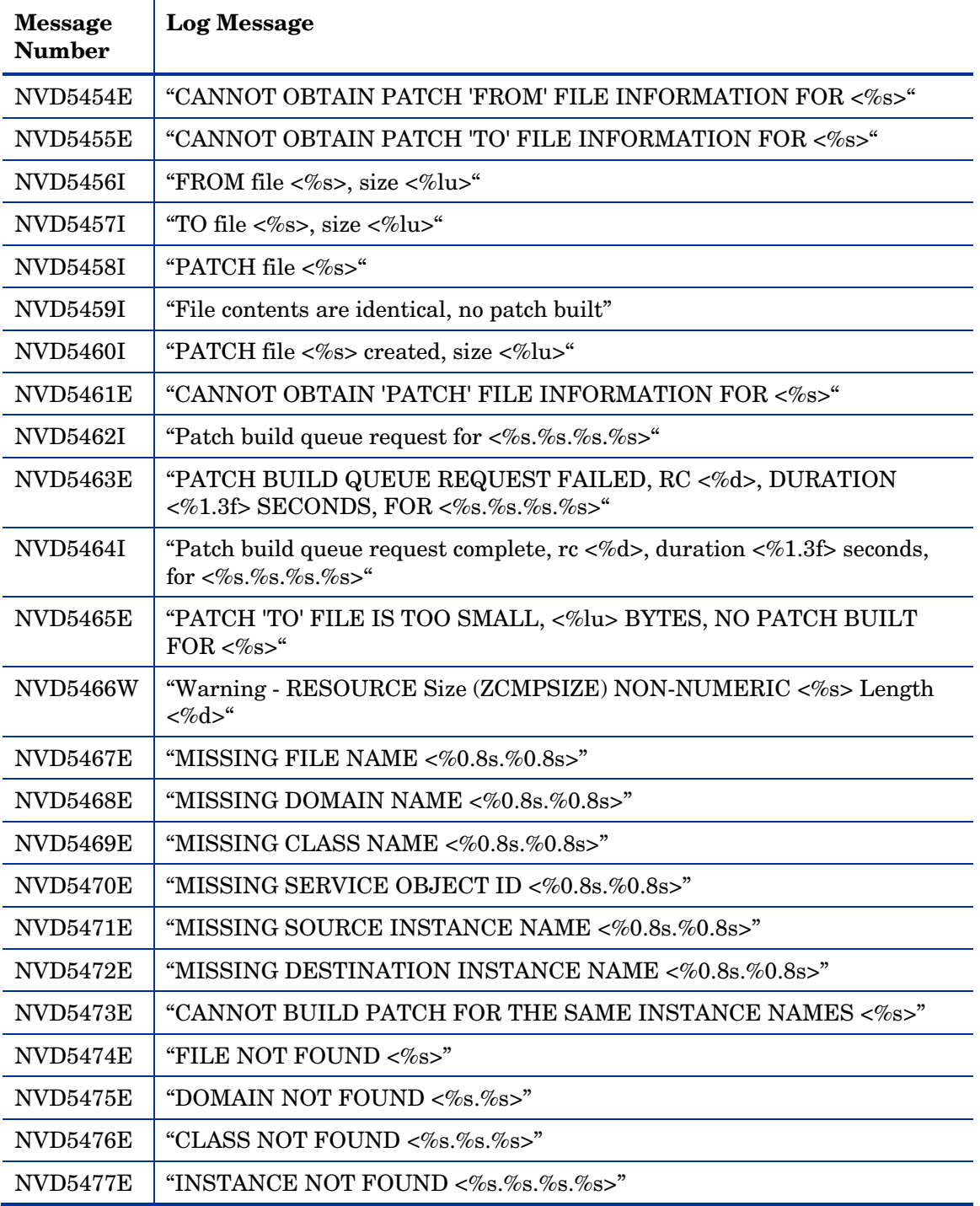

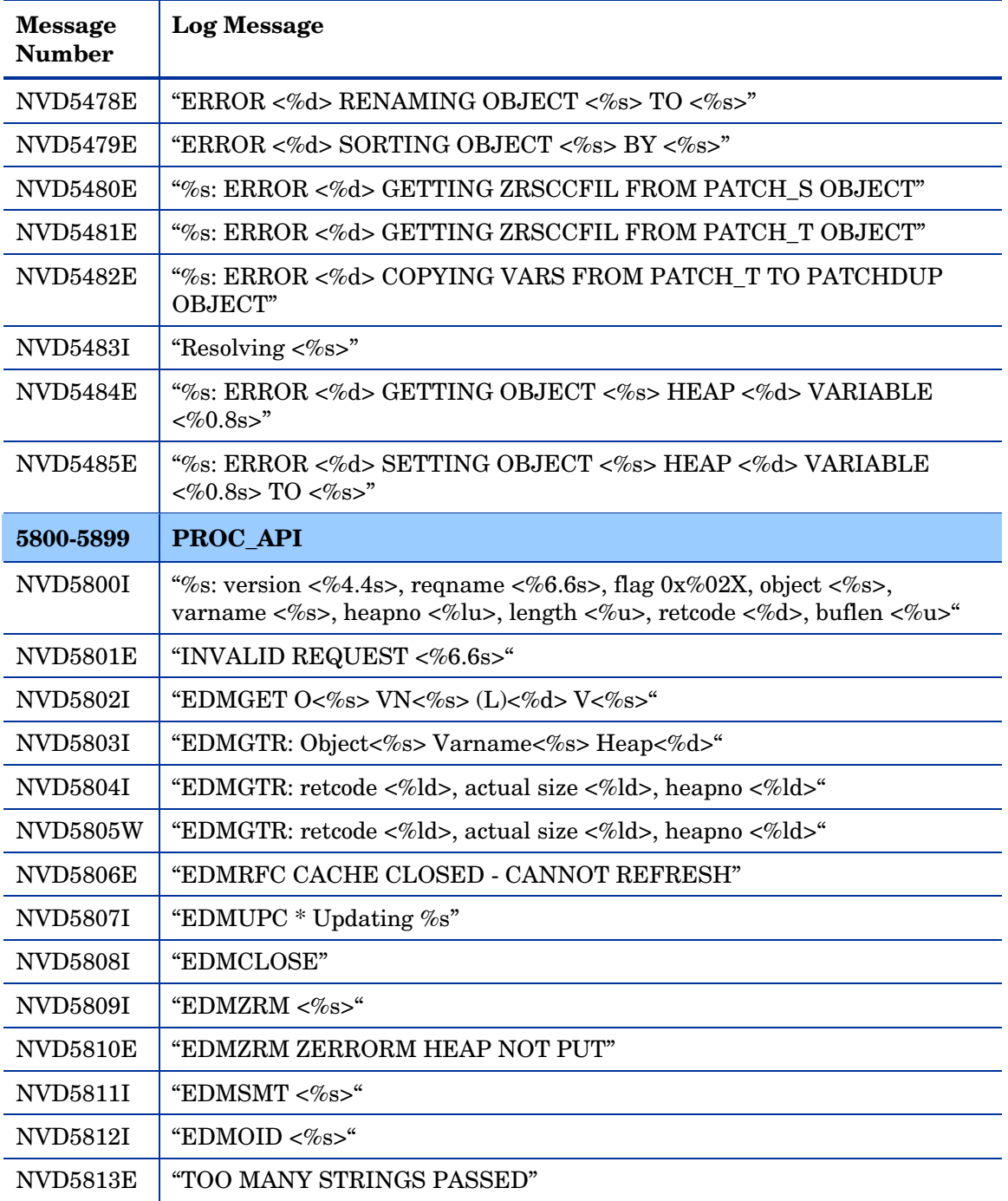

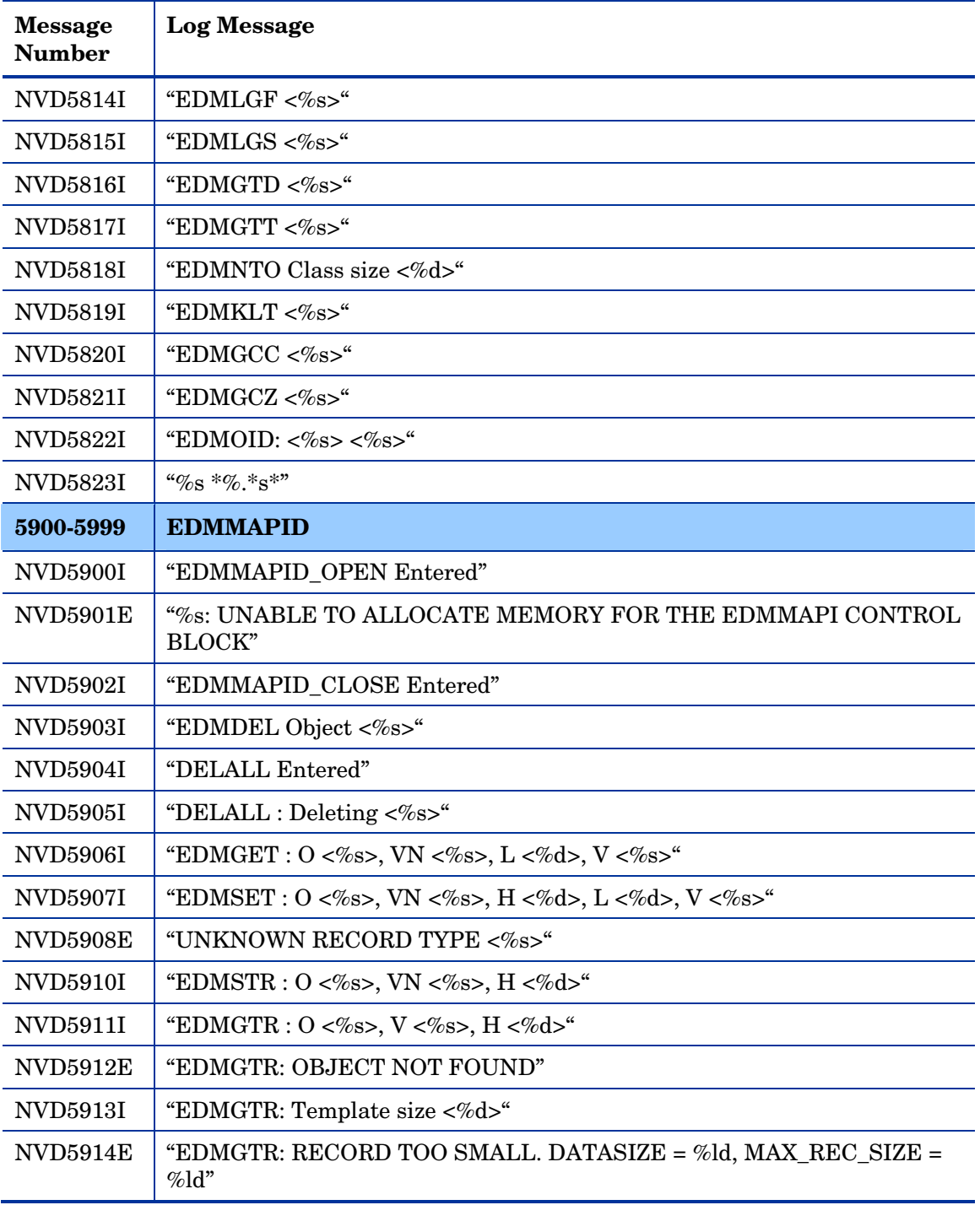

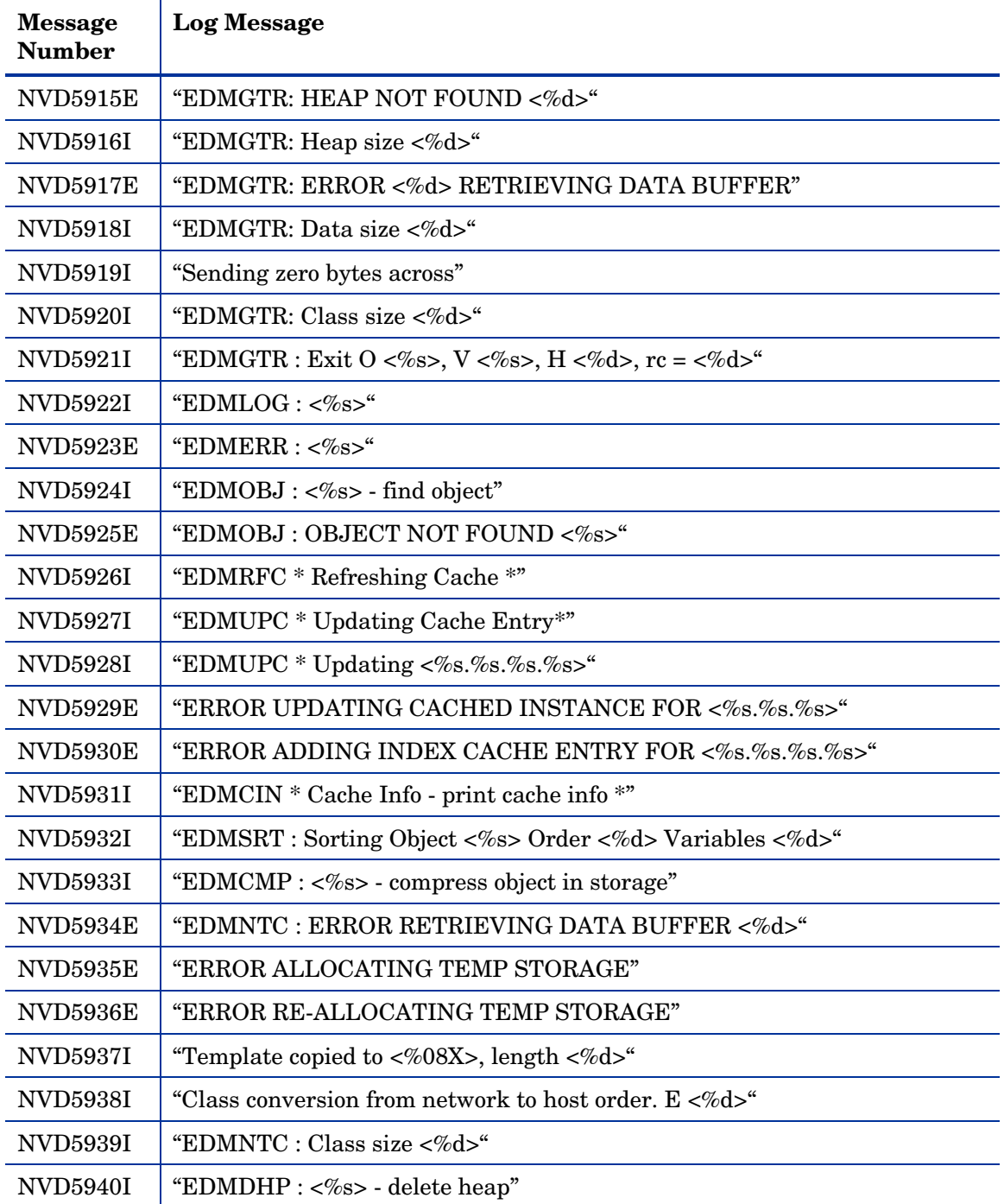

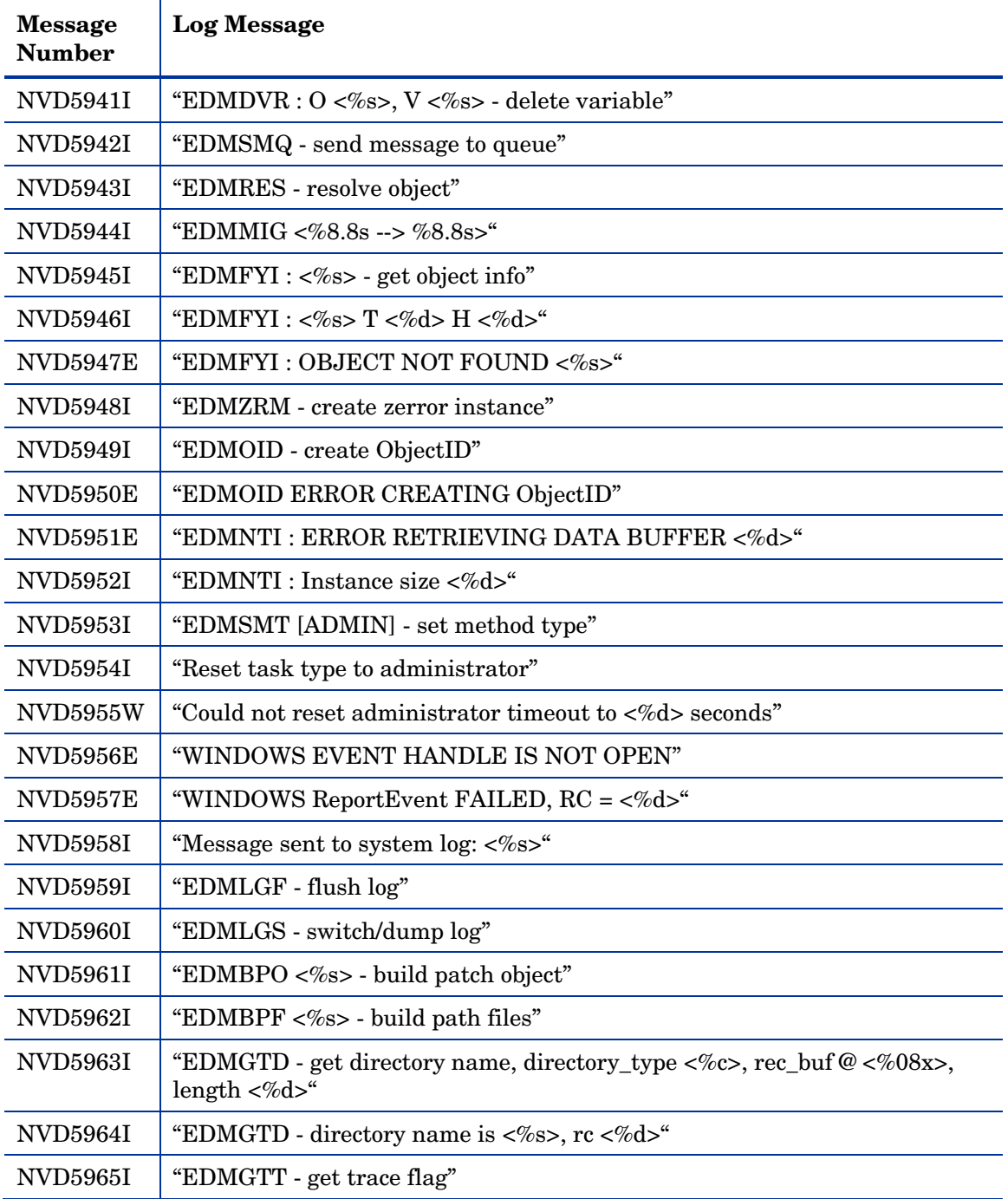

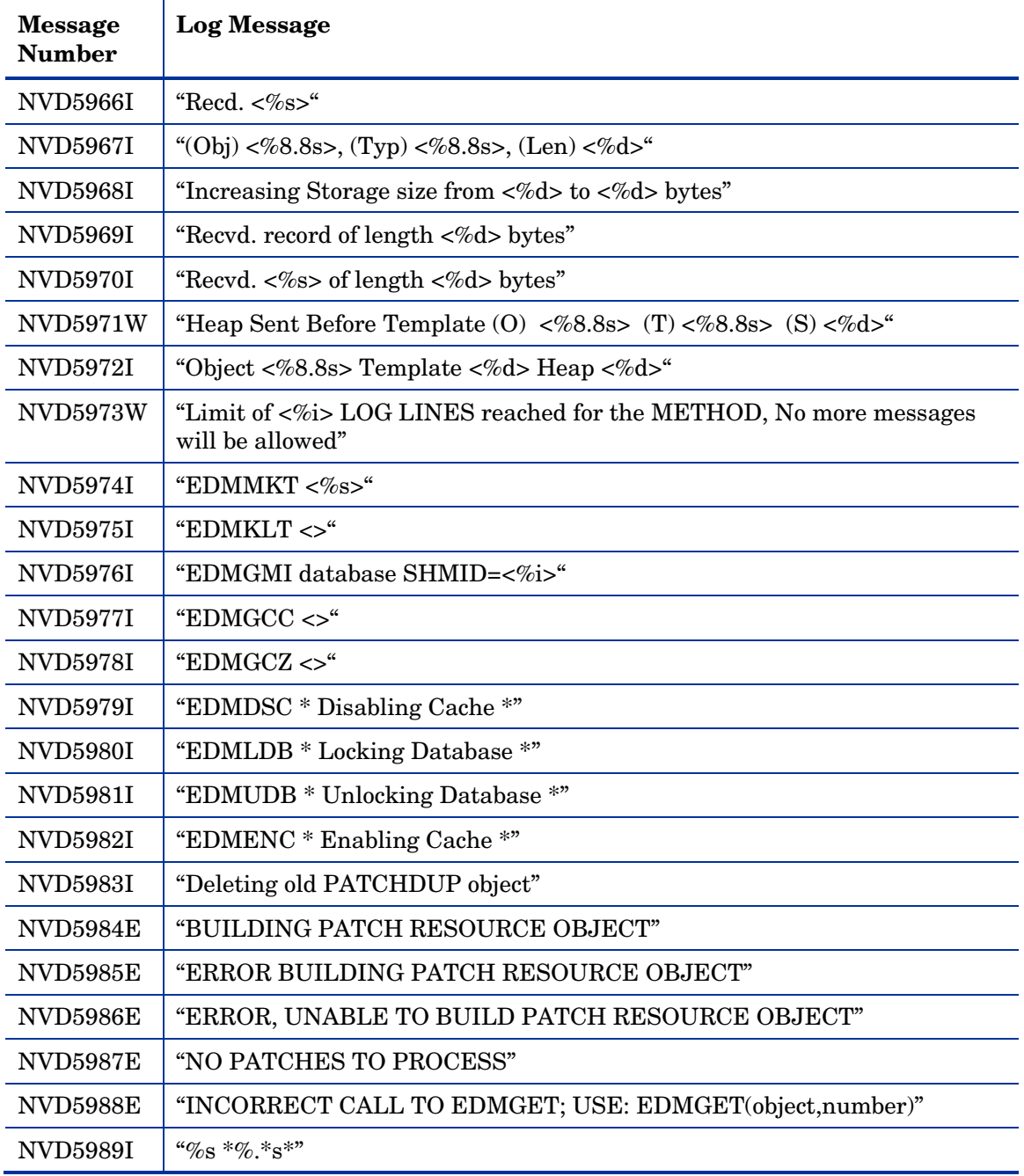

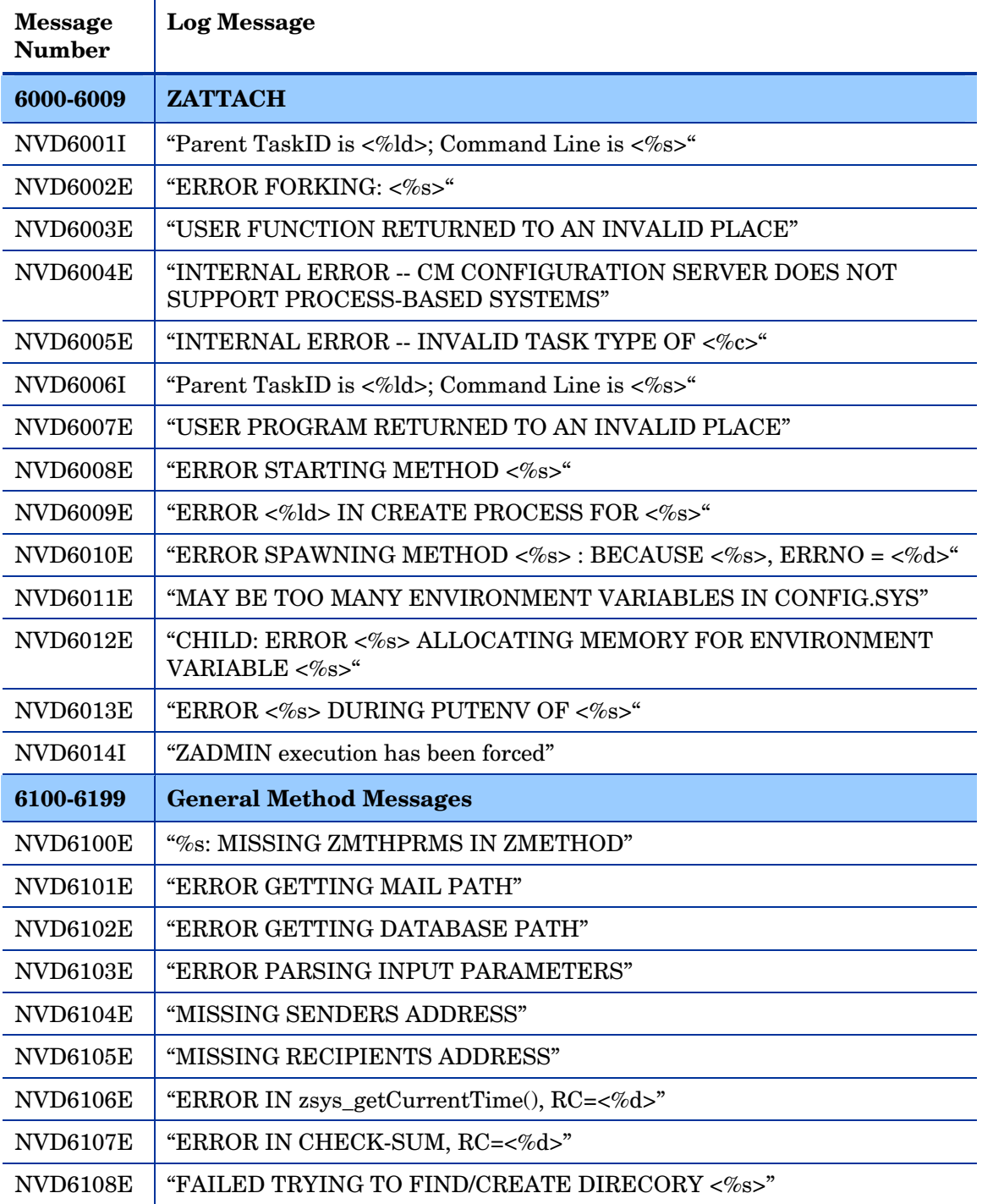

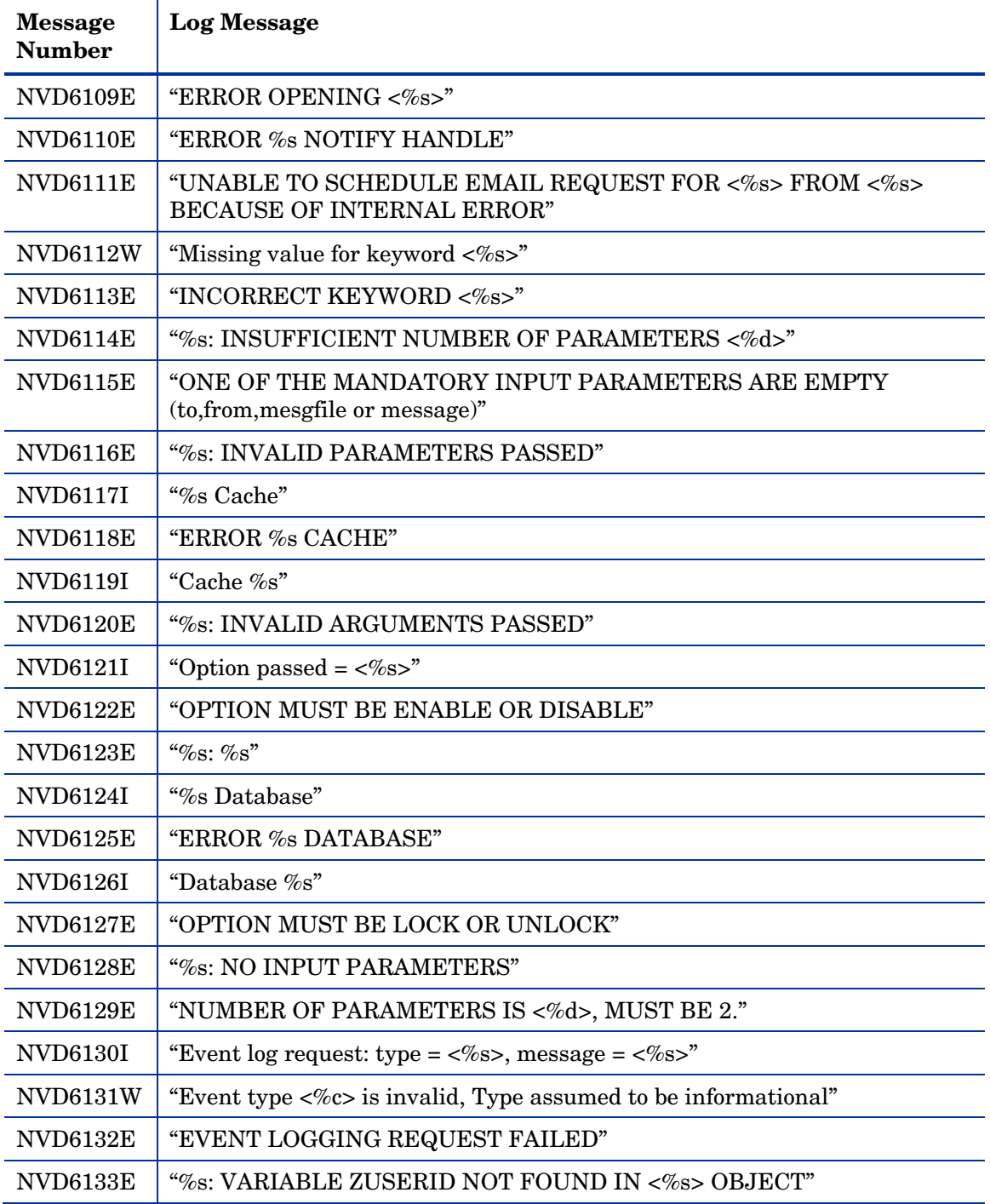

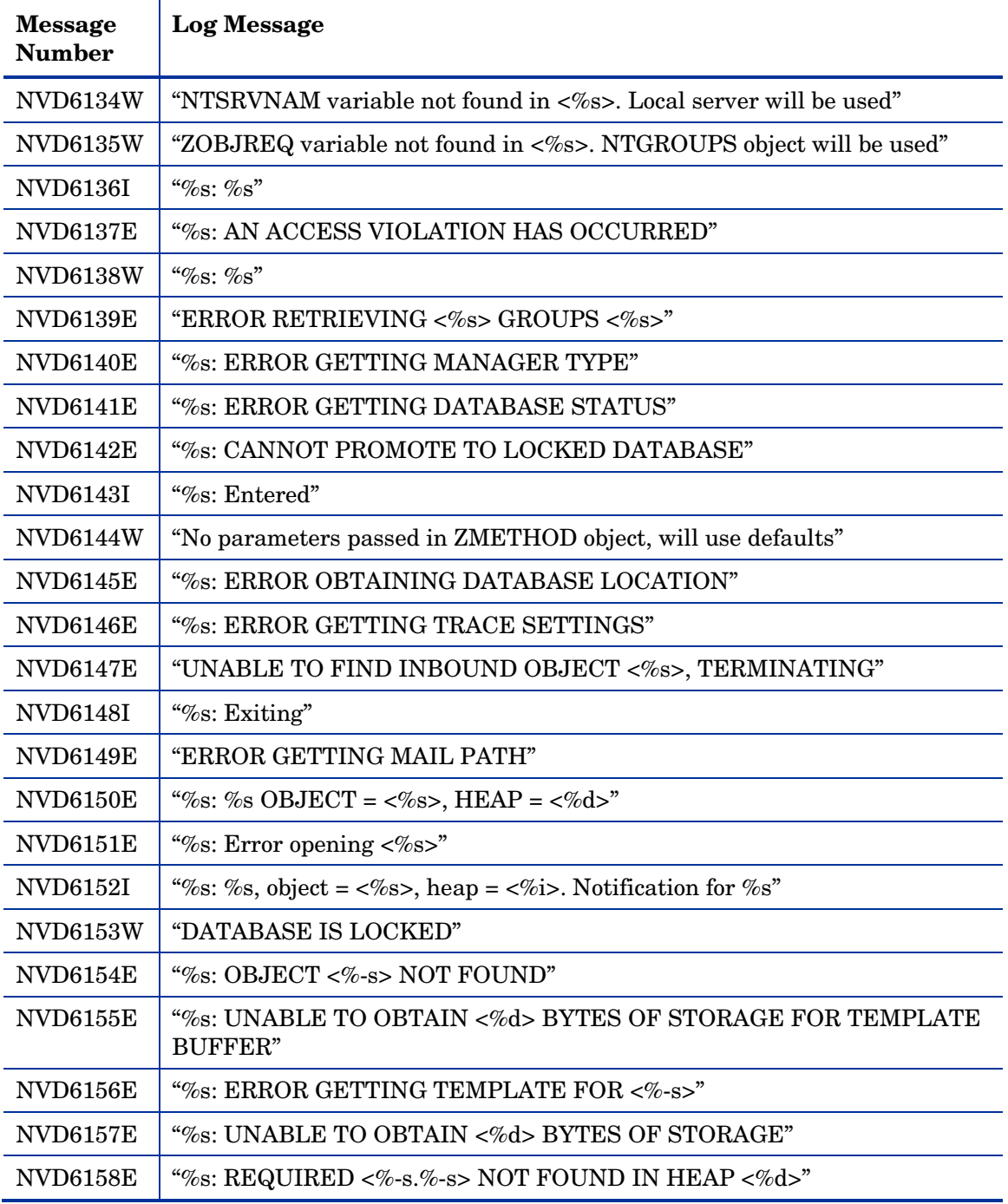

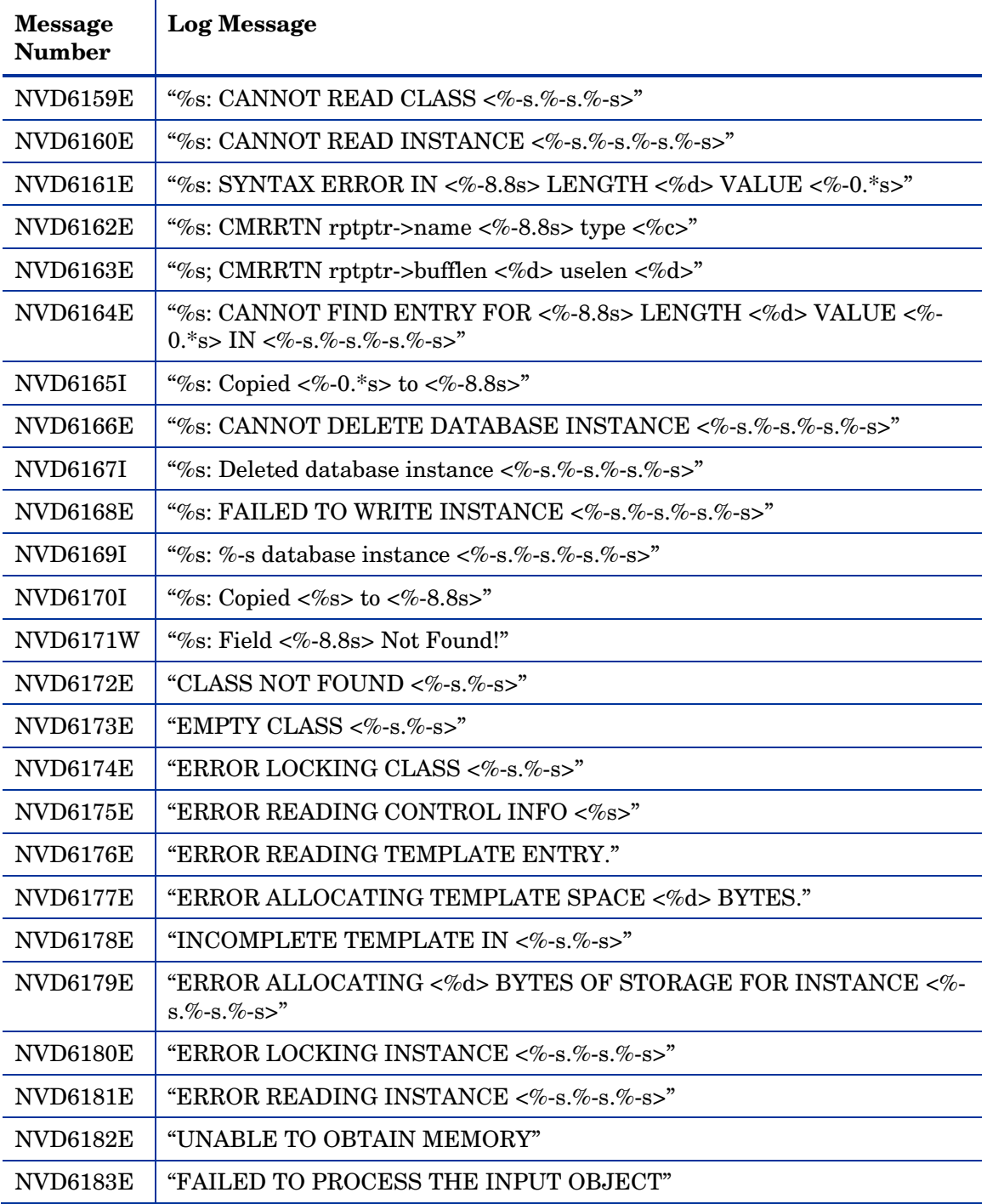

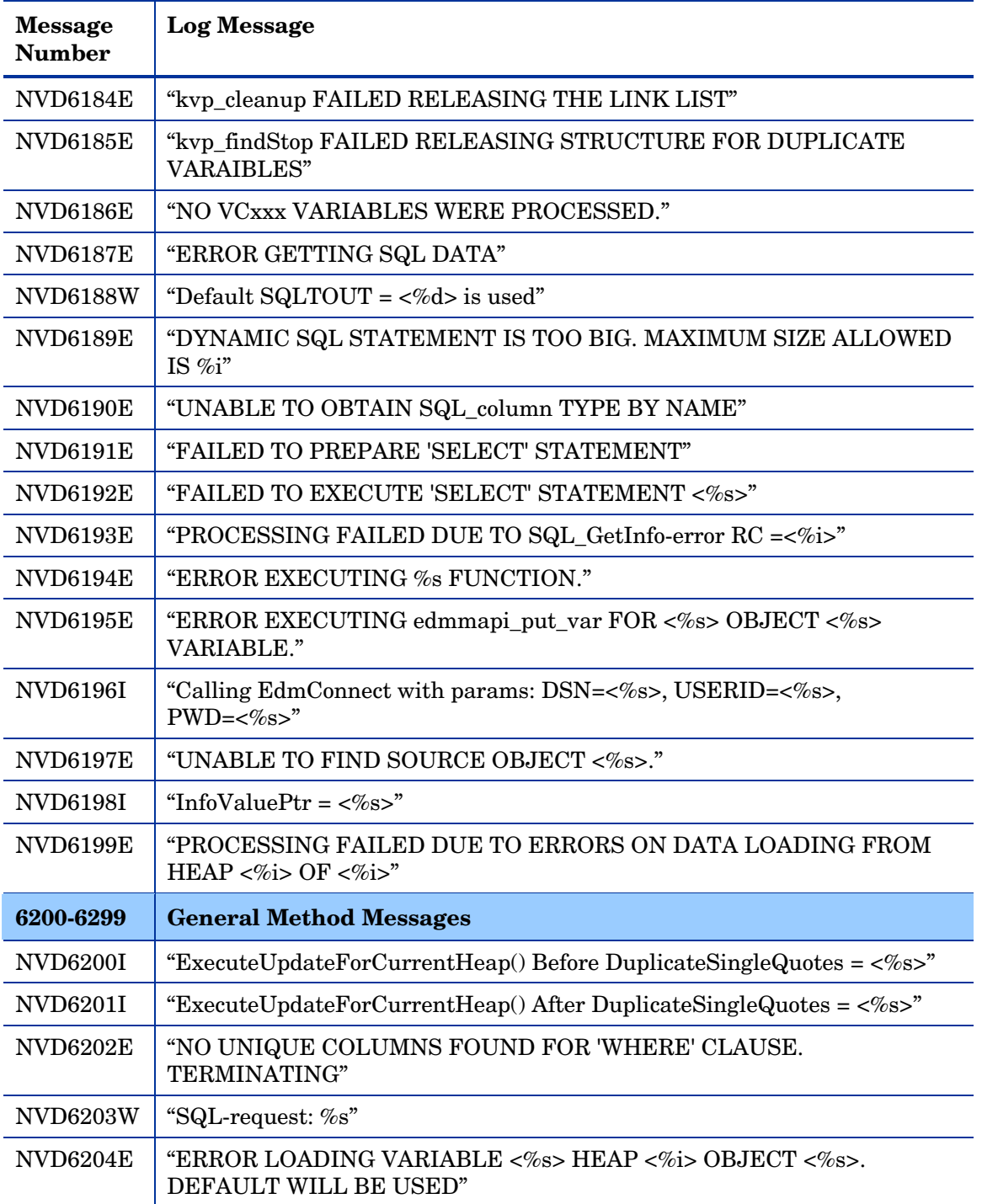
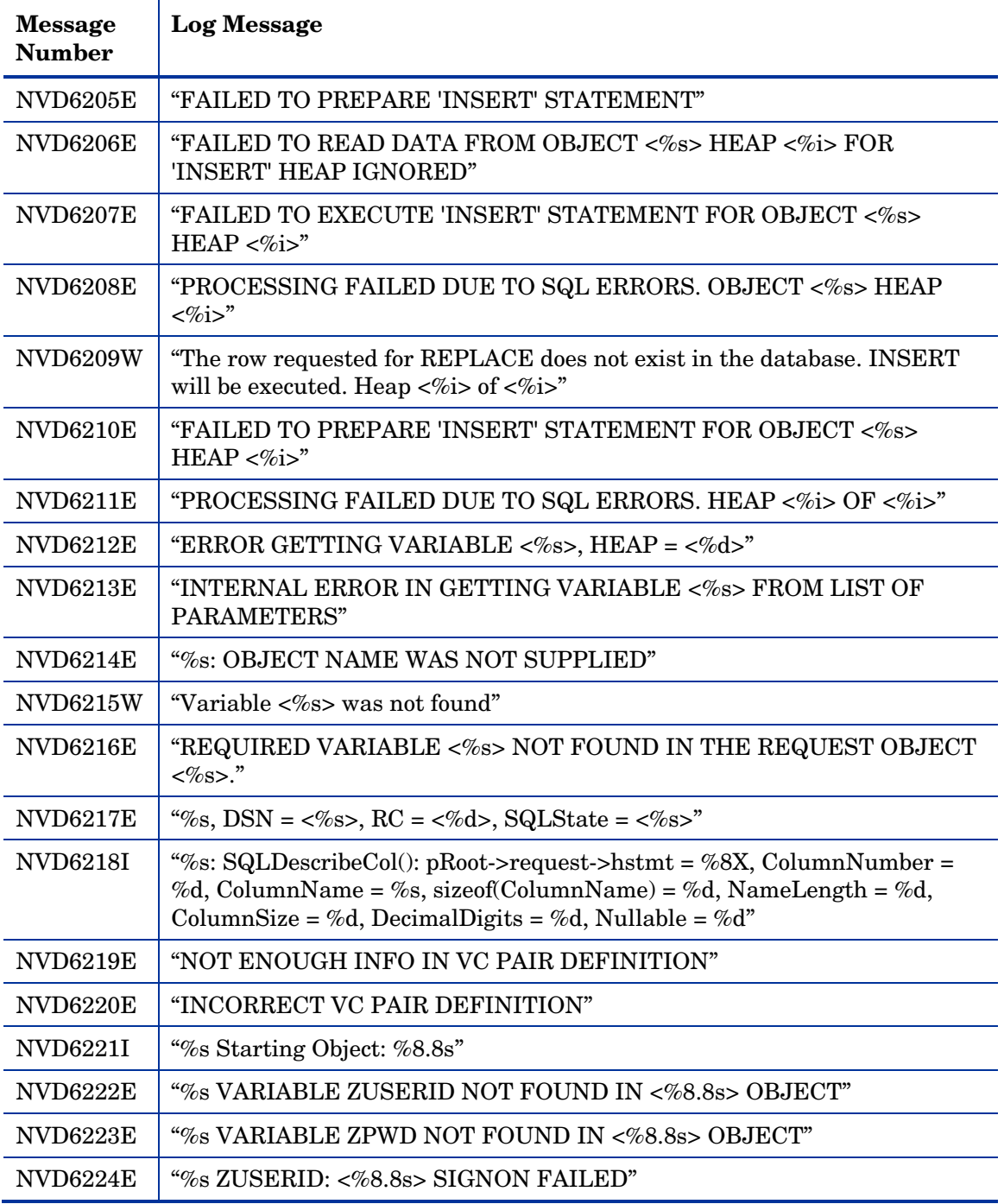

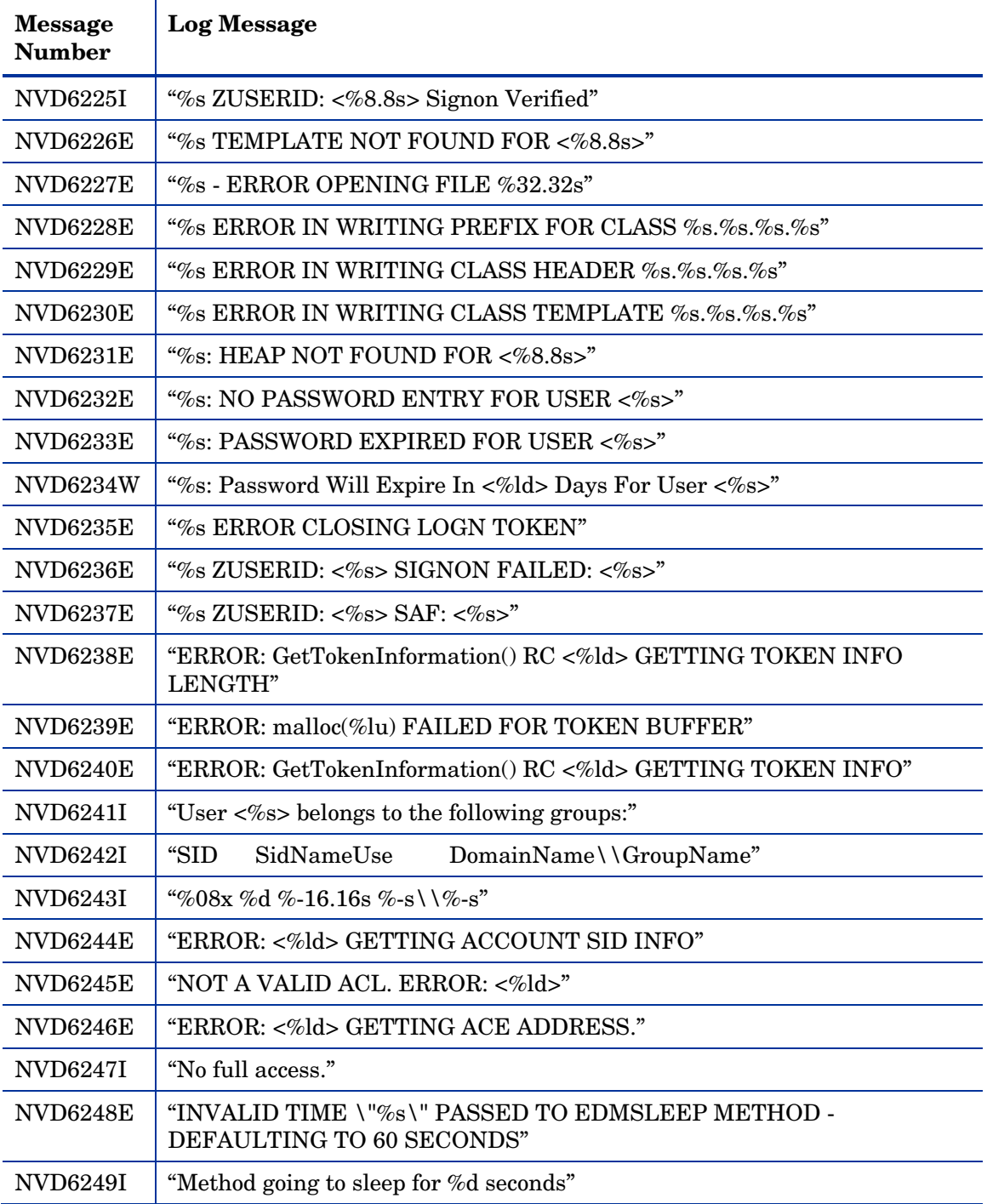

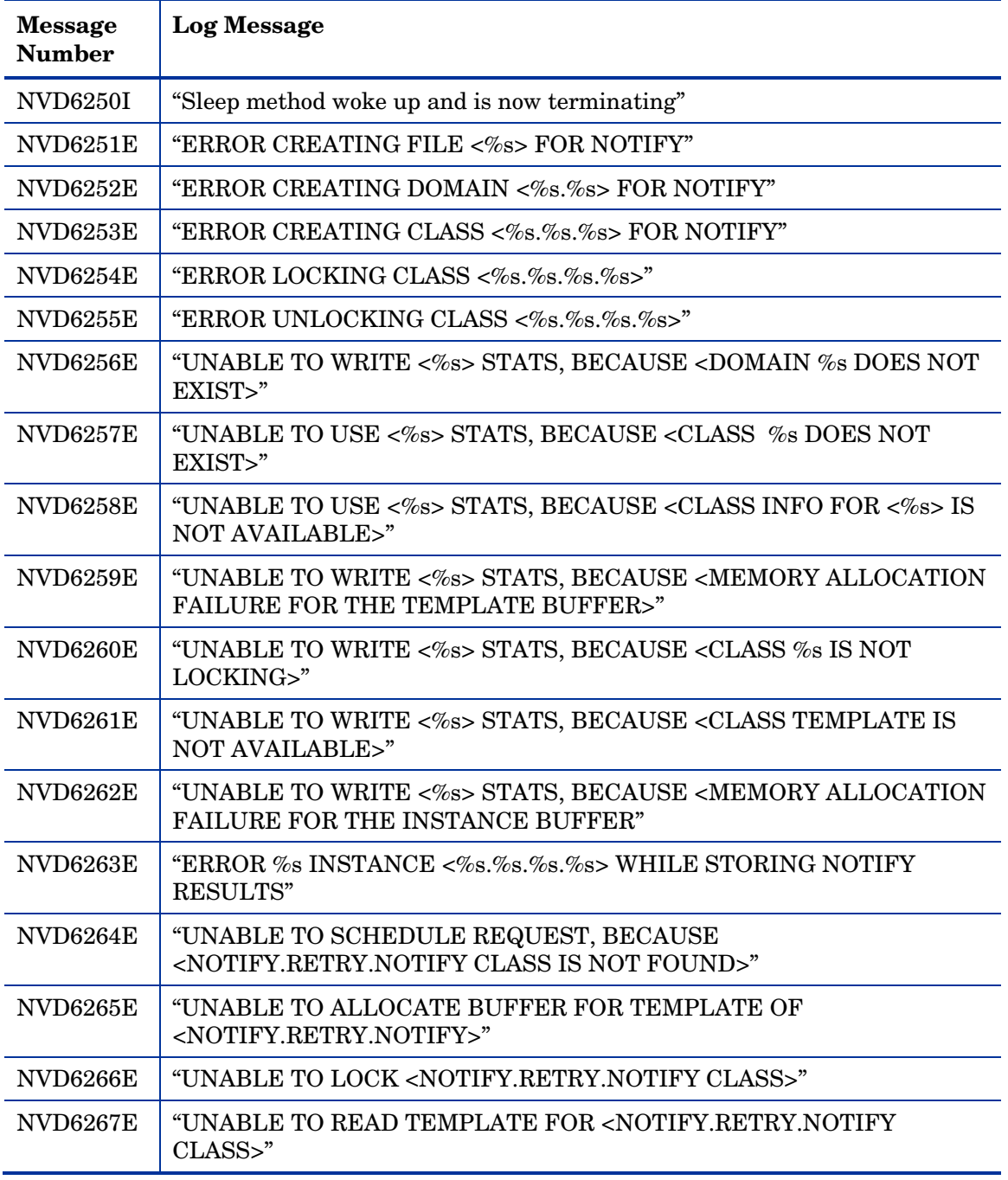

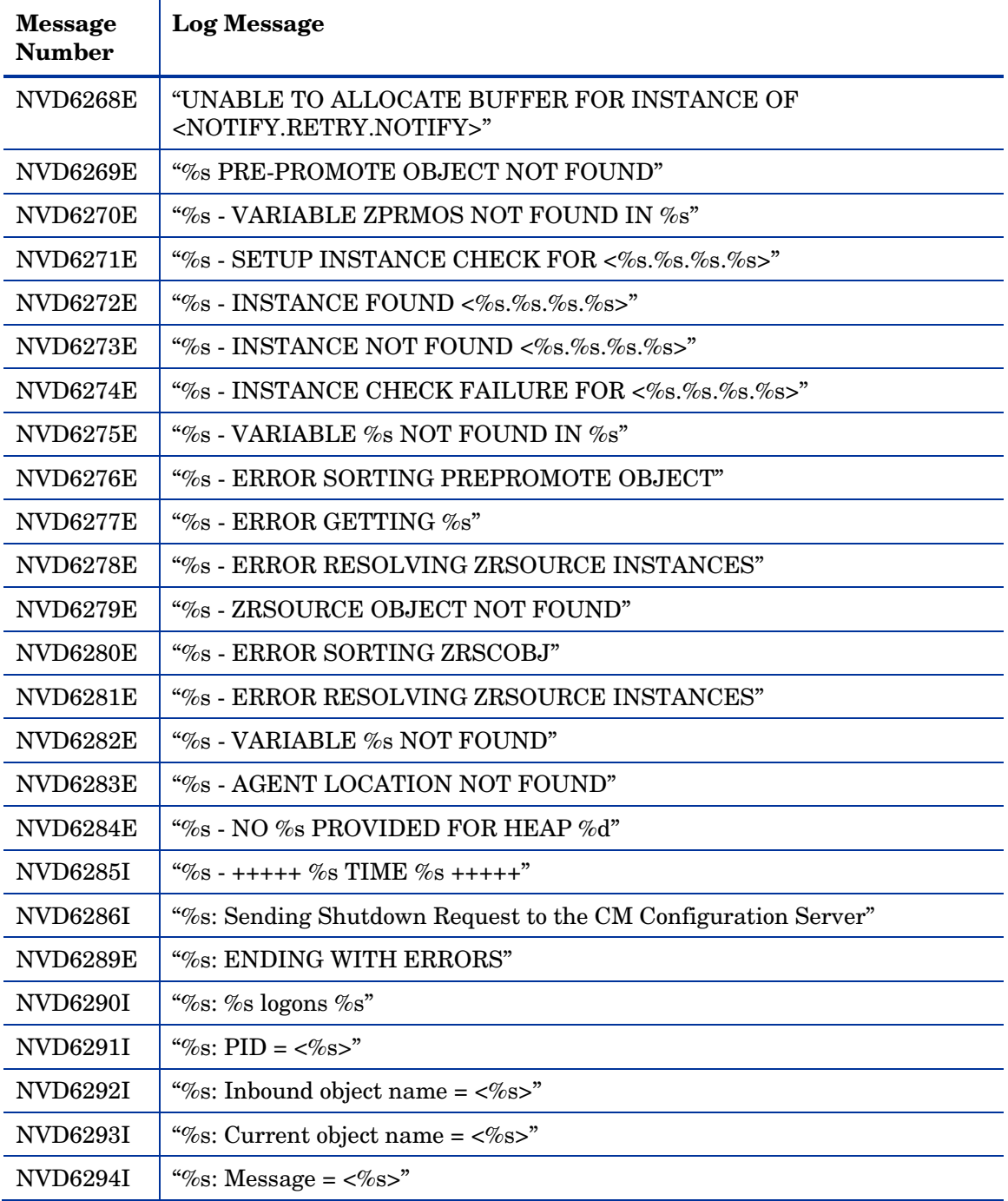

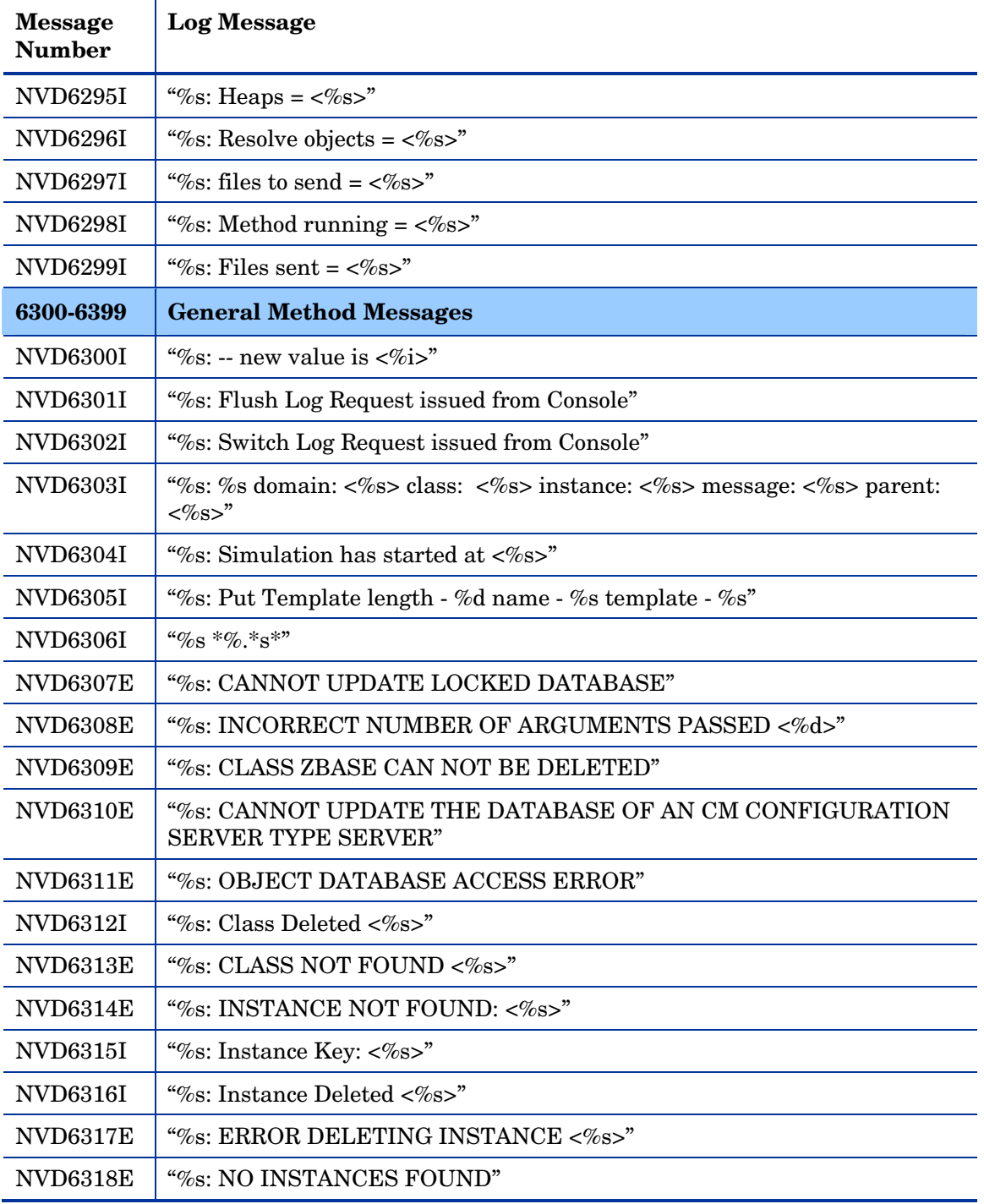

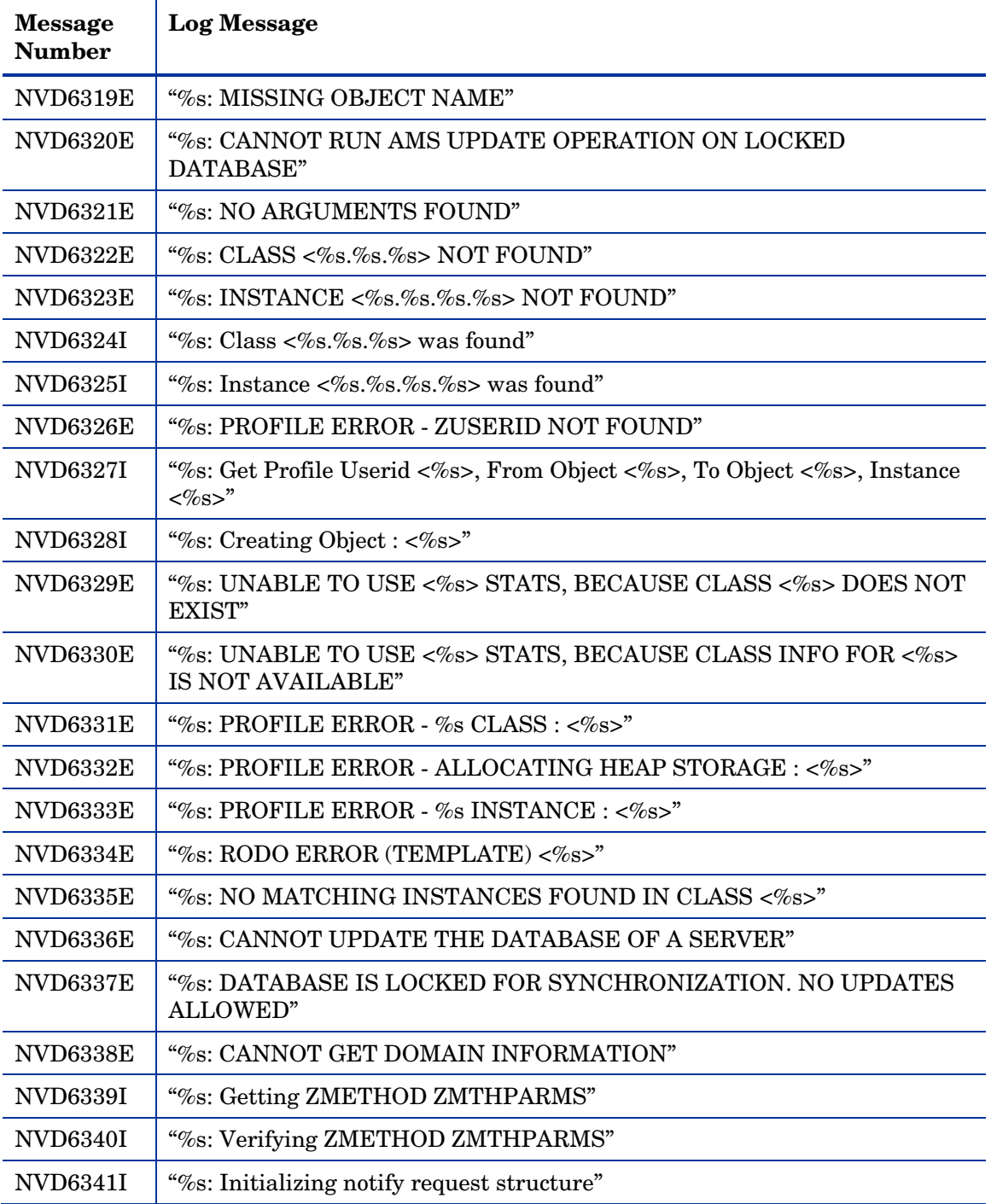

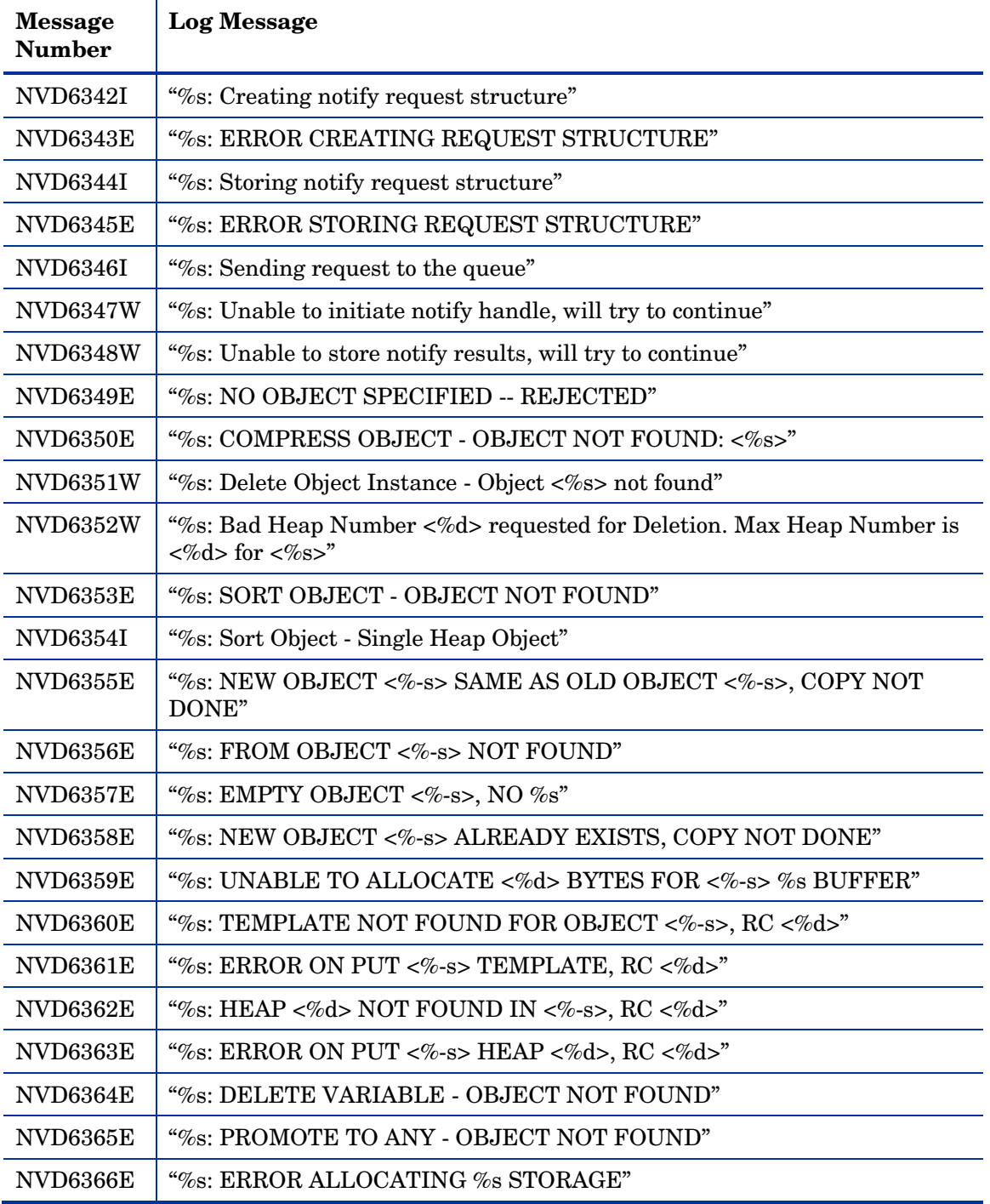

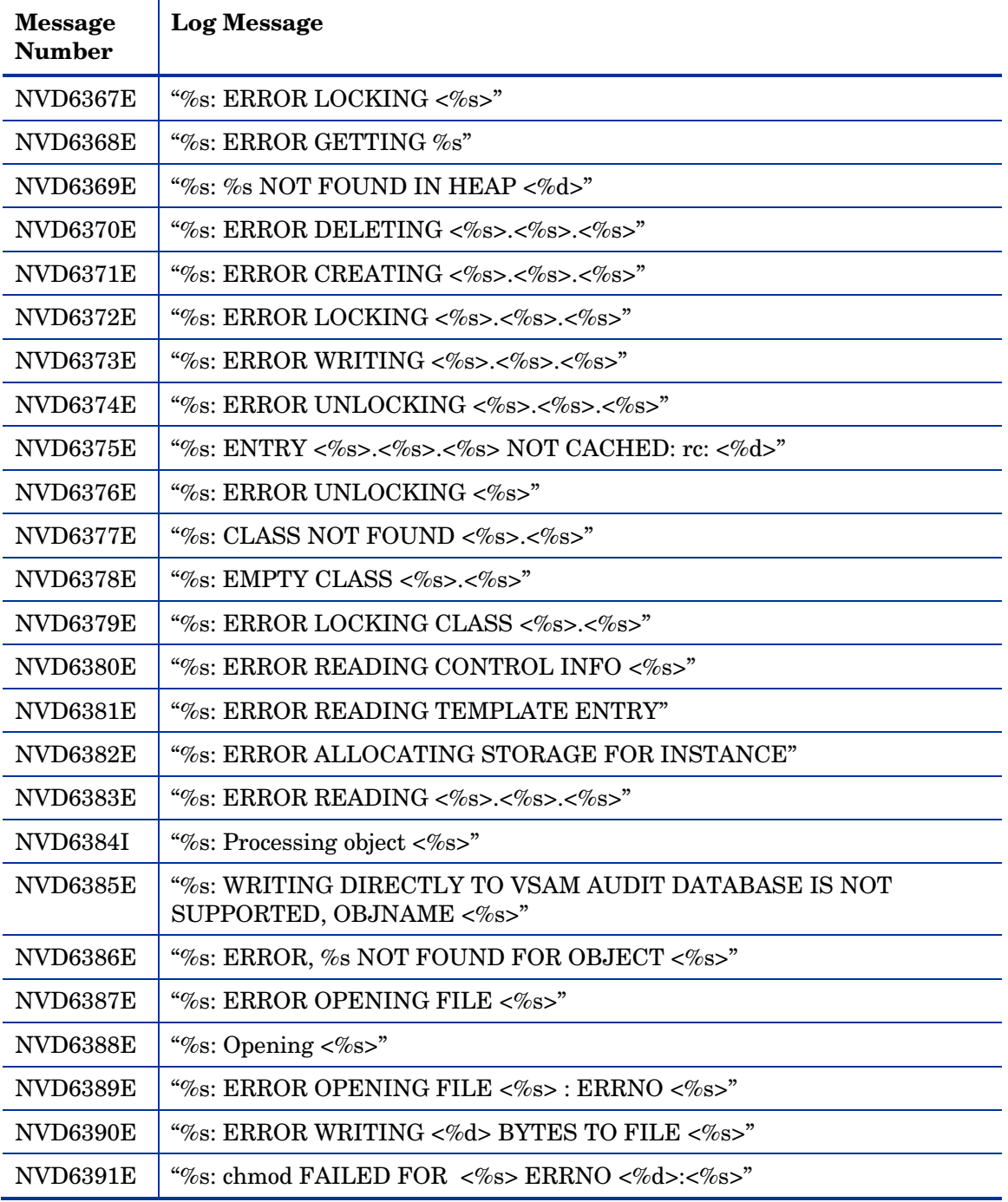

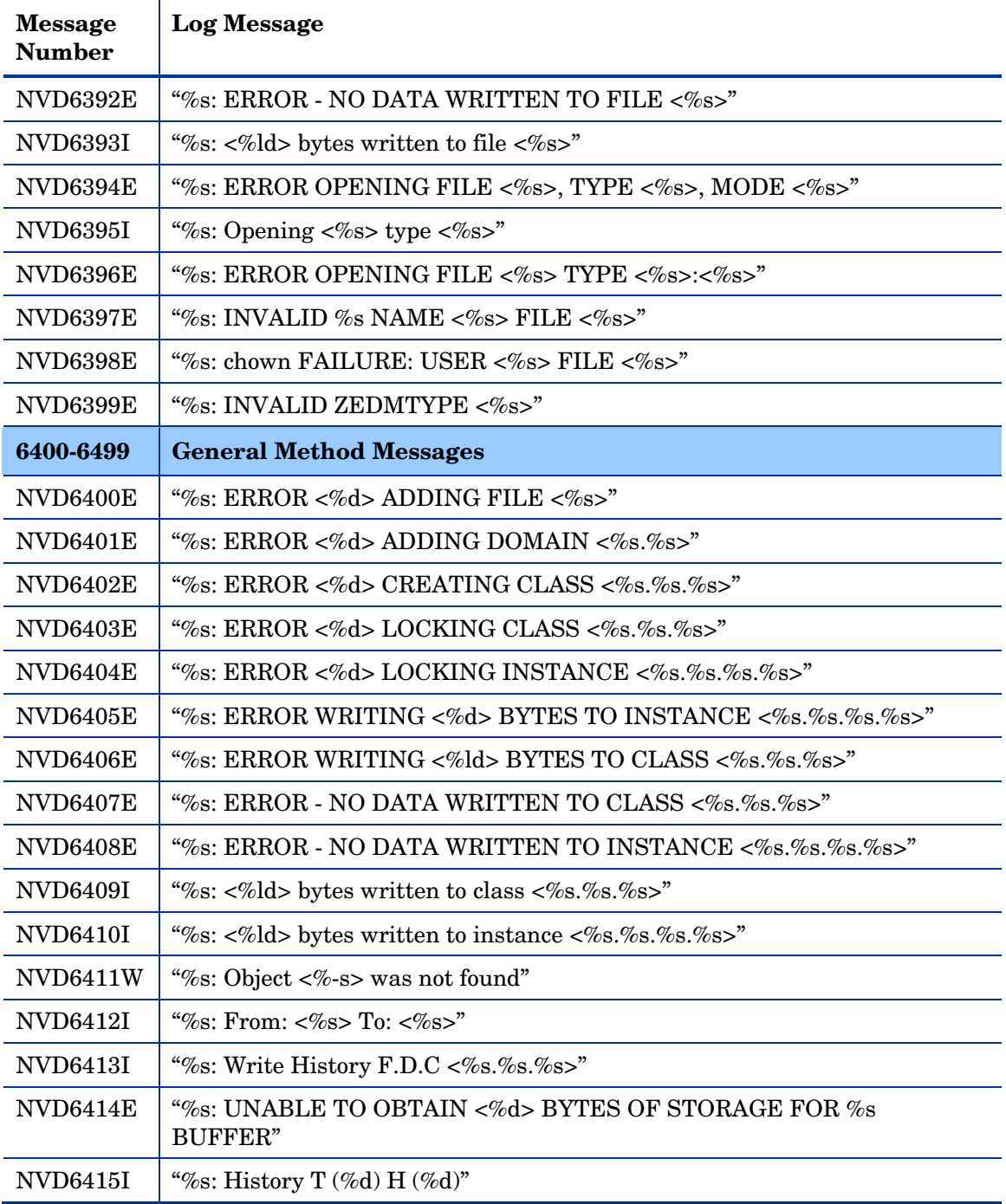

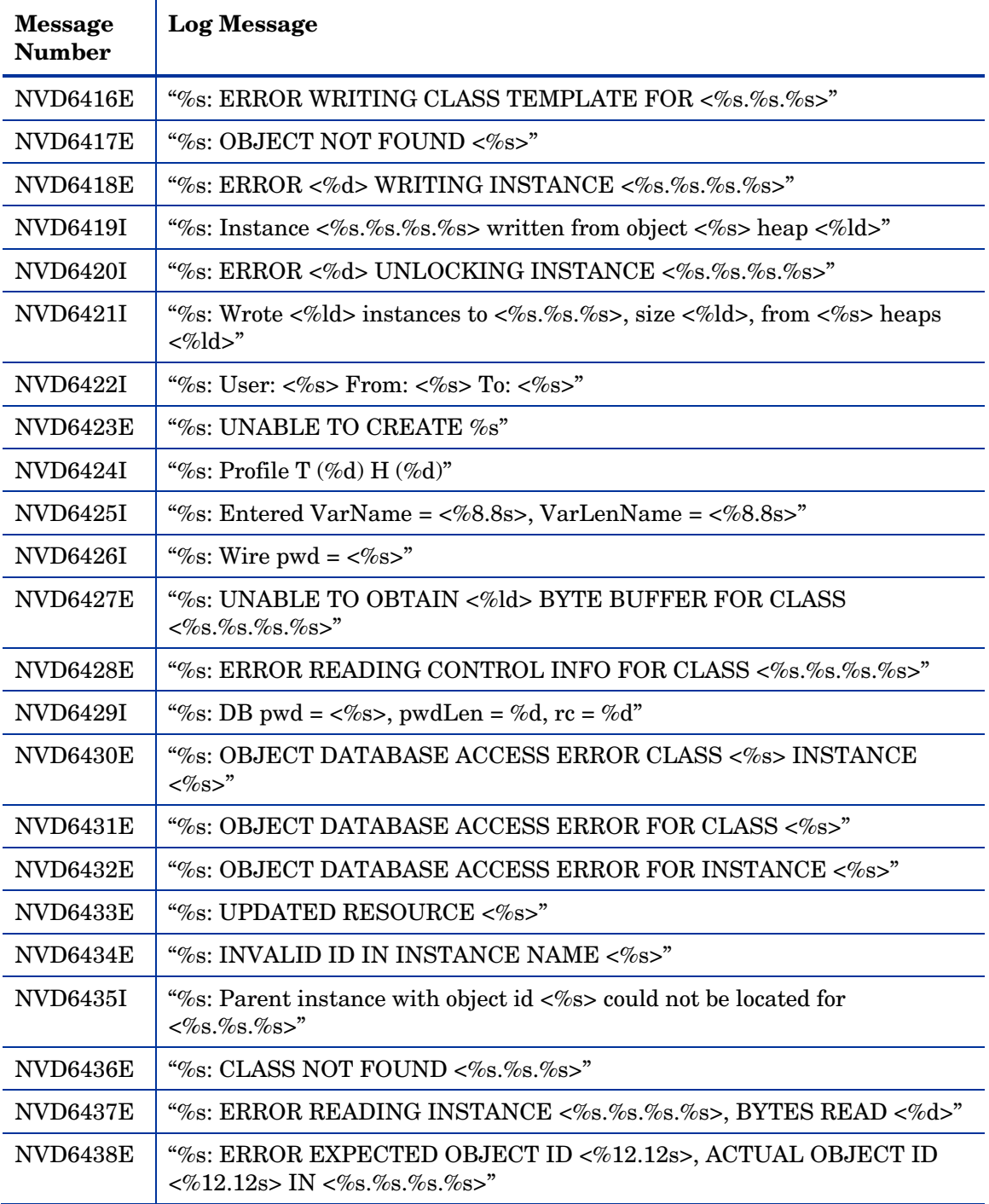

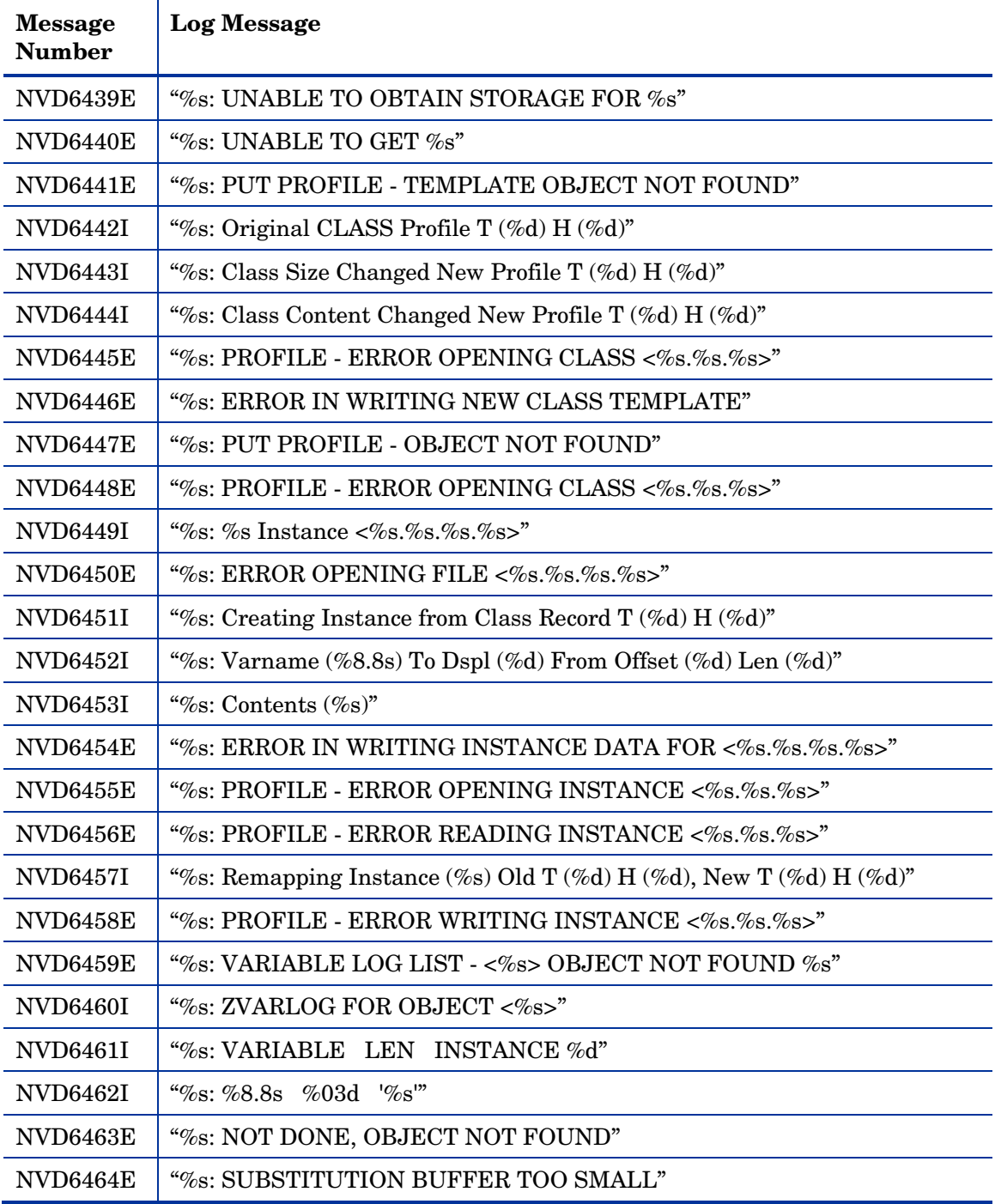

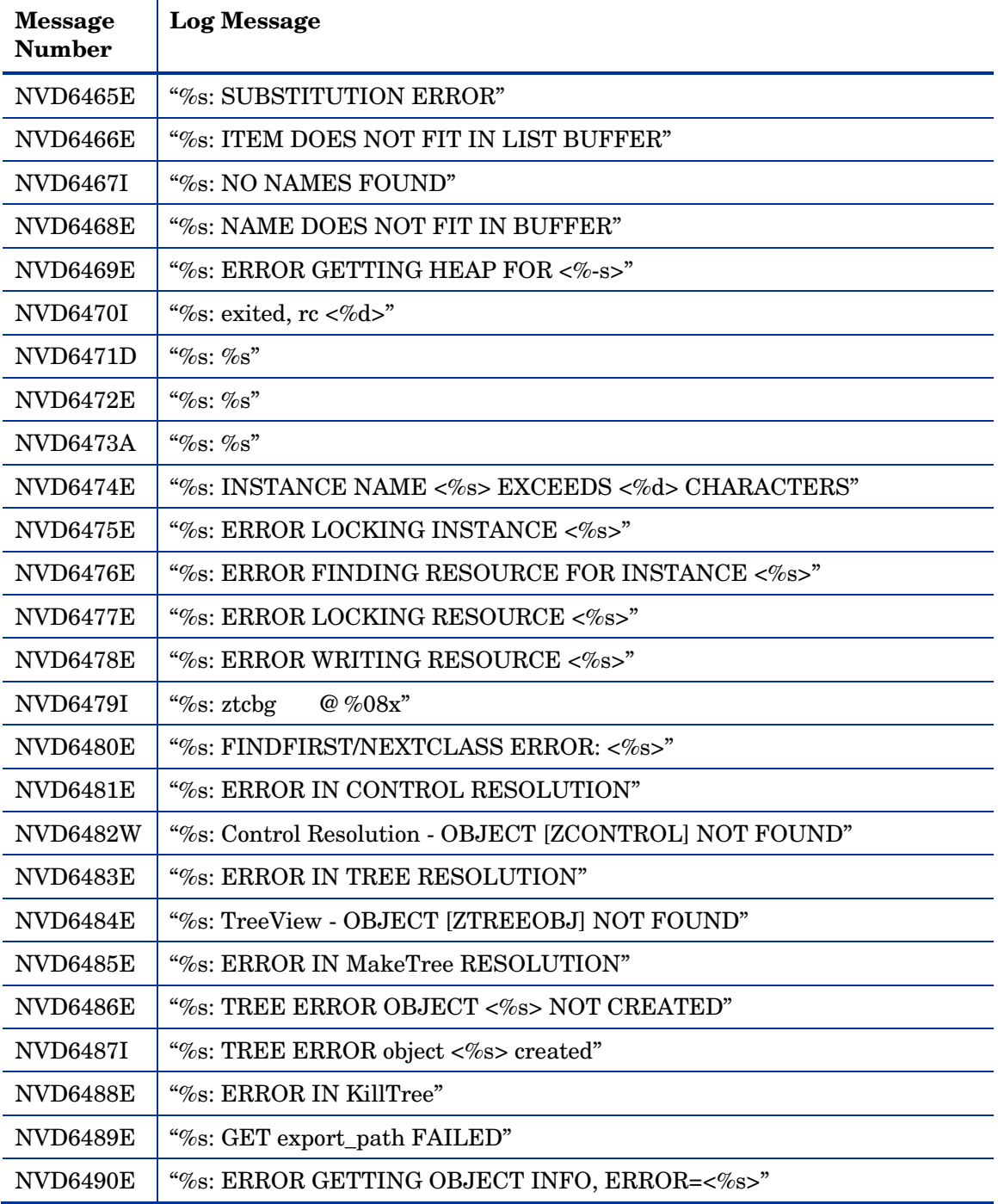

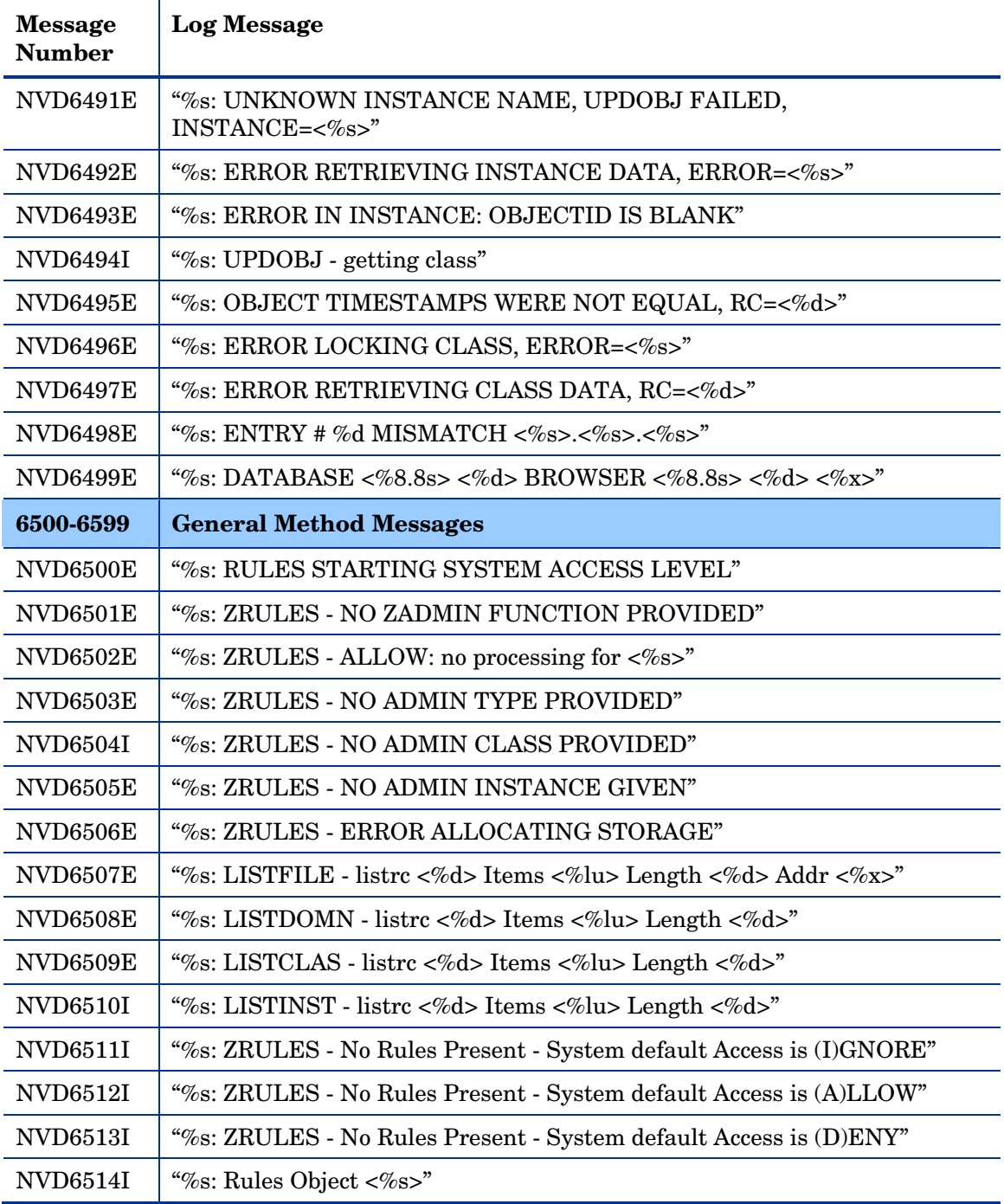

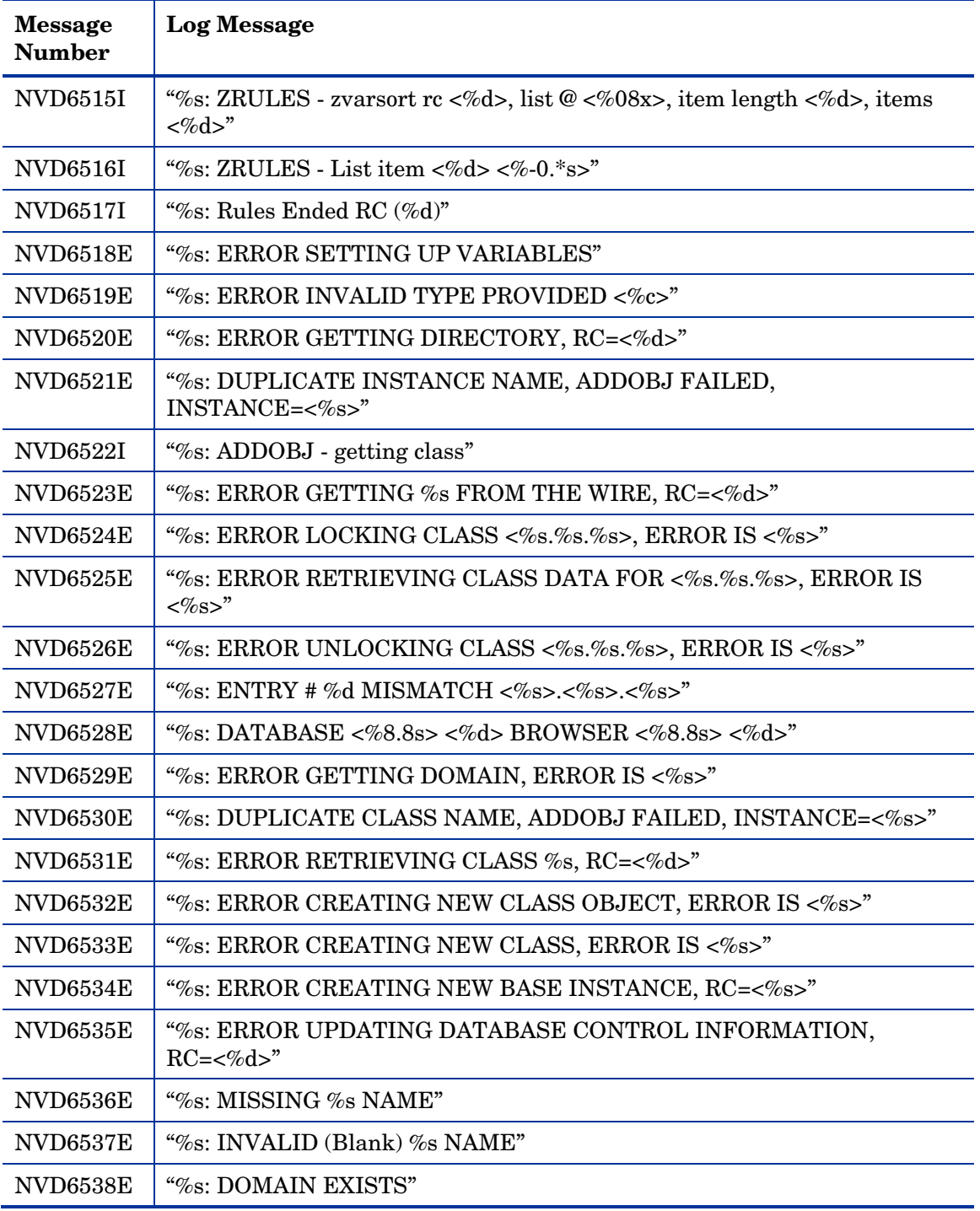

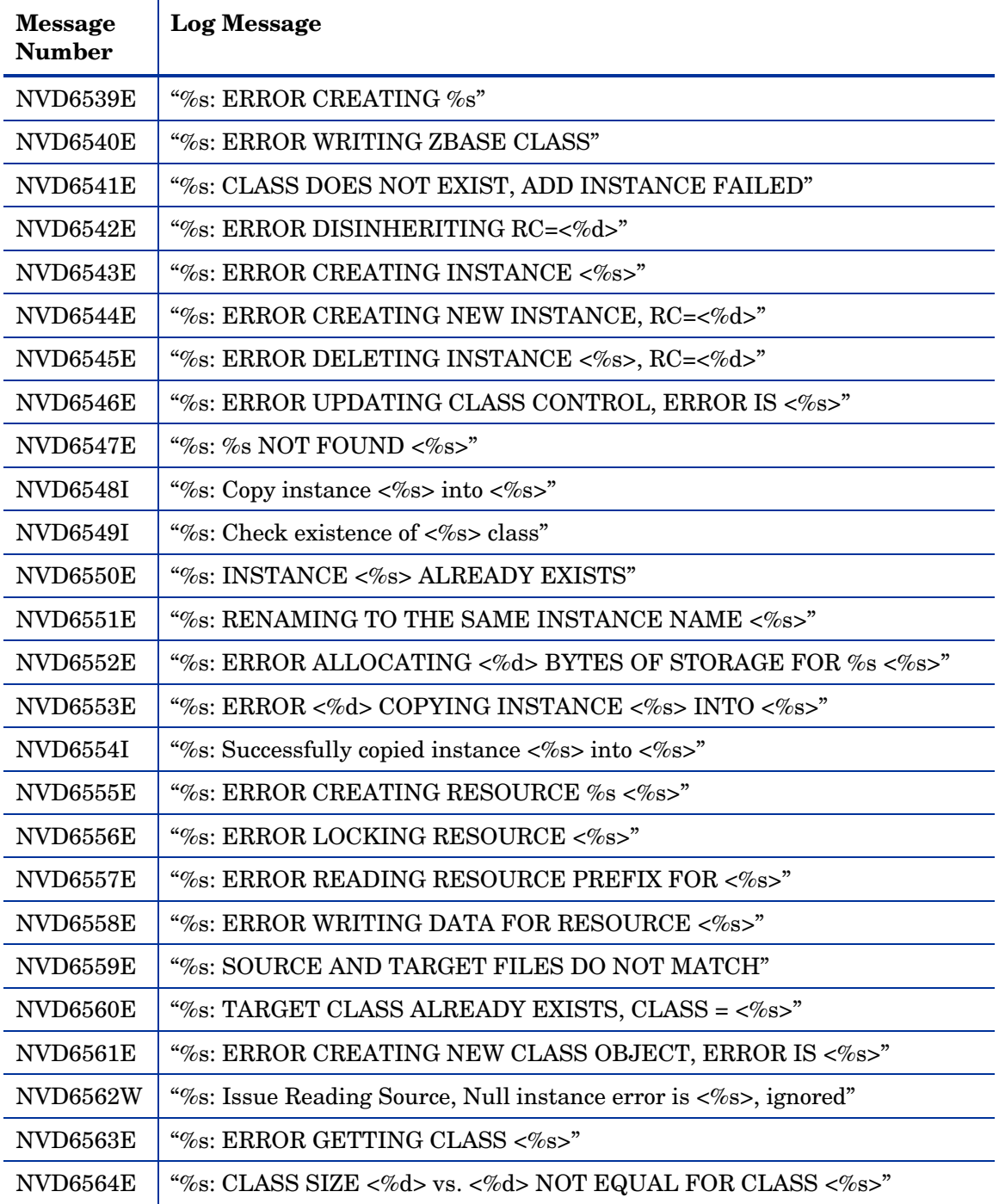

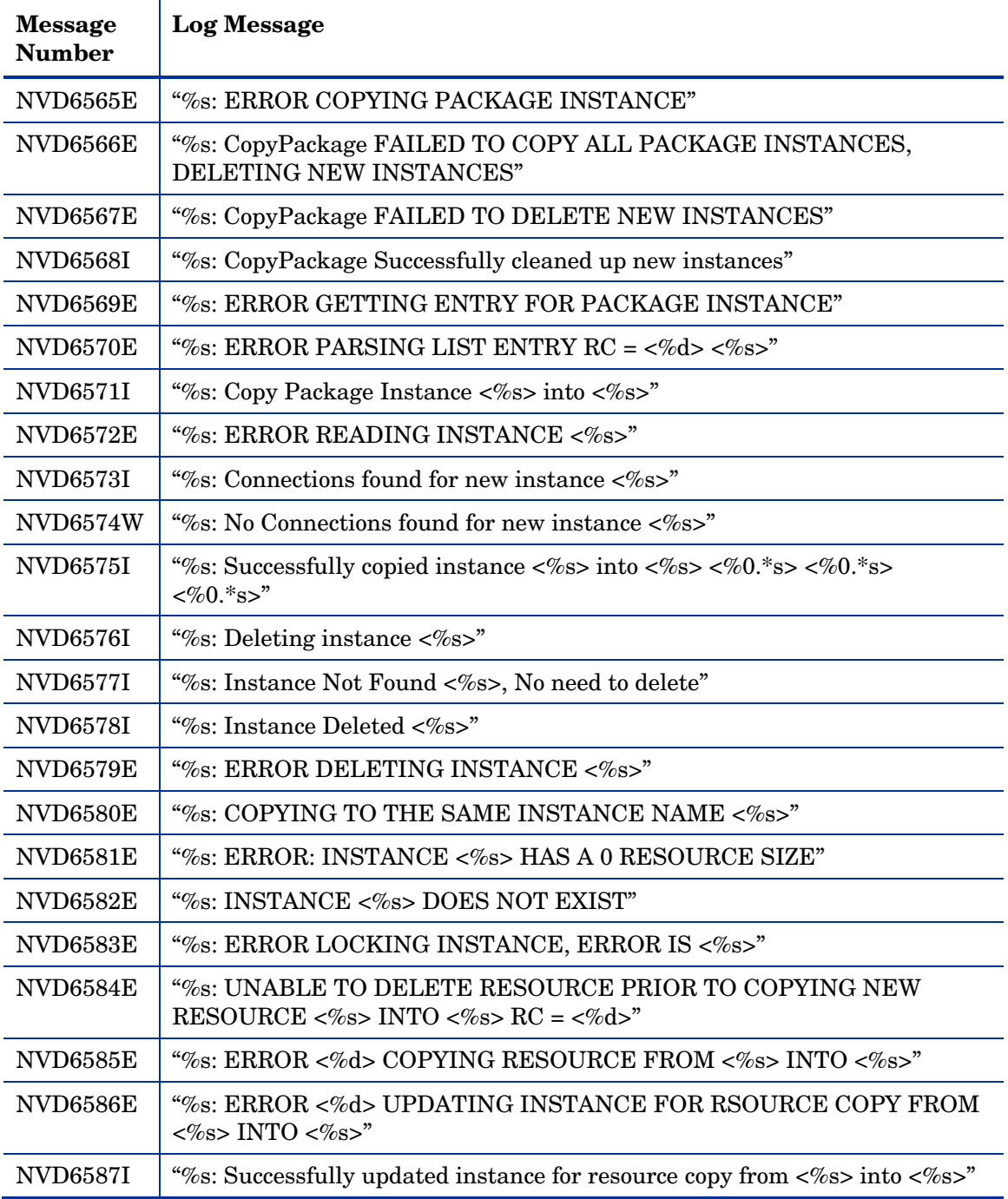

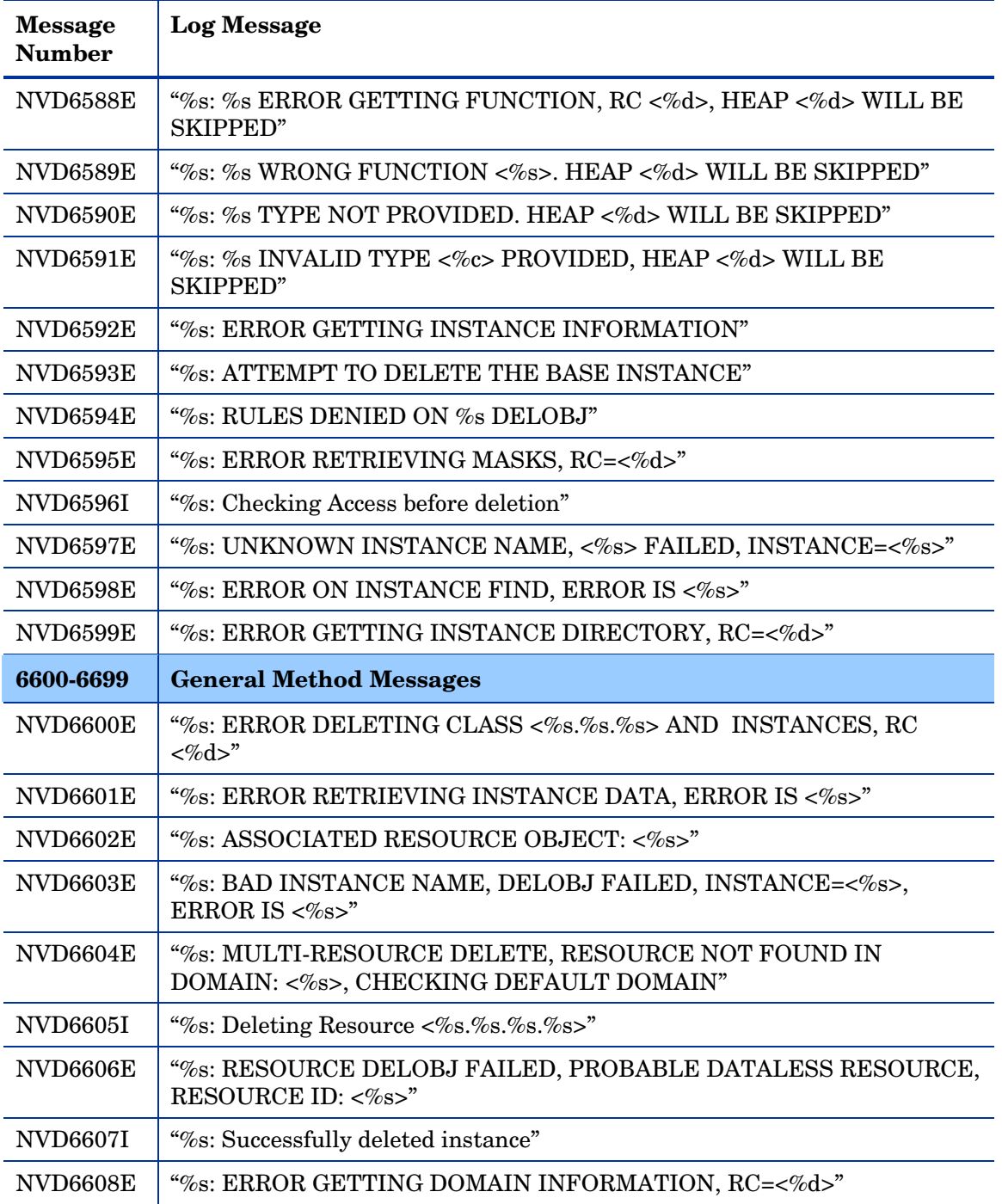

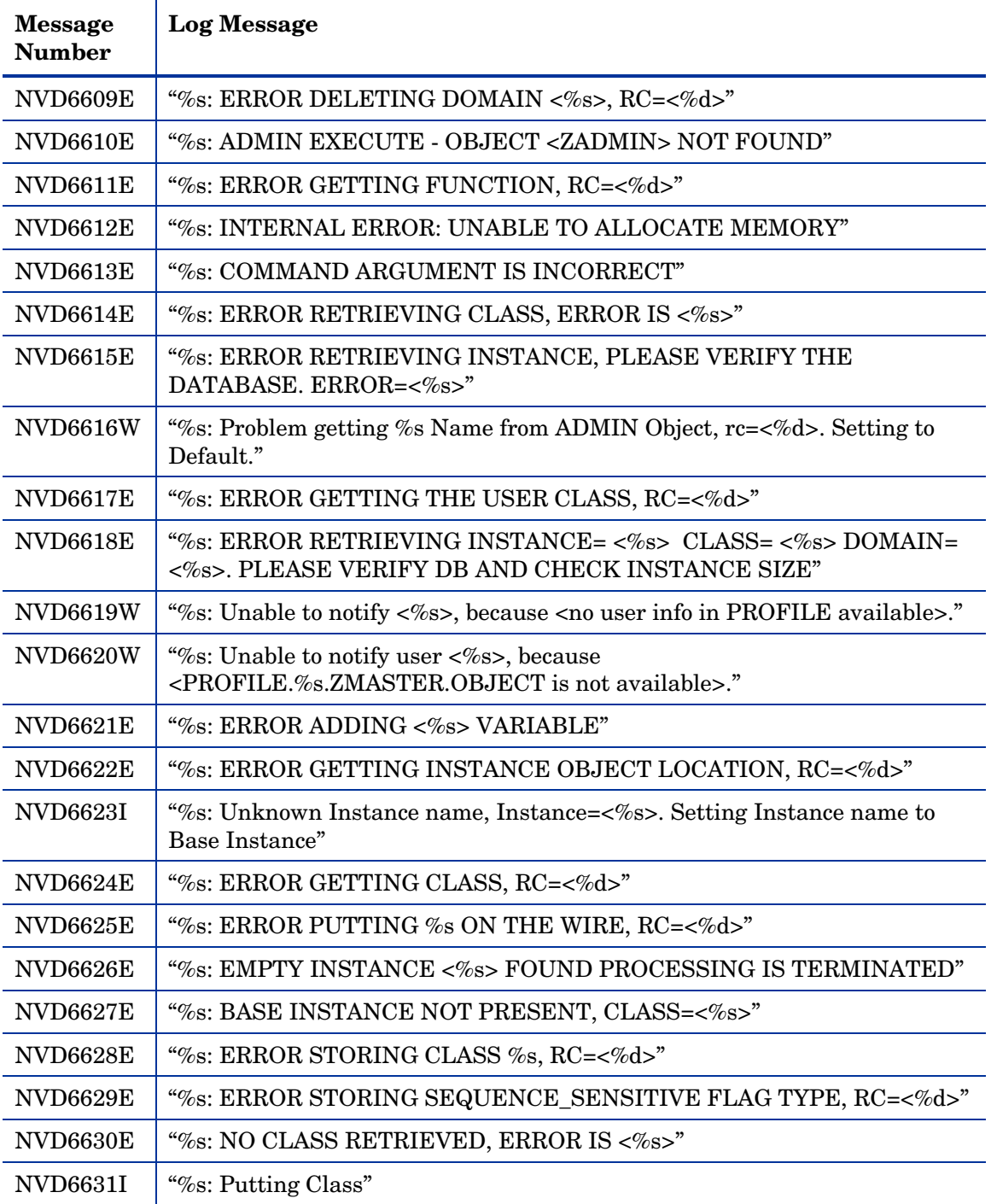

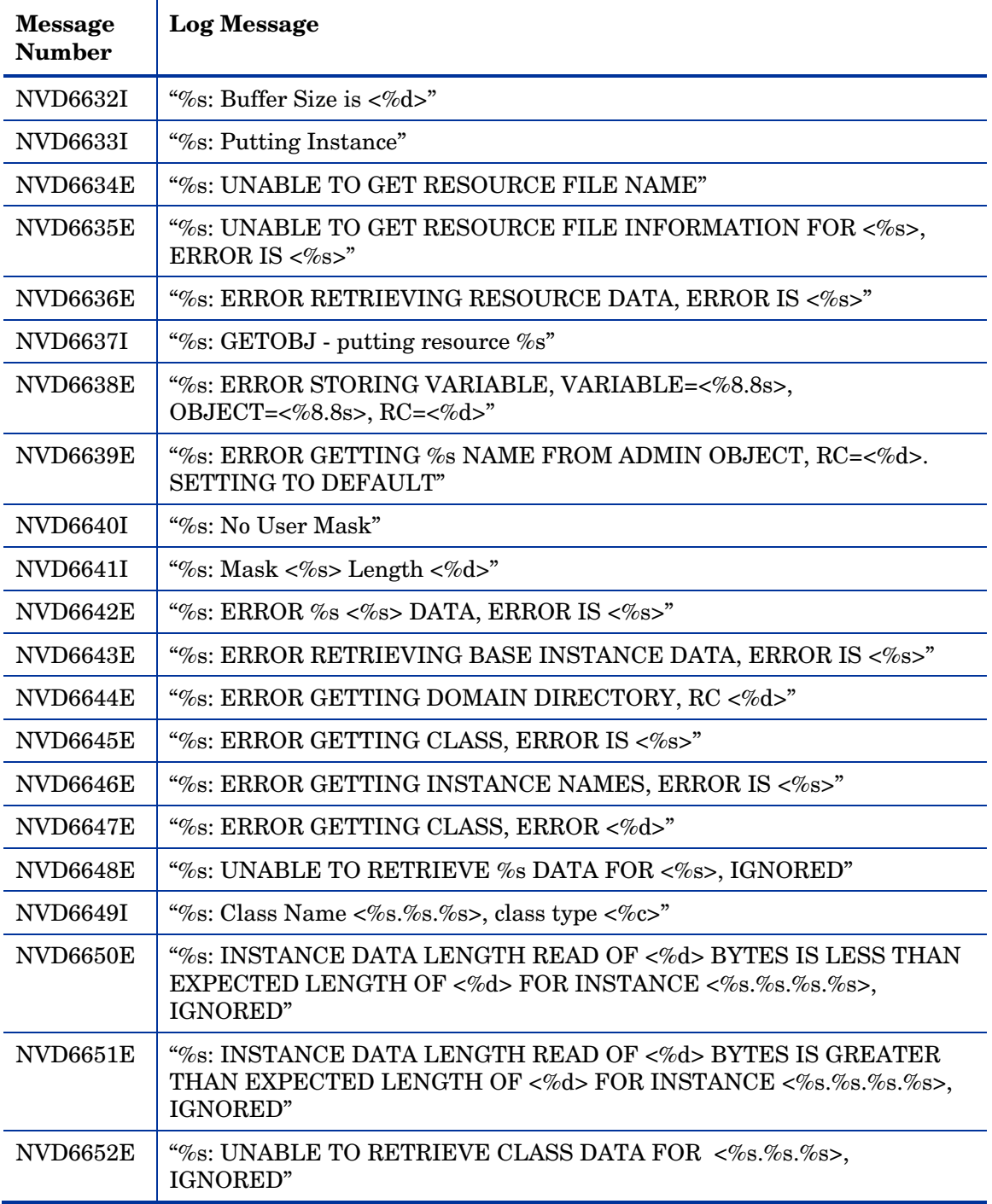

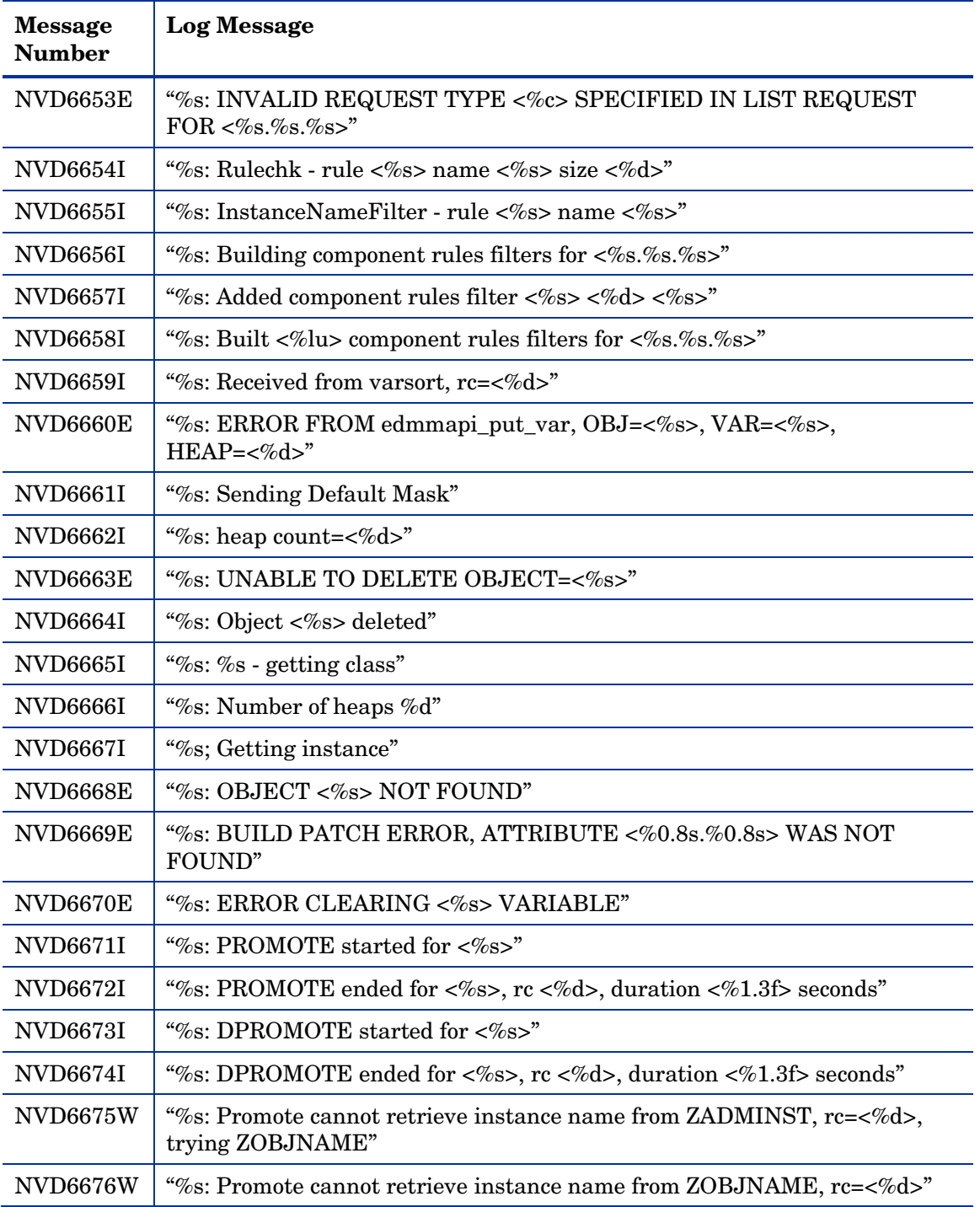

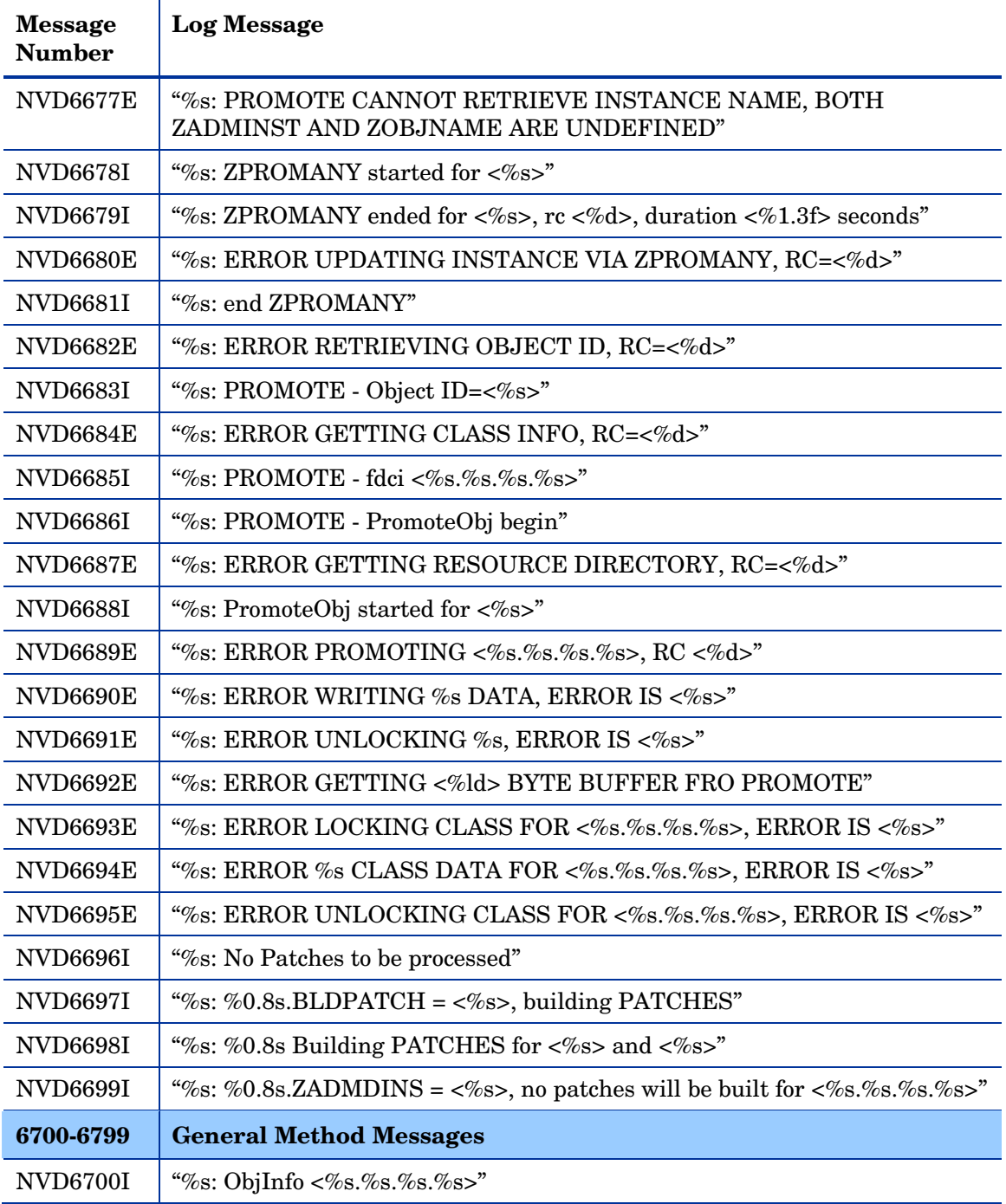

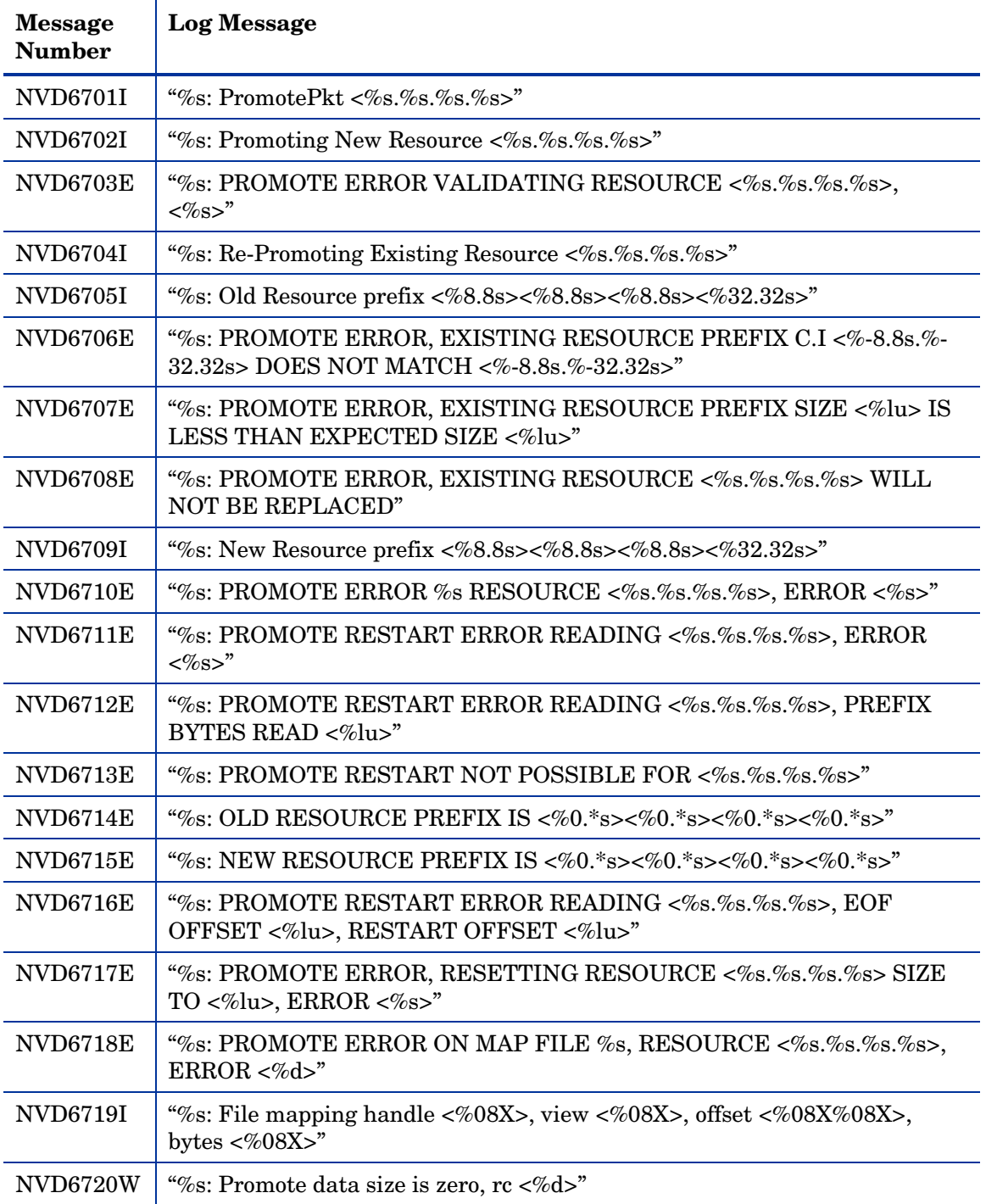

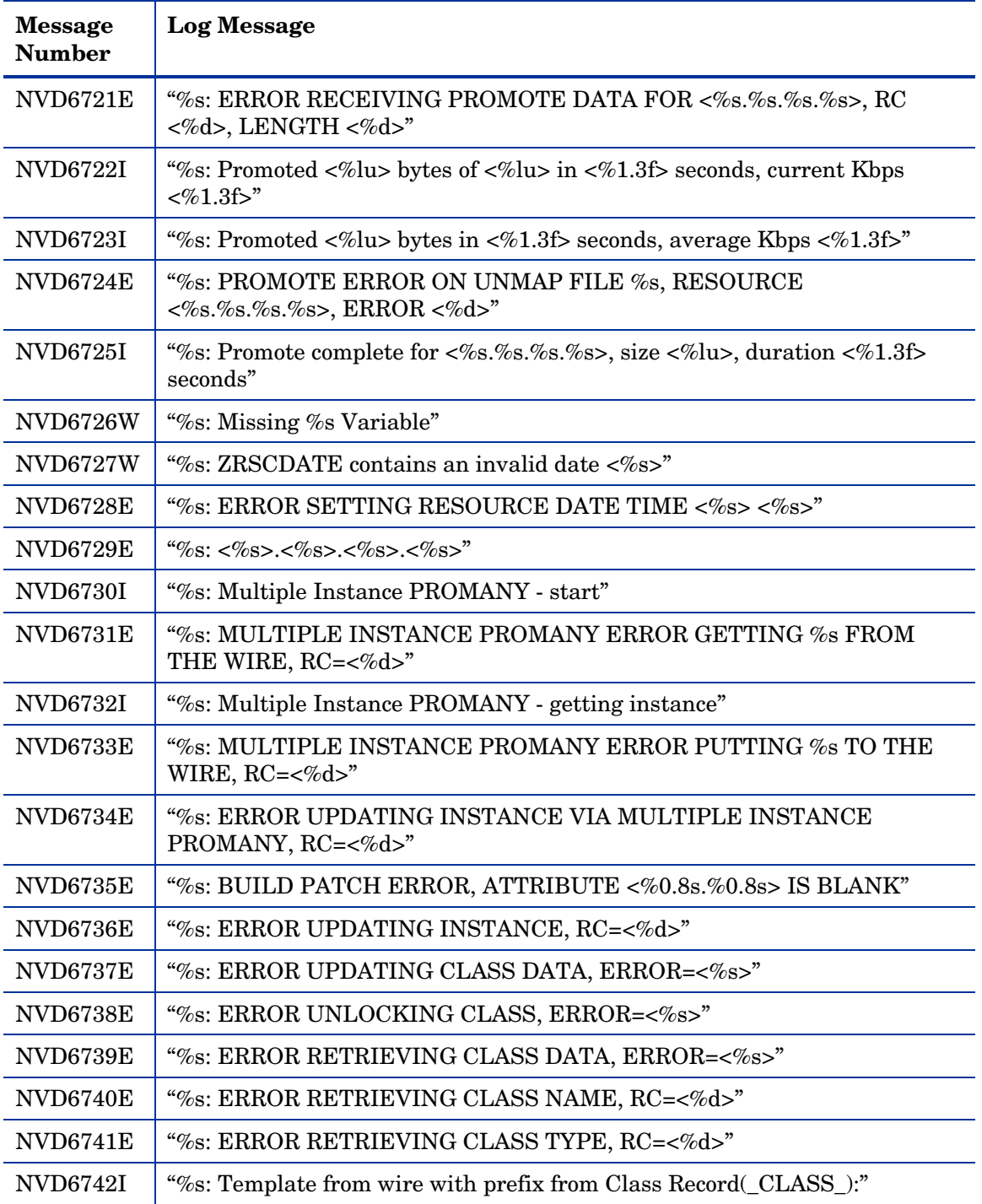

*CM Configuration Server Messages 131*

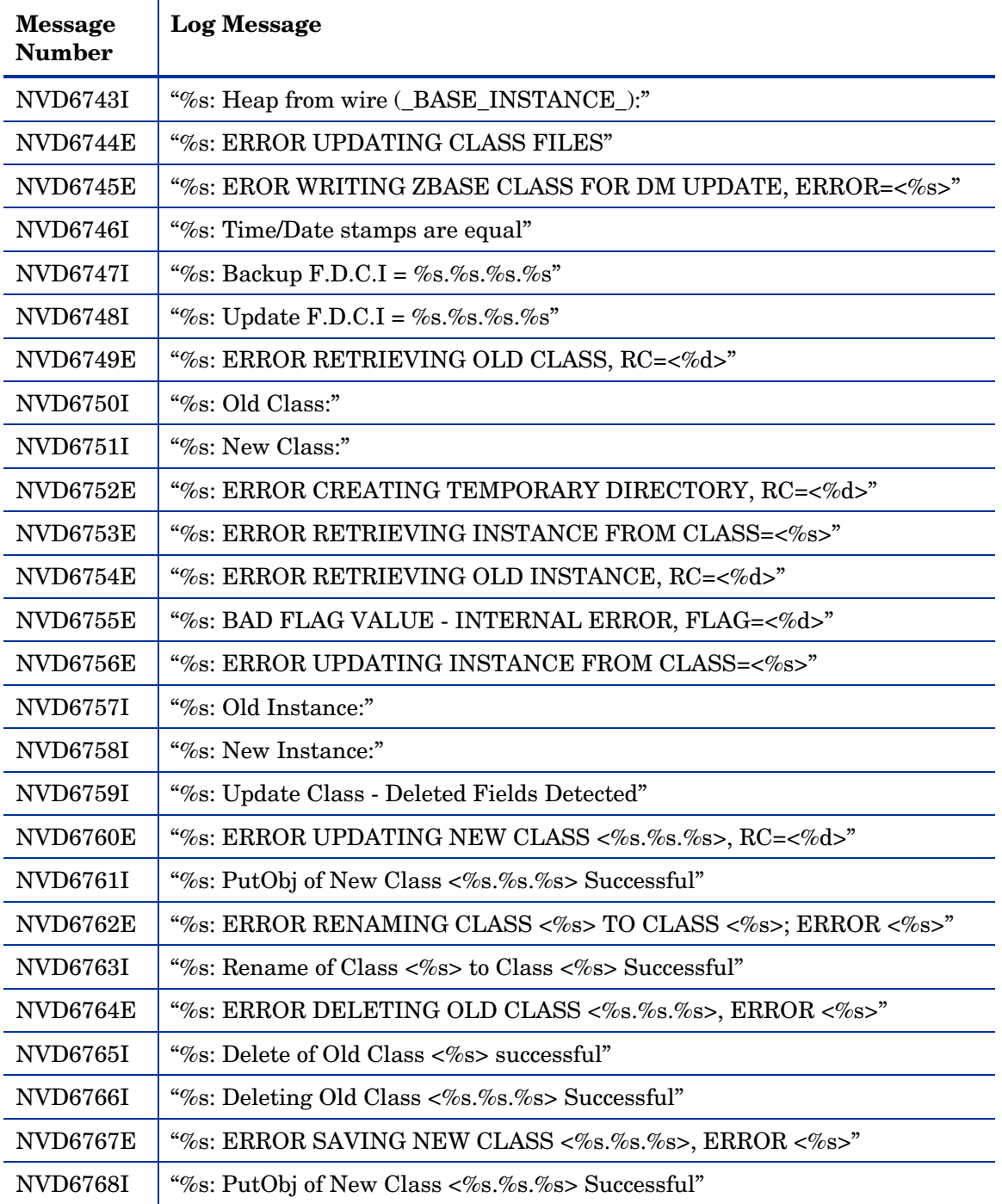

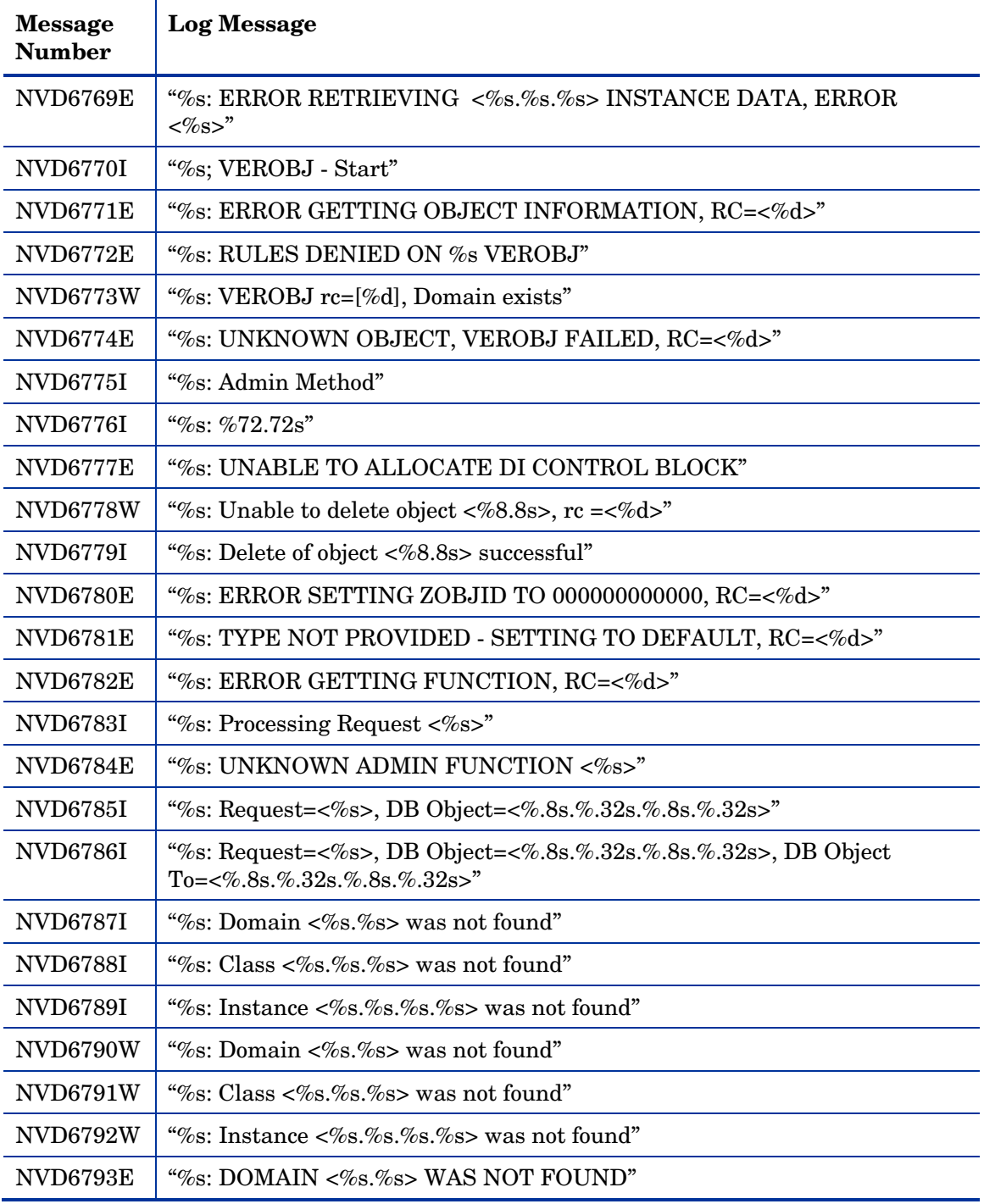

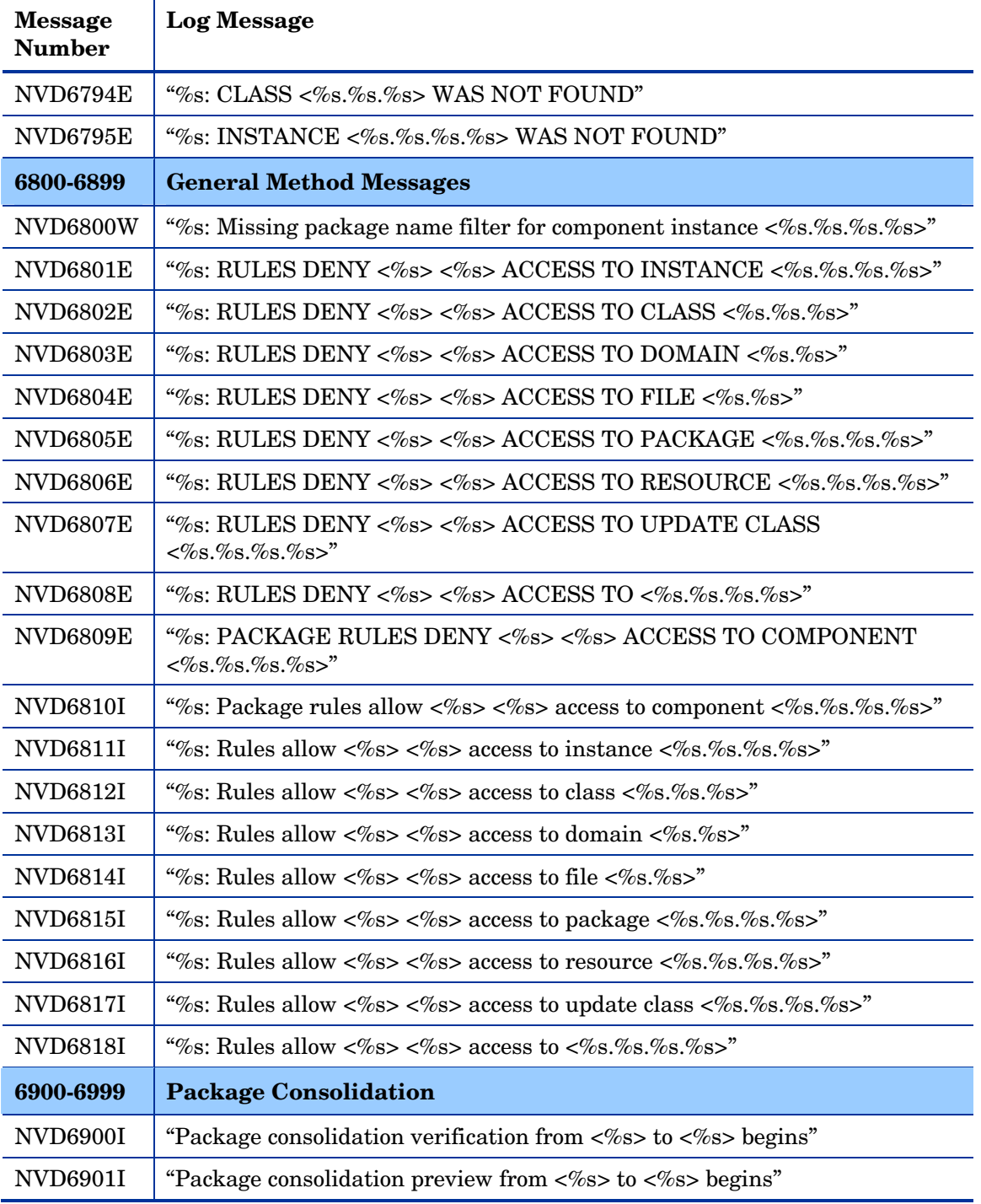

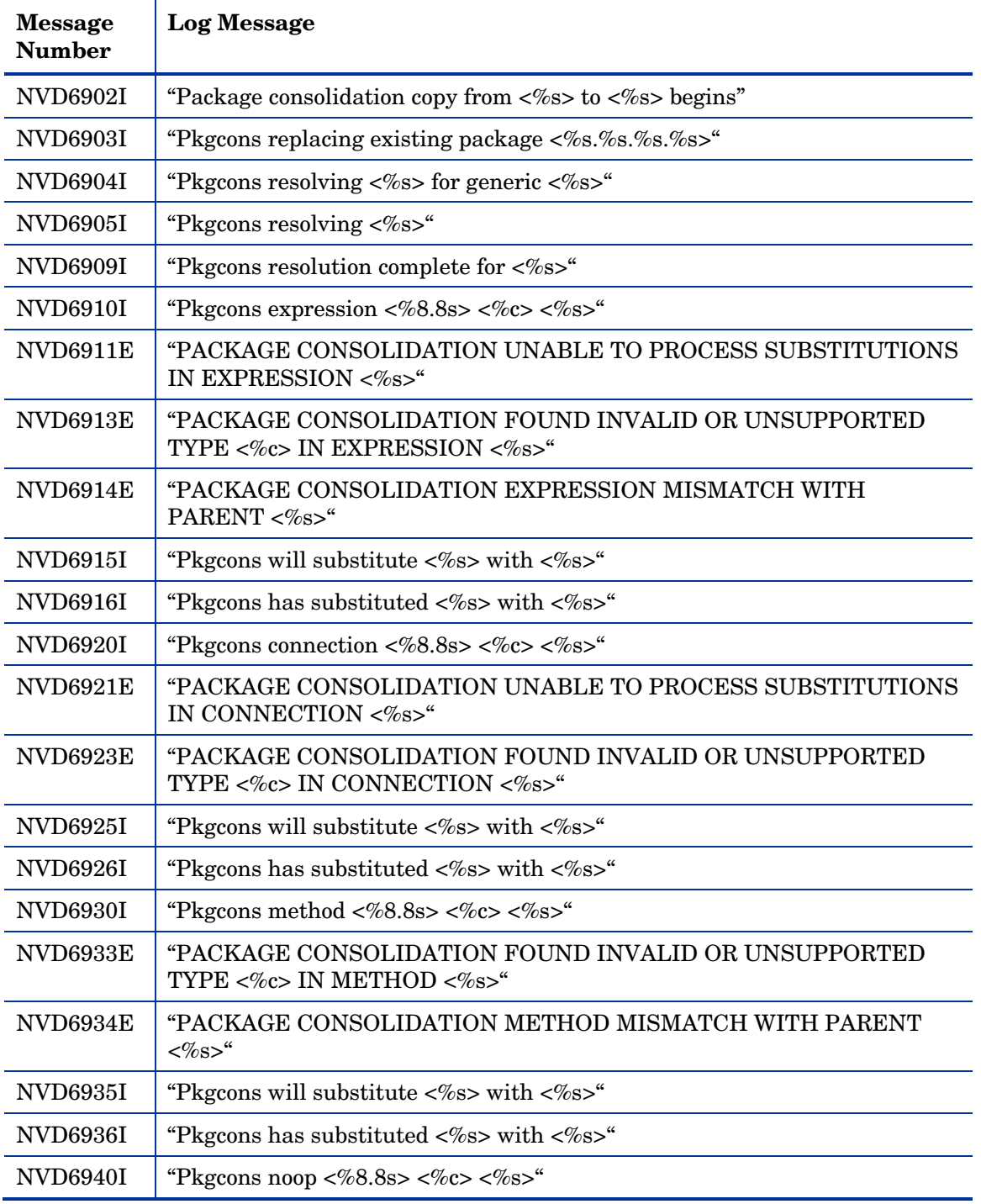

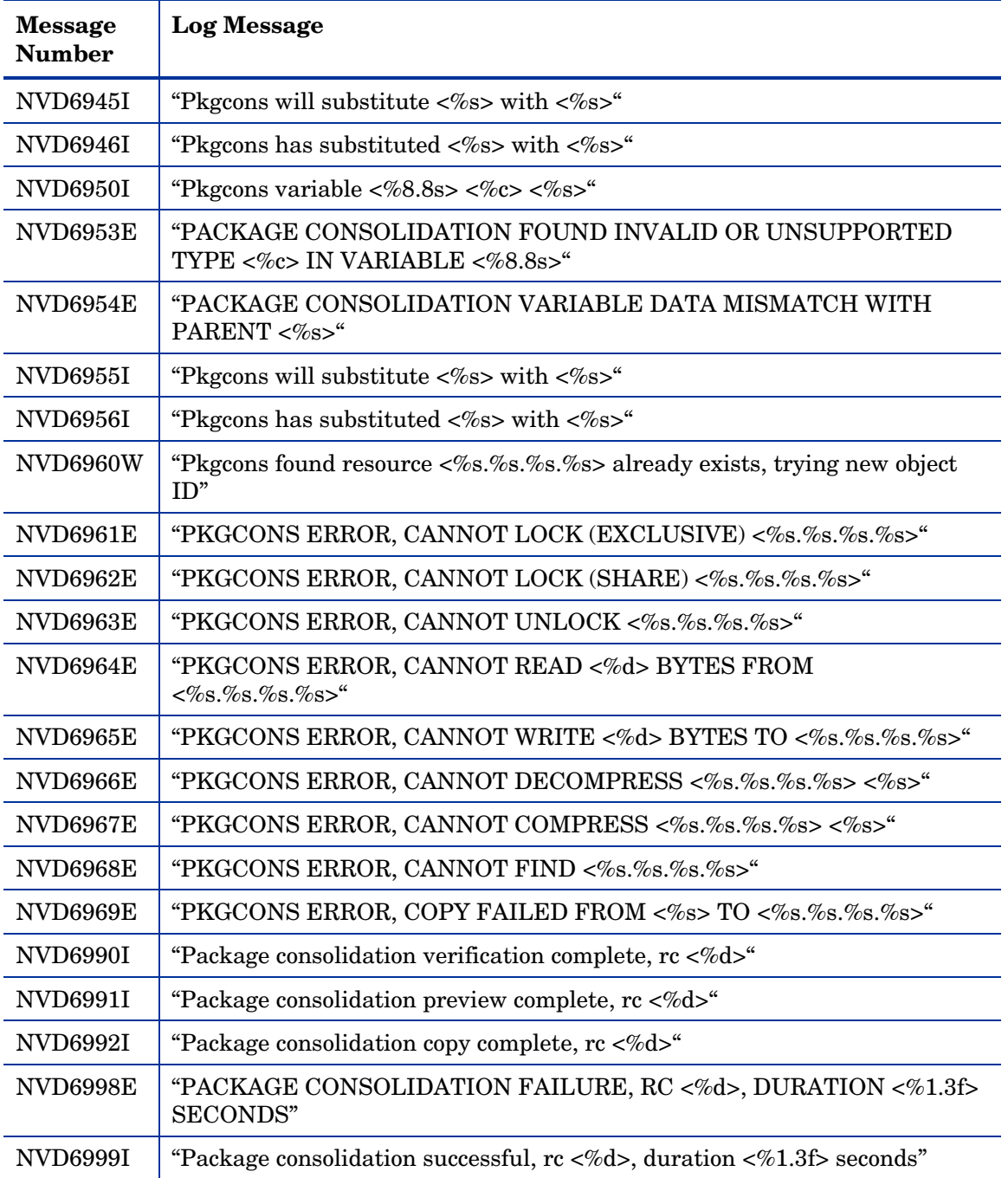

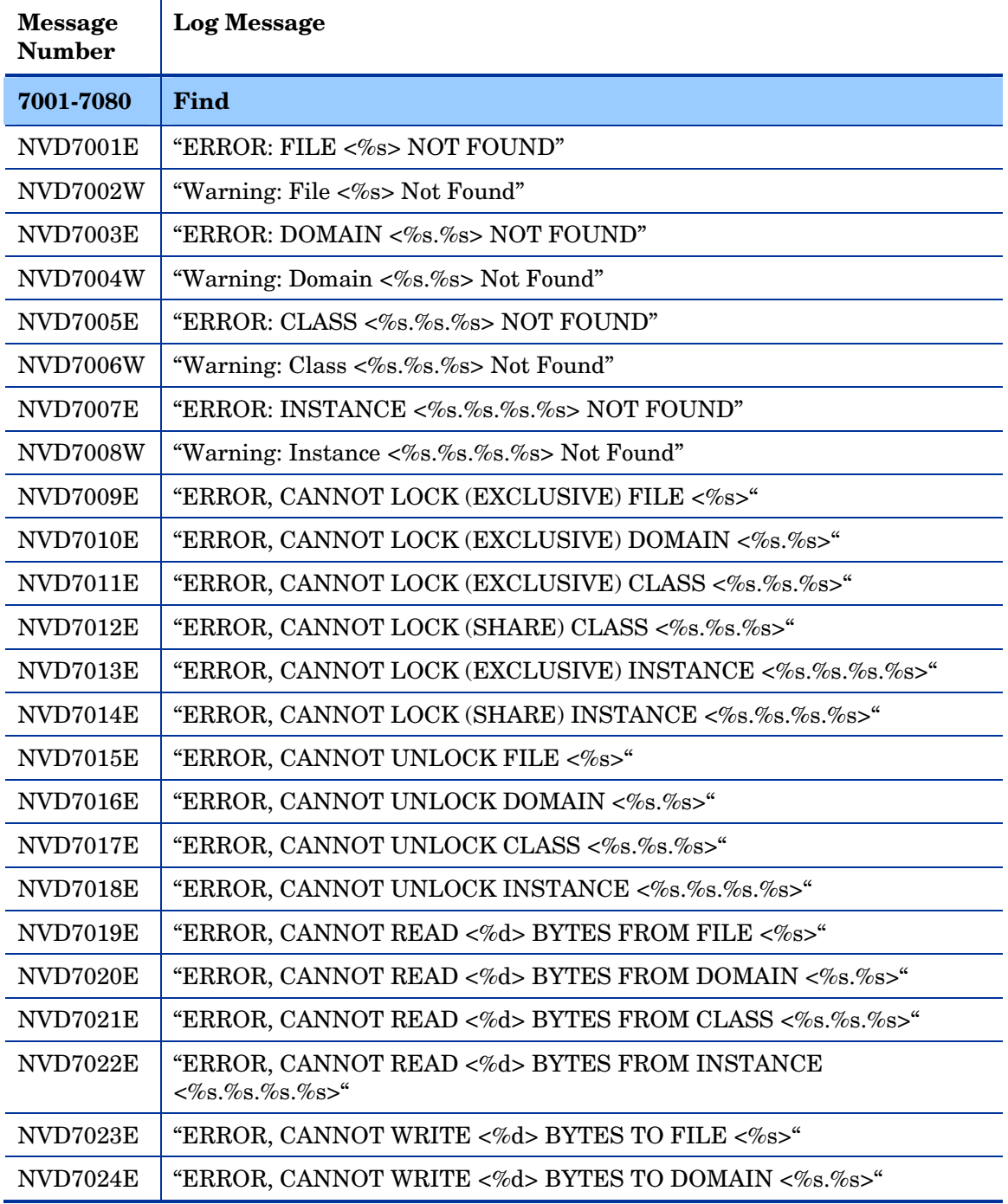

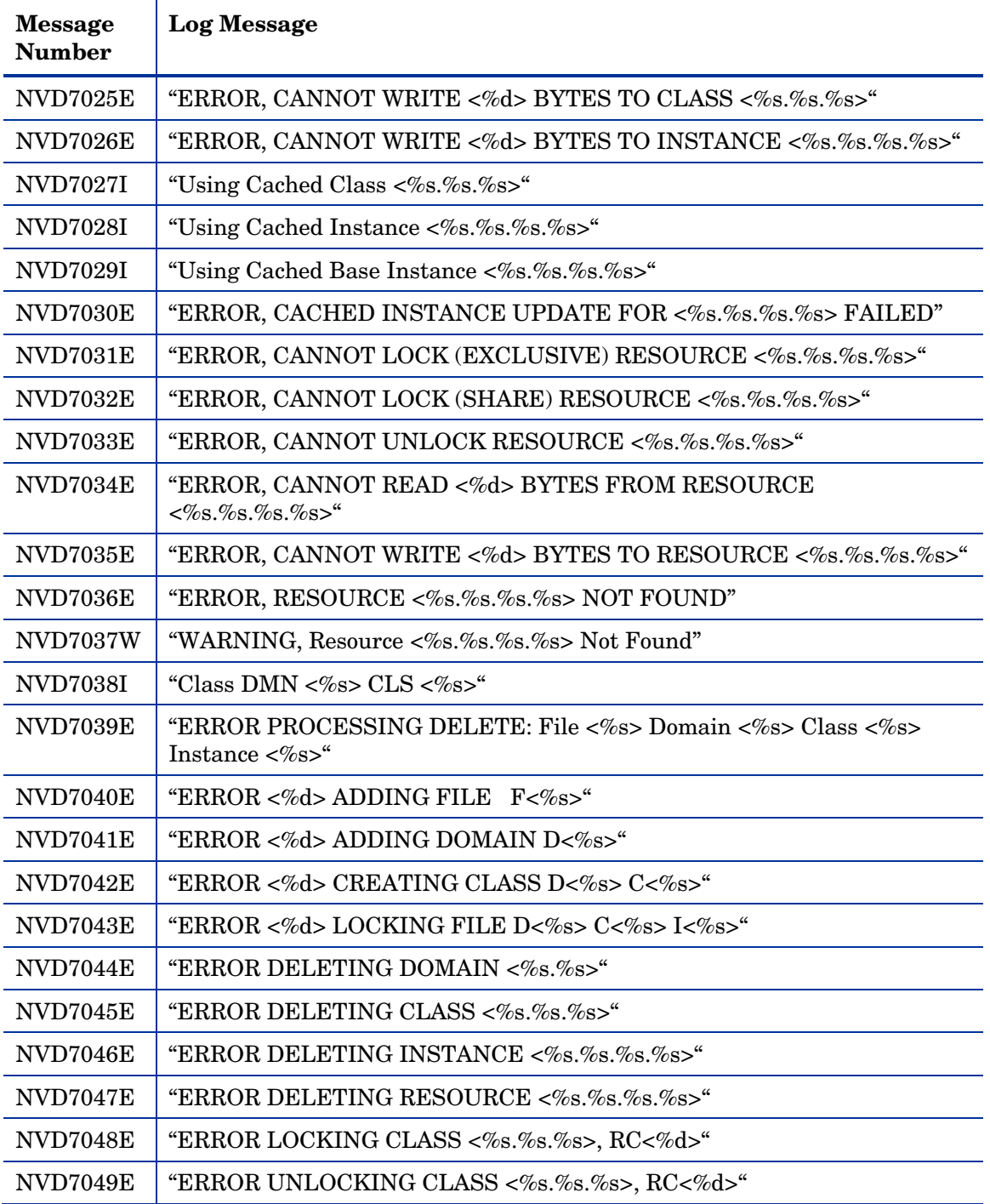

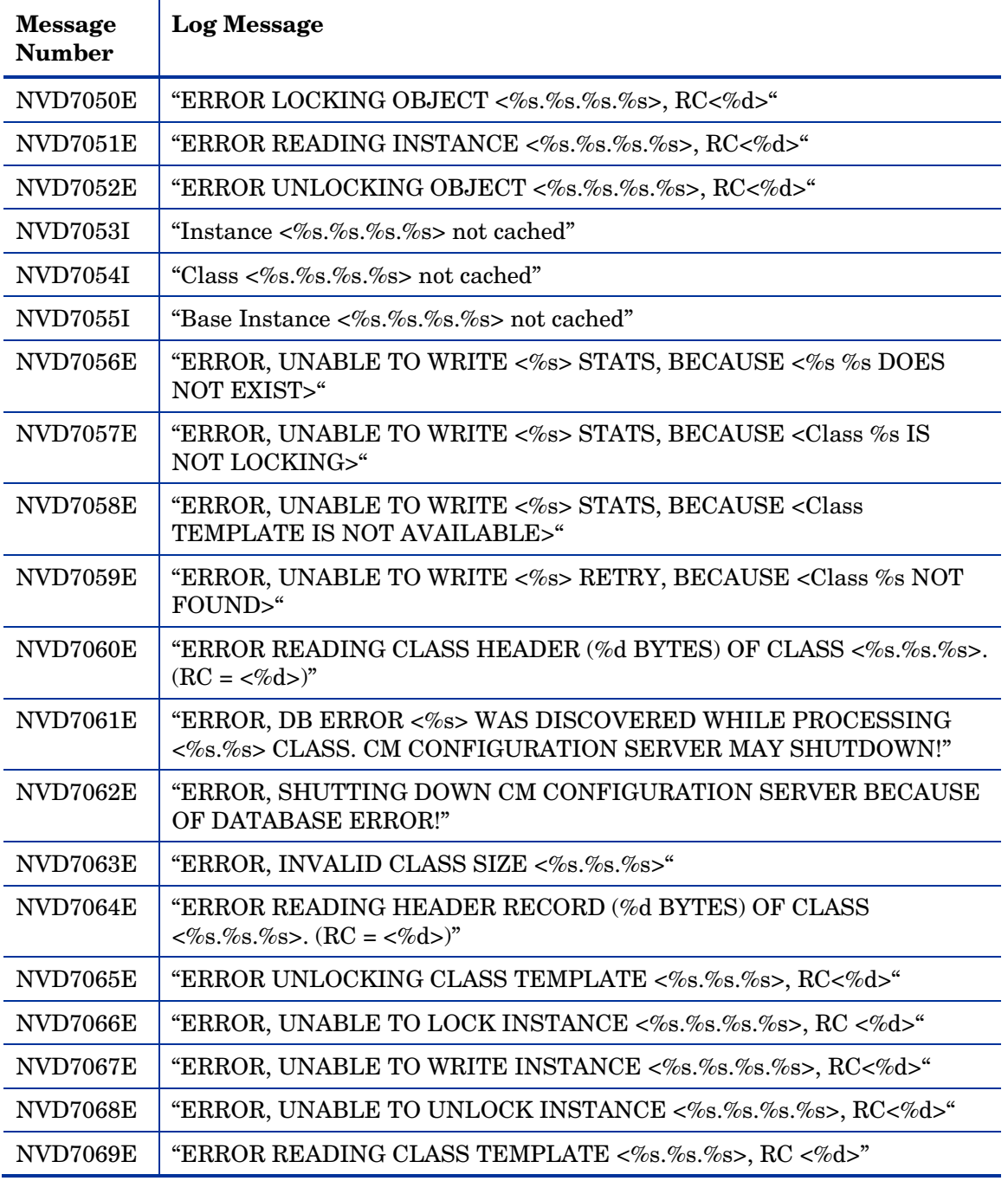

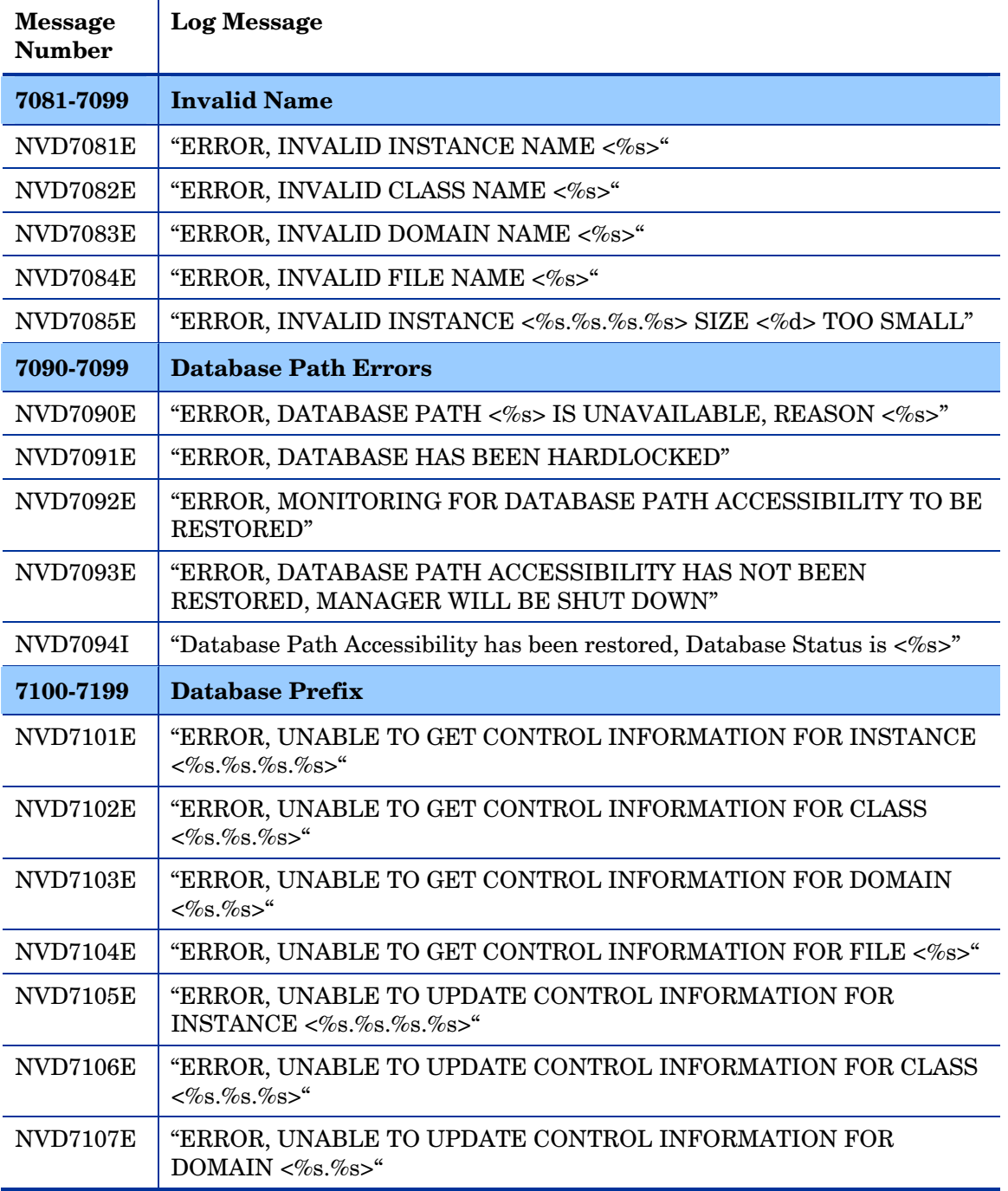

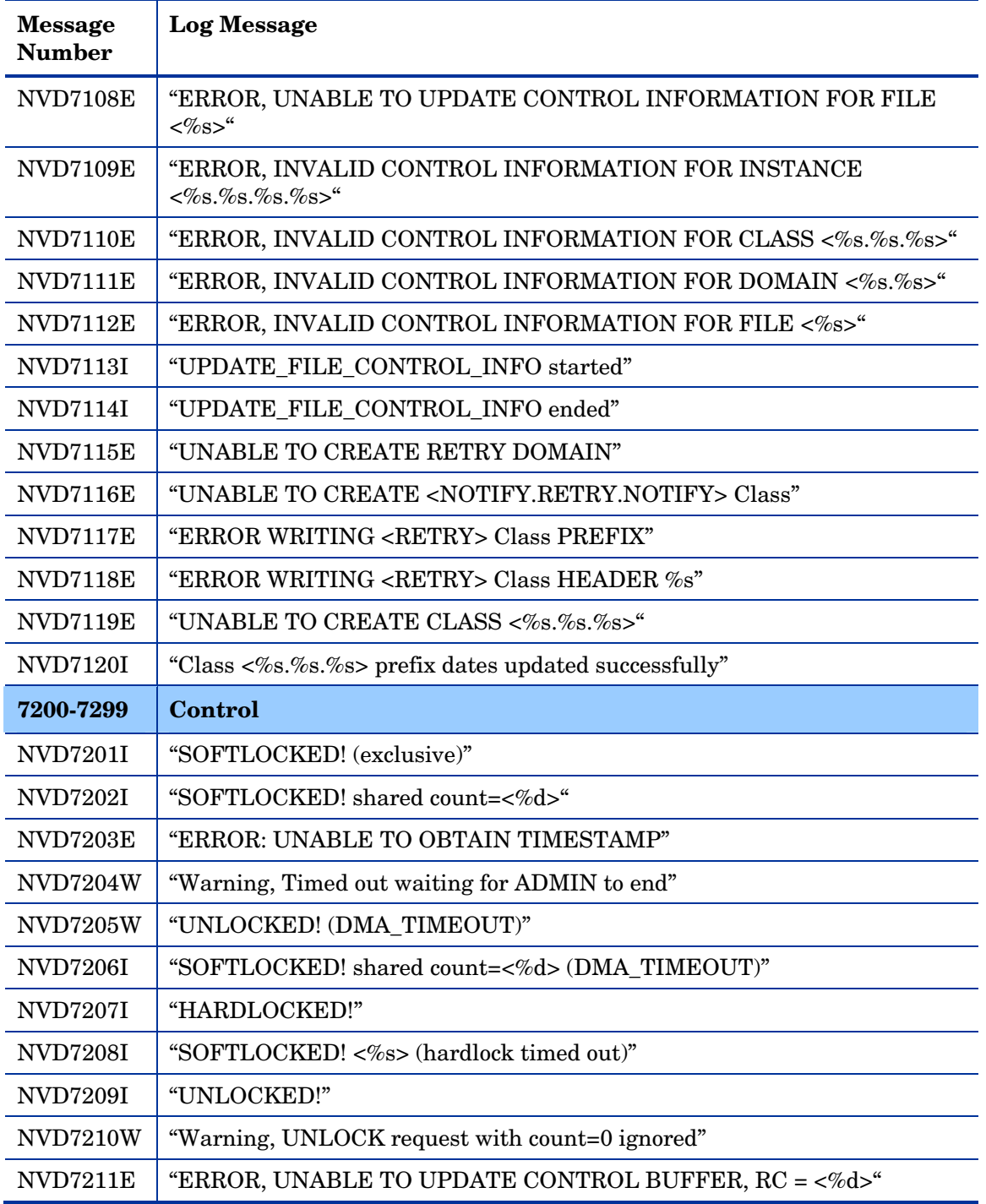

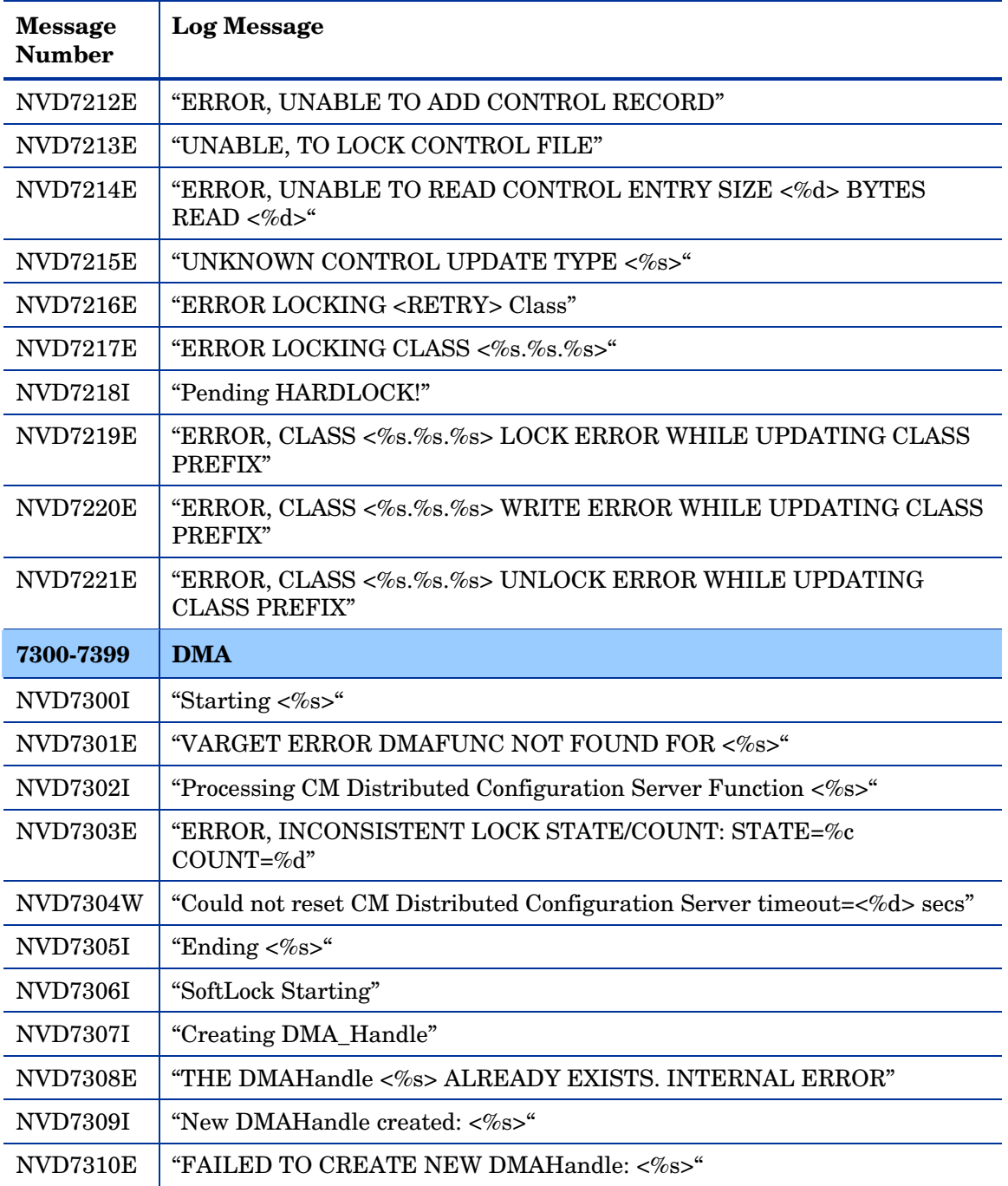

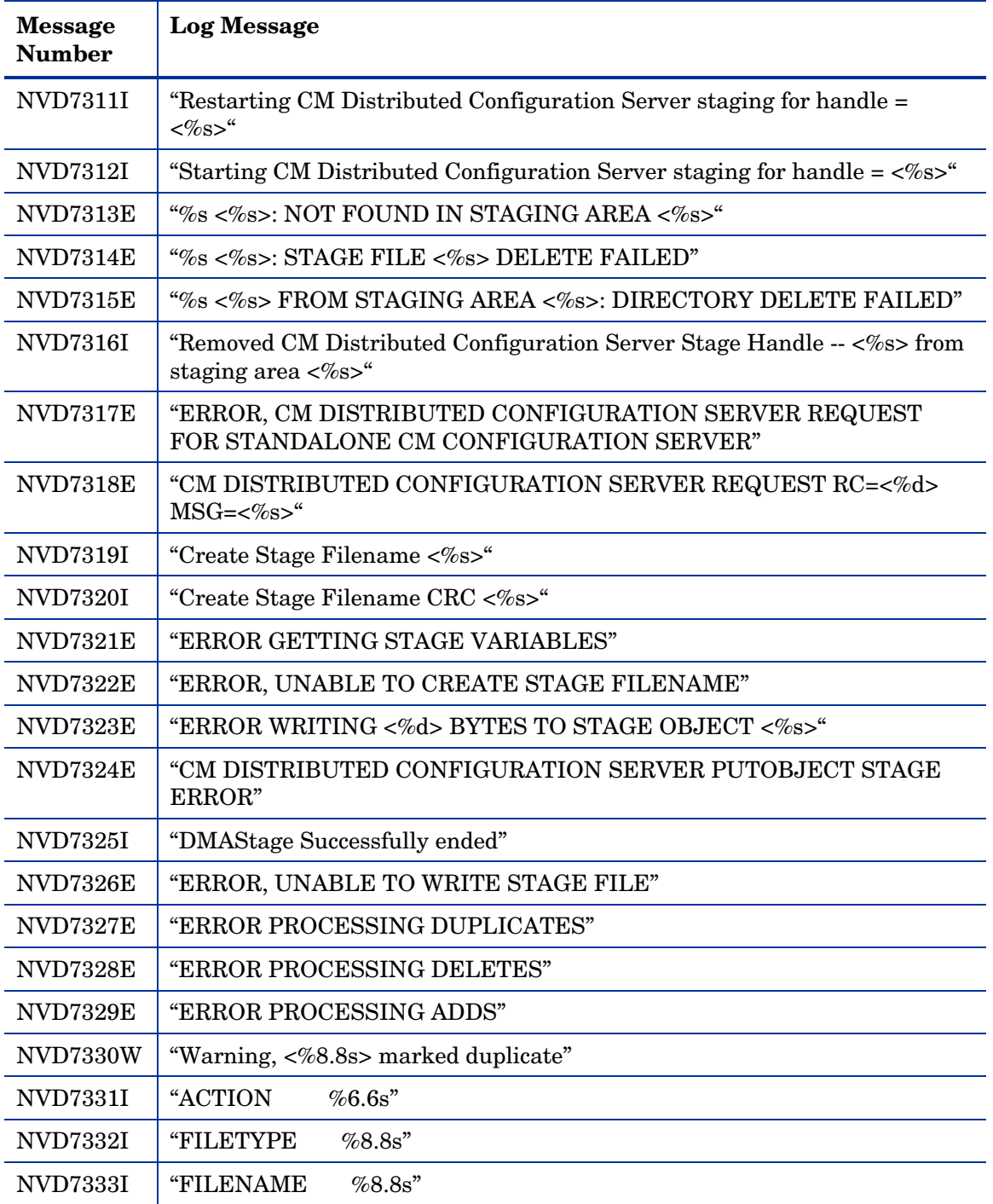

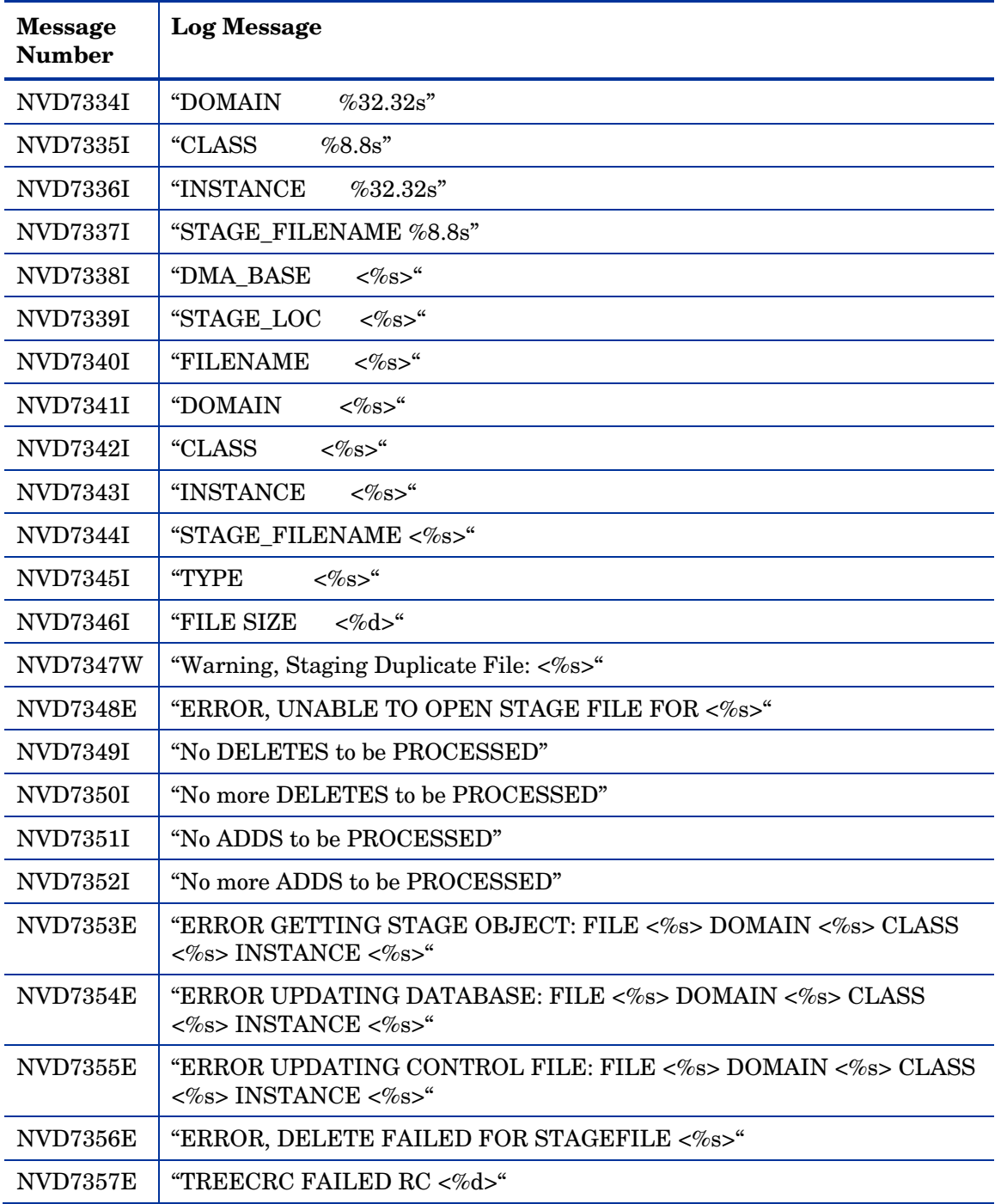
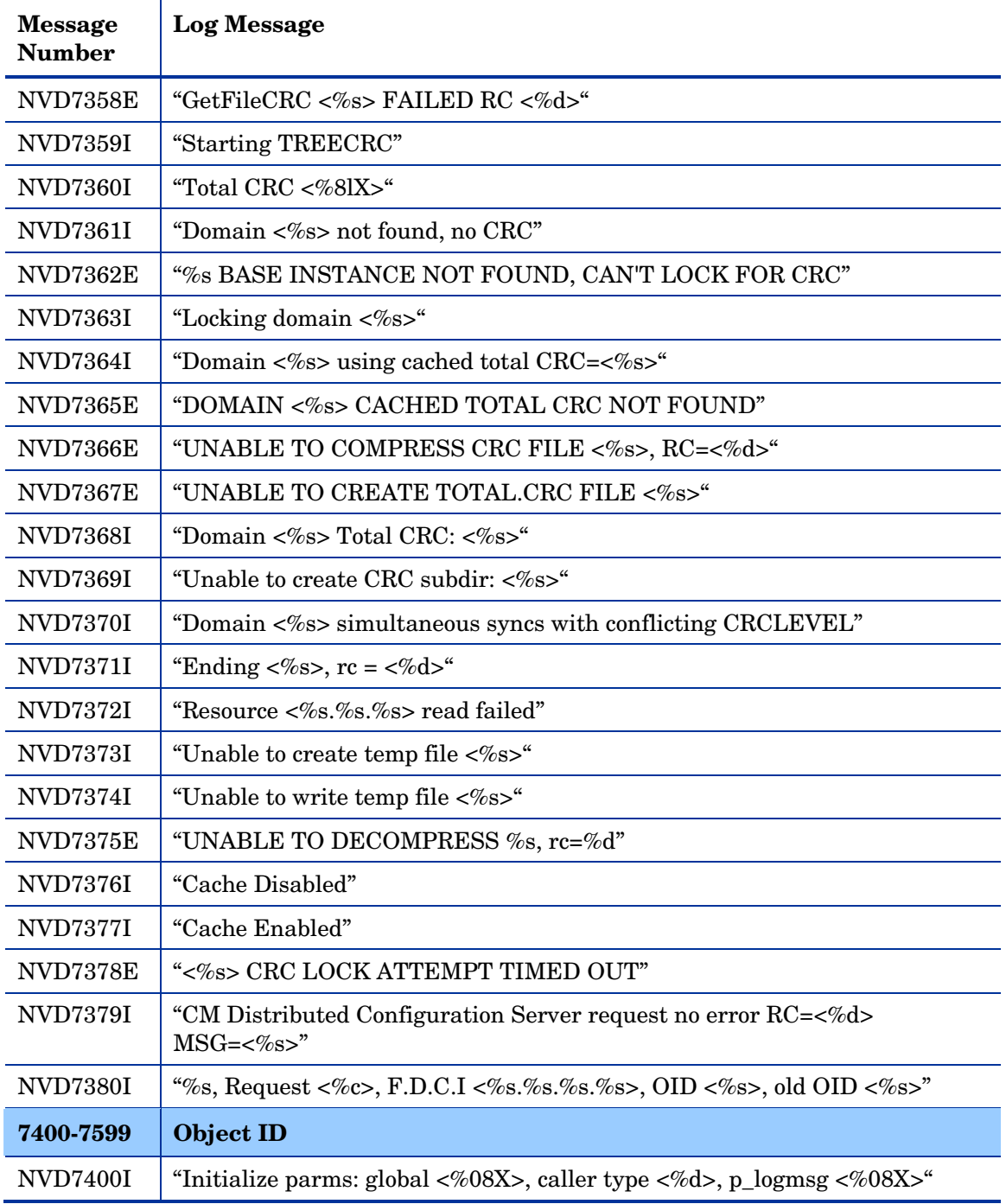

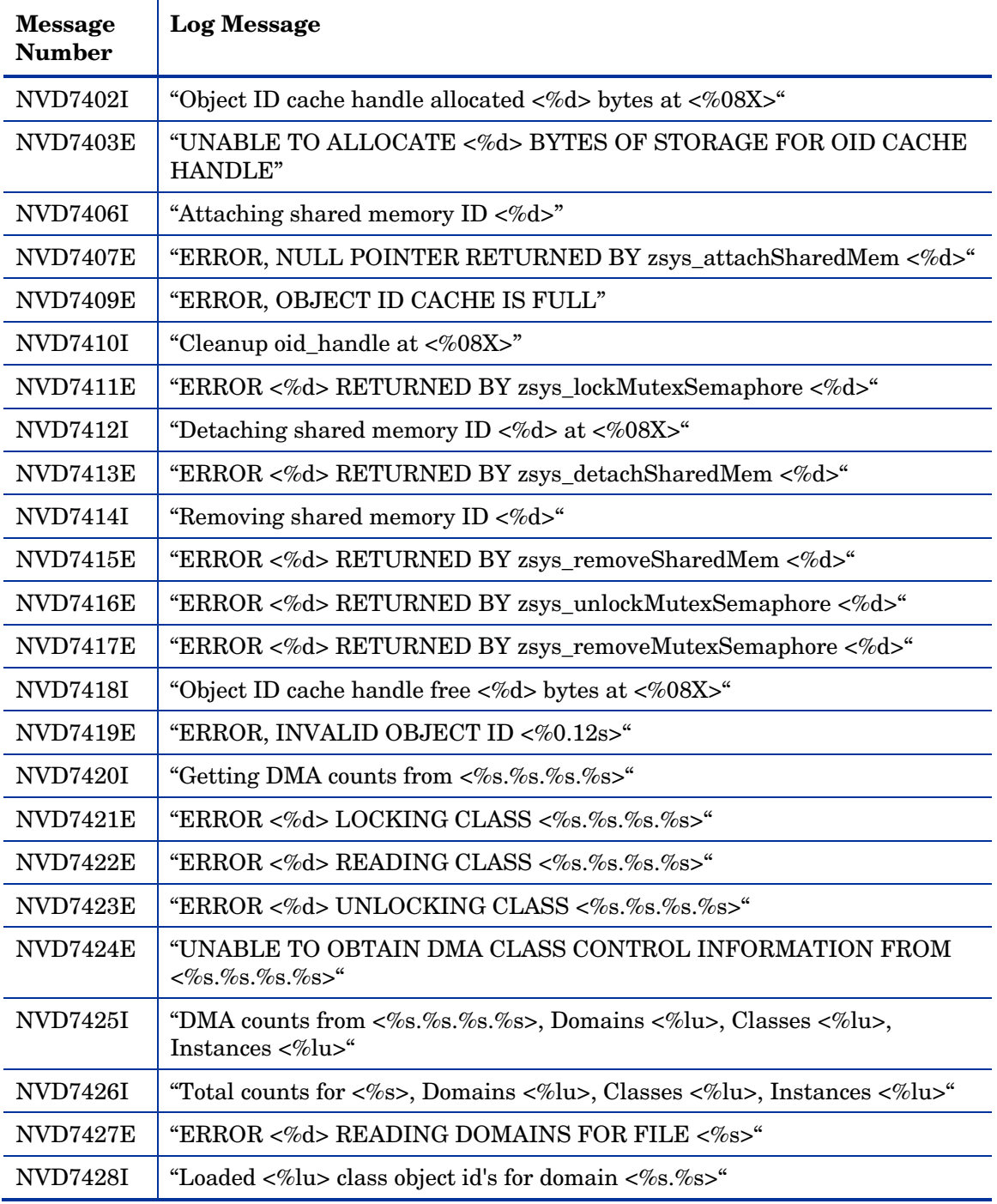

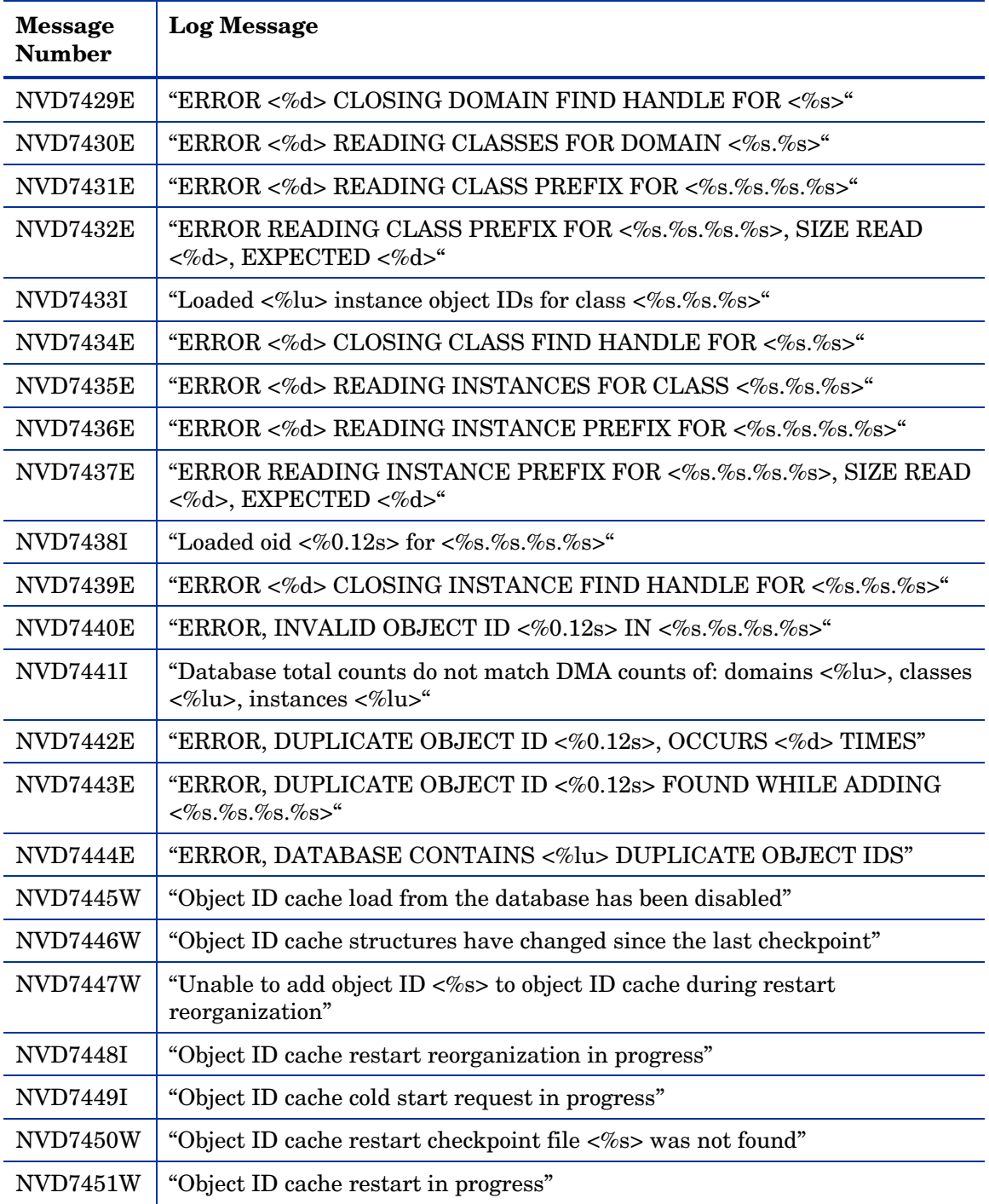

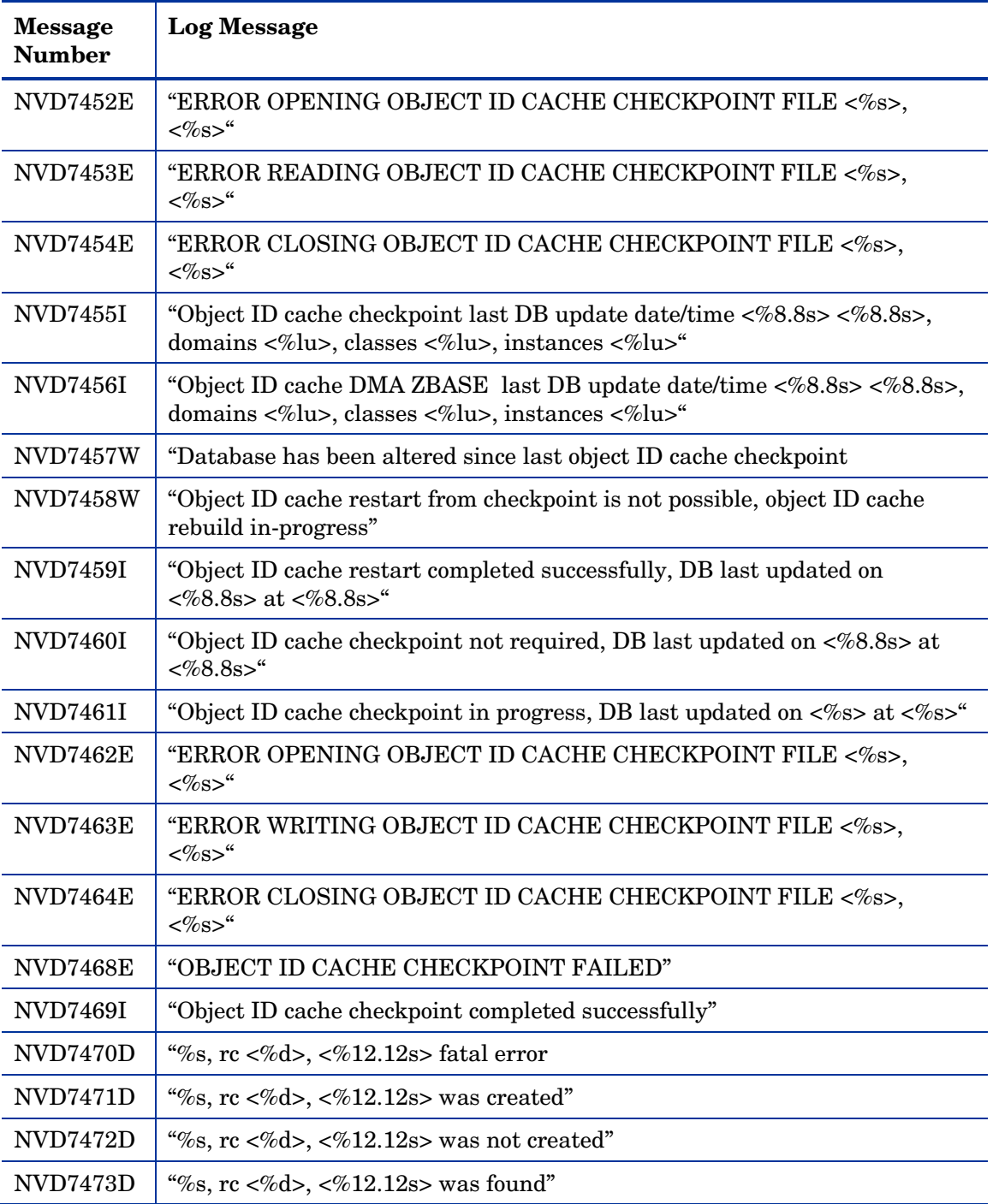

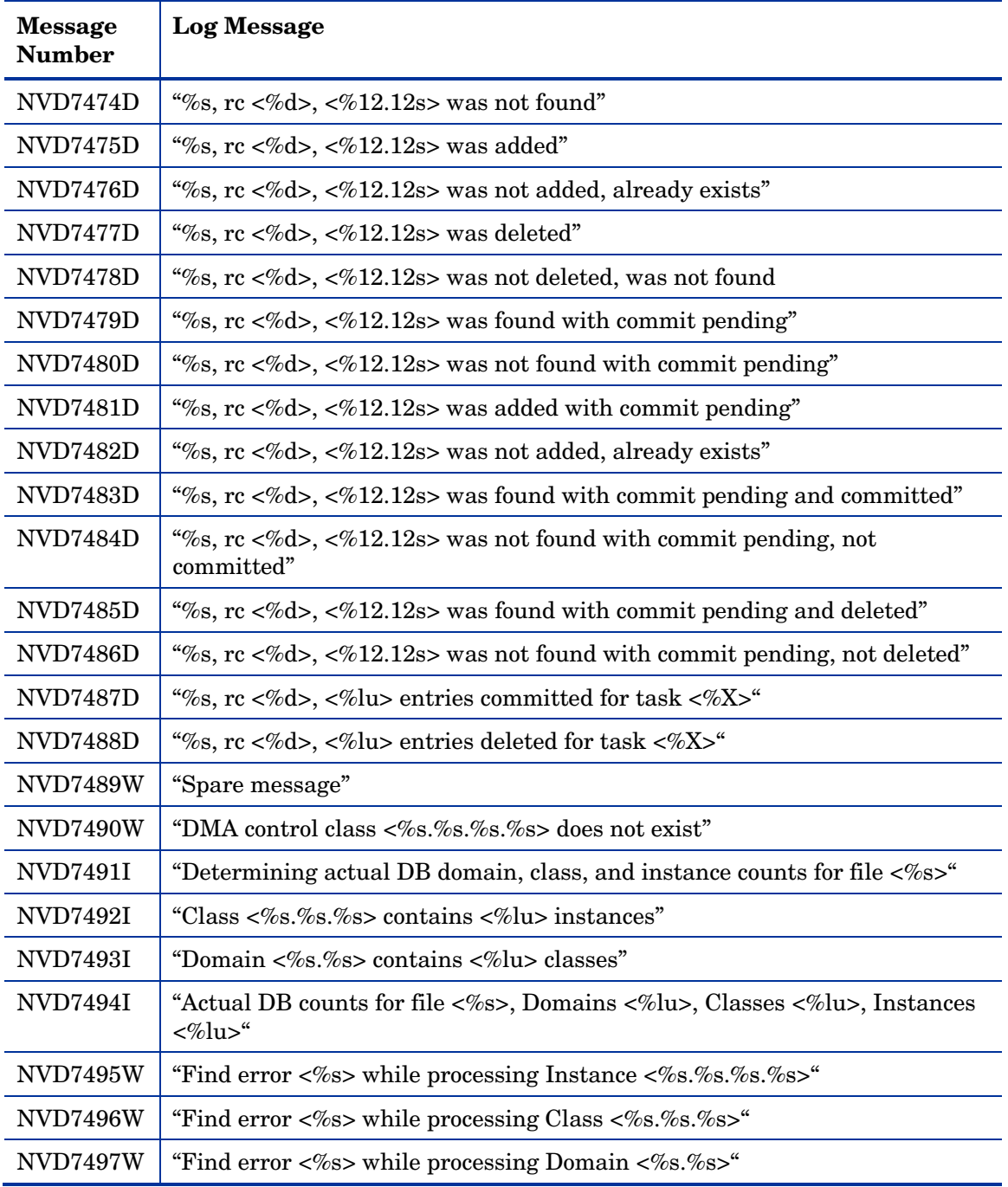

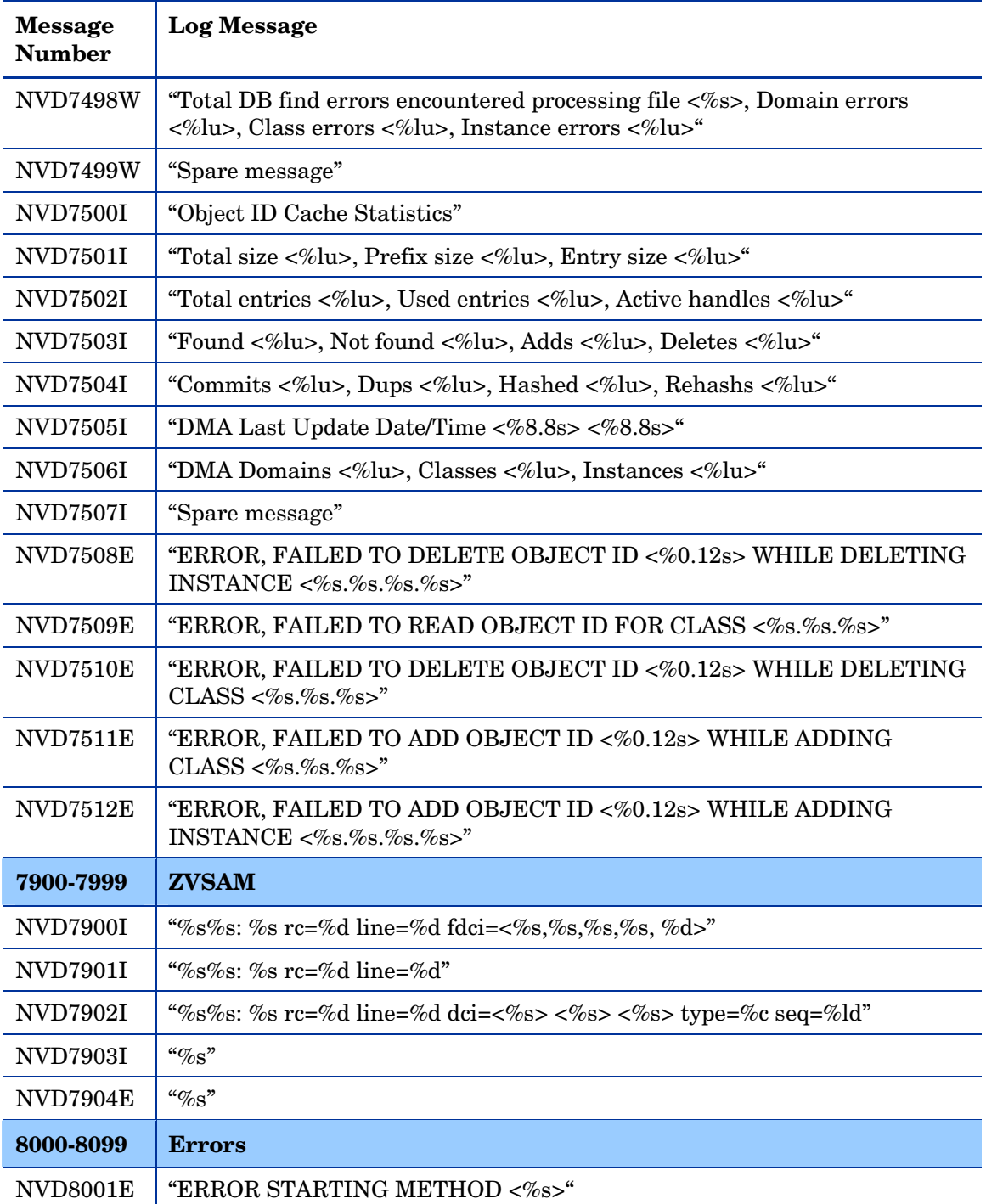

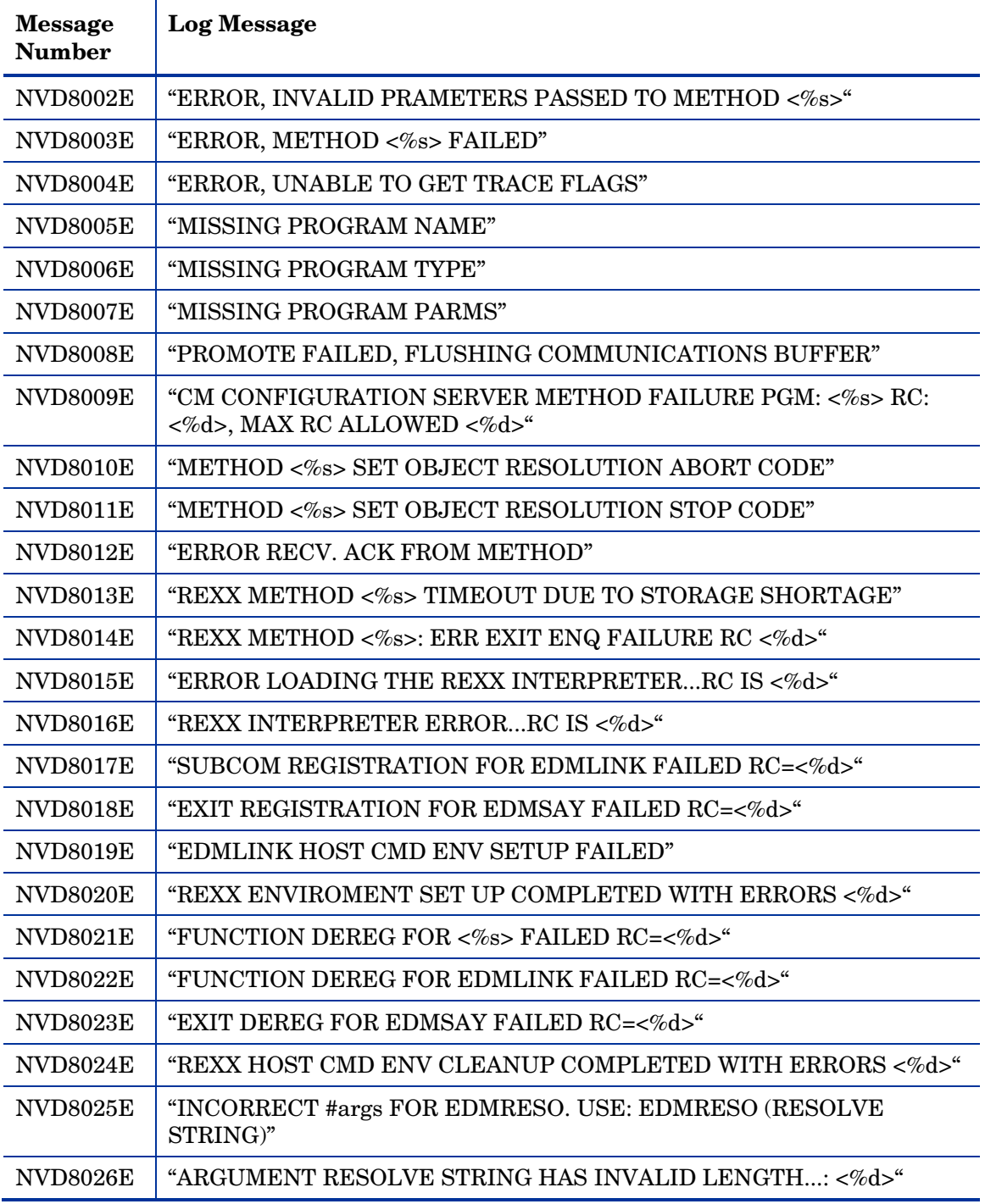

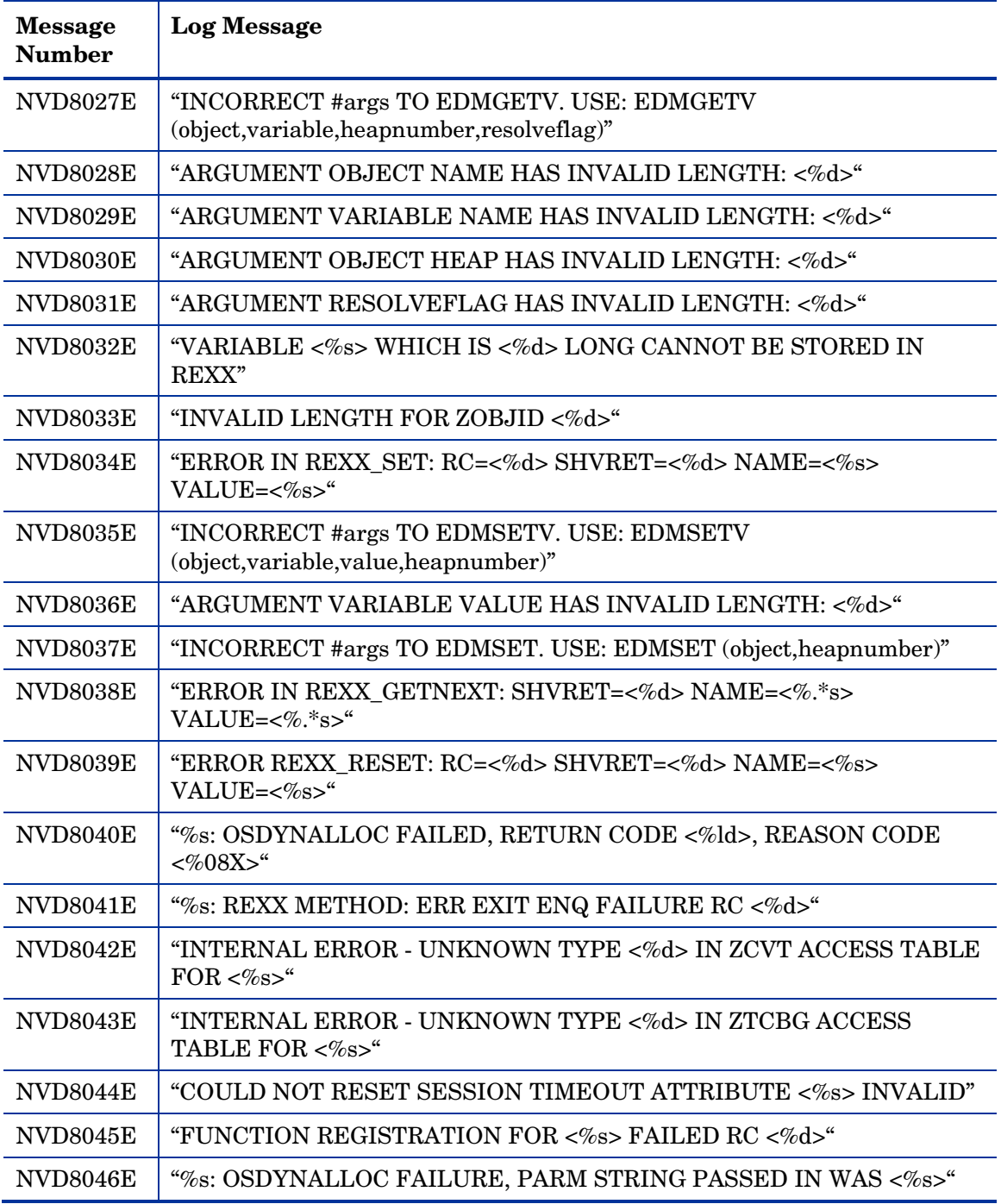

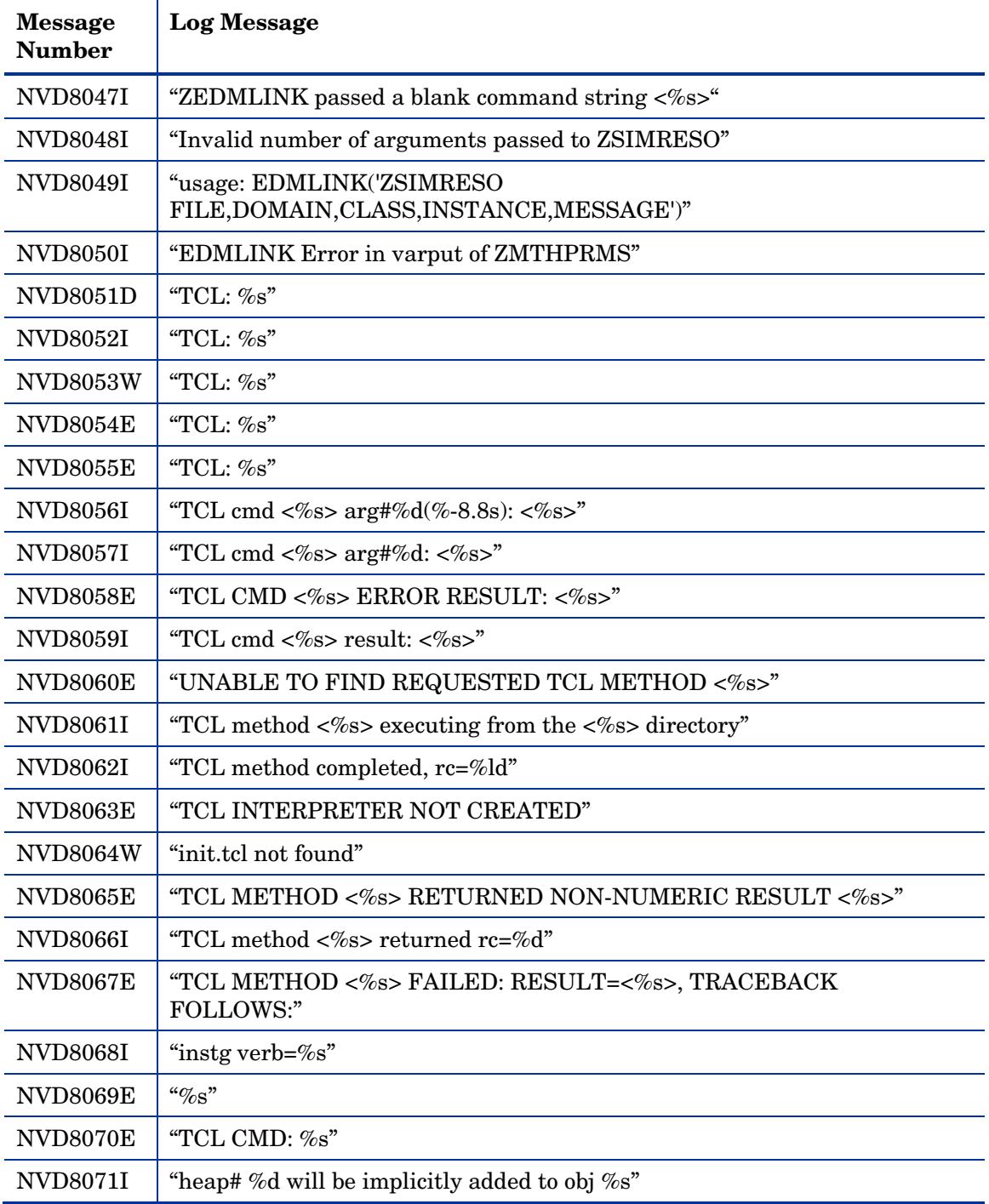

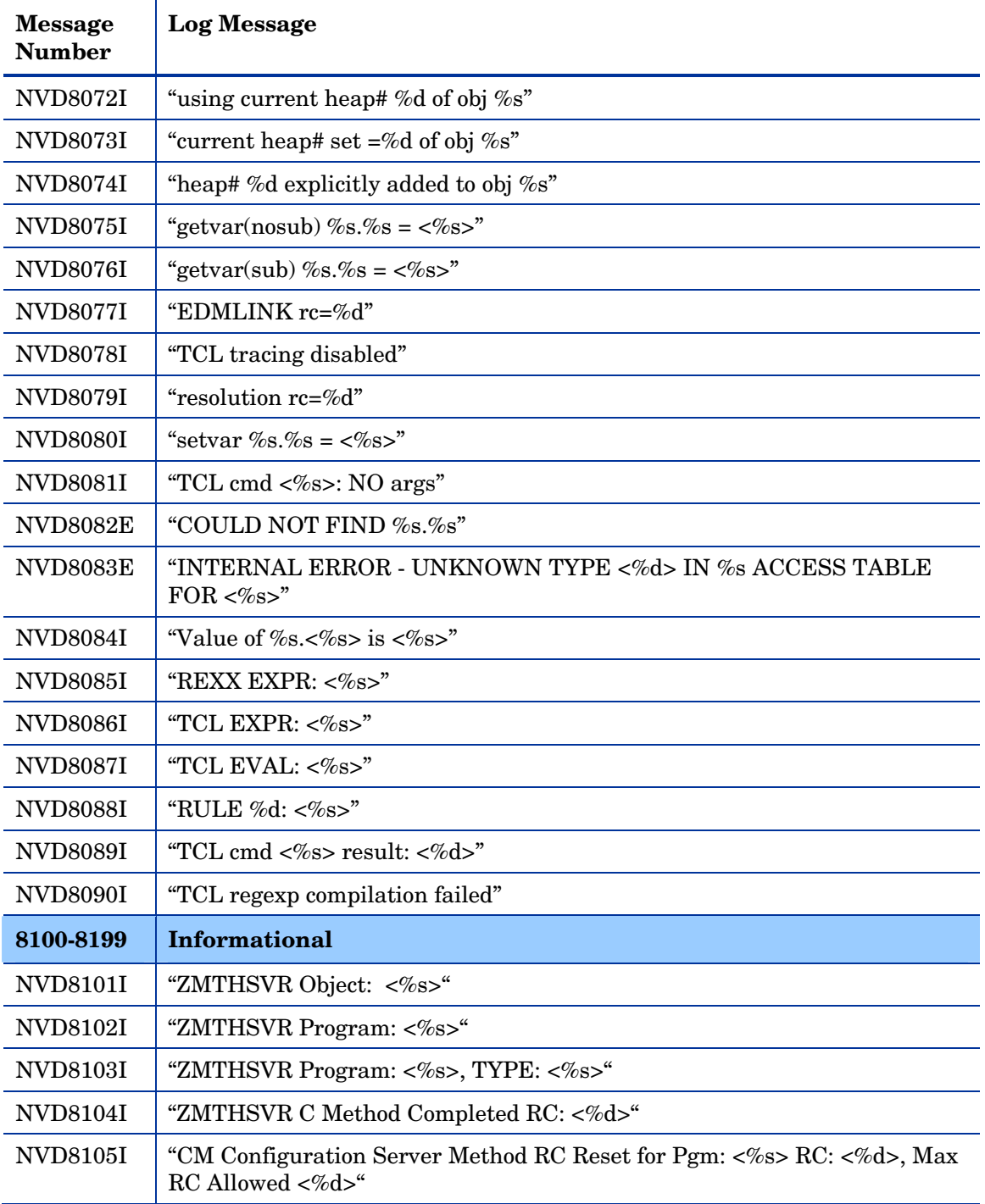

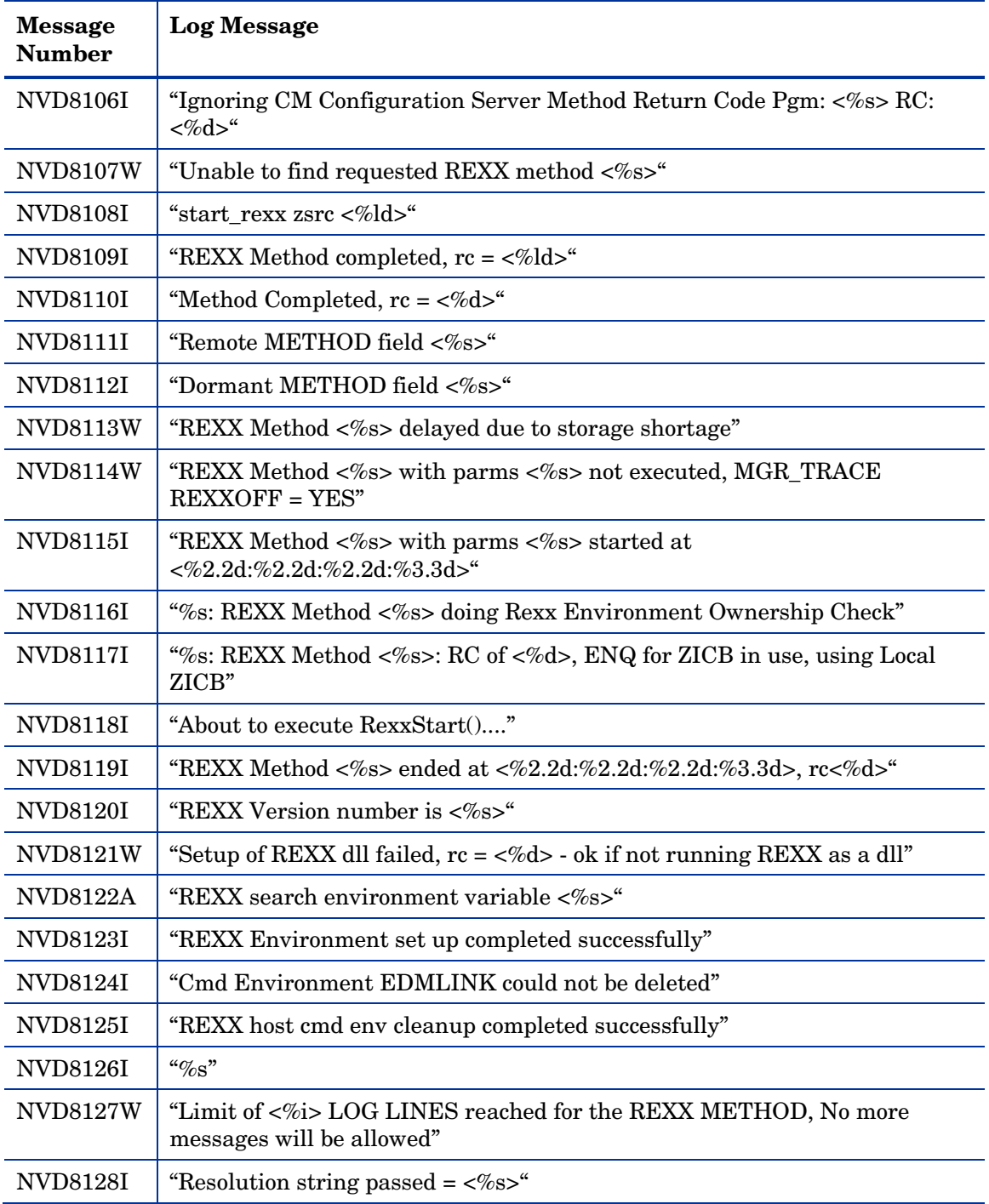

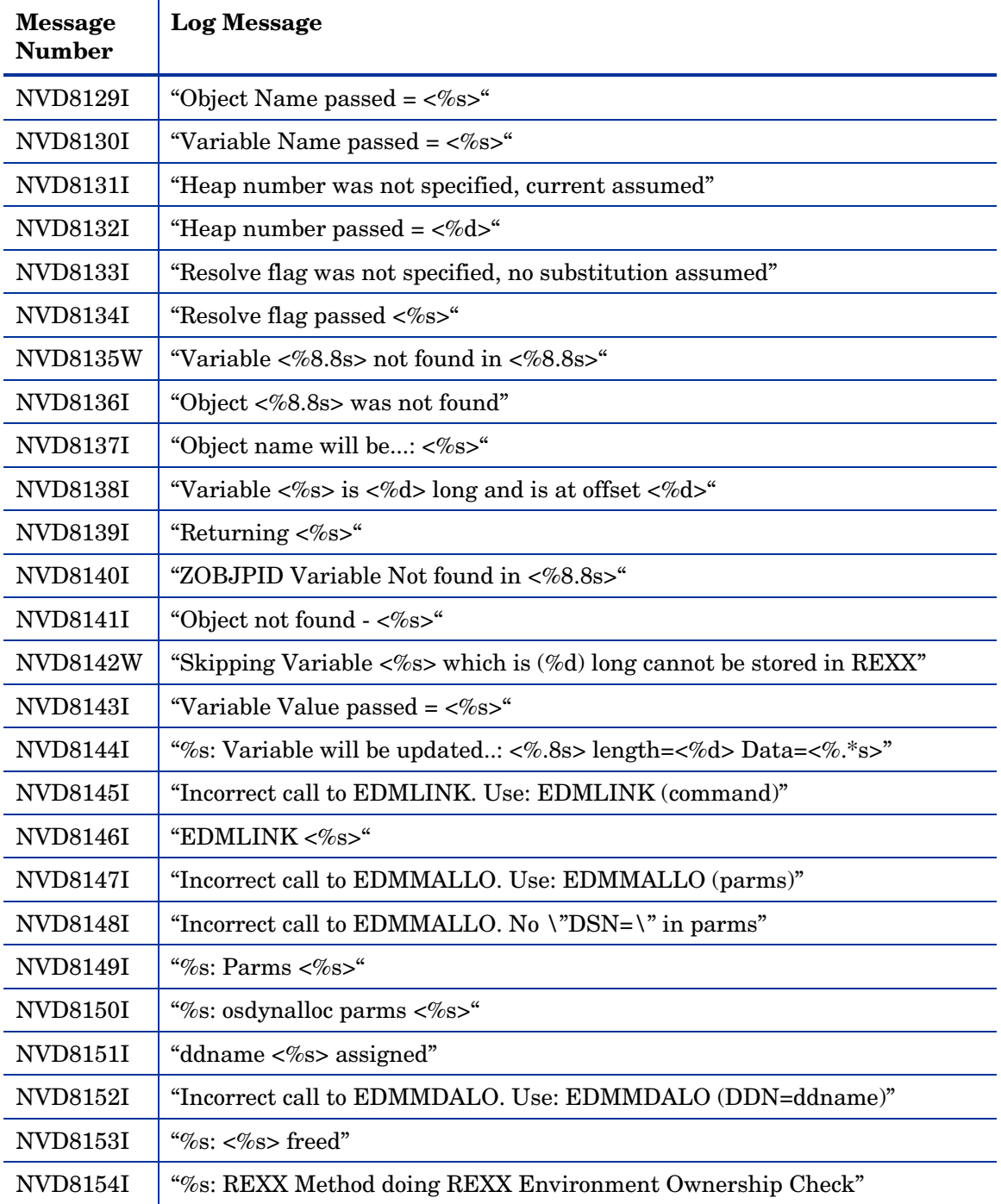

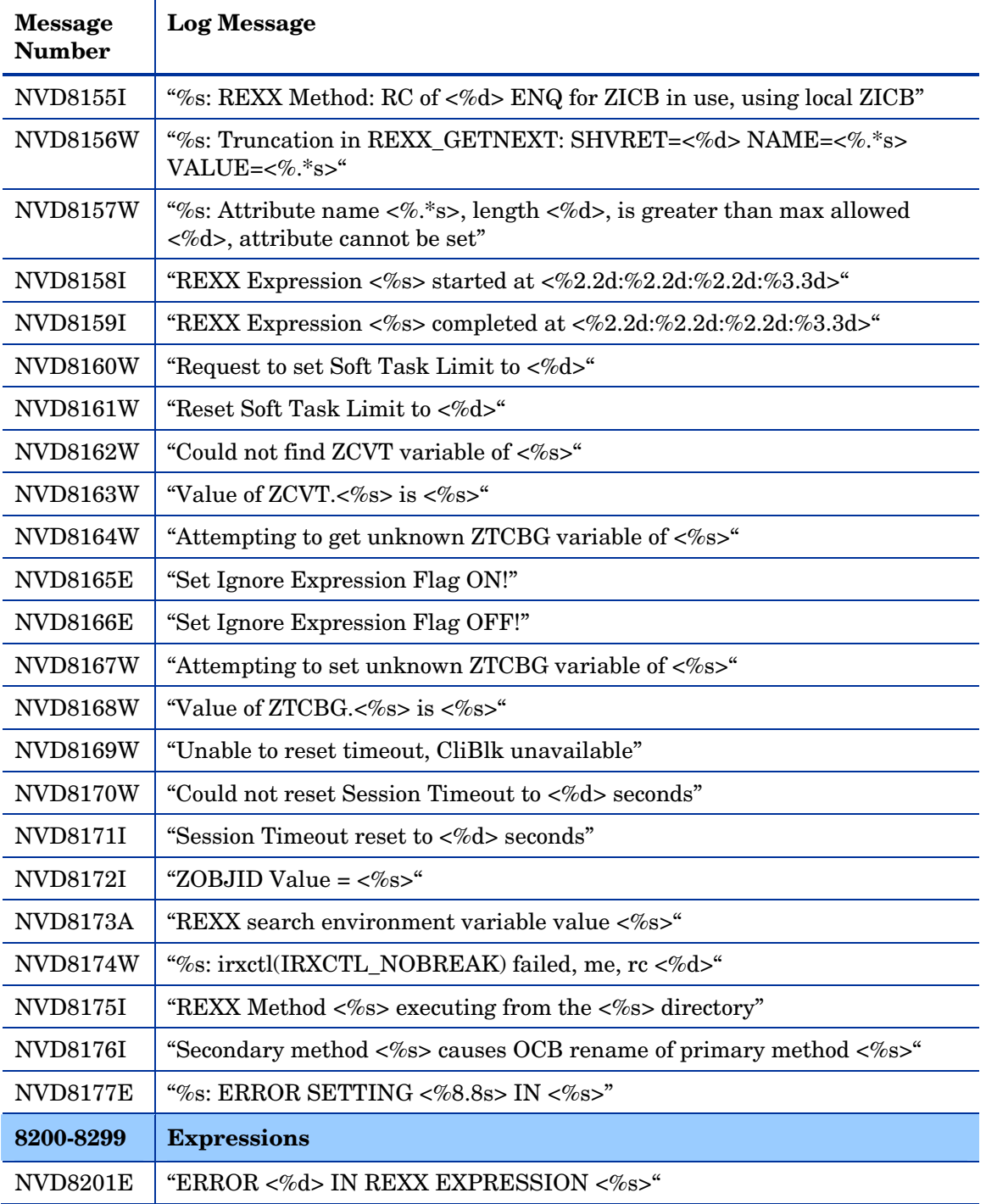

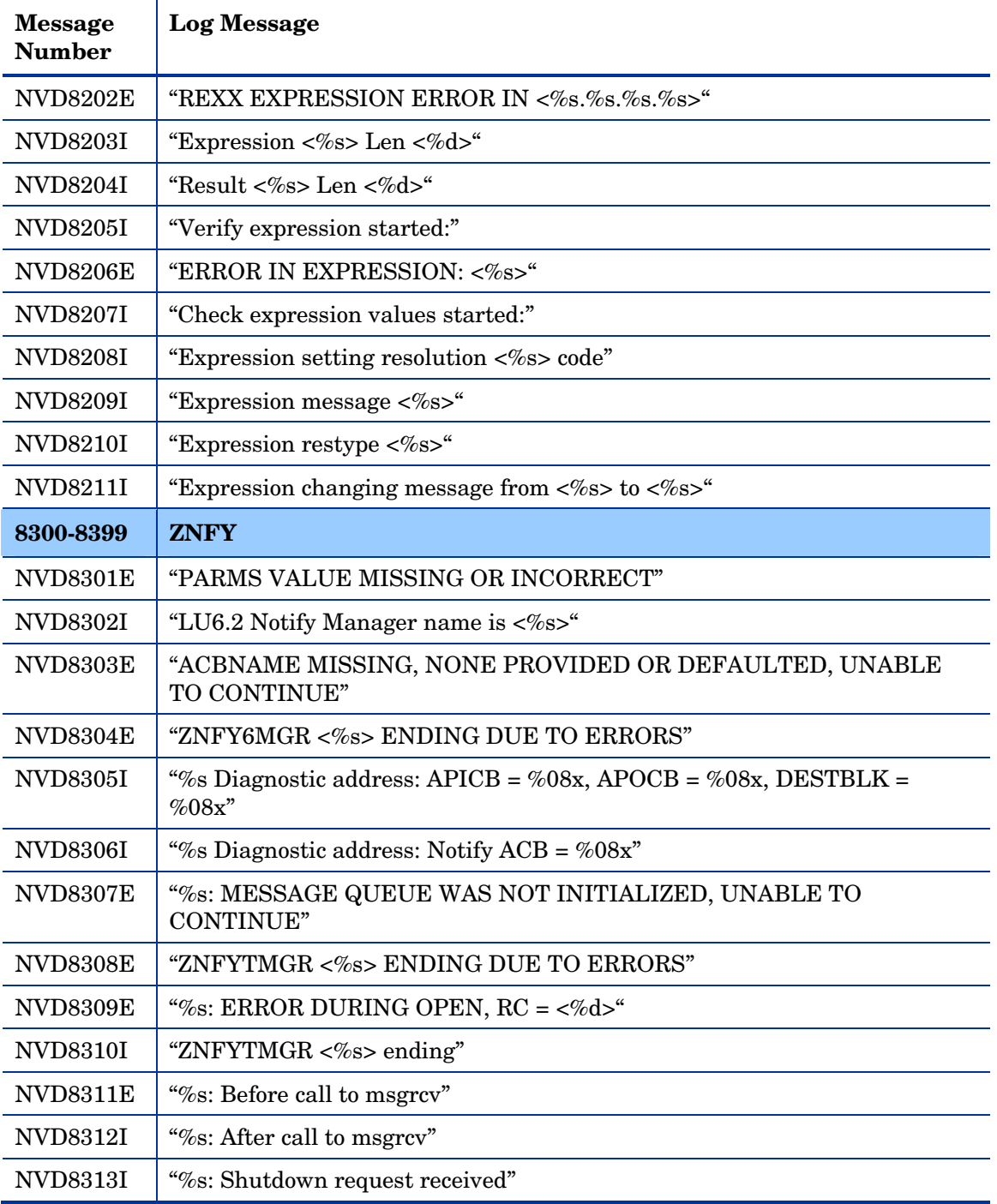

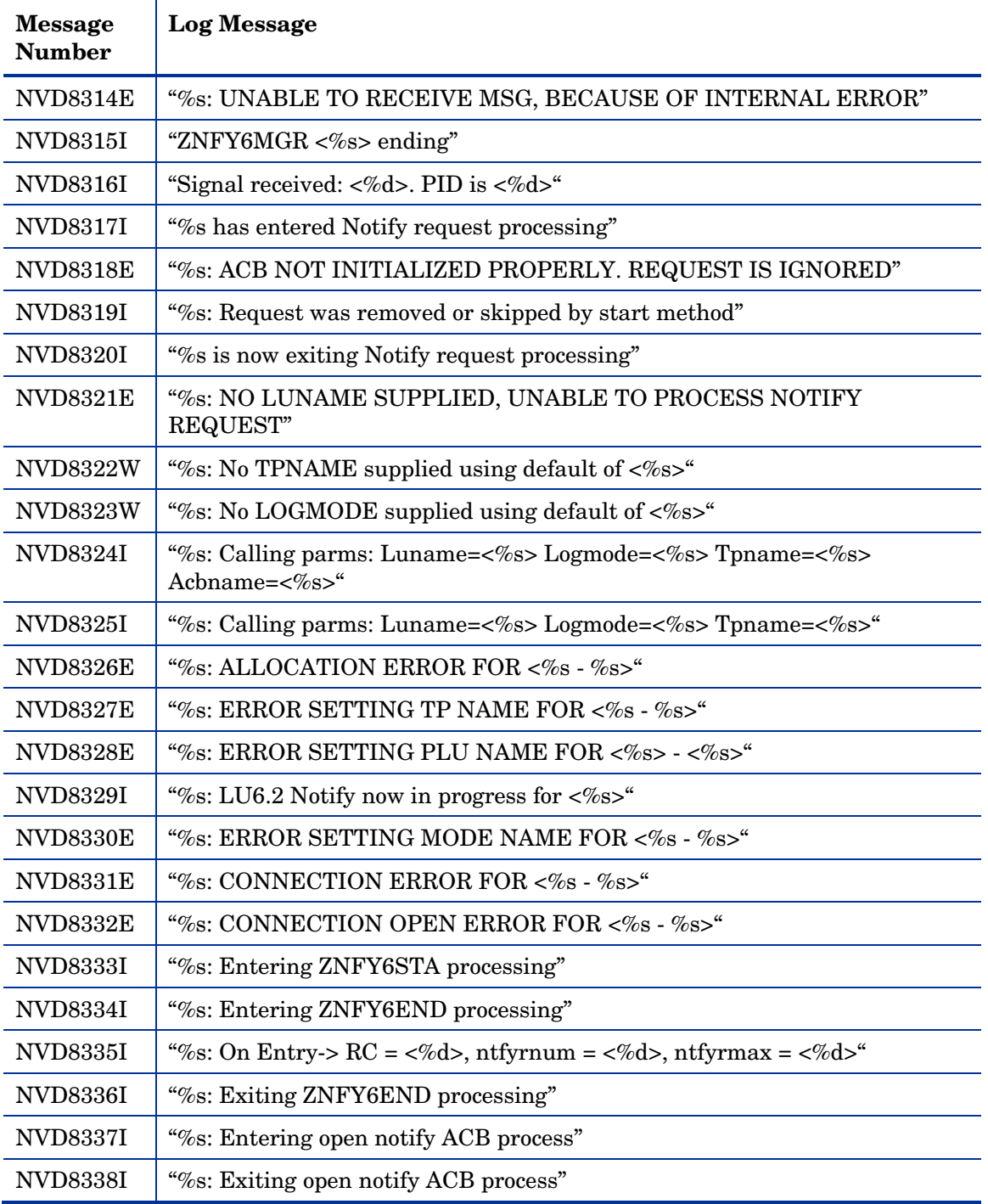

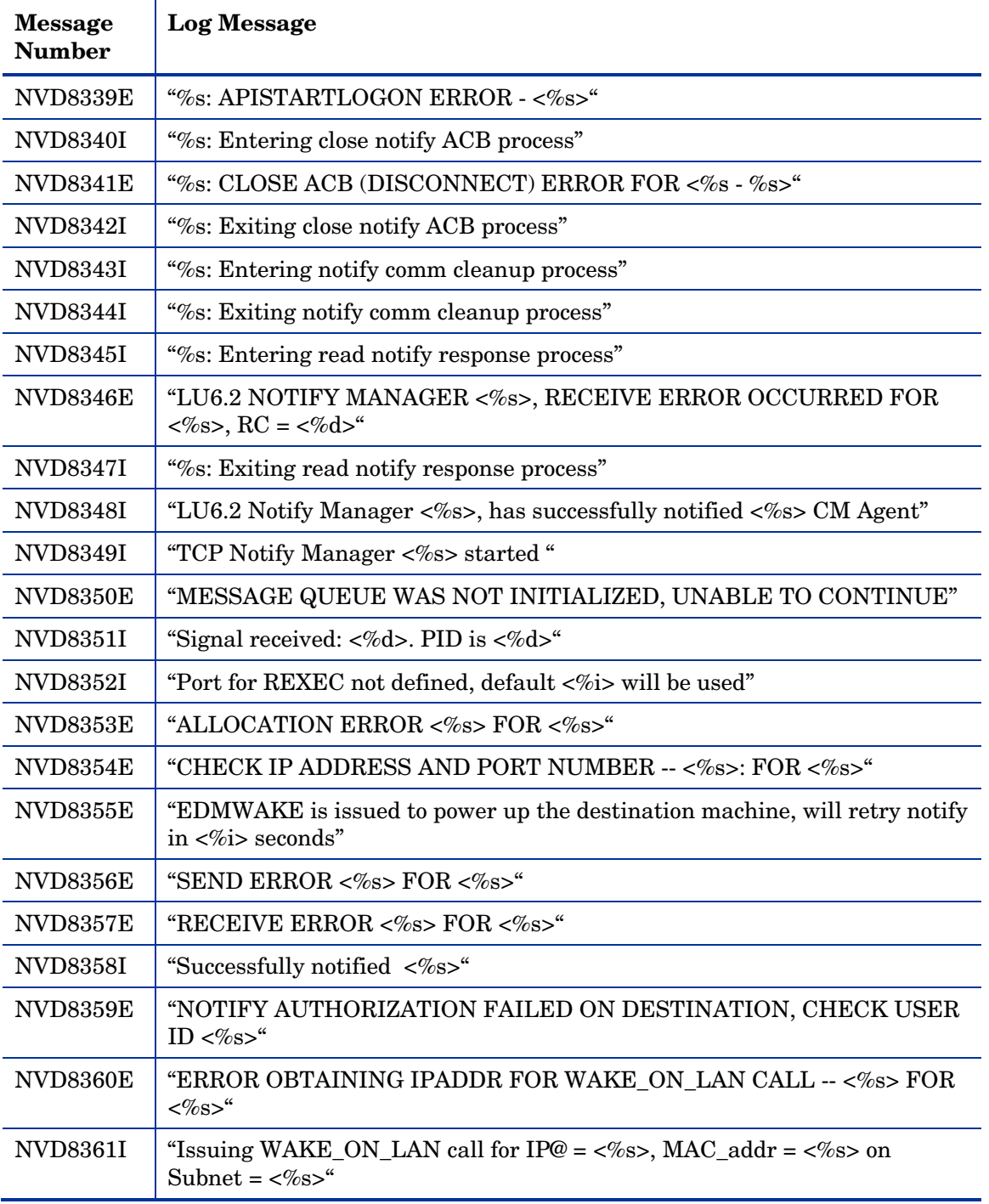

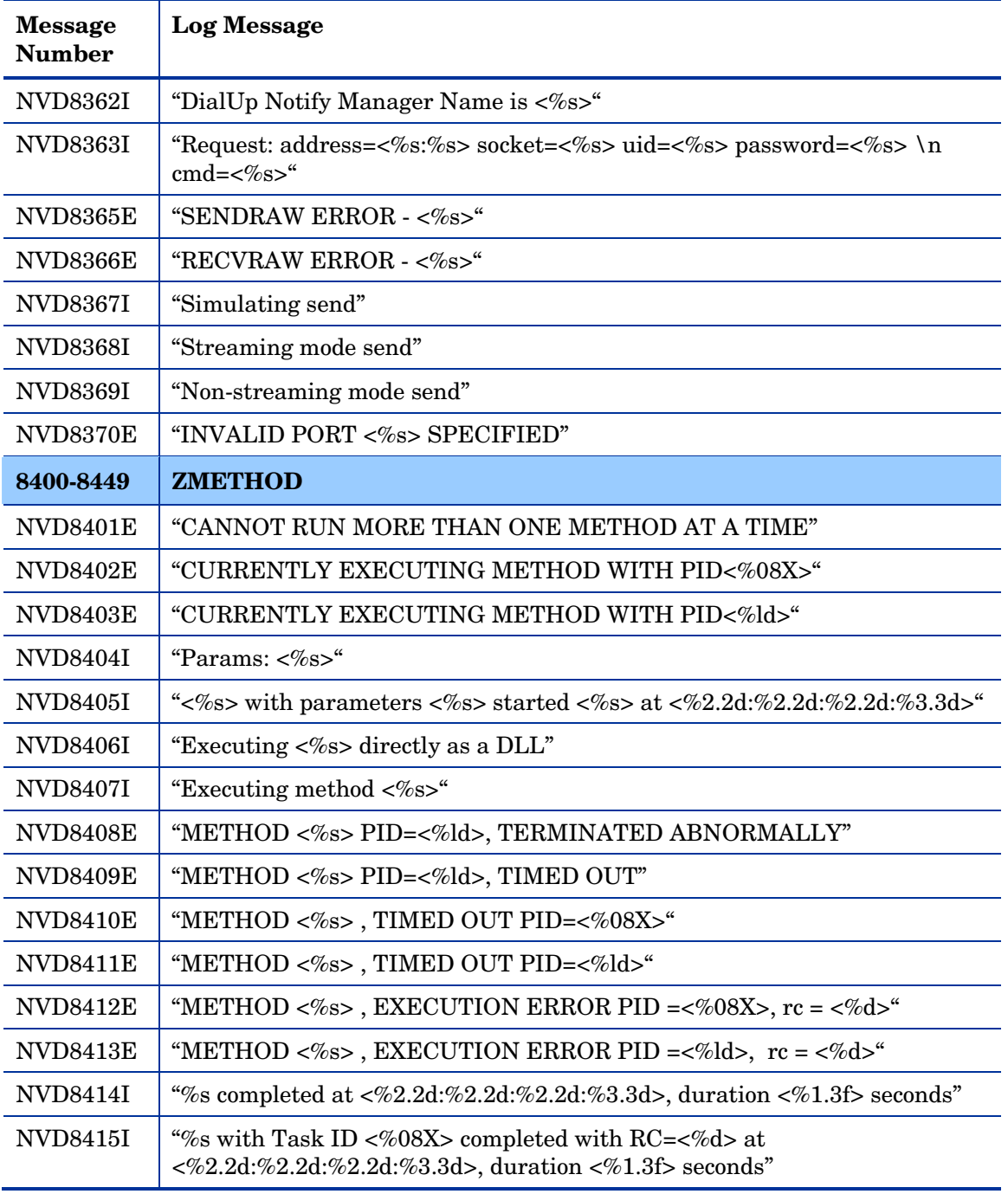

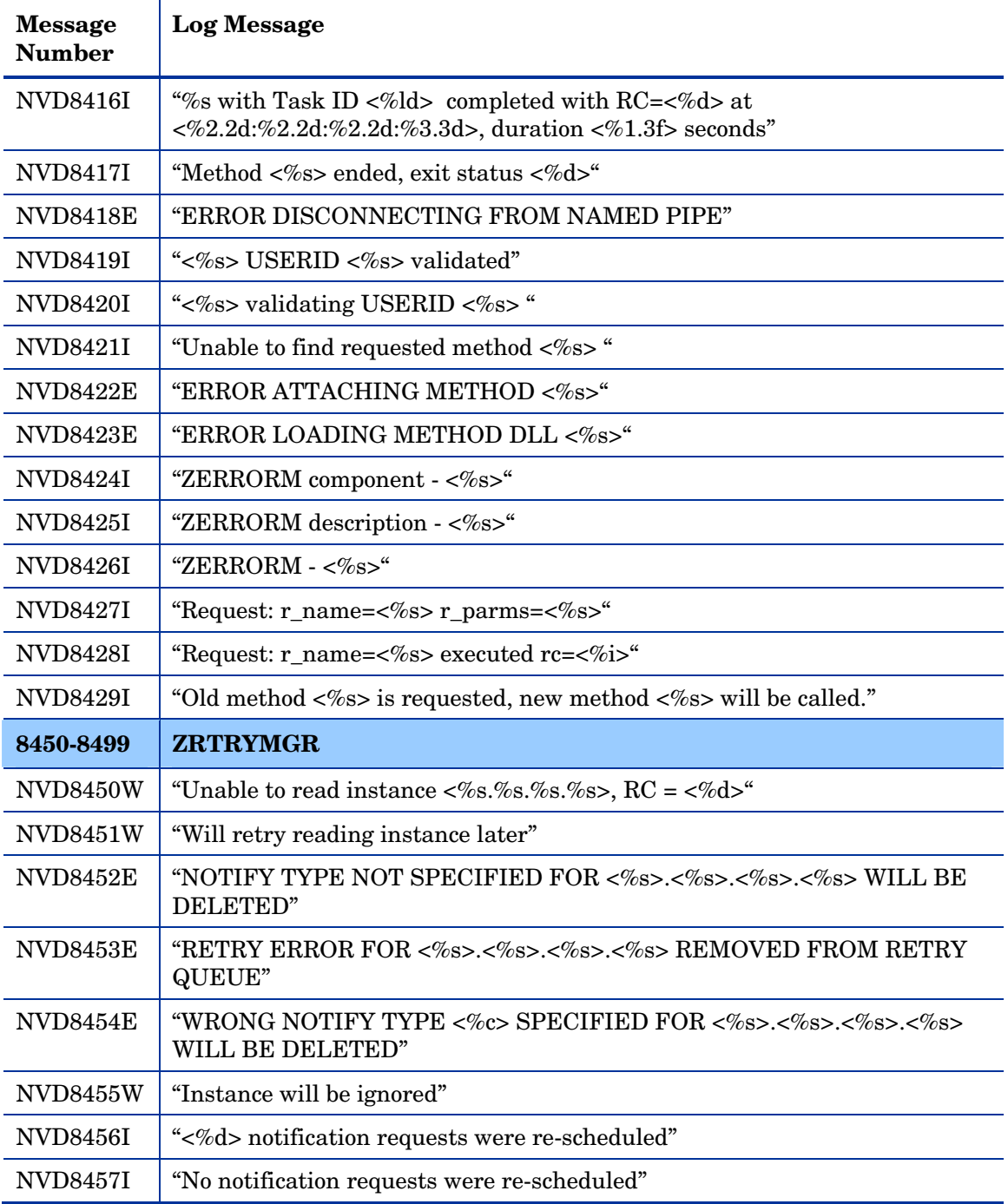

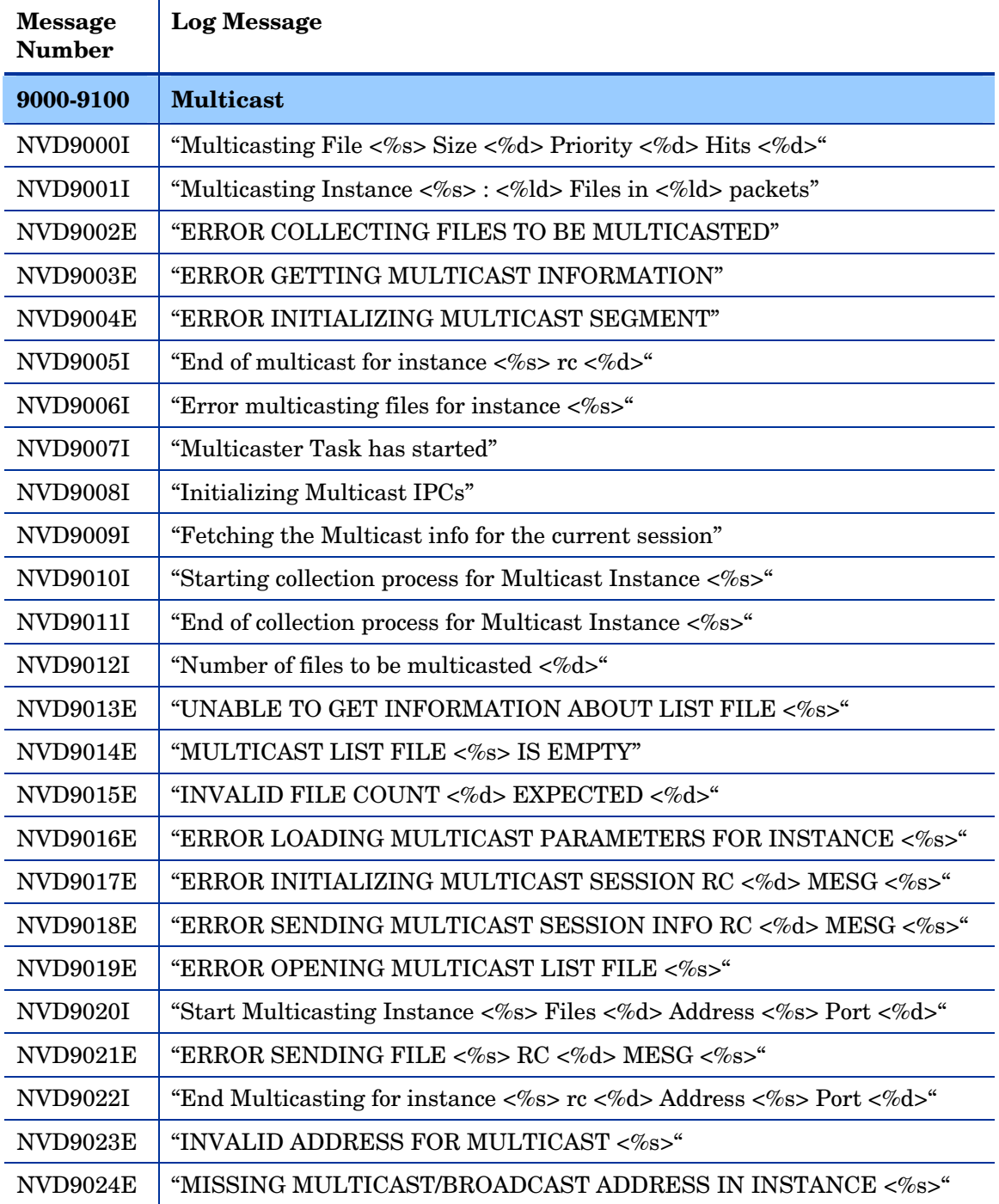

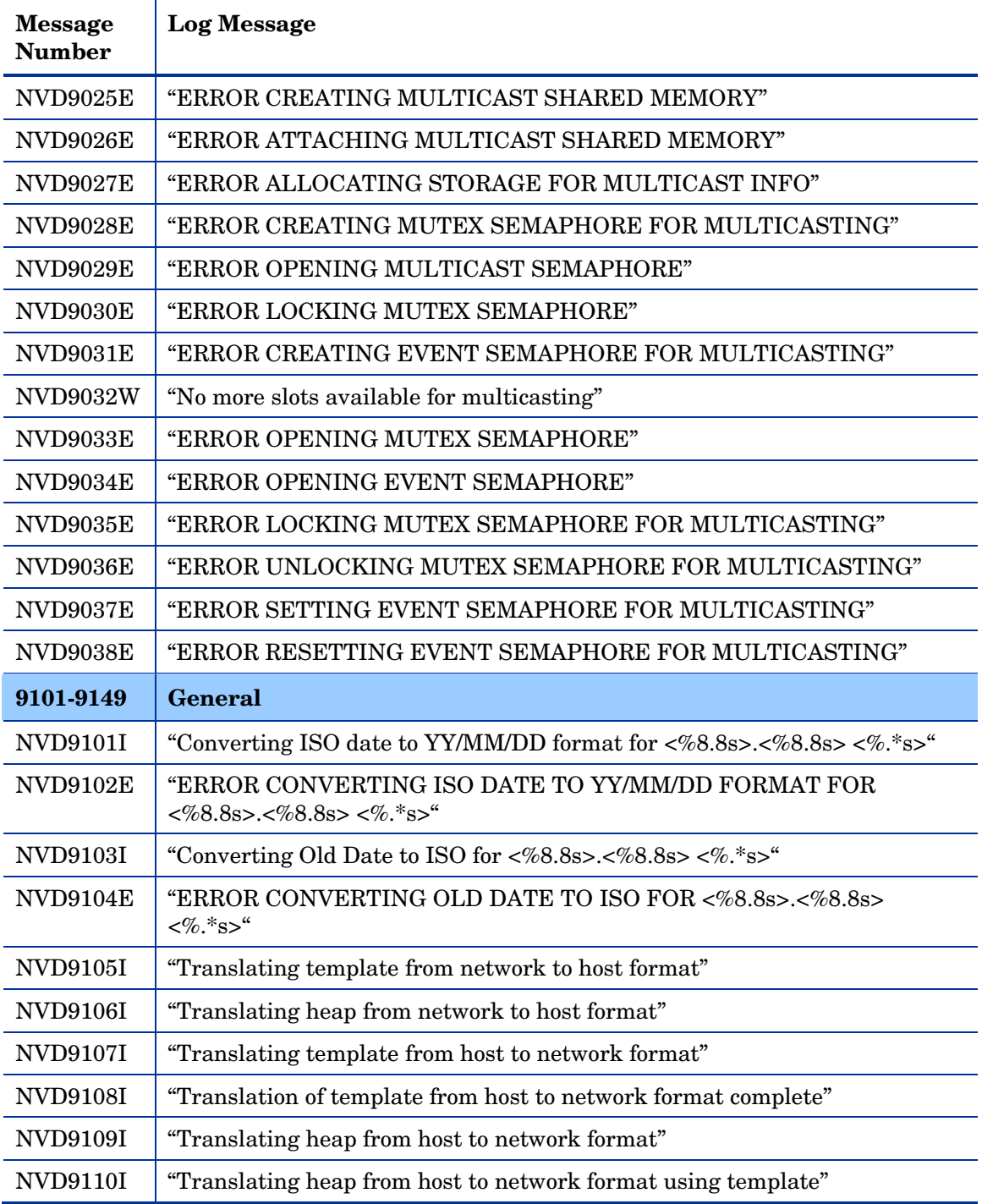

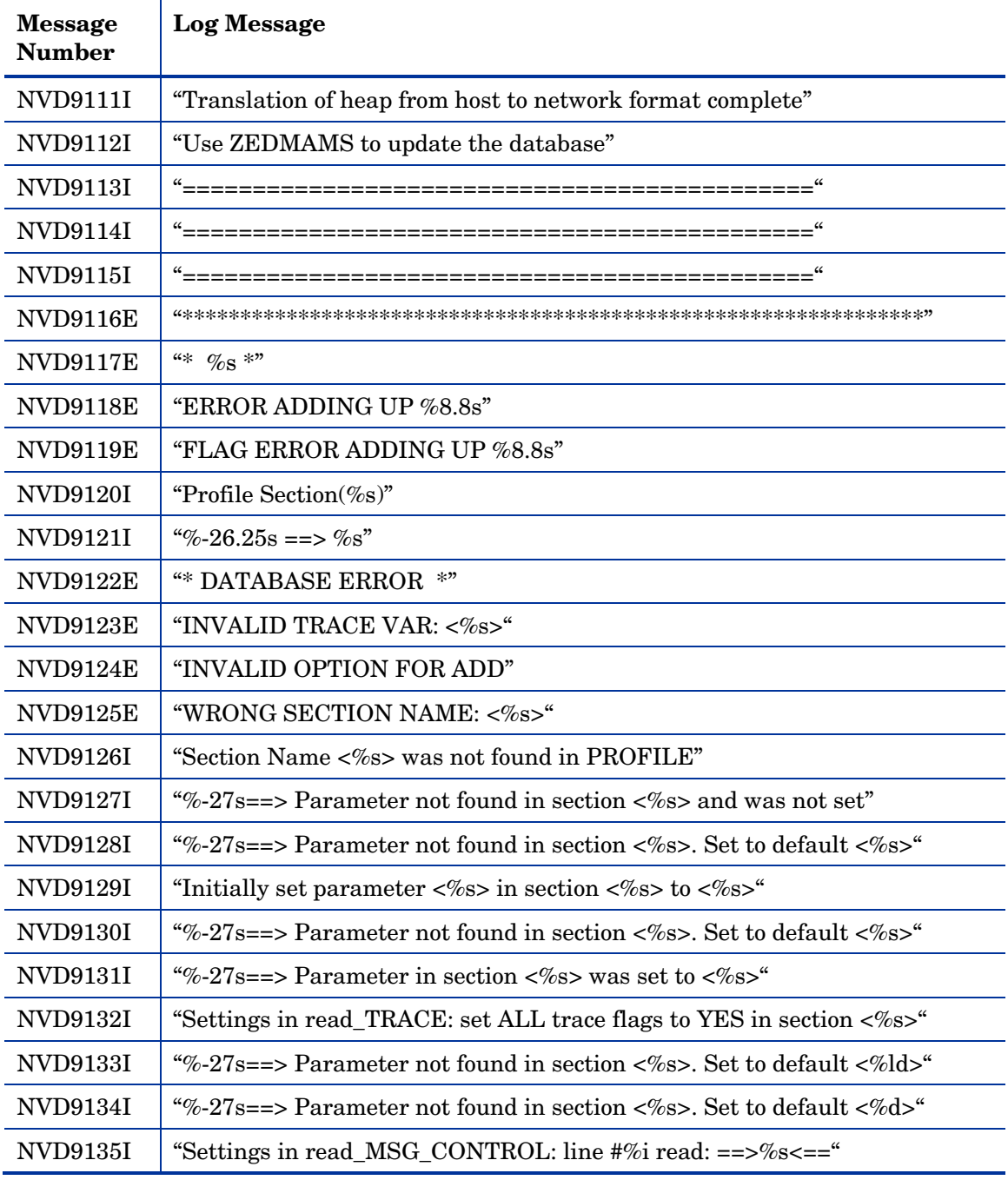

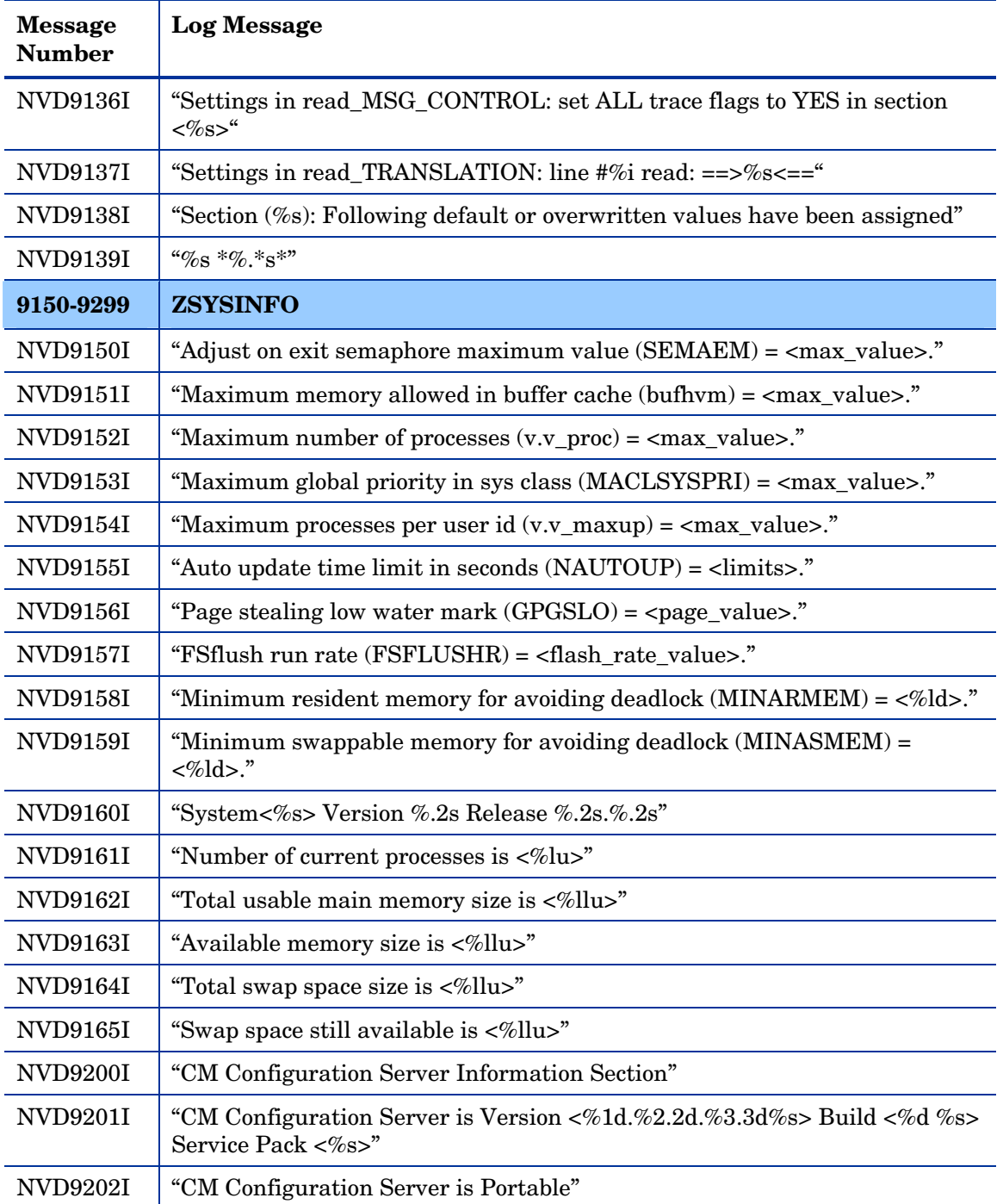

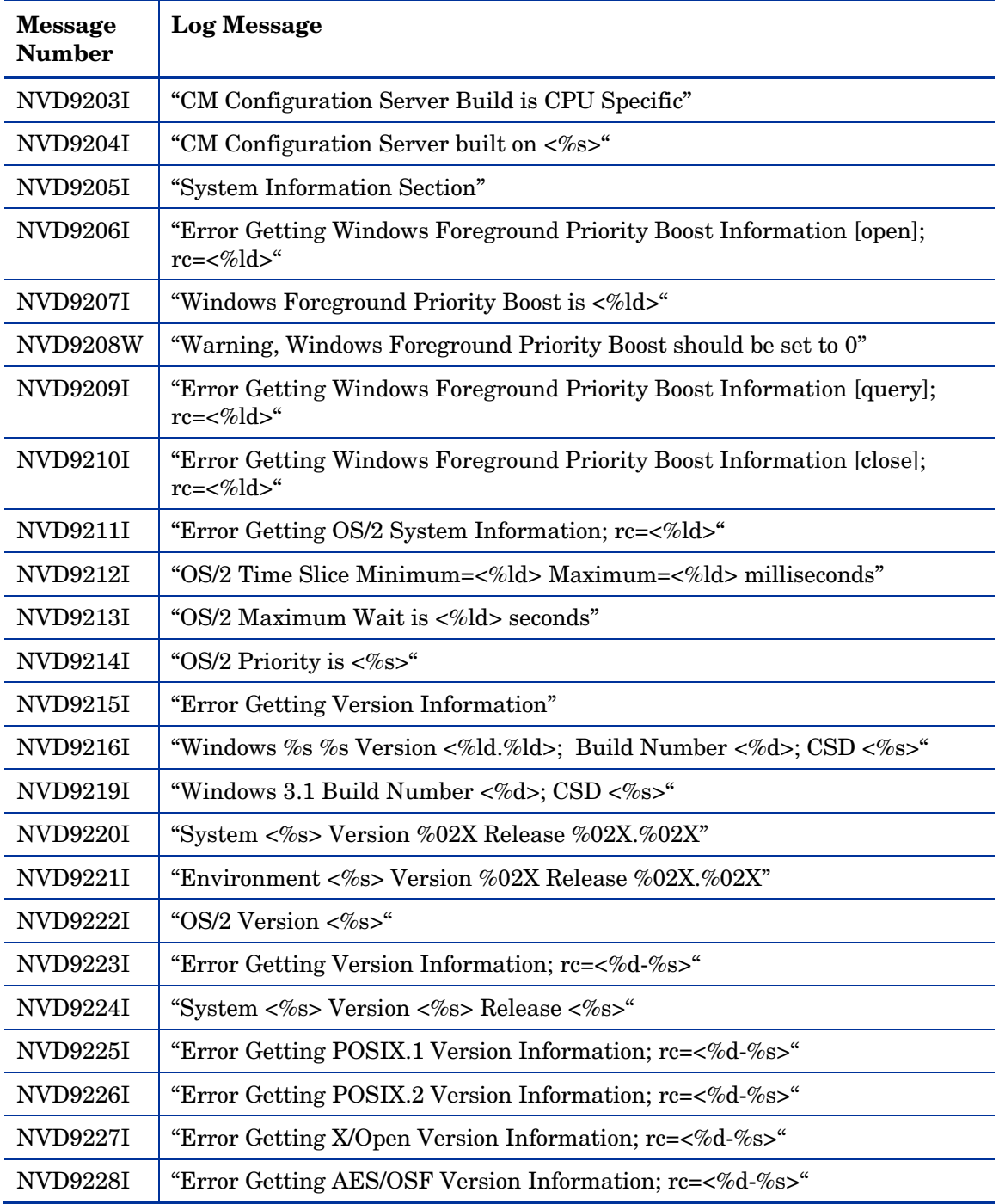

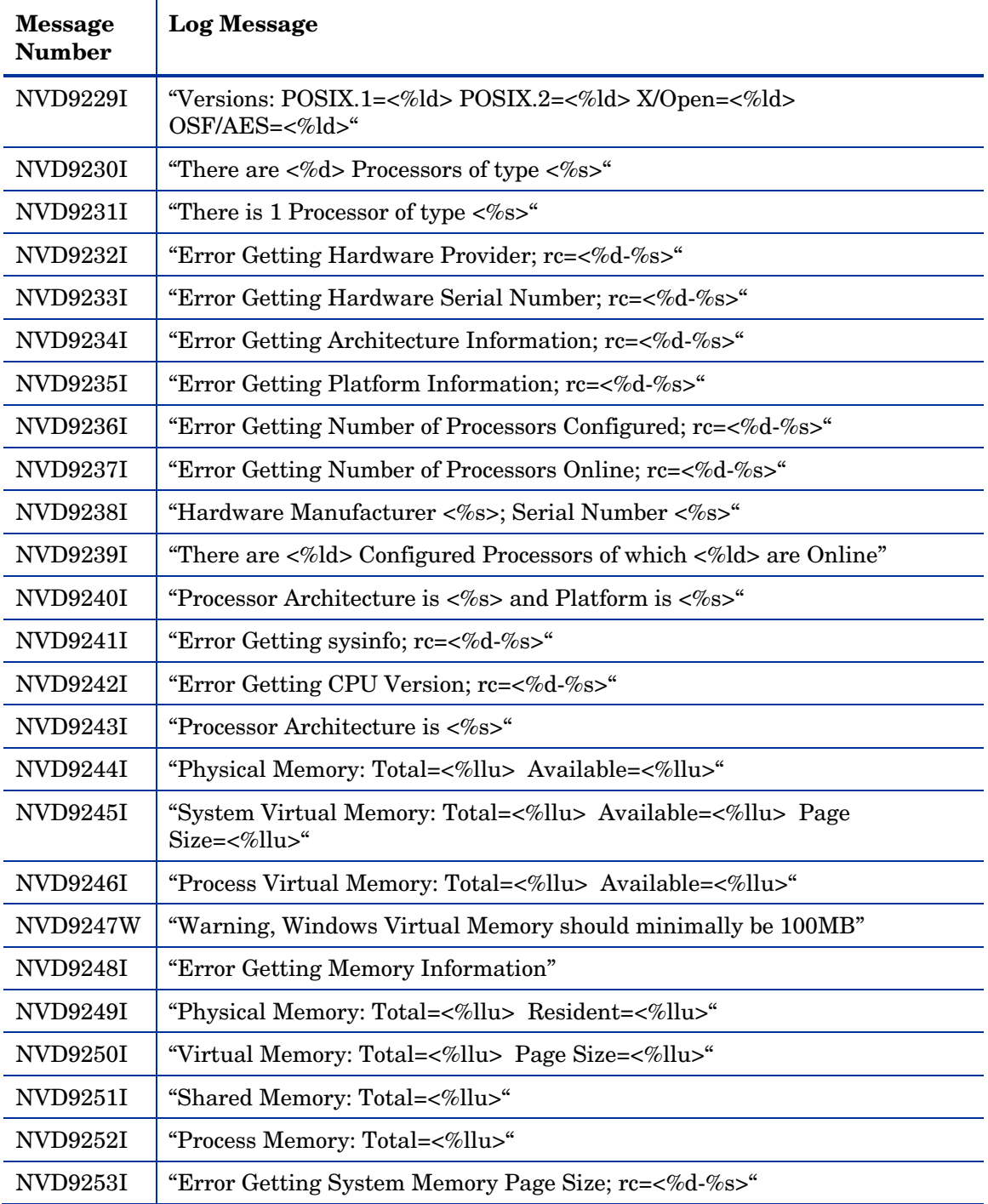

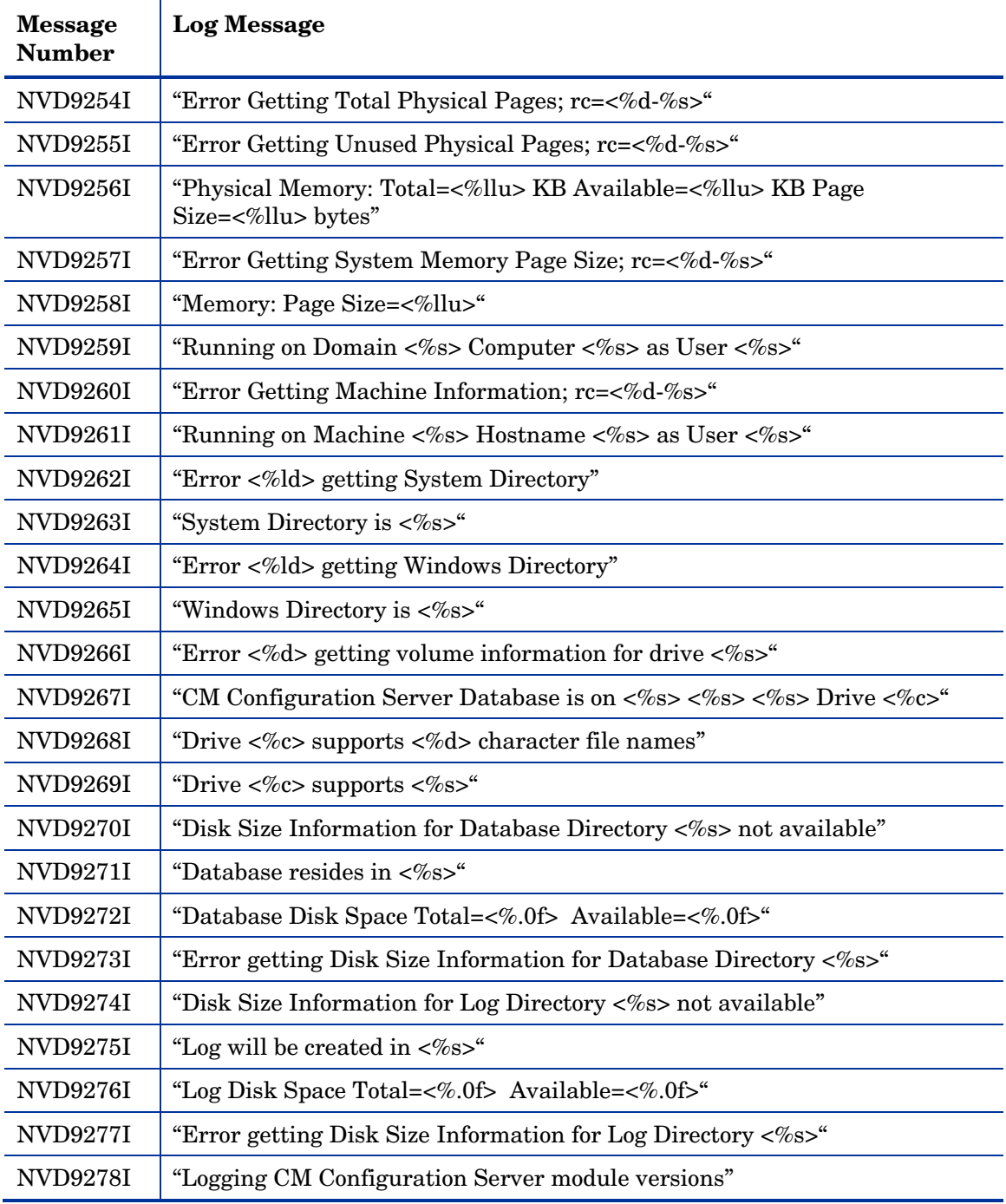

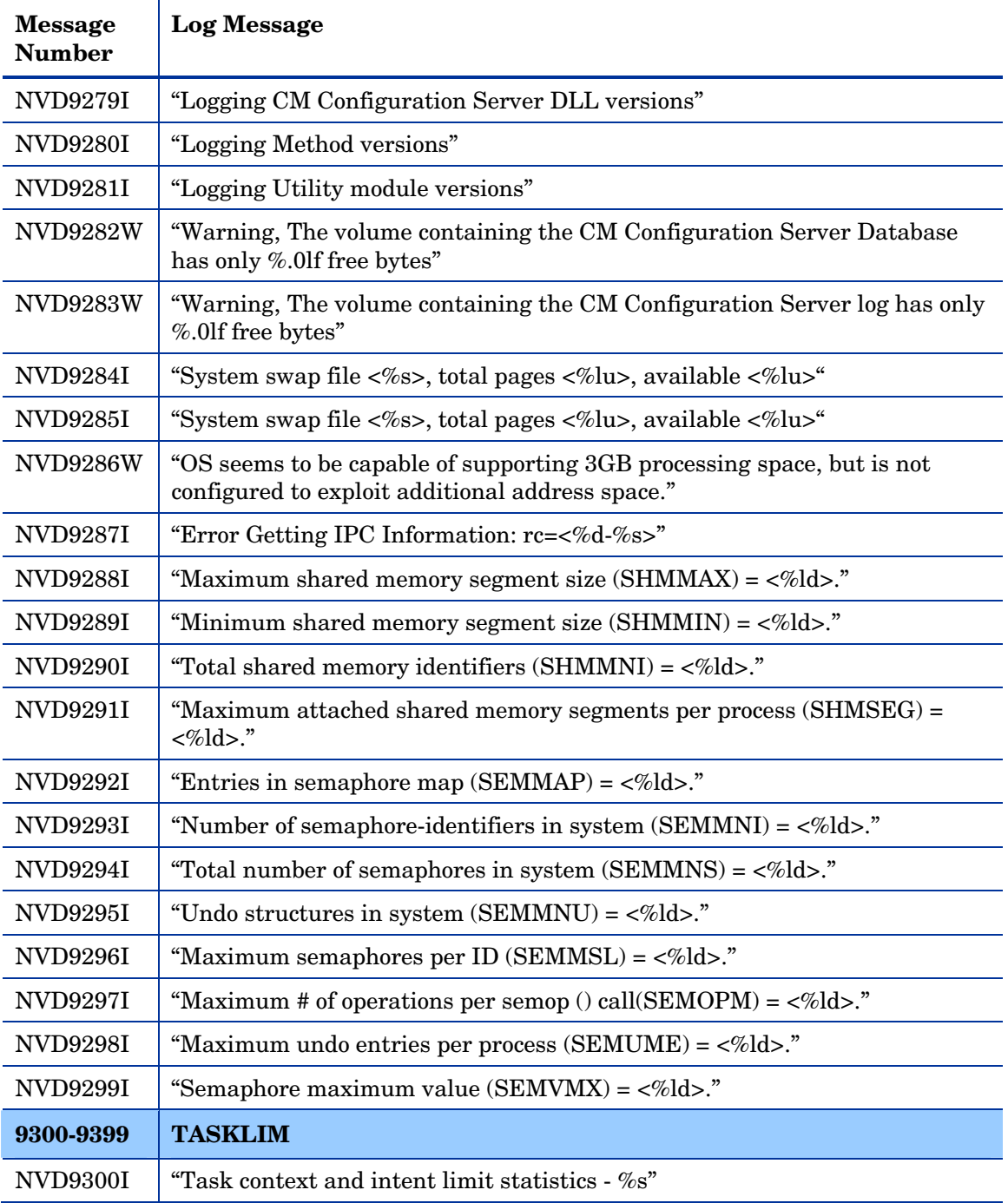

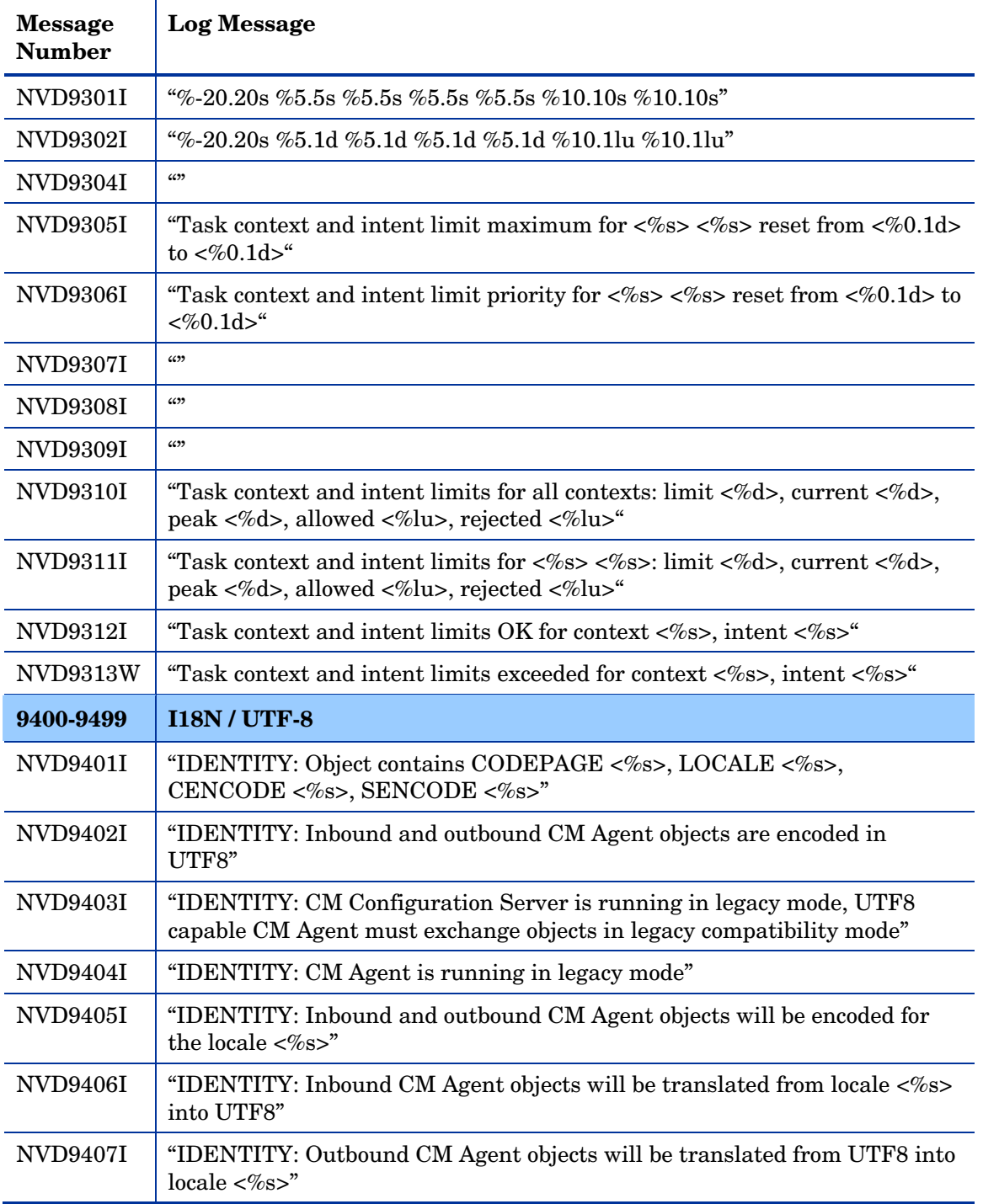

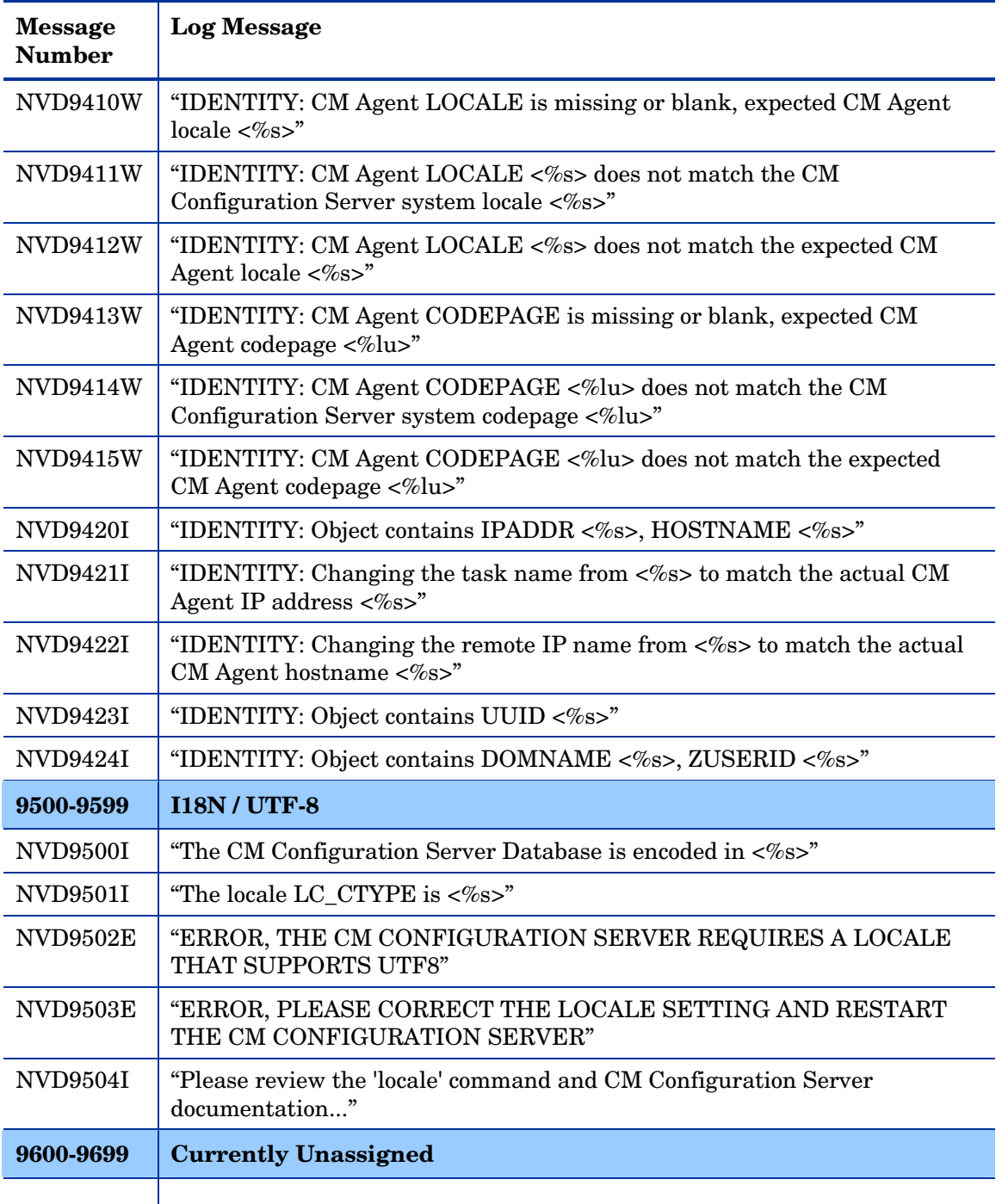

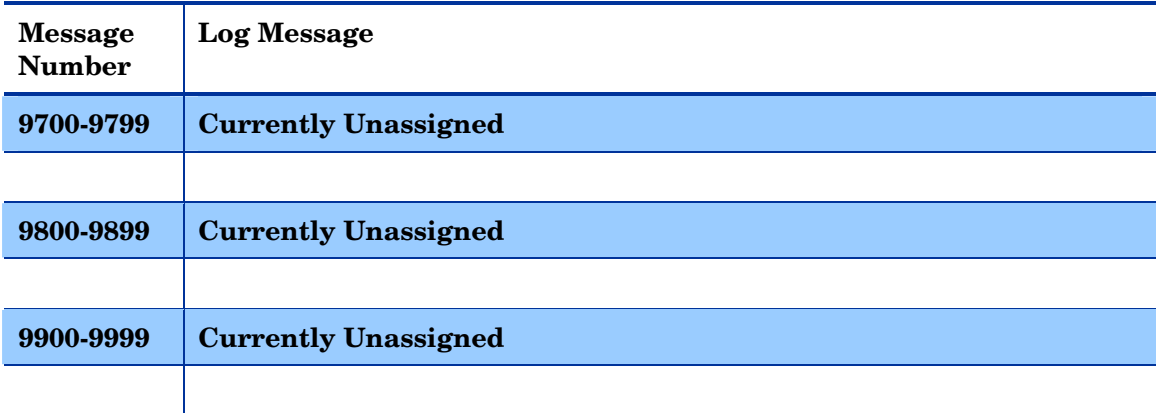

# 3 CM Configuration Server Response **Codes**

## **Overview**

Many CM Configuration Server operations (such as the REXX Methods, the Database Utilities, and the ZEDMAMS verbs) send a response code to the CM Configuration Server log that indicates the condition or outcome of the operation. Depending on the operation and its status, the response code will be either a return code or a reason code, as described in the sections that follow.

### Return Codes

The following list of return codes are those that will be generated after a CM Configuration Server operation has completed. These codes are based on the outcome of the operation and are applicable to all CM Configuration Server processes.

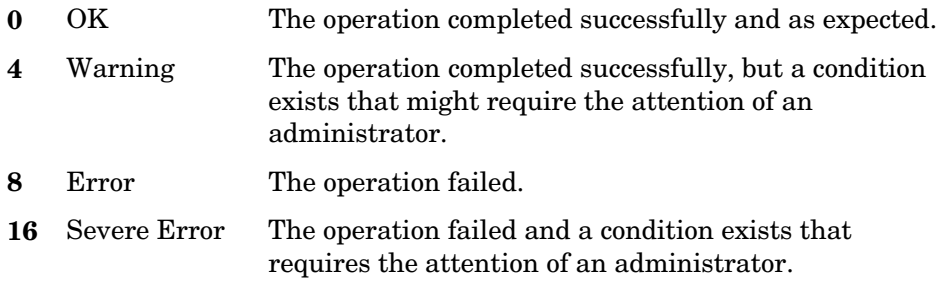

## Reason Codes

Reason codes differ from return codes in that they are seen solely as the result of an abnormal condition during an internal operation on a CM Configuration Server. Therefore, they are associated with return codes 8 and 16. The following table lists and describes the reason codes that might be encountered in the CM Configuration Server log.

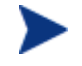

In order to group similar messages in future, there are intentional gaps in the sequencing in the following table.

**Code Description Code Description** 100 Invalid arguments 101 No instances updated 102 No classes updated 103 No instances copied 104 No domains deleted 105 ALL instances not written 106 No instances written 107 STRING not found 108 | KEYWORD not found 109 | KVPARSE not found 110 No parent instance found 111 Attribute entry in error 200 Domain was not found 201 Class was not found 202 Instance was not found 203 No commands present in file 300 File name required 301 Domain name required 302 Class name required 303 Instance name required 304 File name invalid 305 Domain name invalid 306 Class name invalid 307 Instance name invalid 308 TODB value invalid 309 TOINST required 318 TOCLASS required 319 FROMDOMA required 320 FROMCLAS required 321 TODOMAIN required 322 **FROMINST** required 323 INSTANCE prefix required 324 Domain exists 325 Error deleting resource 326 | FLDNAME required | 327 | LENGTH required 328 TYPE required 329 FIELD required 330 TODATA required 331 FROMDATA required 332 | FROMNAME required | 333 | TONAME required 334 LISTALL required 335 FROMFLD required 336 TOFLD required 337 OLDSUFF required

**Table 8 CM Configuration Server Reason Codes**

*CM Configuration Server Response Codes 175*

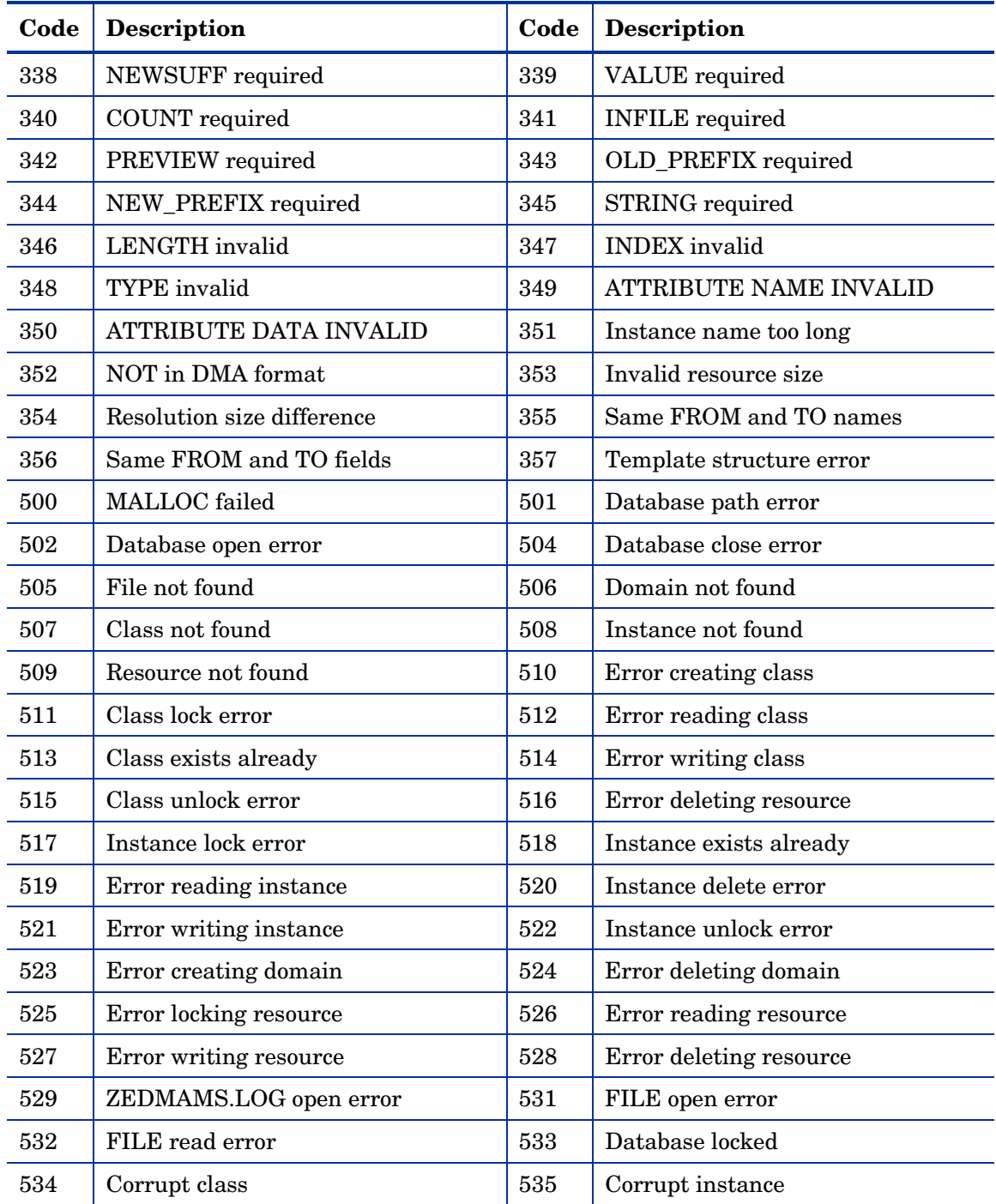

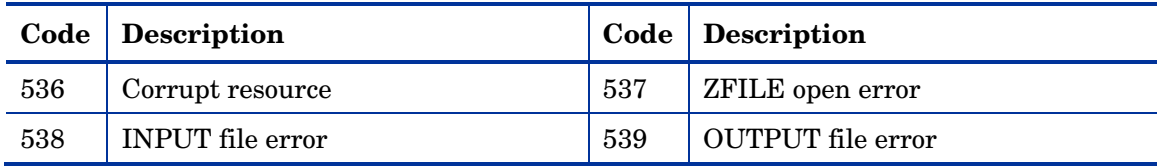

## A Product Name Changes

If you have used Radia in the past, and are not yet familiar with the newly rebranded HP terms and product names, Table 9 below will help you identify naming changes that have been applied to the Radia brand.

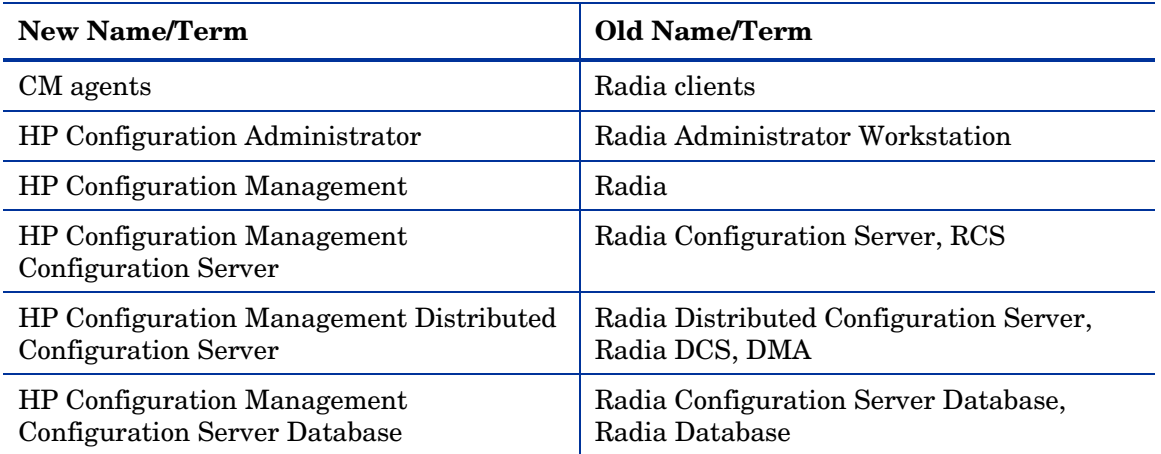

#### **Table 9 Product Name and Term Changes**

## Index

### A

agent connect, 18 end of, 19 allocation messages, 48  $\subset$ cache messages, 53, 58 class resolution messages, 76 CM agent, 18 CM agent connection messages, 62 CM Configuration Server agent type CM agents, 18 EDM clients, 18 CM Configuration Server codes reason, 174 response, 173 return, 173 CM Configuration Server log, 12 agent connect, 18 communications address, 22 date formats, 21 end of agent connect, 19 example, 20 location, 12 message, 23 message number, 21 message type, 23 object resolution, 19 process ID, 22 reading, 20 sample, 17 settings, 12 shutdown, 19 startup, 18 task ID, 22

task name, 22 task type, 23 time stamp, 21 date formats, 21 viewing, 19 CM Configuration Server messages numeric ranges, 25 sequential list, 30 codes reason, 174 response, 173 return, 173 communications address, CM Configuration Server log, 22 communications messages, 33 compress messages, 66 control messages, 140 copyright notices, 2 customer support, 7

#### D

database and Y2K messages, 78 database messages, 83 database path error messages, 139 database prefix messages, 139 DIRECTORY log setting, 13 DISABLE\_NT\_EVENT\_LOGGING log setting, 13 DISABLE\_SNMP\_TRAP\_LOGGING log setting, 13 DMA messages, 141 documentation updates, 4

### E

EDM clients, 18
edmmapid messages, 99 end of agent connect, 19 error messages, 21, 149 EVENTLOG setting, 17 expansion messages, 48 expression messages, 156

## F

find messages, 136 FLUSH\_SIZE log setting, 13 ftp messages, 67

## G

general messages, 163 general method messages, 104, 108, 112, 116, 120, 124, 129, 133

#### H

heap messages, 51

# I

information messages, 21 informational messages, 153 input/output messages, 67 instance messages, 85 invalid name messages, 139

#### L

legal notices copyright, 2 restricted rights, 2 warranty, 2 license and profile messages, 78 LOG setting, 17 logging options, 12

### M

message detail, 12

message number, CM Configuration Server log, 21 message type, CM Configuration Server log, 23 message, CM Configuration Server log, 23 MESSAGE\_DATE log setting, 13 MESSAGE\_DELIMITER log setting, 14 MESSAGE\_PREFIX log setting, 14 MESSAGE\_WIDTH log setting, 14 metaclass resolution messages, 75 MGR\_LOG, 13, 22 examples, 14 settings, 13 values of settings, 15 MGR\_MESSAGE\_CONTROL, 16 settings, 16 MGR\_TRACE, 17 settings, 17 miscellaneous messages, 67

## O

object ID messages, 144 object processing messages, 90 object resolution, 19 object resolution messages, 70, 74 objects and variables messages, 86

multicast messages, 162

#### P

package consolidation messages, 134 pipe messages, 66 PIPESIZE log setting, 14 PROC\_API messages, 98 process ID, CM Configuration Server log, 22 processid, 23

#### R

reason codes, 173 resource messages, 95 response codes, 173 restricted rights legend, 2 return codes, 173 REXX setting, 17

# S

security messages, 76 semaphores and IPC messages, 61 shut down, 19 SNMPTRAP setting, 17 startup, 18 SWITCH\_TOD log setting, 14

# T

task ID, CM Configuration Server log, 22 task name, 22 task name, CM Configuration Server log, 22 task type, CM Configuration Server log, 23 taskid, 22 tasklim messages, 169 taskname, 22 technical support, 7 THRESHOLD log setting, 14 time stamp, CM Configuration Server log, 21 trace settings, 12 tree resolution messages, 75

## U

updates to doc, 4 user ID messages, 74 USERLOG setting, 17

#### V

variable substitution messages, 84

#### W

warning messages, 21 warranty, 2

# Z

zattach messages, 103 zconmgr messages, 42 zcvt messages, 41 zlinecmd messages, 42 zlogmgr messages, 33 zmcstmgr messages, 41 zmethod messages, 160 znfy messages, 157 zpools, 61 zrtrymgr messages, 161 zsmtrmgr messages, 46 zsmtsmgr messages, 46 zsnmpmgr messages, 37 zsnmputl messages, 36 zsysinfo messages, 165 ztaskmgr messages, 32 ztcbg messages, 41 ztoptask messages, 30 zutilmgr messages, 36 zvsam messages, 149